## **GARMIN.**

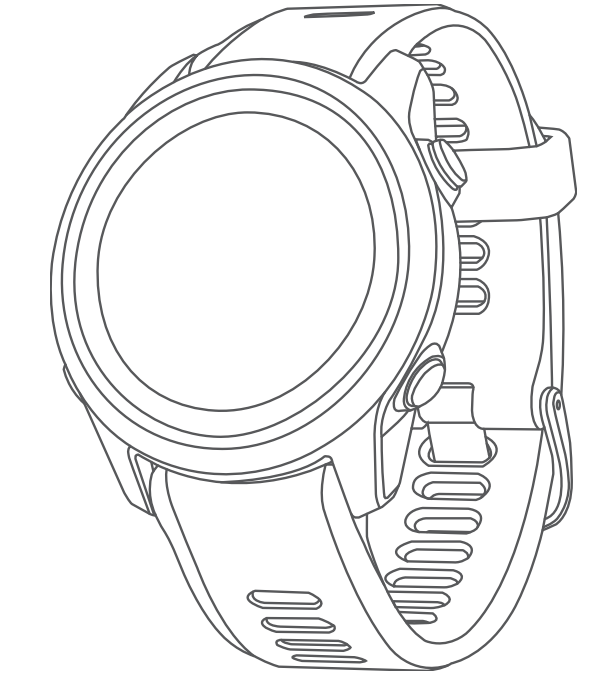

# FORERUNNER® 945 LTE

## Gebruikershandleiding

#### © 2019 Garmin Ltd. of haar dochtermaatschappijen

Alle rechten voorbehouden. Volgens copyrightwetgeving mag deze handleiding niet in zijn geheel of gedeeltelijk worden gekopieerd zonder schriftelijke toestemming van Garmin. Garmin behoudt zich het recht voor om haar producten te wijzigen of verbeteren en om wijzigingen aan te brengen in de inhoud van deze handleiding zonder de verplichting te dragen personen of organisaties over dergelijke wijzigingen of verbeteringen te informeren. Ga naar [www.garmin.com](http://www.garmin.com) voor de nieuwste updates en aanvullende informatie over het gebruik van dit product.

Garmin<sup>®</sup>, het Garmin logo, ANT+<sup>®</sup>, Approach®, Auto Lap®, Auto Pause®, Edge®, Forerunner®, inReach®, Move IQ®, QuickFit®, Virtual Partner®, en Xero® zijn handelsmerken van Garmin Ltd. of haar dochtermaatschappijen, geregistreerd in de Verenigde Staten en andere landen. Body Battery™, Connect IQ™, Firstbeat Analytics™, Garmin Connect™, Garmin Express™, Garmin Golf™, Garmin Index™, Garmin Pay™, HRM-Pro™, HRM-Run™, HRM-Swim™, HRM-Tri™, PacePro™, Rally™, tempe™, Varia™, and Vector™ are trademarks of Garmin Ltd. or its subsidiaries. Deze handelsmerken mogen niet worden gebruikt zonder uitdrukkelijke toestemming van Garmin.

Android™ is een handelsmerk van Google LLC. Apple®, iPhone®, iTunes® en Mac® zijn handelsmerken van Apple Inc., geregistreerd in de Verenigde Staten en andere landen. Het woordmerk en de logo's van BLUETOOTH® zijn eigendom van Bluetooth SIG, Inc. en voor het gebruik van deze merknaam door Garmin is een licentie verkregen. The Cooper Institute®, en alle gerelateerde handelsmerken, zijn het eigendom van The Cooper Institute. iOS® is een geregistreerd handelsmerk van Cisco Systems, Inc. dat onder licentie wordt gebruikt door Apple Inc. Shimano® en Di2™ zijn handelsmerken van Shimano, Inc. STRAVA en Strava™ zijn handelsmerken van Strava, Inc. Training Stress Score™, Intensity Factor™, en Normalized Power™ zijn handelsmerken van Peaksware, LLC. Wi-Fi® is een geregistreerd handelsmerk van Wi-Fi Alliance Corporation. Windows® en Windows NT® zijn geregistreerde handelsmerken van Microsoft Corporation in de Verenigde Staten en/of andere landen. Zwift™ is een geregistreerd handelsmerk van Zwift Inc. Andere handelsmerken en merknamen zijn eigendom van hun respectieve eigenaars.

Dit product is ANT+® gecertificeerd. Ga naar [www.thisisant.com/directory](http://www.thisisant.com/directory) voor een lijst met compatibele producten en apps. M/N: A03949

## Inhoudsopgave

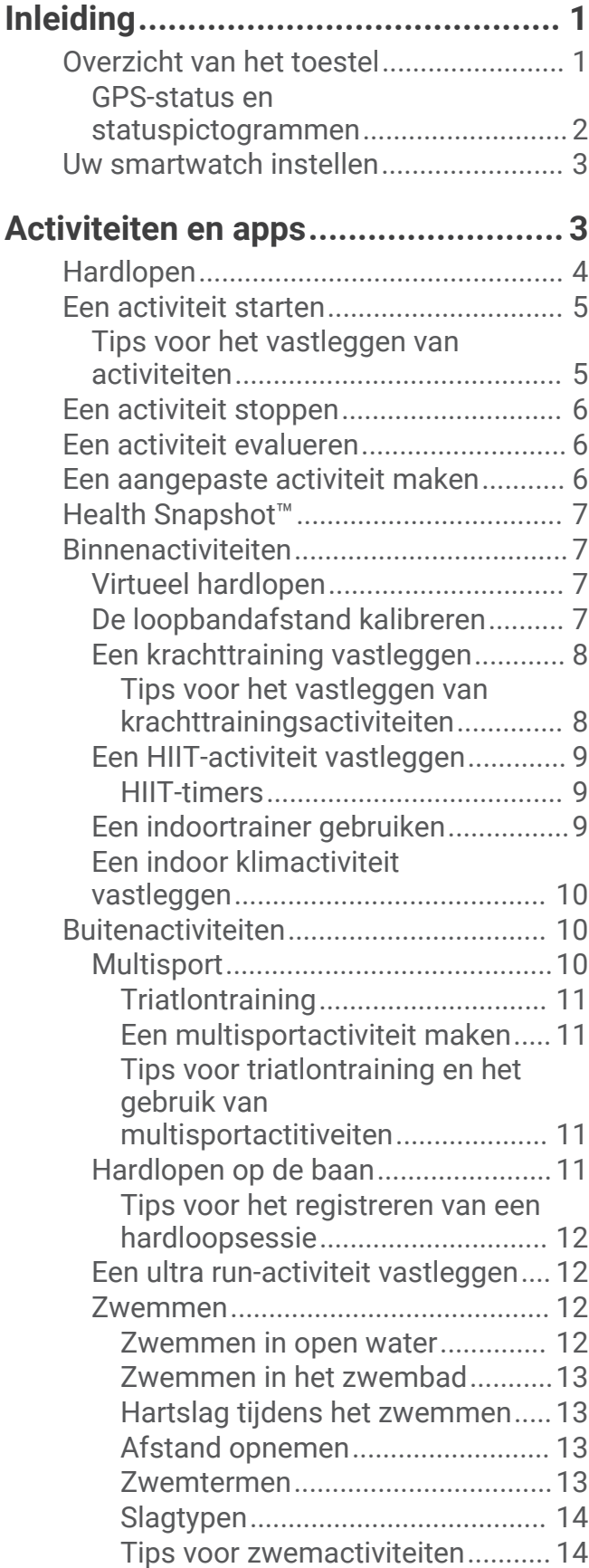

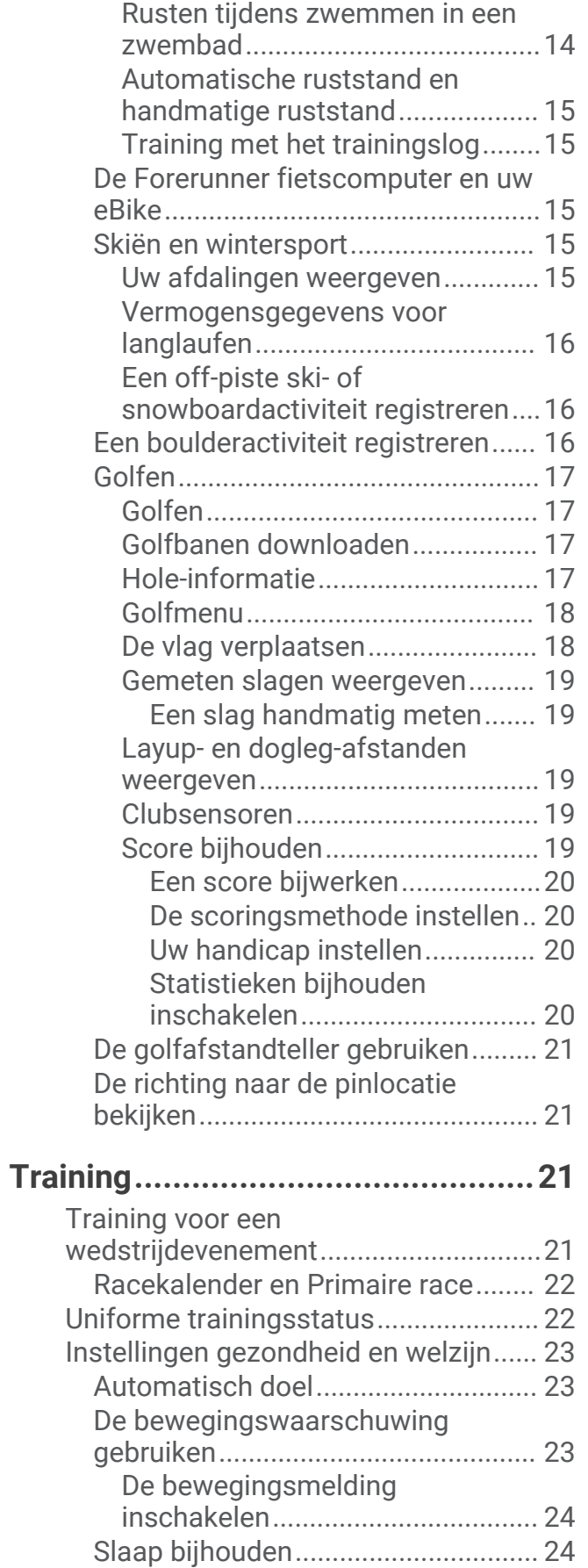

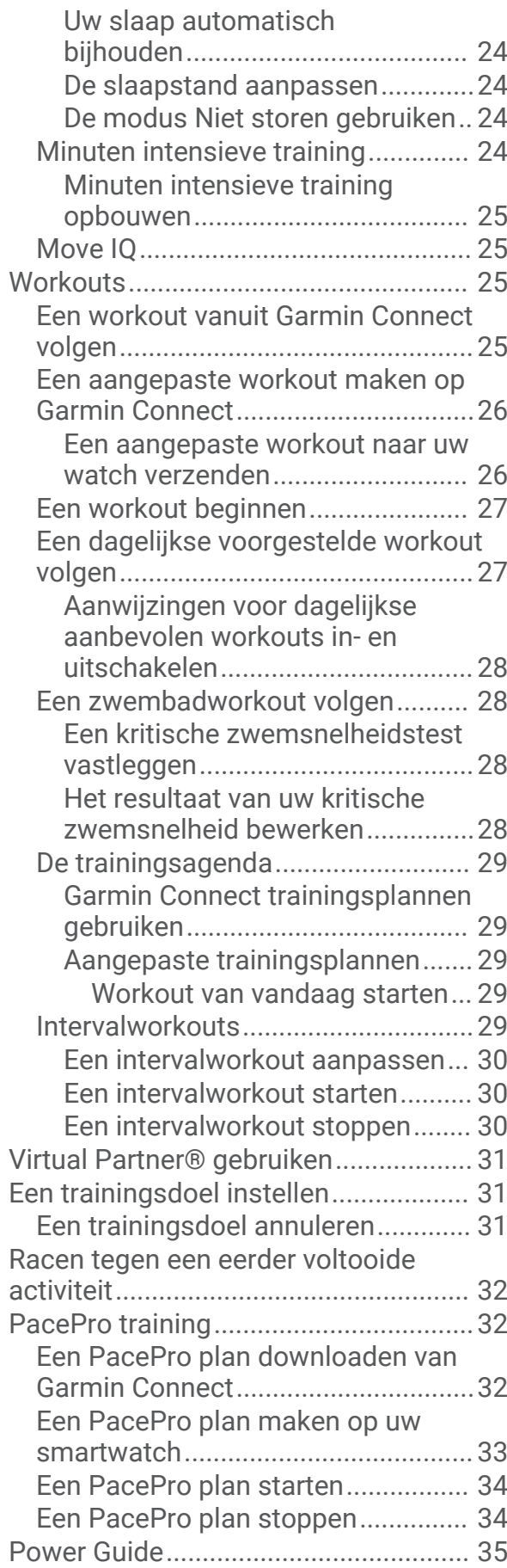

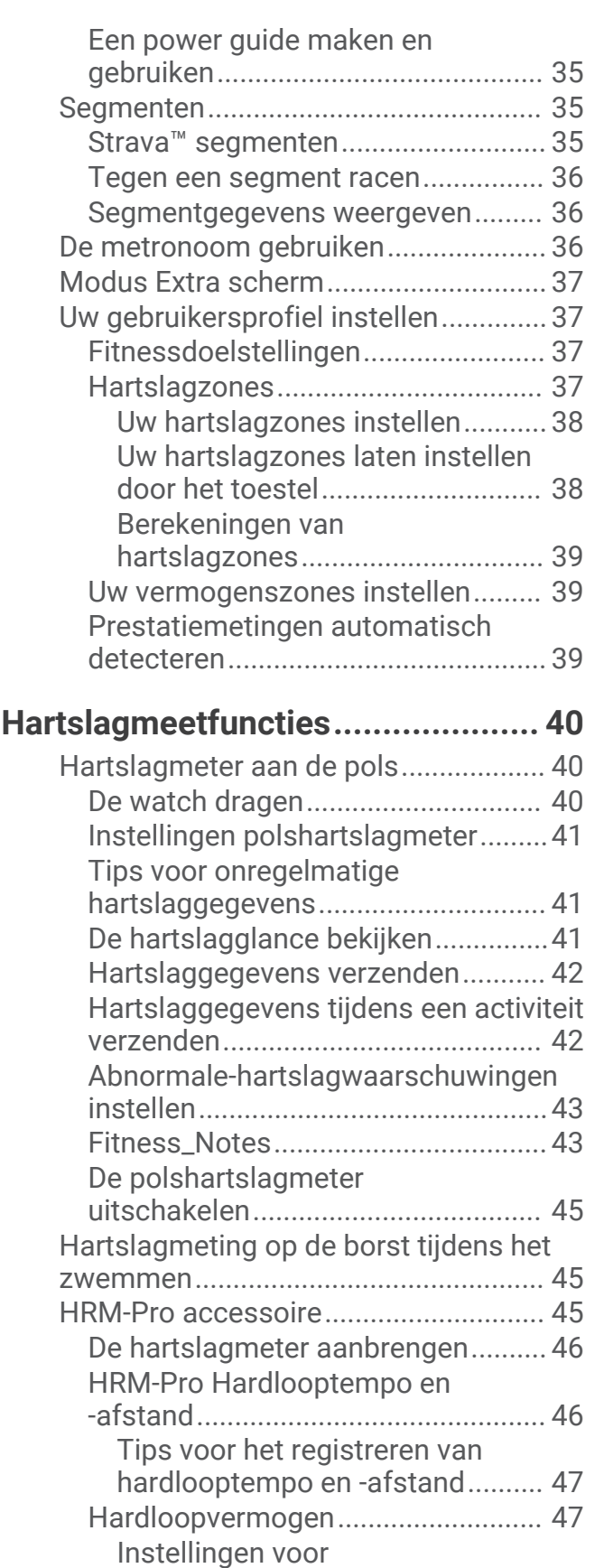

[hardloopvermogen........................](#page-54-0) 47

[activiteiten.........................................](#page-55-0) 48

[Hartslagopslag voor getimede](#page-55-0) 

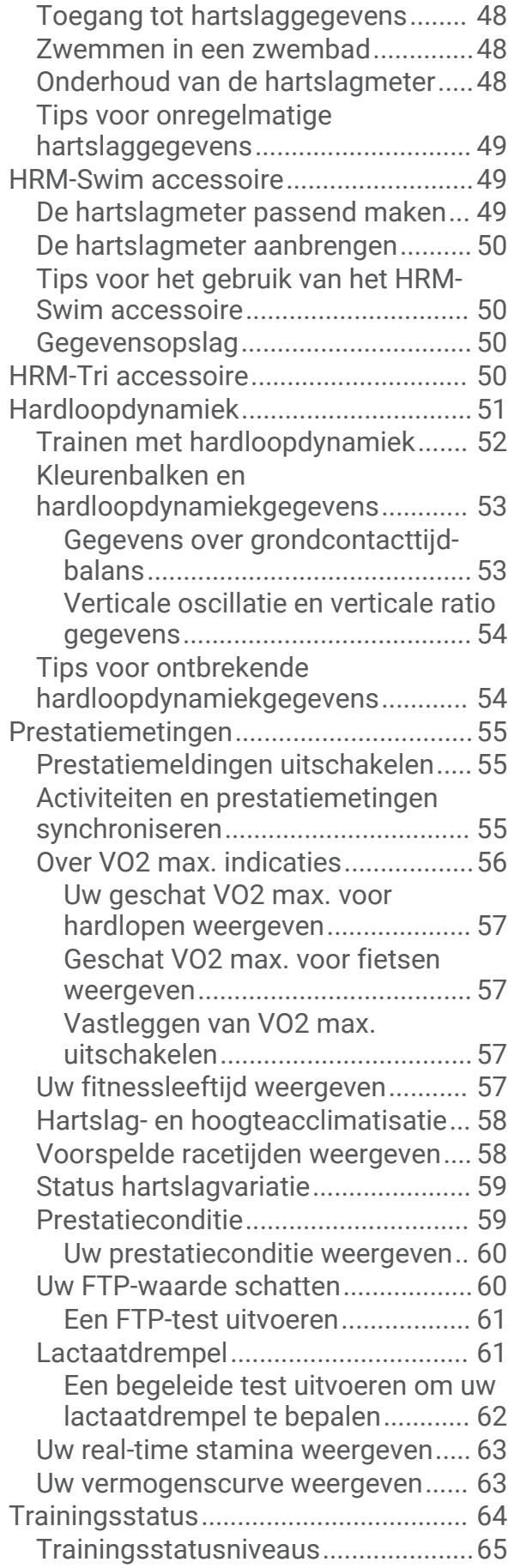

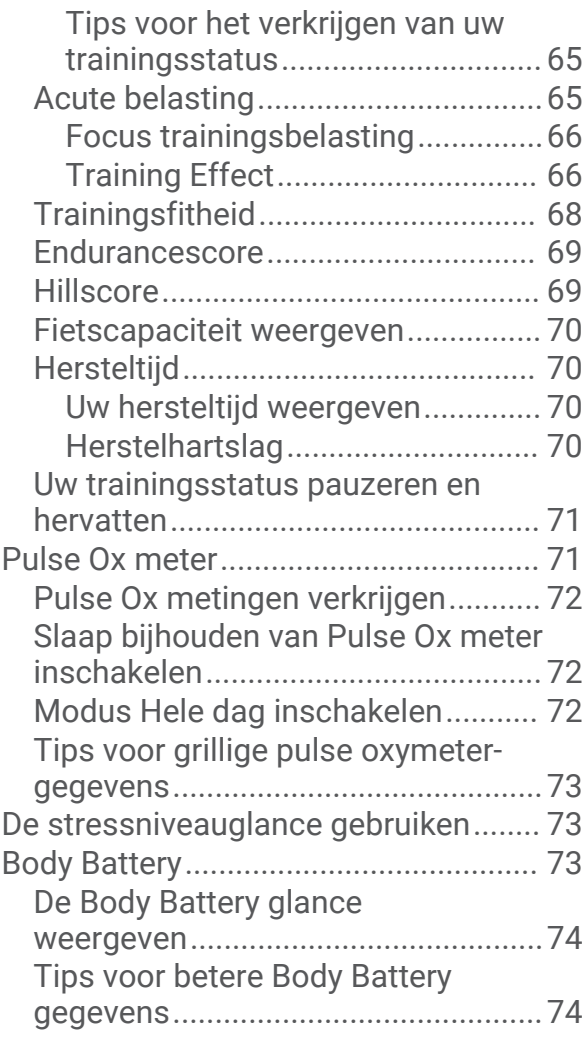

## **[Slimme functies.............................](#page-81-0) 74**

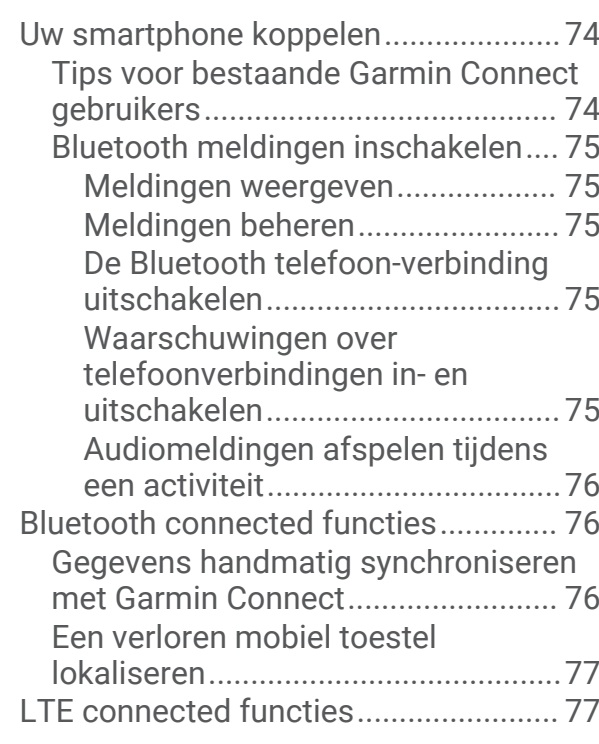

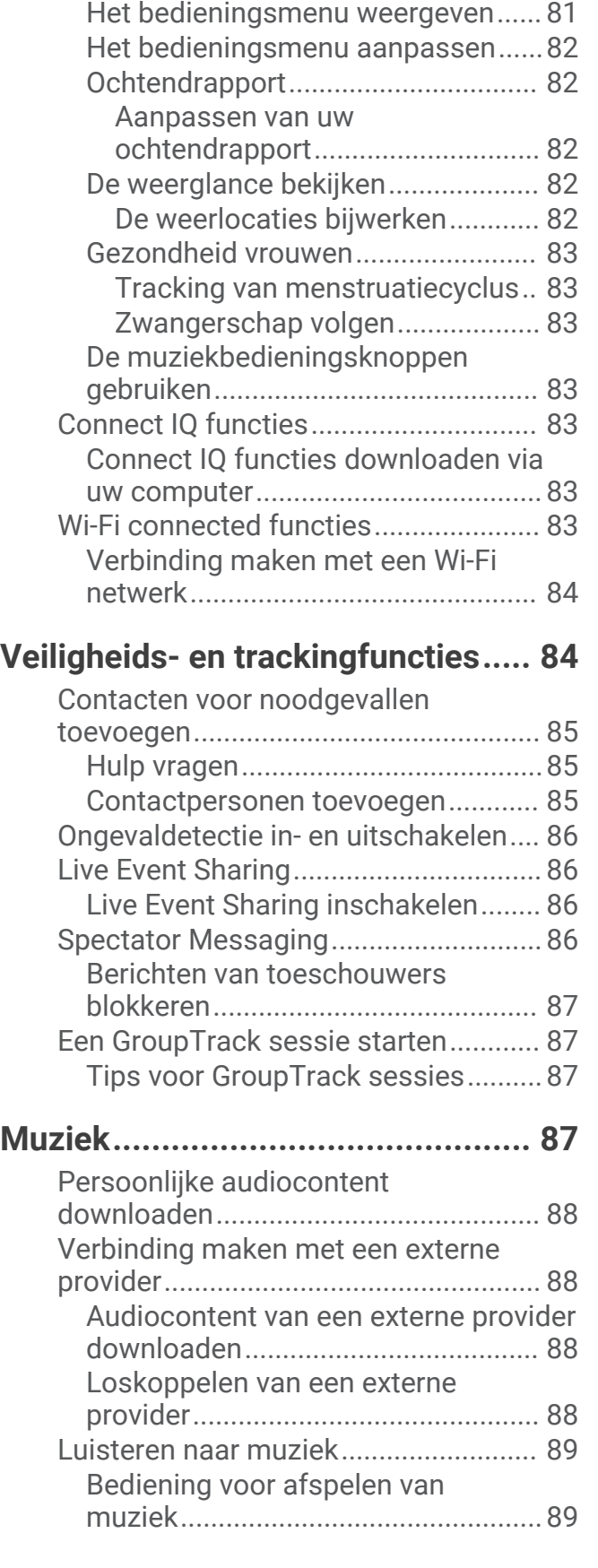

[Korte blik................................................](#page-85-0) 78 [De glances en widgets weergeven...](#page-88-0) 81

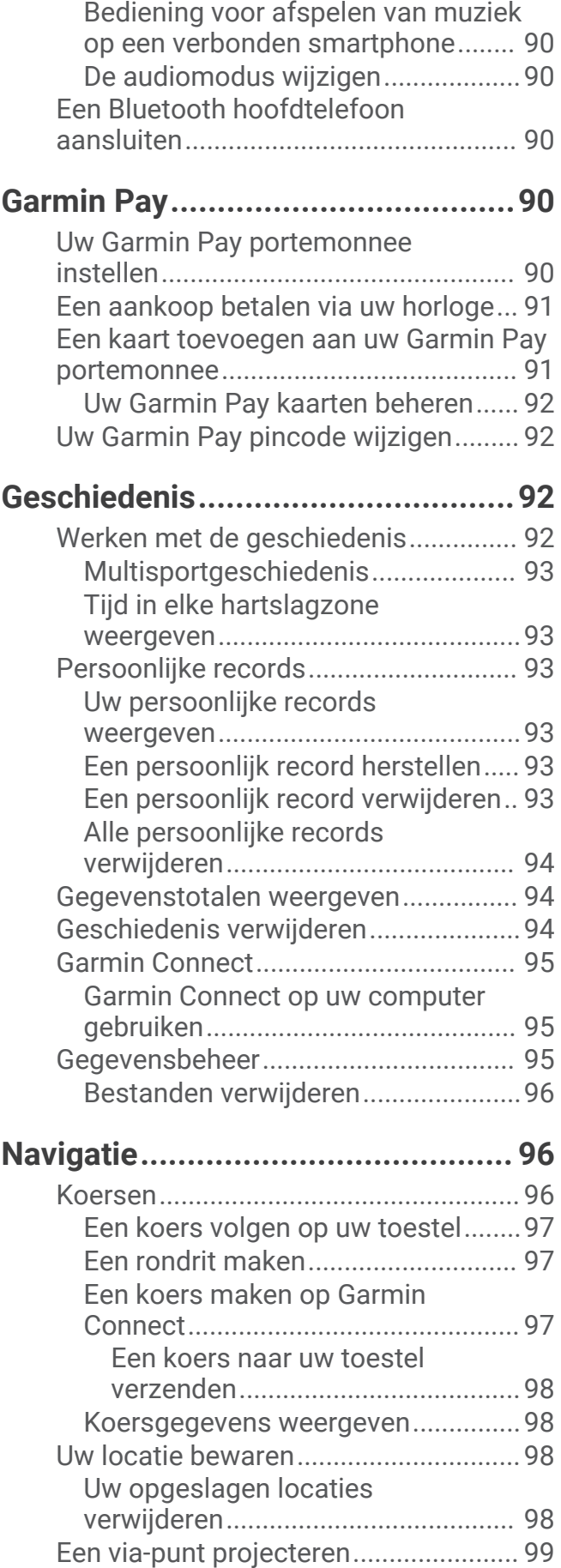

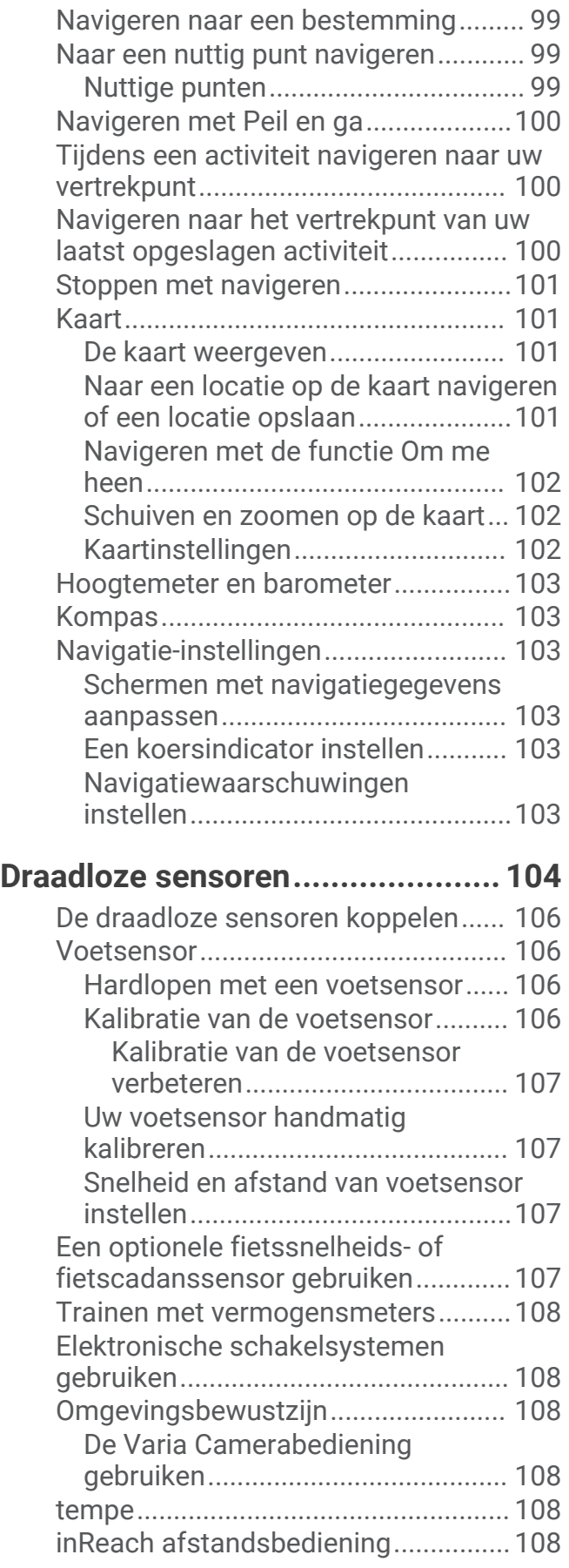

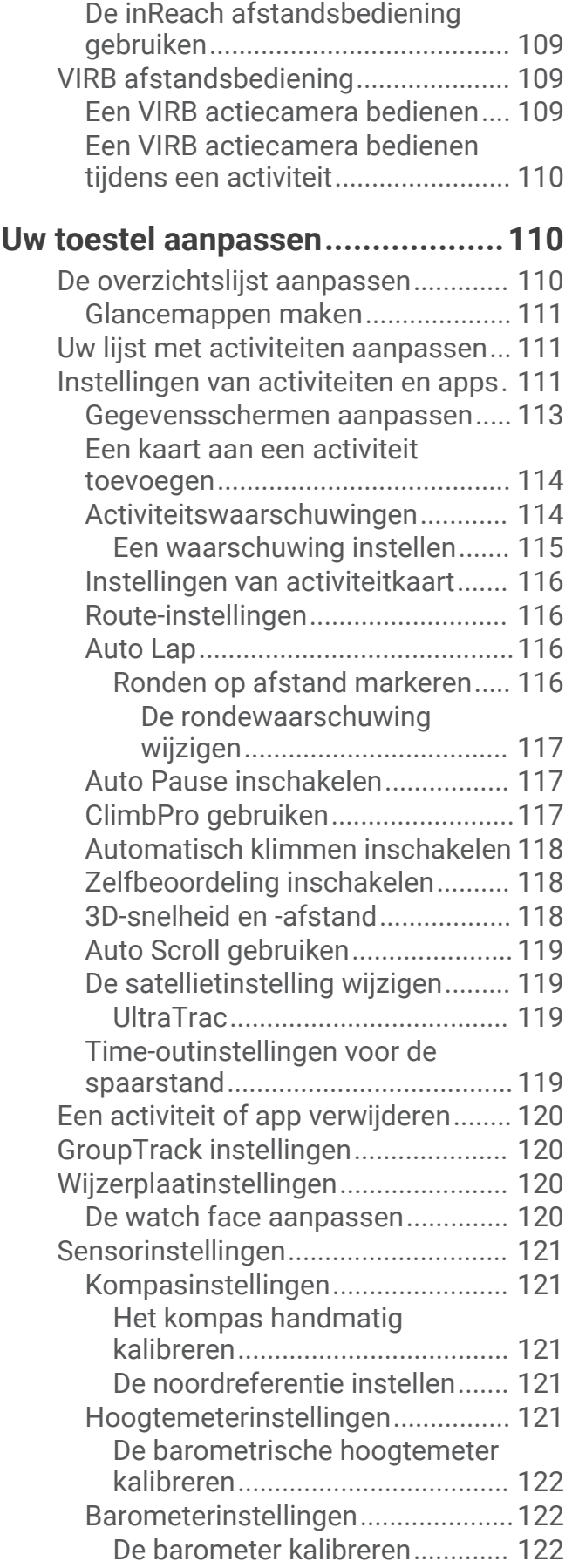

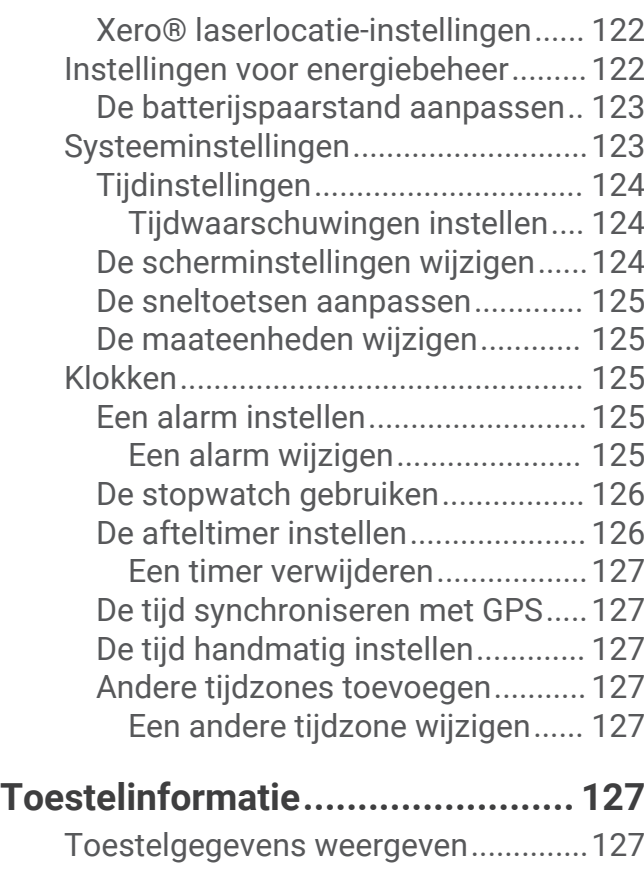

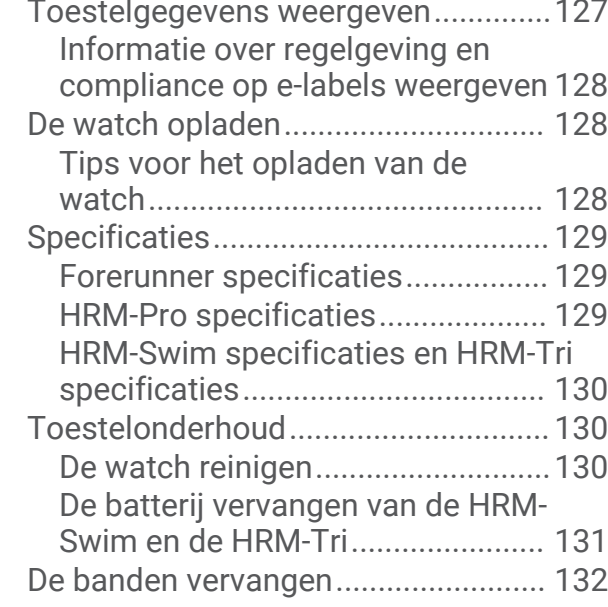

## **[Problemen oplossen.....................134](#page-141-0)**

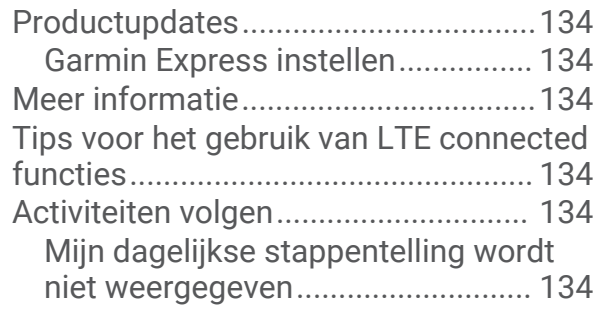

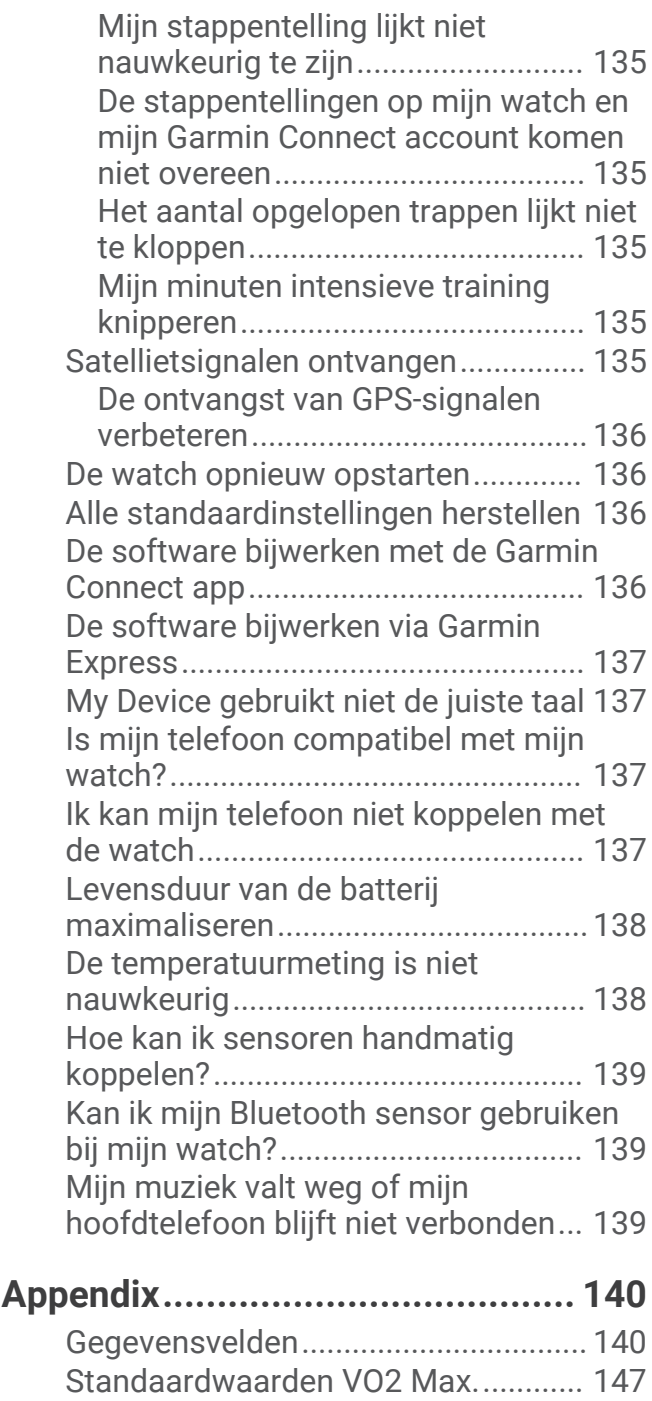

[FTP-waarden.......................................](#page-155-0) 148 [Beoordelingen endurancescore.........](#page-156-0) 149 [Wielmaat en omvang..........................](#page-157-0) 150 [Symbooldefinities...............................](#page-157-0) 150

## Inleiding

#### **WAARSCHUWING**

<span id="page-8-0"></span>Lees de gids *Belangrijke veiligheids- en productinformatie* in de verpakking voor productwaarschuwingen en andere belangrijke informatie.

Raadpleeg altijd een arts voordat u een trainingsprogramma begint of wijzigt.

## Overzicht van het toestel

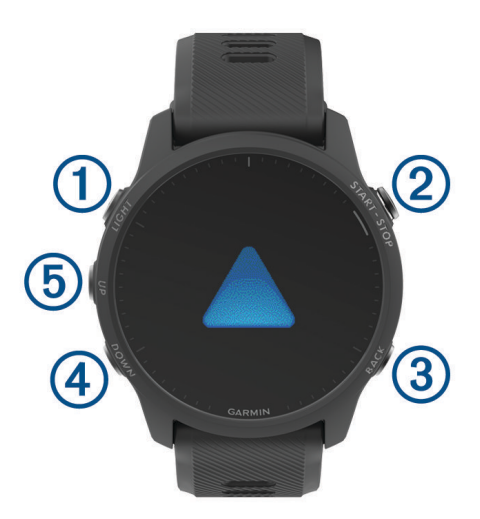

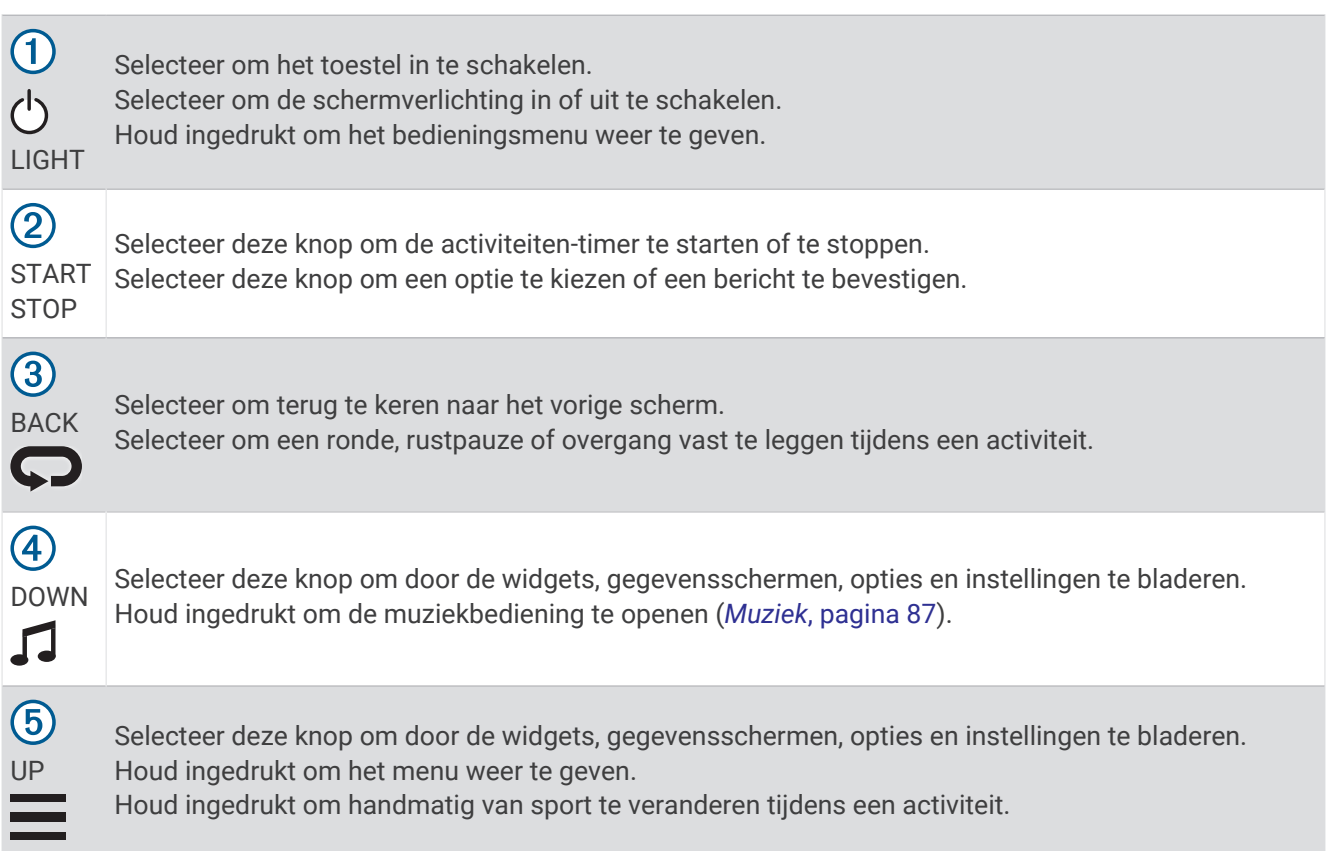

#### <span id="page-9-0"></span>GPS-status en statuspictogrammen

Bij buitenactiviteiten wordt de statusbalk groen als GPS gereed is. Een knipperend pictogram geeft aan dat de watch een signaal zoekt. Een niet-knipperend pictogram geeft aan dat het signaal is gevonden of de sensor is verbonden.

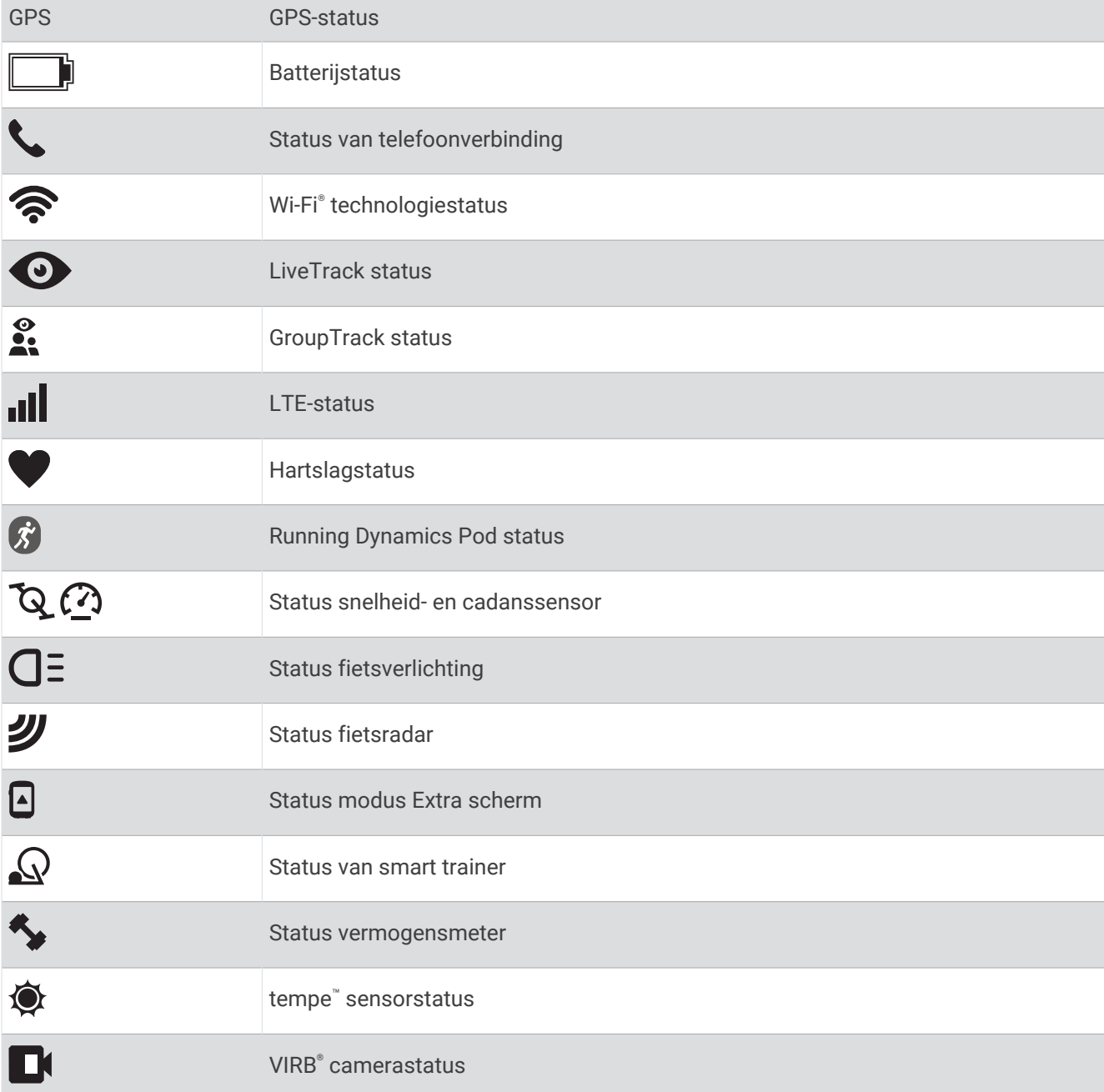

### <span id="page-10-0"></span>Uw smartwatch instellen

Voer deze taken uit om optimaal gebruik te maken van de Forerunner functies.

- Koppel het Forerunner toestel met uw smartphone via de Garmin Connect™ app (*[Uw smartphone koppelen](#page-81-0)*, [pagina 74\)](#page-81-0).
- Stel de LTE Subscription in voor uw Forerunner toestel (*[LTE connected functies](#page-84-0)*, pagina 77).
- Stel veiligheidsfuncties in (*[Veiligheids- en trackingfuncties](#page-91-0)*, pagina 84).
- Stel muziek in (*Muziek*[, pagina 87](#page-94-0)).
- Stel Wi‑Fi netwerken in (*[Verbinding maken met een Wi‑Fi netwerk](#page-91-0)*, pagina 84).
- Stel uw Garmin Pay™ portemonnee in (*[Uw Garmin Pay portemonnee instellen](#page-97-0)*, pagina 90).

## Activiteiten en apps

Uw watch kan worden gebruikt voor binnen-, buiten-, sport- en fitnessactiviteiten. Wanneer u een activiteit start, worden de sensorgegevens weergegeven en vastgelegd op uw watch. U kunt aangepaste activiteiten of nieuwe activiteiten maken op basis van standaardactiviteiten (*[Een aangepaste activiteit maken](#page-13-0)*, pagina 6). Wanneer u klaar bent met uw activiteiten, kunt u deze opslaan en delen met de Garmin Connect community.

U kunt ook Connect IQ™ activiteiten en apps aan uw watch toevoegen via de [Connect IQ](#page-90-0) app (*Connect IQ functies*[, pagina 83](#page-90-0)).

Ga naar [garmin.com/ataccuracy](http://garmin.com/ataccuracy) voor meer informatie over activiteiten-tracking en de nauwkeurigheid van fitnessgegevens.

## <span id="page-11-0"></span>Hardlopen

De eerste fitnessactiviteit die u op uw toestel opslaat kan een hardloopsessie, een rit of een andere buitenactiviteit zijn. U moet het toestel mogelijk opladen voordat u aan de activiteit begint (*[De watch opladen](#page-135-0)*, [pagina 128](#page-135-0)).

- **1** Selecteer **START** en vervolgens een activiteit.
- **2** Ga naar buiten en wacht tot het toestel satellieten heeft gevonden.
- **3** Selecteer **START** om de timer te starten.
- **4** Ga hardlopen.

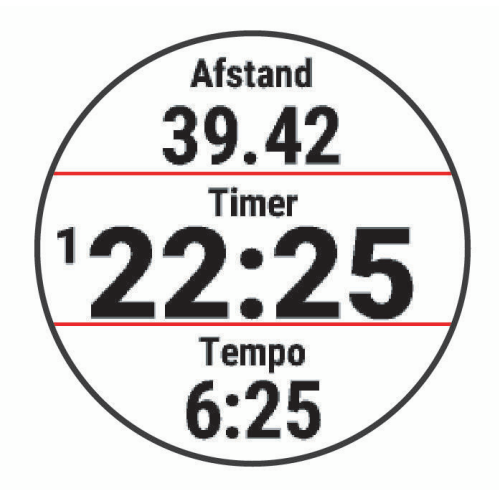

- **5** Nadat u klaar bent met hardlopen, selecteert u **STOP** om de activiteitstimer te stoppen.
- **6** Selecteer een optie:
	- Selecteer **Hervat** om de activiteitentimer weer te starten.
	- Selecteer **Opslaan** om uw hardloopsessie op te slaan en de activiteitentimer opnieuw in te stellen. U kunt de hardloopsessie selecteren om een samenvatting te bekijken.

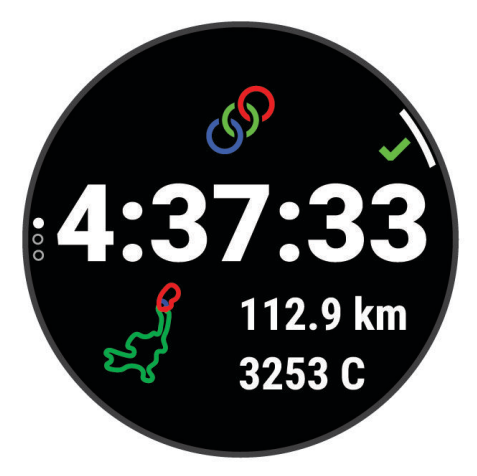

- Selecteer **Hervat later** om de hardloopsessie te onderbreken en het vastleggen later te hervatten.
- Selecteer **Ronde** om een ronde te markeren.
- Selecteer **Verwijder** > **Ja** om de hardloopsessie te verwijderen.

## <span id="page-12-0"></span>Een activiteit starten

Als u een activiteit start, wordt GPS automatisch ingeschakeld (indien vereist). Als u een optionele draadloze sensor hebt, kunt u deze koppelen met de Forerunner watch (*[De draadloze sensoren koppelen](#page-113-0)*, pagina 106).

- **1** Druk op **START** op de watch face.
- **2** Selecteer een activiteit.

**OPMERKING:** Activiteiten die als favorieten zijn ingesteld verschijnen eerst in de lijst (*[Uw lijst met activiteiten](#page-118-0)  aanpassen*[, pagina 111](#page-118-0)).

- **3** Selecteer een optie:
	- Selecteer een activiteit uit uw lijst met favorieten.
	- Selecteer het  $_{\odot}^{\bullet}$  en selecteer een activiteit uit de lange activiteitenlijst.
- **4** Ga naar buiten naar een plek met vrij zicht op de hemel tijdens activiteiten waarvoor u een GPS-signaal nodig hebt en wacht tot de watch klaar is.

De watch is klaar als deze uw hartslag weergeeft, GPS-signalen ontvangt (indien nodig) en verbinding maakt met uw draadloze sensoren (indien nodig).

- **5** Als u LTE-technologie gebruikt en uw smartphone niet hebt meenemen, ga dan naar buiten en wacht tot het wordt weergegeven (*[Tips voor het gebruik van LTE connected functies](#page-141-0)*, pagina 134).
- **6** Druk op **START** om de activiteitentimer te starten.

Het toestel legt alleen activiteitgegevens vast als de activiteitentimer loopt.

**OPMERKING:** U kunt **DOWN** ingedrukt houden terwijl u zich in een activiteit bevindt om de muziekbedieningsknoppen te gebruiken.

#### Tips voor het vastleggen van activiteiten

- Laad de watch op voordat u aan de activiteit begint (*[De watch opladen](#page-135-0)*, pagina 128).
- Druk op  $\Box$  om ronden vast te leggen, een nieuwe set of een nieuwe pose te starten of door te gaan naar de volgende workoutstap.
- Druk op **UP** of **DOWN** om meer gegevensschermen weer te geven.
- Houd tijdens een activiteit ingedrukt en selecteer Wijzig sport om over te schakelen naar een ander activiteitstype.

Wanneer uw activiteit twee of meer sporten omvat, wordt deze vastgelegd als multisportactiviteit.

## <span id="page-13-0"></span>Een activiteit stoppen

- **1** Druk op **STOP**.
- **2** Selecteer een optie:
	- Als u de activiteit weer wilt hervatten, selecteert u **Hervat**.
	- Als u de activiteit wilt opslaan en de gegevens wilt bekijken, selecteert u **Opslaan**. Druk vervolgens op **START** en selecteer een optie.

**OPMERKING:** Nadat u de activiteit hebt opgeslagen, kunt u een zelfbeoordeling invoeren (*Een activiteit evalueren*, pagina 6).

- Als u de activiteit wilt onderbreken en later wilt hervatten, selecteert u **Hervat later**.
- Als u een ronde wilt markeren, selecteert u **Ronde**.
- Selecteer **Terug naar start** > **TracBack** om langs de afgelegde route naar het startpunt van uw activiteit te navigeren.

**OPMERKING:** Deze functie is alleen beschikbaar voor activiteiten waarbij GPS wordt gebruikt.

• Selecteer **Terug naar start** > **Route** om via het meest directe pad naar het startpunt van uw activiteit te navigeren.

**OPMERKING:** Deze functie is alleen beschikbaar voor activiteiten waarbij GPS wordt gebruikt.

- Als u het verschil tussen uw hartslag aan het einde van de activiteit en uw hartslag twee minuten later wilt meten, selecteert u **Herstel-HS** en wacht u terwijl de timer aftelt.
- Selecteer **Verwijder** om de activiteit te verwijderen.

**OPMERKING:** Nadat de activiteit is gestopt, wordt deze na 30 minuten automatisch opgeslagen op de watch.

#### Een activiteit evalueren

**OPMERKING:** Deze functie is niet beschikbaar voor alle activiteiten.

U kunt de instelling voor zelfevaluatie aanpassen voor bepaalde activiteiten (*[Zelfbeoordeling inschakelen](#page-125-0)*, [pagina 118](#page-125-0)).

- **1** Nadat u een activiteit hebt voltooid, selecteert u **Opslaan** (*Een activiteit stoppen*, pagina 6).
- **2** Selecteer een waarde die overeenkomt met uw waargenomen inspanning. **OPMERKING:** U kunt  $\gg$  selecteren om de zelfevaluatie over te slaan.
- **3** Selecteer hoe u zich voelde tijdens de activiteit.

U kunt evaluaties in de Garmin Connect app bekijken.

#### Een aangepaste activiteit maken

- **1** Druk op **START**.
- **2** Selecteer **Voeg toe**.
- **3** Selecteer een optie:
	- Selecteer **Kopieer act.** om uw aangepaste activiteit te maken op basis van een van uw opgeslagen activiteiten.
	- Selecteer **Overige** om een nieuwe aangepaste activiteit te maken.
- **4** Selecteer indien nodig een activiteittype.
- **5** Selecteer een naam of voer een aangepaste naam in.

Identieke activiteitnamen zijn voorzien van een volgnummer, bijvoorbeeld: Fiets(2).

- **6** Selecteer een optie:
	- Selecteer een optie om bepaalde activiteitinstellingen aan te passen. U kunt bijvoorbeeld de gegevensschermen of automatische functies aanpassen.
	- Selecteer **OK** om de aangepaste activiteit op te slaan en te gebruiken.
- **7** Selecteer **Ja** om de activiteit aan uw lijst met favorieten toe te voegen.

## <span id="page-14-0"></span>Health Snapshot<sup>™</sup>

De Health Snapshot functie is een activiteit op uw watch die verschillende belangrijke gezondheidsgegevens registreert terwijl u twee minuten stilstaat. Deze functie geeft een inkijkje in uw algehele cardiovasculaire status. De watch registreert meetwaarden zoals uw gemiddelde hartslag, stressniveau en ademhalingsfrequentie. U kunt de Health Snapshot activiteit toevoegen aan de lijst met uw favoriete activiteiten (*[Instellingen van](#page-118-0)  [activiteiten en apps](#page-118-0)*, pagina 111).

#### Binnenactiviteiten

De watch kan worden gebruikt voor training binnenshuis, zoals hardlopen op een binnenbaan of fietsen op een home- of indoortrainer. Bij binnenactiviteiten wordt GPS uitgeschakeld. (*[Instellingen van activiteiten en apps](#page-118-0)*, [pagina 111](#page-118-0)).

Als GPS tijdens het hardlopen of wandelen is uitgeschakeld, worden snelheid en afstand berekend met behulp van de versnellingsmeter in de watch. De versnellingsmeter voert automatisch een kalibratie uit. De nauwkeurigheid van de snelheid- en afstandsgegevens verbetert na een aantal hardloopsessies of wandelingen in de buitenlucht met behulp van GPS.

**TIP:** Als u de handrails van de loopband vasthoudt, gaat de nauwkeurigheid omlaag.

Als u met uitgeschakelde GPS fietst, zijn er geen snelheids- en afstandsgegevens beschikbaar, tenzij u over een optionele sensor beschikt die deze gegevens naar de watch verzendt, zoals een snelheids- of cadanssensor.

#### Virtueel hardlopen

U kunt uw watch koppelen met een compatibele app van derden om tempo-, hartslag- of cadansgegevens te verzenden.

- **1** Druk op **START**.
- **2** Selecteer **Virtual Run**.
- **3** Open de Zwift<sup>™</sup> app of een andere virtuele trainingsapp op uw tablet, laptop of smartphone.
- **4** Volg de instructies op het scherm om een hardloopactiviteit te starten en de toestellen te koppelen.
- **5** Druk op **START** om de activiteitentimer te starten.
- **6** Nadat u uw activiteit hebt voltooid, drukt u op **STOP**, en selecteert u **Opslaan**.

#### De loopbandafstand kalibreren

Als u nauwkeurigere afstanden voor het hardlopen op de loopband wilt vastleggen, kalibreert u de loopbandafstand nadat u minimaal 2,4 km (1,5 mijl) op de loopband hebt gelopen. Als u verschillende loopbanden gebruikt, kunt u de loopbandafstand handmatig kalibreren op elke loopband of na elke hardloopsessie.

- **1** Begin een loopbandactiviteit (*[Een activiteit starten](#page-12-0)*, pagina 5).
- **2** Laat de loopband draaien totdat uw watch ten minste 2,4 km (1,5 mijl) heeft opgenomen.
- **3** Nadat u klaar bent met de activiteit, drukt u op **STOP** om de activiteitentimer te stoppen.
- **4** Selecteer een optie:
	- Als u de loopbandafstand voor de eerste keer wilt kalibreren, selecteert u **Opslaan**. U wordt gevraagd de kalibratie van de loopband te voltooien.
	- Als u de loopbandafstand na de eerste kalibratie handmatig wilt kalibreren, selecteert u **Kalibreren/ opslaan** > **Ja**.
- **5** Bekijk de gelopen afstand op het scherm van de loopband en voer de afstand in op uw watch.

#### <span id="page-15-0"></span>Een krachttraining vastleggen

U kunt tijdens een krachttraining sets vastleggen. Een set bestaat uit meerdere herhalingen van een enkele beweging. U kunt krachttrainingen maken en vinden met behulp van Garmin Connect en deze naar uw watch verzenden.

- **1** Druk op **START**.
- **2** Selecteer **Kracht**.

De eerste keer dat u een krachttrainingactiviteit vastlegt, selecteert u aan welke pols u uw smartwatch draagt.

**3** Selecteer een workout.

**OPMERKING:** Als u geen krachttrainingen naar uw watch hebt gedownload, kunt u **Vrij** > **START** selecteren en naar stap 6 gaan.

**4** Druk op **DOWN** om een lijst met workoutstappen weer te geven (optioneel).

**TIP:** Terwijl u workoutstappen bekijkt, kunt u op START drukken om een animatie van de geselecteerde oefening te bekijken, indien beschikbaar.

- **5** Druk op **START** > **Start workout** > **START** > **Start workout** om de set-timer te starten.
- **6** Start uw eerste set.

Het toestel telt uw herhalingen. Het aantal herhalingen wordt weergegeven als u ten minste vier sets hebt voltooid.

**TIP:** Het toestel kan alleen herhalingen van een enkele beweging voor elke set tellen. Wanneer u andere bewegingen wilt doen, moet u eerst de set voltooien en vervolgens een nieuwe starten.

**7** Druk op  $\bigodot$  om de set te voltooien.

Op het horloge wordt het totale aantal herhalingen voor de set weergegeven. Na enkele seconden wordt de rusttimer weergegeven.

**8** Wijzig zo nodig het aantal herhalingen.

**TIP:** U kunt ook het voor de set gebruikte gewicht toevoegen.

- **9** Wanneer u klaar bent met rusten, drukt u op  $\Box$  om uw volgende set te starten.
- **10** Herhaal dit voor elke krachttrainingsset totdat uw activiteit is voltooid.
- **11** Druk na de laatste set op **STOP** om de set-timer te stoppen.

**12** Selecteer **Stop workout** > **Opslaan**.

#### Tips voor het vastleggen van krachttrainingsactiviteiten

- Kijk niet op de watch terwijl u herhalingsoefeningen uitvoert. U kunt de watch gebruiken aan het begin en einde van elke set en tijdens rustpauzes.
- Concentreer u tijdens herhalingsoefeningen volledig op de correcte uitvoering ervan.
- Voer lichaamsgewichttrainingen of vrije gewichtstrainingen uit.
- Voer herhalingsoefeningen uit met een consistent, groot bewegingsbereik. Elke keer wanneer de arm met de watch in de startpositie terugkeert, wordt als een herhaling geteld. **OPMERKING:** Beenoefeningen worden mogelijk niet geteld.
- Schakel automatische setdetectie in om uw sets te starten en te stoppen.
- Na afloop kunt u uw krachttrainingsacitiviteit opslaan en verzenden naar uw Garmin Connect account. U kunt de tools in uw Garmin Connect account gebruiken om activiteitgegevens weer te geven en te bewerken.

#### <span id="page-16-0"></span>Een HIIT-activiteit vastleggen

U kunt speciale timers gebruiken om een HIIT-activiteit (high-intensity interval training) vast te leggen.

- **1** Druk op **START**.
- **2** Selecteer **HIIT**.
- **3** Selecteer een optie:
	- Selecteer **Vrij** om een open, ongestructureerde HIIT-activiteit vast te leggen.
	- Selecteer **HIIT-timers** (*HIIT-timers*, pagina 9).
	- Selecteer **Workouts** om een opgeslagen workout te volgen.
- **4** Volg indien nodig de instructies op het scherm.
- **5** Druk op **START** om uw eerste ronde te starten.

Het toestel geeft een afteltimer en uw huidige hartslag weer.

- **6** Druk indien nodig op  $\Box$  om handmatig naar de volgende ronde of rust te gaan.
- **7** Nadat u uw activiteit hebt voltooid, drukt u op **STOP**, en selecteert u **Opslaan**.

#### HIIT-timers

U kunt speciale timers gebruiken om een HIIT-activiteit (high-intensity interval training) vast te leggen.

**AMRAP**: De AMRAP timer legt zoveel mogelijk rondes vast gedurende een ingestelde tijdsperiode.

**EMOM**: De EMOM timer legt om de minuut een ingesteld aantal bewegingen op de minuut vast.

**Tabata**: De Tabata timer wisselt tussen intervallen van 20 seconden van maximale inspanning en 10 seconden rust.

**Aangepast**: Hiermee kunt u uw bewegingstijd, rusttijd, aantal bewegingen en aantal ronden instellen.

#### Een indoortrainer gebruiken

Voordat u een compatibele indoortrainer kunt gebruiken, moet u de trainer koppelen met uw watch met behulp van ANT+® technologie (*[De draadloze sensoren koppelen](#page-113-0)*, pagina 106).

U kunt uw watch met een indoortrainer gebruiken om weerstand te simuleren terwijl u een koers, rit of workout volgt. GPS is automatisch uitgeschakeld, als u een indoortrainer gebruikt.

- **1** Druk op **START**.
- **2** Selecteer **Fiets binnen**.
- **3** Houd het  $\equiv$  ingedrukt.
- **4** Selecteer **Smart Trainer opties**.
- **5** Selecteer een optie:
	- Selecteer **Vrije rit** om een rit te maken.
	- Selecteer **Volg workout** om een opgeslagen workout te volgen (*Workouts*[, pagina 25\)](#page-32-0).
	- Selecteer **Volg koers** om een opgeslagen koers te volgen (*Koersen*[, pagina 96\)](#page-103-0).
	- Selecteer **Stel vermogen in** om het gewenste doelvermogen in te stellen.
	- Selecteer **Stel hellings% in** om de gesimuleerde waarde in te stellen.
	- Selecteer **Stel weerstand in** om het weerstandsniveau van de trainer in te stellen.
- **6** Druk op **START** om de activiteitentimer te starten.

De trainer verhoogt of verlaagt de weerstand op basis van de hoogtegegevens van de koers of rit.

#### <span id="page-17-0"></span>Een indoor klimactiviteit vastleggen

U kunt routes vastleggen tijdens een indoor klimactiviteit. Een route is een klimroute over een indoor klimwand.

- **1** Druk op **START**.
- **2** Selecteer **Indoor klim**.
- **3** Selecteer **Ja** om routestatistieken vast te leggen.
- **4** Selecteer een graderingssysteem.

**OPMERKING:** Als u in de toekomst weer een indoor klimactiviteit start, gebruikt het toestel dit graderingssysteem. U kunt ingedrukt houden, de activiteitsinstellingen selecteren en Graderingssysteem selecteren om de grootte te wijzigen.

- **5** Selecteer de moeilijkheidsgraad voor de route.
- **6** Druk op **START**.
- **7** Start uw eerste route.

**OPMERKING:** Wanneer de routetimer loopt, worden de knoppen automatisch vergrendeld om te voorkomen dat er per ongeluk op een knop wordt gedrukt. U kunt een willekeurige knop ingedrukt houden om de watch te ontgrendelen.

**8** Wanneer u de route hebt voltooid, daalt u af naar de grond.

De rusttimer start automatisch wanneer u op de grond staat.

**OPMERKING:** Druk indien nodig op  $\Box$  om de route te voltooien.

- **9** Selecteer een optie:
	- Selecteer **Voltooid** om een geslaagde route op te slaan.
	- Selecteer **Pogingen** om een niet-geslaagde route op te slaan.
	- Selecteer **Verwijder** om de route te verwijderen.
- **10** Voer het aantal vallen voor de route in.
- **11** Wanneer u klaar bent met rusten, drukt u op  $\Box$  en begint u uw volgende route.
- **12** Herhaal deze procedure voor elke route totdat uw activiteit is voltooid.
- **13** Druk op **STOP**.

**14** Selecteer **Opslaan**.

#### **Buitenactiviteiten**

Het Forerunner toestel wordt geleverd met een aantal vooraf geladen apps voor buitenactiviteiten, zoals hardlopen en fietsen. Bij buitenactiviteiten wordt GPS ingeschakeld. U kunt nieuwe activiteiten toevoegen op basis van standaardactiviteiten, zoals wandelen of roeien. U kunt ook aangepaste activiteiten aan uw toestel toevoegen (*[Een aangepaste activiteit maken](#page-13-0)*, pagina 6).

#### **Multisport**

Triatleten, duatleten en alle andere beoefenaren van gecombineerde sporten zoals Triatlon of Zwemloop kunnen de modus voor multisportactiviteit gebruiken. Gedurende een multisportactiviteit kunt u schakelen tussen activiteiten en uw totale tijd bekijken. U kunt tijdens de multisportactiviteit bijvoorbeeld overschakelen van fietsen naar hardlopen, en de totale tijd voor fietsen en hardlopen bekijken.

U kunt een multisportactiviteit aanpassen of de standaard triatlon-activiteit gebruiken voor een standaard triatlon.

#### <span id="page-18-0"></span>**Triatlontraining**

Als u deelneemt aan een triatlon, kunt u de triatlonactiviteit gebruiken om snel over te schakelen op een ander sportsegment, de tijd van elk segment op te nemen en de activiteit op te slaan.

- **1** Selecteer **START** > **Triatlon**.
- **2** Selecteer **START** om de timer te starten.
- **3** Selecteer  $\bigcirc$  aan het begin en eind van elke overgang. De overgangsfunctie kan in- of uitgeschakeld worden voor de triatlonactiviteitinstellingen.
- **4** Selecteer **STOP** > **Opslaan** nadat u uw activiteit hebt voltooid.

#### Een multisportactiviteit maken

- **1** Selecteer op de watch face **START** > **Voeg toe** > **Multisport**.
- **2** Selecteer een type multisportactiviteit of voer een aangepaste naam in. Identieke activiteitnamen zijn voorzien van een nummer. Bijvoorbeeld Triatlon(2).
- **3** Selecteer twee of meer activiteiten.
- **4** Selecteer een optie:
	- Selecteer een optie om bepaalde activiteitinstellingen aan te passen. U kunt bijvoorbeeld selecteren of overgangen moeten worden meegerekend.
	- Selecteer **OK** om de multisportactiviteit op te slaan en te gebruiken.
- **5** Selecteer **Ja** om de activiteit aan uw lijst met favorieten toe te voegen.

#### Tips voor triatlontraining en het gebruik van multisportactitiveiten

- Selecteer **START** om uw eerste activiteit te starten.
- Selecteer  $\bigodot$  om over te gaan naar de volgende activiteit.
- Als u overgangen hebt ingeschakeld, dan wordt de overgangstijd afzonderlijk van de duur van de activiteit vastgelegd.
- Selecteer indien nodig  $\bigcirc$  om de volgende activiteit te starten.
- Selecteer **UP** of **DOWN** om meer gegevenspagina's weer te geven.

#### Hardlopen op de baan

Voordat u een hardloopsessie gaat doen, moet u ervoor zorgen dat u op een standaard 400 m-baan loopt. U kunt de hardloopsessie gebruiken om uw outdoor baangegevens te registreren, waaronder de afstand in meters en rondetijden.

- **1** Ga op de baan staan.
- **2** Druk op **START** op de watch face.
- **3** Selecteer **Track Run**.
- **4** Wacht terwijl de watch satellieten zoekt.
- **5** Als u in baan 1 loopt, gaat u verder met stap 11.
- **6** Druk op  $\equiv$
- **7** Selecteer de activiteitinstellingen.
- **8** Selecteer **Baannummer**.
- **9** Selecteer een baannummer.
- **10** Selecteer twee keer **BACK** om terug te keren naar de activiteitentimer.
- **11** Selecteer **START**.
- **12** Ga hardlopen op de baan.

Nadat u 3 ronden hebt voltooid, registreert uw watch de baanafmetingen en kalibreert het uw baanafstand.

**13** Nadat u uw activiteit hebt voltooid, drukt u op **STOP**, en selecteert u **Opslaan**.

#### <span id="page-19-0"></span>Tips voor het registreren van een hardloopsessie

- Wacht tot de GPS-statusindicator groen wordt voordat u een hardloopsessie start.
- Tijdens de eerste hardloopsessie op een onbekende baan moet u minimaal 3 ronden lopen om uw baanafstand te kalibreren.
	- U moet iets voorbij uw vertrekpunt lopen om de ronde te voltooien.
- Loop iedere ronde in dezelfde baan. OPMERKING: De standaard Auto Lap® afstand is 1600 m, of 4 rondes de baan rond.
- Als u in een andere baan loopt dan in baan 1, stelt u het baannummer in de activiteiteninstellingen in.

#### Een ultra run-activiteit vastleggen

Voordat u een ultra-hardloopactiviteit vastlegt, kunt u VO2 max. registratie uitschakelen als u niet wilt dat dit type hardloopsessie uw VO2 max. schatting beïnvloedt (*[Vastleggen van VO2 max. uitschakelen](#page-64-0)*, pagina 57).

- **1** Selecteer **START** > **Ultra Run**.
- **2** Selecteer **START** om de timer te starten.
- **3** Begin met hardlopen.
- **4** Selecteer  $\Box$  om een ronde vast te leggen en de rusttimer te starten.

**OPMERKING:** U kunt de Ronde-toets inschakelen om een ronde vast te leggen en de rusttimer te starten, alleen de rusttimer te starten of alleen een ronde vast te leggen (*[Instellingen van activiteiten en apps](#page-118-0)*, [pagina 111](#page-118-0)).

- **5** Wanneer u klaar bent met rusten, selecteert u  $\blacktriangledown$  om uw hardloopsessie te hervatten.
- **6** Selecteer **STOP** > **Opslaan** nadat u uw hardloopsessie hebt voltooid.

#### Zwemmen

#### *LET OP*

Het toestel is uitsluitend bedoeld voor zwemmen aan de oppervlakte. Duiken met het toestel kan schade aan het toestel veroorzaken en leidt ertoe dat de garantie komt te vervallen.

**OPMERKING:** De watch heeft een polshartslagmeter ingeschakeld voor zwemactiviteiten. De watch is ook compatibel met de HRM-Pro<sup>™</sup> serieHRM-Swim<sup>™</sup> en HRM-Tri<sup>™</sup> accessoires (*Hartslagmeting op de borst tijdens het* zwemmen[, pagina 45](#page-52-0)). Als zowel polshartslag- als borsthartslaggegevens beschikbaar zijn, gebruikt uw watch de borsthartslaggegevens.

#### Zwemmen in open water

U kunt uw zwemgegevens vastleggen, inclusief afstand, tempo en aantal slagen. U kunt gegevensschermen toevoegen aan de standaardactiviteit Zwemmen in open water (*[Gegevensschermen aanpassen](#page-120-0)*, pagina 113).

- **1** Druk op **START**.
- **2** Selecteer **Open water**.
- **3** Ga naar buiten en wacht tot de watch satellieten heeft gevonden.
- **4** Druk op **START** om de activiteitentimer te starten.
- **5** Beginnen met zwemmen.
- **6** Druk op **UP** of **DOWN** om extra gegevenspagina's weer te geven (optioneel).
- **7** Nadat u uw activiteit hebt voltooid, drukt u op **STOP**, en selecteert u **Opslaan**.

#### <span id="page-20-0"></span>Zwemmen in het zwembad

- **1** Druk op **START**.
- **2** Selecteer **Zwembad**.
- **3** Selecteer de grootte van uw bad of voer een aangepaste grootte in.
- **4** Selecteer **START**.
	- Het toestel legt alleen zwemgegevens vast als de activiteitentimer loopt.
- **5** Start de activiteit. Het toestel legt automatisch de zwemintervallen en de banen vast.
- **6** Druk op **UP** of **DOWN** om extra gegevenspagina's weer te geven (optioneel).
- **7** Druk in rust op **STOP** om de activiteitentimer te pauzeren.
- **8** Druk op **START** om de activiteitentimer opnieuw te starten.
- **9** Nadat u uw activiteit hebt voltooid, drukt u op **STOP**, en selecteert u **Opslaan**.

#### Hartslag t**ij**dens het zwemmen

#### *LET OP*

Het toestel is uitsluitend bedoeld voor zwemmen aan de oppervlakte. Duiken met het toestel kan schade aan het toestel veroorzaken en leidt ertoe dat de garantie komt te vervallen.

De watch heeft een polshartslagmeter ingeschakeld voor zwemactiviteiten. De watch is ook compatibel met de HRM-Pro serie, HRM-Swim en HRM-Tri accessoires. Als zowel polshartslag- als borsthartslaggegevens beschikbaar zijn, gebruikt uw watch de borsthartslaggegevens (*[Hartslagmeting op de borst tijdens het](#page-52-0) zwemmen*[, pagina 45](#page-52-0)).

#### Afstand opnemen

Het Forerunner toestel meet afstanden over afgelegde banen en legt deze vast. De grootte van het bad moet correct zijn om de afstand nauwkeurig weer te geven (*Zwemmen in het zwembad*, pagina 13).

**TIP:** Leg voor nauwkeurige resultaten de gehele baan af en gebruik hierbij één slagtype. Pauzeer de timer wanneer u rust.

**TIP:** Om het toestel uw banen beter te laten tellen, raden wij aan dat u zich sterk afzet tegen de wand en dan doorglijdt alvorens uw eerste slag te maken.

**TIP:** Als u oefeningen doet, moet u de timer pauzeren of de functie die oefeningen in logs vastlegt gebruiken (*[Training met het trainingslog](#page-22-0)*, pagina 15).

#### **Zwemtermen**

**Lengte**: Eén keer de lengte van het zwembad.

**Interval**: Een of meer opeenvolgende banen. Een nieuwe interval begint na een rustperiode.

- **Slaglengte**: Elke keer dat uw arm waaraan de watch is bevestigd een volledige cyclus voltooid, wordt er een slag geteld.
- **Swolf**: Uw swolfscore is de som van de tijd voor één baanlengte plus het aantal slagen voor die baan. Bijvoorbeeld 30 seconden plus 15 slagen levert een swolfscore van 45 op. Bij zwemmen in open water wordt de swolfscore berekend over 25 meter. Swolf is een meeteenheid voor zwemefficiency en, net als bij golf, een lage score is beter dan een hoge.
- **Kritieke zwemsnelheid (CSS)**: Uw CSS is de theoretische snelheid die u zonder uitputting continu kunt aanhouden. U kunt uw CSS gebruiken om uw trainingstempo te bepalen en uw verbetering bij te houden.

#### <span id="page-21-0"></span>Slagtypen

Identificatie van het type slag is alleen beschikbaar voor zwemmen in een zwembad. Het type slag wordt aan het eind van een baan weergegeven. Slagtypen worden weergegeven in uw zwemgeschiedenis en in uw Garmin Connect account. U kunt ook een slagtype selecteren als een aangepast gegevensveld (*[Gegevensschermen](#page-120-0)  aanpassen*[, pagina 113](#page-120-0)).

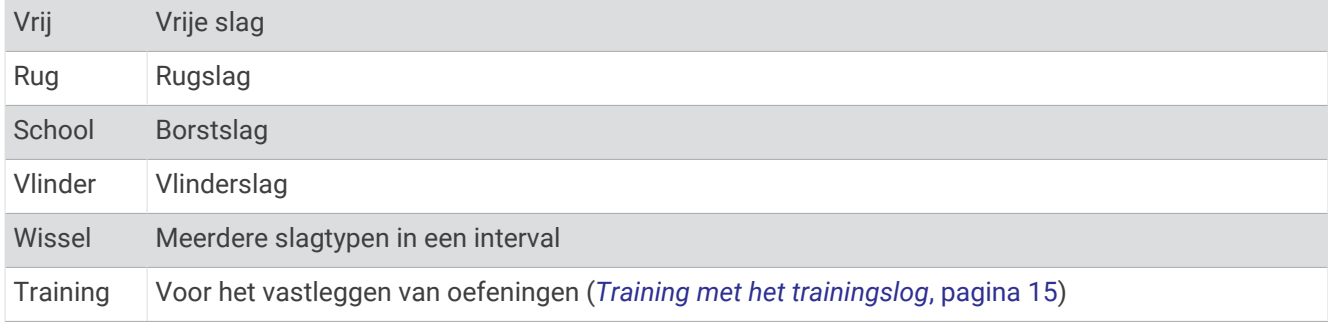

#### Tips voor zwemactiviteiten

- Druk op  $\Box$  om interval vast te leggen tijdens het zwemmen in open water.
- Volg de instructies op het scherm om de grootte van het zwembad te selecteren of een aangepaste grootte in te voeren voordat u een zwemactiviteit start.

De watch meet afstanden over afgelegde baanlengten en legt deze vast. De grootte van het bad moet juist zijn om de afstand nauwkeurig weer te geven. Als u weer een zwemactiviteit in een zwembad start, gebruikt de watch de grootte van dit zwembad. U kunt ingedrukt houden, de activiteitsinstellingen selecteren en **Grootte van bad** selecteren om de grootte te wijzigen.

- Leg voor nauwkeurige resultaten de gehele zwembadlengte af en gebruik hierbij één slagtype voor de gehele baan. Pauzeer de activiteitentimer wanneer u rust.
- $\cdot$  Druk op  $\Box$  om een rustpauze in te lassen tijdens het zwemmen in het zwembad (*[Automatische ruststand](#page-22-0) [en handmatige ruststand](#page-22-0)*, pagina 15).

De watch legt automatisch de zwemintervallen en de banen voor zwemmen in een zwembad vast.

- Om de watch uw banen beter te laten tellen, raden wij aan dat u zich sterk afzet tegen de wand en dan doorglijdt alvorens uw eerste slag te maken.
- Als u oefeningen doet, moet u de activiteitentimer pauzeren of de functie die oefeningen in logs vastlegt gebruiken (*[Training met het trainingslog](#page-22-0)*, pagina 15).

#### Rusten t**ij**dens zwemmen in een zwembad

Op het standaardrustscherm worden twee rust-timers weergegeven. Ook worden het tijdstip en de afstand van het laatste voltooide interval weergegeven.

**OPMERKING:** Tijdens een rustperiode worden geen zwemgegevens vastgelegd.

**1** Selecteer tijdens uw zwemactiviteit  $\Box$  om een rustperiode te starten.

De schermweergave verandert in witte tekst op een zwarte achtergrond en het rustscherm wordt weergegeven.

- **2** Selecteer tijdens een rustperiode **UP** of **DOWN** om andere gegevensschermen weer te geven (optioneel).
- **3** Selecteer  $\Box$  en ga verder met zwemmen.
- **4** Herhaal de procedure voor volgende rustintervallen.

#### <span id="page-22-0"></span>Automatische ruststand en handmatige ruststand

**OPMERKING:** Tijdens een rustperiode worden geen zwemgegevens vastgelegd. Als u andere gegevensschermen wilt weergeven, drukt u op UP of DOWN.

De auto rust-functie is alleen beschikbaar voor zwemmen in een zwembad. Uw watch detecteert automatisch wanneer u rust en het rustscherm wordt weergegeven. Als u langer dan 15 seconden rust, maakt de watch automatisch een rustinterval. Wanneer u weer gaat zwemmen, start de watch automatisch een nieuw zweminterval. U kunt de automatische rustfunctie inschakelen in de activiteitsopties (*[Instellingen van](#page-118-0) [activiteiten en apps](#page-118-0)*, pagina 111).

**TIP:** Voor de beste resultaten met de automatische rustfunctie minimaliseert u uw armbewegingen tijdens het rusten.

Tijdens een zwemactiviteit in het zwembad of open water kunt u handmatig een rustinterval markeren door op  $\bullet$  te drukken.

#### Training met het trainingslog

De trainingslogfunctie is alleen beschikbaar voor zwemmen in een zwembad. Met deze functie kunt u handmatig kick set-oefeningen, zwemoefeningen met één arm of andere zwemoefeningen vastleggen die afwijken van de vier belangrijkste zwemslagen.

- **1** Druk tijdens uw zwemactiviteit op **UP** of **DOWN** om het oefeninglogscherm weer te geven.
- **2** Druk op  $\Box$  om de oefeningstimer te starten.
- **3** Druk op  $\Box$  na afloop van uw oefening interval.

De oefeningstimer stopt, maar de activiteitentimer blijft de hele zwemsessie vastleggen.

**4** Selecteer een afstand voor de voltooide oefening.

Afstandsinstellingen worden gebaseerd op de voor het activiteitenprofiel geselecteerde zwembadafmetingen.

- **5** Selecteer een optie:
	- Druk op  $\Box$  als u een andere oefeninginterval wilt starten.
	- Druk op **UP** of **DOWN** om terug te keren naar de zwemtrainingsschermen en een zweminterval te starten.

#### De Forerunner fietscomputer en uw eBike

Voordat u een compatibele eBike, zoals een Shimano STEPS™ eBike kunt gebruiken, moet u deze met uw Forerunner fietscomputer koppelen (*[De draadloze sensoren koppelen](#page-113-0)*, pagina 106).

#### Skiën en wintersport

U kunt ski- en snowboardactiviteiten toevoegen aan uw activiteitenlijst (*[Uw lijst met activiteiten aanpassen](#page-118-0)*, [pagina 111](#page-118-0)). U kunt gegevensschermen aanpassen voor iedere activiteit (*[Gegevensschermen aanpassen](#page-120-0)*, [pagina 113](#page-120-0)).

#### Uw afdalingen weergeven

Uw watch legt de gegevens over elke afdaling tijdens het skiën of snowboarden vast met de functie Automatische afdaling. Deze functie wordt standaard ingeschakeld voor afdalingen tijdens het skiën en snowboarden. Deze functie registreert automatisch nieuwe skiruns wanneer u bergaf gaat.

- **1** Start een ski- of snowboardactiviteit.
- $2$  Houd  $\equiv$  ingedrukt.
- **3** Selecteer **Bekijk afdalingen**.
- **4** Druk op **UP** en **DOWN** om details over uw laatste afdaling, over uw huidige afdaling of over al uw afdalingen te bekijken.

Op de schermen worden de tijd, afgelegde afstand, maximumsnelheid, gemiddelde snelheid en totale daling weergegeven.

#### <span id="page-23-0"></span>Vermogensgegevens voor langlaufen

**OPMERKING:** Het accessoire uit de HRM-Pro serie moet met de Forerunner watch worden gekoppeld met behulp van ANT+ technologie. Als bij uw Forerunner watch het accessoire uit de HRM-Pro serie is meegeleverd, dan zijn de toestellen al gekoppeld.

U kunt uw compatibele Forerunner watch gekoppeld met het accessoire uit de HRM-Pro serie gebruiken om realtime feedback te ontvangen over uw langlaufprestaties. Het uitgangsvermogen wordt gemeten in watt. Factoren die van invloed zijn op het vermogen zijn onder andere uw snelheid, hoogteveranderingen, wind en sneeuw. U kunt het uitgangsvermogen gebruiken om uw ski-prestaties te meten en te verbeteren.

**OPMERKING:** De waarden voor het skivermogen zijn over het algemeen lager dan de vermogenswaarden voor fietsen. Dit is normaal en wordt veroorzaakt doordat mensen minder efficiënt zijn tijdens het skiën dan tijdens het fietsen. Het is gebruikelijk dat de vermogenswaarden bij skiën 30 tot 40 procent lager liggen dan die bij fietsen bij dezelfde trainingsintensiteit.

#### Een off-piste ski- of snowboardactiviteit registreren

Met de off-piste ski- of snowboardactiviteit kunt u schakelen tussen klimmen en afdalen, zodat u uw gegevens nauwkeurig kunt bijhouden. U kunt de instelling voor Modus volgen aanpassen om automatisch of handmatig over te schakelen (*[Instellingen van activiteiten en apps](#page-118-0)*, pagina 111).

- **1** Druk op **START**.
- **2** Selecteer **Off-piste skiën** of **Off-piste snowboarden**.
- **3** Selecteer een optie:
	- Als u uw activiteit op een helling start, selecteert u **Klimmen**.
	- Selecteer **Afdalen** als u uw activiteit start met een afdaling.
- **4** Druk op **START** om de activiteitentimer te starten.
- **5** Druk indien nodig op  $\blacktriangleright$  om te schakelen tussen de volgmodi voor klimmen en dalen.
- **6** Nadat u uw activiteit hebt voltooid, drukt u op **STOP**, en selecteert u **Opslaan**.

#### Een boulderactiviteit registreren

U kunt routes vastleggen tijdens een boulderactiviteit. Een route is een klimroute over een rotsblok of kleine rotsformatie.

- **1** Druk op **START**.
- **2** Selecteer **Boulderen**.
- **3** Selecteer een graderingssysteem.

**OPMERKING:** Als u in de toekomst weer een boulderactiviteit start, gebruikt de watch dit graderingssysteem. U kunt ingedrukt houden, de activiteitsinstellingen selecteren en Graderingssysteem selecteren om de grootte te wijzigen.

- **4** Selecteer de moeilijkheidsgraad voor de route.
- **5** Druk op **START** om de routetimer te starten.
- **6** Start uw eerste route.
- **7** Druk op  $\bigodot$  om de route te voltooien.
- **8** Selecteer een optie:
	- Selecteer **Voltooid** om een geslaagde route op te slaan.
	- Selecteer **Pogingen** om een niet-geslaagde route op te slaan.
	- Selecteer **Verwijder** om de route te verwijderen.
- **9** Wanneer u klaar bent met rusten, drukt u op  $\Box$  om uw volgende route te starten.
- **10** Herhaal deze procedure voor elke route totdat uw activiteit is voltooid.
- **11** Druk na de laatste route op **STOP** om de routetimer te stoppen.
- **12** Selecteer **Opslaan**.

#### <span id="page-24-0"></span>Golfen

#### Golfen

Voordat u gaat golfen, moet u ervoor zorgen dat het toestel is opgeladen (*[De watch opladen](#page-135-0)*, pagina 128).

- **1** Druk op **START**.
- **2** Selecteer **Golfen**.

Het toestel zoekt satellieten, berekent uw locatie en selecteert een baan als er zich maar één baan in de buurt bevindt.

- **3** Als de lijst met banen wordt weergegeven, selecteert u een baan uit de lijst.
- **4** Selecteer de  $\bigvee$  om de score bij te houden.
- **5** Selecteer een tee box.
- **6** Selecteer **UP** of **DOWN** om door de holes te bladeren.

Het toestel schakelt automatisch over naar de volgende hole wanneer u daar naartoe gaat.

**TIP:** U kunt op START drukken om het golfmenu te openen (*Golfmenu*[, pagina 18](#page-25-0)).

**7** Selecteer **START** > **Einde van ronde** > **Einde van ronde** nadat u uw activiteit hebt voltooid.

#### Golfbanen downloaden

Voordat u een baan voor de eerste keer speelt, moet u deze downloaden via de Garmin Connect app.

- 1 Selecteer in de Garmin Connect app het  $\bullet \bullet \bullet$ .
- **2** Selecteer **Download golfbanen**  $> +$ .
- **3** Selecteer een golfbaan.
- **4** Selecteer **Download**.

Als de baan is gedownload, wordt deze weergegeven in de lijst met banen op uw Forerunner watch.

#### Hole-informatie

De watch berekent de afstand tot de voor- en achterzijde van de green en tot de geselecteerde pinlocatie (*[De](#page-25-0)  [vlag verplaatsen](#page-25-0)*, pagina 18).

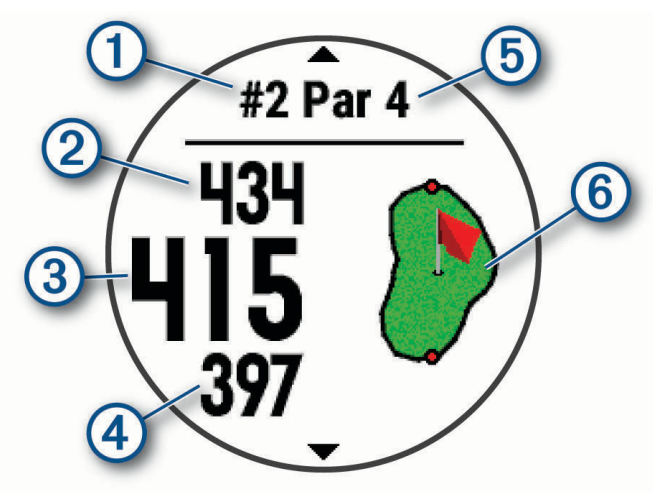

<span id="page-25-0"></span>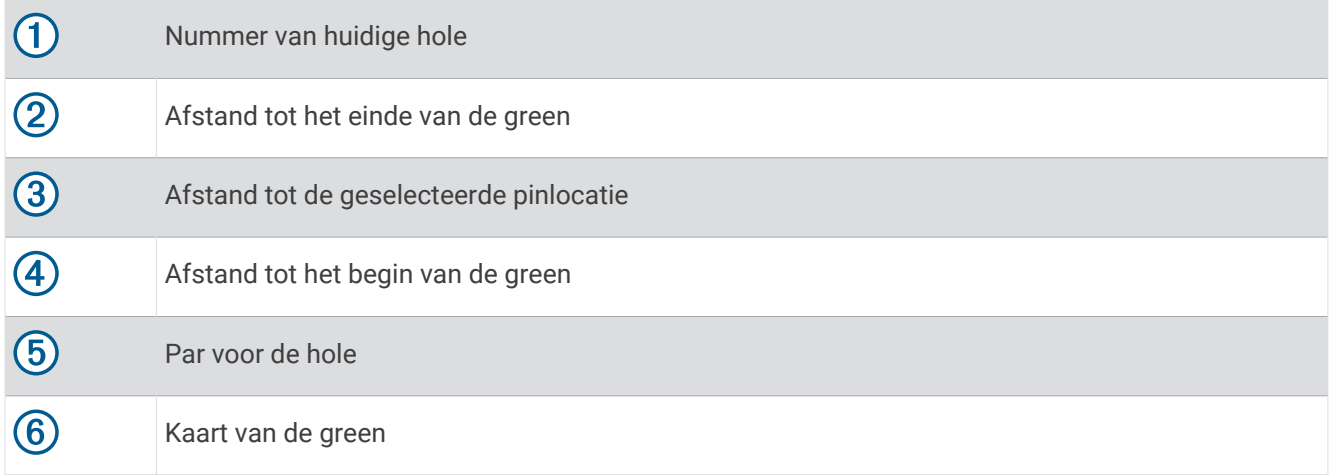

#### Golfmenu

Tijdens een ronde kunt u op **START** drukken om extra functies in het golfmenu weer te geven.

**Einde van ronde**: Beëindigt de huidige ronde.

- **Onderbreek ronde**: Hiermee onderbreekt u de huidige ronde. U kunt de ronde op elk gewenst moment hervatten door een Golfen te starten.
- **Verplaats vlag**: Hiermee kunt u de pinlocatie verplaatsen voor een nauwkeurigere afstandsmeting (*De vlag verplaatsen*, pagina 18).

**Hindernissen**: Toont de bunkers en het watergevaar voor de huidige hole.

Shot meten: Toont de afstand van uw vorige slag die is geregistreerd met de Garmin AutoShot<sup>™</sup> functie (*[Gemeten slagen weergeven](#page-26-0)*, pagina 19). U kunt een slag ook handmatig registreren (*[Een slag handmatig](#page-26-0)  meten*[, pagina 19\)](#page-26-0).

**Layups**: Toont de layup- en afstandsopties voor de huidige hole (alleen par 4- en par 5 holes).

**Scorekaart**: Hiermee opent u de scorekaart voor de ronde (*[Score bijhouden](#page-26-0)*, pagina 19).

- **Kilometerteller**: Toont de geregistreerde tijd en afstand en het aantal stappen. De afstandteller start en stopt automatisch wanneer u een ronde start of stopt. U kunt de kilometerteller resetten tijdens een ronde.
- **PinPointer**: De functie PinPointer is een kompas dat in de richting van de pinlocatie wijst wanneer u de green niet kunt zien. Met deze functie kunt u de richting van een shot plannen, zelfs als u tussen bomen of struiken of in een diepe zandbunker staat.

**OPMERKING:** Gebruik de functie PinPointer niet terwijl u in een golfkar zit. Interferentie van de golfkar kan de nauwkeurigheid van het kompas beïnvloeden.

#### De vlag verplaatsen

U kunt de green in meer detail bekijken en de pinlocatie verplaatsen.

- **1** Selecteer in het hole-weergavescherm **START** > **Verplaats vlag**.
- **2** Selecteer **UP** of **DOWN** om de pinlocatie te verplaatsen.
- **3** Selecteer **START**.

De afstanden op het hole-weergavescherm worden bijgewerkt met de nieuwe pinlocatie. De pinlocatie wordt alleen opgeslagen voor de huidige ronde.

#### <span id="page-26-0"></span>Gemeten slagen weergeven

Voordat het toestel automatisch slagen kan detecteren en meten, moet u het bijhouden van de score inschakelen.

Uw toestel beschikt over een functie voor het automatische detecteren en vastleggen van slagen. Telkens wanneer u tegen de bal slaat op de fairway, legt het toestel uw slagafstand vast, zodat u deze later kunt bekijken.

**TIP:** Automatische detectie werkt het beste wanneer u het toestel op uw belangrijke pols draagt en goed contact maakt met de bal. Putts worden niet gedetecteerd.

**1** Selecteer tijdens het golfen **START** > **Shot meten**.

Uw laatste slagafstand wordt weergegeven.

**OPMERKING:** De afstand wordt automatisch hersteld wanneer u de bal opnieuw raakt, putt op de green, of naar de volgende hole gaat.

**2** Selecteer **DOWN** om eerder vastgelegde shot-afstanden weer te geven.

#### Een slag handmatig meten

U kunt een slag handmatig toevoegen als de watch deze niet detecteert. U moet de slag toevoegen vanaf de locatie van de gemiste slag.

- **1** Sla de bal en kijk waar deze landt.
- **2** Druk op **START** op het hole-informatiescherm.
- **3** Selecteer **Shot meten**.
- **4** Selecteer **START**.
- **5** Selecteer **Voeg slag toe** >  $\sqrt{\phantom{a}}$ .
- **6** Voer indien nodig de club in die u voor de slag hebt gebruikt.
- **7** Loop of rijd rechtstreeks naar de bal.

De volgende keer dat u een slag maakt, legt de watch automatisch de afstand van uw laatste slag vast. Indien nodig kunt u handmatig nóg een slag toevoegen.

#### Layup- en dogleg-afstanden weergeven

U kunt een lijst met layup- en dogleg-afstanden weergeven voor par 4 en 5 holes.

Selecteer **START** > **Layups**.

Elke layup en de afstand tot elke layup verschijnen op het scherm.

**OPMERKING:** afstanden worden uit de lijst verwijderd wanneer u deze passeert.

#### Clubsensoren

Uw watch is compatibel met Approach® CT10 golfclubsensoren. U kunt gekoppelde clubsensoren gebruiken om uw golfopnamen, inclusief locatie, afstand en clubtype, automatisch te volgen. Raadpleeg de gebruikershandleiding van uw clubsensoren voor meer informatie ([garmin.com/manuals/ApproachCT10](http://garmin.com/manuals/approachct10)).

#### Score b**ij**houden

- **1** Druk in het hole-weergavescherm op **START**.
- **2** Selecteer **Scorekaart**.

De scorekaart wordt weergegeven wanneer u op de green staat.

- **3** Druk op **UP** of **DOWN** om door de holes te bladeren.
- **4** Druk op **START** om een locatie op te selecteren.
- **5** Druk op **UP** of **DOWN** om de score in te stellen. Uw totale score wordt bijgewerkt.

#### <span id="page-27-0"></span>Een score b**ij**werken

- **1** Druk in het hole-weergavescherm op **START**.
- **2** Selecteer **Scorekaart**.
- **3** Druk op **UP** of **DOWN** om door de holes te bladeren.
- **4** Druk op **START** om een locatie op te selecteren.
- **5** Druk op **UP** of **DOWN** om de score voor die hole te wijzigen. Uw totale score wordt bijgewerkt.

#### De scoringsmethode instellen

U kunt de methode wijzigen die het toestel gebruikt om de score bij te houden.

- 1 Houd ingedrukt op het hole-weergavescherm.
- **2** Selecteer de activiteitinstellingen.
- **3** Selecteer **Scoremethode**.
- **4** Selecteer een scoringsmethode.

#### Stableford-scoring

Wanneer u de Stableford-scoringsmethode selecteert (*De scoringsmethode instellen*, pagina 20), worden punten toegekend op basis van het aantal slagen ten opzichte van par. Aan het einde van een ronde wint de hoogste score. Het toestel kent punten toe zoals gespecificeerd door de United States Golf Association.

De scorekaart voor een game met Stableford-score toont punten in plaats van slagen.

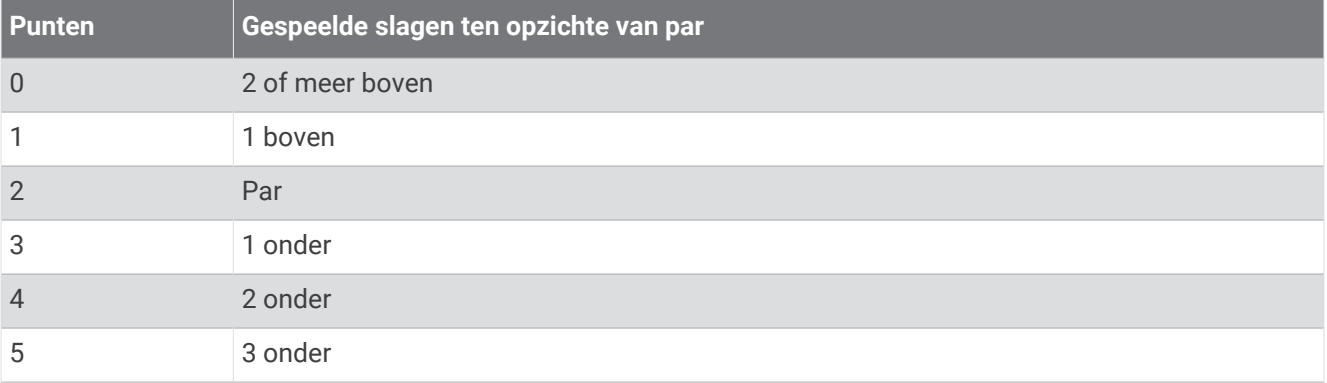

#### Uw handicap instellen

- **1** Houd  $\equiv$  ingedrukt op het hole-weergavescherm.
- **2** Selecteer de activiteitinstellingen.
- **3** Selecteer **Handicapscore**.
- **4** Selecteer een scoringsoptie voor handicaps:
	- Selecteer **Exact Handicap** als u het aantal slagen wilt invoeren dat wordt afgetrokken van uw totale score.
	- Selecteer **Index/Slope** als u de handicapindex van de speler en de slope rating van de baan wilt invoeren om uw baanhandicap te berekenen.
- **5** Stel uw handicap in.

#### Statistieken b**ij**houden inschakelen

De functie Statistieken houdt gedetailleerde statistieken tijdens het golfen bij.

- **1** Houd ingedrukt op het hole-weergavescherm.
- **2** Selecteer de activiteitinstellingen.
- **3** Selecteer **Statistieken**.

#### <span id="page-28-0"></span>Statistieken vastleggen

Voordat u gegevens kunt vastleggen, moet u het bijhouden van gegevens inschakelen (*[Statistieken bijhouden](#page-27-0)  [inschakelen](#page-27-0)*, pagina 20).

- **1** Selecteer een hole vanaf de scorekaart.
- **2** Voer het totale aantal gespeelde slagen, inclusief putts, in en druk op **START**.
- **3** Stel het aantal gespeelde putts in en druk op **START**.

**OPMERKING:** Het aantal gespeelde putts wordt alleen gebruikt voor het bijhouden van statistieken en verhoogt uw score niet.

**4** Selecteer indien nodig een optie:

**OPMERKING:** Als u zich op een hole met par 3 bevindt, wordt er geen fairway-informatie weergegeven.

- Als uw bal de fairway raakt, selecteert u **Op fairway**.
- Als uw bal de fairway heeft gemist, selecteert u **Gemist rechts** of **Gemist links**.
- **5** Voer indien nodig het aantal penaltyslagen in.

#### De golfafstandteller gebruiken

U kunt de afstandteller gebruiken om de afgelegde afstand, het aantal stappen en de tijd vast te leggen. De afstandteller start en stopt automatisch wanneer u een ronde start of stopt.

- **1** Druk in het hole-weergavescherm op **START**.
- **2** Selecteer **Kilometerteller**.
- **3** Selecteer indien nodig **Herstel** om de afstandteller weer op nul te zetten.

#### De richting naar de pinlocatie bek**ij**ken

De functie PinPointer is een kompas dat de richting aangeeft wanneer u de green niet kunt zien. Met deze functie kunt u de richting van een shot plannen, zelfs als u tussen bomen of struiken of in een diepe zandbunker staat.

**OPMERKING:** Gebruik de functie PinPointer niet terwijl u in een golfkar zit. Interferentie van de golfkar kan de nauwkeurigheid van het kompas beïnvloeden.

- **1** Druk in het hole-weergavescherm op **START**.
- **2** Selecteer **PinPointer**.

De pijl wijst naar de pinlocatie.

## **Training**

#### Training voor een wedstr**ij**devenement

Uw watch kan dagelijkse workouts voorstellen om u te helpen trainen voor een hardloop- of fietsevenement, als u een geschat VO2 max. hebt (*[Over VO2 max. indicaties](#page-63-0)*, pagina 56).

- **1** Ga op uw smartphone of computer naar uw Garmin Connect agenda.
- **2** Selecteer de dag van het evenement en voeg het race-evenement toe.

U kunt naar een evenement in uw omgeving zoeken of uw eigen evenement maken.

- **3** Voeg details over het evenement toe, en voeg de baan toe als dat beschikbaar is.
- **4** Synchroniseer uw watch met uw Garmin Connect account.
- **5** Blader op uw watch naar de primaire evenement-glance. U ziet dat er wordt afgeteld naar uw volgende race-evenement.
- **6** Druk op de wijzerplaat op **START** en selecteer een hardloop- of fietsactiviteit. **OPMERKING:** Als u ten minste 1 hardloopsessie buiten met hartslaggegevens of 1 rit met hartslag- en vermogensgegevens hebt voltooid, worden er dagelijkse aanbevolen workouts op uw watch weergegeven.

#### <span id="page-29-0"></span>Racekalender en Primaire race

Wanneer u een race-evenement aan uw Garmin Connect kalender toevoegt, kunt u de gebeurtenis op uw watch bekijken door de primaire race-glance toe te voegen (*Korte blik*[, pagina 78](#page-85-0)). De datum van het evenement moet in de komende 365 dagen liggen. De watch toont een aftelling naar het evenement, uw doeltijd of uw voorspelde eindtijd (alleen hardloopevenementen), en weersinformatie.

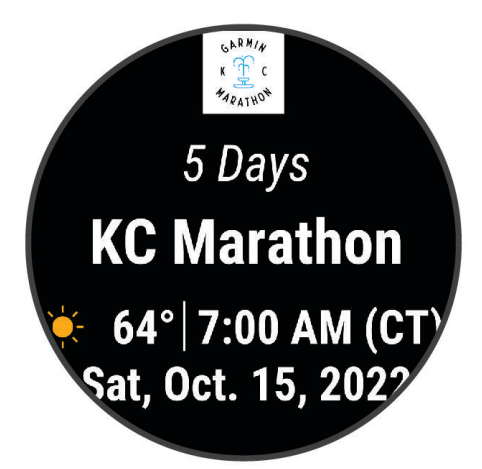

**OPMERKING:** Historische weerinformatie voor de locatie en datum is direct beschikbaar. Gegevens over de plaatselijke weersverwachting verschijnen ongeveer 14 dagen voor het evenement.

Als u meer dan één race-evenement toevoegt, wordt u gevraagd een primair evenement te kiezen.

Afhankelijk van de beschikbare koersgegevens voor uw evenement kunt u hoogtegegevens en de baankaart bekijken en een PacePro<sup>™</sup> plan ([PacePro training](#page-39-0), pagina 32) toevoegen.

### Uniforme trainingsstatus

Wanneer u meer dan één Garmin® toestel gebruikt met uw Garmin Connect account, kunt u kiezen welk toestel de primaire gegevensbron is voor dagelijks gebruik en voor trainingsdoeleinden.

Selecteer Instellingen in het menu van de Garmin Connect app.

- **Primair trainingstoestel**: Hiermee stelt u de belangrijkste gegevensbron in voor trainingsstatistieken, zoals uw trainingsstatus en focus op belasting.
- **Primaire wearable**: Hiermee wordt de belangrijkste gegevensbron ingesteld voor dagelijkse gezondheidsgegevens, zoals stappen en slaap. Dit is de watch die u het vaakst draagt.

**TIP:** Voor de nauwkeurigste resultaten raadt Garmin u aan om regelmatig te synchroniseren met uw Garmin Connect account.

## <span id="page-30-0"></span>Instellingen gezondheid en welz**ij**n

Houd ingedrukt en selecteer **Instellingen** > **Gezondheid en welzijn**.

- **Polshartslag**: Hiermee kunt u de instellingen voor de hartslagmonitor aanpassen (*[Instellingen polshartslagmeter](#page-48-0)*, [pagina 41\)](#page-48-0).
- **Pulse Ox modus**: Hiermee kunt u een modus voor de Pulse Ox meter selecteren (*[Modus Hele dag inschakelen](#page-79-0)*, [pagina 72\)](#page-79-0).
- Dagelijks overzicht: Hiermee schakelt u het Body Battery<sup>™</sup> dagelijkse overzicht in dat enkele uren voor het begin van uw slaapperiode wordt weergegeven. Het dagelijkse overzicht biedt inzicht in de invloed van uw dagelijkse stress- en activiteitsgeschiedenis op uw Body Battery niveau (*[Body Battery](#page-80-0)*, pagina 73).
- **Inspanningswaarschuwingen**: Hiermee wordt u gewaarschuwd wanneer perioden van stress uw Body Batteryniveau hebben uitgeput.
- **Rustwaarschuwingen**: Stelt u op de hoogte nadat u een rustperiode hebt gehad en de invloed daarvan op uw Body Battery-niveau.
- **Bewegingsmelding**: Hiermee schakelt u de functie Bewegingsmelding in of uit (*De bewegingswaarschuwing gebruiken*, pagina 23).
- **Doelwaarschuwingen**: Hiermee kunt u doelwaarschuwingen aan- en uitzetten of ze alleen uitzetten tijdens activiteiten. Doelwaarschuwingen worden weergegeven voor uw dagelijkse stappendoel, het doel voor het dagelijkse aantal opgelopen trappen en het doel voor het wekelijkse aantal minuten intensieve training.
- **Move IQ**: Hiermee kunt u Move IQ<sup>®</sup> gebeurtenissen in- en uitschakelen. Als u in een regelmatig patroon beweegt, detecteert de functie Move IQ de activiteit automatisch en wordt deze in uw tijdlijn weergegeven. De Move IQ activiteiten geven het type activiteit en de duur weer, maar deze worden niet weergegeven in uw activiteitenlijst of nieuwsfeed. U kunt een activiteit met tijdmeting vastleggen op uw toestel als u meer details en nauwkeurigheid wenst.

#### Automatisch doel

Uw watch maakt automatisch een dagelijks stapdoel dat is gebaseerd op uw voorgaande activiteitenniveaus. Wanneer u tijdens de dag beweegt, laat de watch zien hoe u dichterbij uw dagelijkse doel komt  $(1)$ .

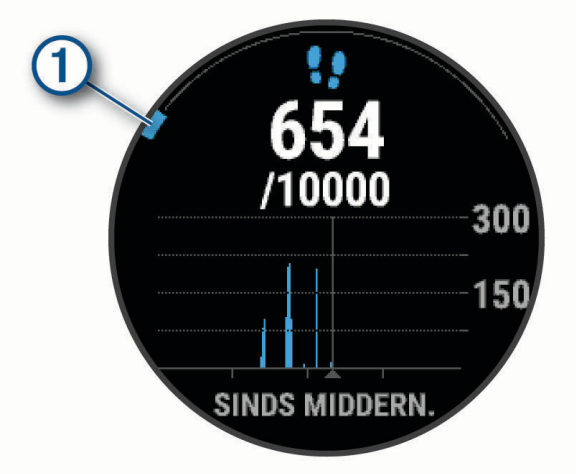

Als u de functie Automatisch doel niet wilt gebruiken, kunt u een persoonlijk stapdoel instellen via uw Garmin Connect account.

#### De bewegingswaarschuwing gebruiken

Langdurig zitten kan leiden tot ongewenste veranderingen in uw metabolisme. De bewegingswaarschuwingen sporen u aan om te blijven bewegen. Na een uur inactiviteit worden Beweeg! en de rode balk weergegeven. Vervolgens verschijnen extra segmenten in de balk na elke volgende 15 minuten inactiviteit. Het toestel laat ook een pieptoon horen of trilt als geluidssignalen zijn ingeschakeld (*[Systeeminstellingen](#page-130-0)*, pagina 123).

Maak een korte wandeling (minimaal enkele minuten) om de waarschuwing te verwijderen.

#### <span id="page-31-0"></span>De bewegingsmelding inschakelen

- **1** Houd  $\equiv$  ingedrukt.
- **2** Selecteer **Instellingen** > **Meldingen en waarschuwingen** > **Systeemwaarschuwingen** > **Gezondheid en welzijn**  > **Bewegingsmelding** > **Aan**.

#### Slaap b**ij**houden

Als u slaapt, detecteert de watch automatisch uw slaap en bewaakt uw bewegingen gedurende uw normale slaaptijden. U kunt uw normale slaapuren instellen in de Garmin Connect app of in de instellingen van de watch (*De slaapstand aanpassen*, pagina 24). Slaapstatistieken omvatten het totale aantal uren slaap, slaapfasen, slaapniveaus, perioden van beweging tijdens de slaap en de slaapscore. Dutjes worden toegevoegd aan uw slaapstatistieken en kunnen ook van invloed zijn op uw herstel. U kunt gedetailleerde slaapstatistieken inzien via uw Garmin Connect account.

**OPMERKING:** U kunt de modus Niet storen gebruiken om de meldingen en waarschuwingen uit te schakelen; alarmen worden hierdoor niet uitgeschakeld (*De modus Niet storen gebruiken*, pagina 24).

#### Uw slaap automatisch b**ij**houden

- **1** Draag uw watch terwijl u slaapt.
- **2** Upload uw slaapgegevens naar de Garmin Connect site (*[Gegevens handmatig synchroniseren met Garmin](#page-83-0)  Connect*[, pagina 76](#page-83-0)).

U kunt uw slaapstatistieken inzien via uw Garmin Connect account.

U kunt slaapgegevens van de vorige nacht op uw Forerunner watch bekijken (*Korte blik*[, pagina 78\)](#page-85-0).

#### De slaapstand aanpassen

- **1** Houd het  $\equiv$  ingedrukt.
- **2** Selecteer **Systeem** > **Slaapstand**.
- **3** Selecteer een optie:
	- Selecteer **Plannen**, selecteer een dag en voer uw normale slaaptijden in.
	- Selecteer **Wijzerplaat** om de slaapwijzerplaat te gebruiken.
	- Selecteer **Schermverlichting** om de scherminstellingen te configureren.
	- Selecteer **Dutjes-alarm** om een dutjesalarm in te stellen als een toon, trilsignaal of beide.
	- Selecteer **Niet storen** om de modus Niet storen in of uit te schakelen.

#### De modus Niet storen gebruiken

U kunt de modus Niet storen gebruiken om de schermverlichting, geluidssignalen en trilsignalen uit te schakelen. U kunt deze modus bijvoorbeeld gebruiken als u slaapt of naar een film kijkt.

**OPMERKING:** U kunt uw normale slaaptijden instellen in de gebruikersinstellingen van uw Garmin Connect account. U kunt de optie Slaaptijd inschakelen in de systeeminstellingen om de modus Niet storen automatisch te activeren tijdens uw normale slaaptijden (*[Systeeminstellingen](#page-130-0)*, pagina 123).

**OPMERKING:** U kunt de opties toevoegen aan het bedieningsmenu.

- **1** Houd **LIGHT** ingedrukt.
- **2** Selecteer **Niet storen**.

#### Minuten intensieve training

Om uw gezondheid te verbeteren, adviseren organisaties als de World Health Organization, ten minste 150 minuten activiteit per week met gemiddelde inspanning, zoals wandelen met verende tred, of 75 minuten activiteit per week met intensieve inspanning, zoals hardlopen.

De watch registreert de intensiviteit van uw activiteit en de tijd die u besteedt aan activiteiten van gemiddelde tot hoge intensiviteit (hartslaggegevens zijn vereist om hoge intensiviteit te kwantificeren). De watch telt het aantal minuten gemiddelde intensiviteit op bij het aantal minuten hoge intensiviteit. Na optelling is het totale aantal minuten hoge intensiviteit verdubbeld.

#### <span id="page-32-0"></span>Minuten intensieve training opbouwen

Uw Forerunner watch berekent het aantal minuten intensieve training door uw hartslaggegevens te vergelijken met uw gemiddelde hartslag in rust. Als de hartslag is uitgeschakeld, berekent de watch het aantal minuten gemiddelde inspanning door het aantal stappen per minuut te analyseren.

- Begin een activiteit met tijdmeting voor de meest nauwkeurige berekening van het aantal minuten intensieve training.
- Draag uw watch dag en nacht om uw hartslag in rust zo nauwkeurig mogelijk te meten.

#### Move IQ

Als u in een regelmatig patroon beweegt, detecteert de functie Move IQ de activiteit automatisch en wordt deze in uw tijdlijn weergegeven. De Move IQ activiteiten geven het type activiteit en de duur weer, maar deze worden niet weergegeven in uw activiteitenlijst of nieuwsfeed. U kunt een activiteit met tijdmeting vastleggen op uw toestel als u meer details en nauwkeurigheid wenst.

## **Workouts**

U kunt aangepaste workouts maken met doelen voor elke workoutstap en voor verschillende afstanden, tijden en calorieën. Tijdens uw activiteit kunt u workoutspecifieke gegevensschermen bekijken die informatie over workoutstappen bevatten, zoals de afstand van de workoutstap of het huidige staptempo.

**Op uw watch**: U kunt de workouts-app openen vanuit de activiteitenlijst om alle workouts weer te geven die momenteel op uw watch zijn geladen (*[Uw lijst met activiteiten aanpassen](#page-118-0)*, pagina 111).

U kunt ook uw workoutgeschiedenis bekijken.

**In de app**: U kunt workouts maken en meer workouts zoeken of een trainingsplan selecteren met ingebouwde workouts en deze overzetten naar uw watch*Een workout vanuit Garmin Connect volgen*, pagina 25.

U kunt workouts plannen.

U kunt uw huidige workouts bijwerken en bewerken.

#### Een workout vanuit Garmin Connect volgen

Voordat u een workout kunt downloaden van Garmin Connect, moet u beschikken over een Garmin Connect account (*[Garmin Connect](#page-102-0)*, pagina 95).

- **1** Selecteer een optie:
	- Open de Garmin Connect app en selecteer •••.
	- Ga naar [connect.garmin.com.](http://connect.garmin.com)
- **2** Selecteer **Training & planning** > **Workouts**.
- **3** Zoek een workout of maak een nieuwe workout en sla deze op.
- **4** Selecteer  $\uparrow$  of **Verzend naar toestel**.
- **5** Volg de instructies op het scherm.

#### <span id="page-33-0"></span>Een aangepaste workout maken op Garmin Connect

Voordat u een workout kunt maken met de Garmin Connect app, moet u een Garmin Connect account (*[Garmin](#page-102-0) Connect*[, pagina 95](#page-102-0)) hebben.

- 1 Selecteer in de Garmin Connect app het •••.
- **2** Selecteer **Training & planning** > **Workouts** > **Maak een workout**.
- **3** Selecteer een activiteit.
- **4** Maak uw aangepaste workout.
- **5** Selecteer **Audionotitie** om een korte notitie over uw workout of een workoutstap vast te leggen (beschikbaar voor alle workouts behalve zwemmen).

Audionotities worden afgespeeld op uw aangesloten Bluetooth® hoofdtelefoon, indien beschikbaar (*[Een](#page-97-0) [Bluetooth hoofdtelefoon aansluiten](#page-97-0)*, pagina 90).

- **6** Selecteer **Sla op**.
- **7** Geef een naam op voor de workout en selecteer **Sla op**.

De nieuwe workout wordt weergegeven in uw lijst met workouts.

**OPMERKING:** U kunt deze workout naar uw watch verzenden (*[Een workout vanuit Garmin Connect volgen](#page-32-0)*, [pagina 25\)](#page-32-0).

#### Een aangepaste workout naar uw watch verzenden

U kunt een aangepaste workout die u met de Garmin Connect app hebt gemaakt, naar uw watch verzenden (*Een aangepaste workout maken op Garmin Connect*, pagina 26).

- 1 Selecteer in de Garmin Connect app het ...
- **2** Selecteer **Training & planning** > **Workouts**.
- **3** Selecteer een workout in de lijst.
- 4 Selecteer<sup>7</sup>L.
- **5** Selecteer uw compatibele watch.
- **6** Volg de instructies op het scherm.

#### <span id="page-34-0"></span>Een workout beginnen

Uw watch kan u door de diverse stappen van een workout leiden.

- **1** Druk op **START**.
- **2** Selecteer een activiteit.
- **3** Selecteer > **Training** > **Workouts**.
- **4** Selecteer een workout.

**OPMERKING:** Alleen workouts die compatibel zijn met de geselecteerde activiteit worden in de lijst weergegeven.

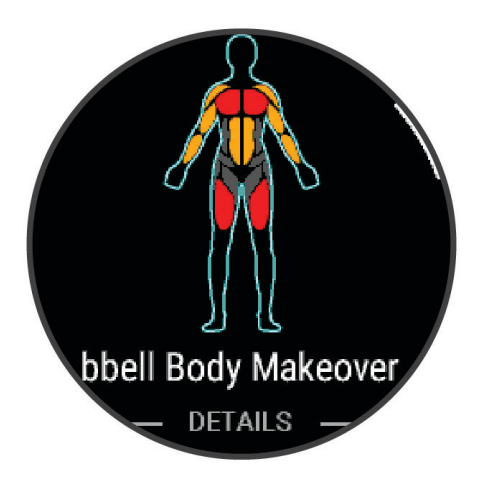

**5** Selecteer **DOWN** om de workoutstappen weer te geven (optioneel).

**TIP:** U kunt op START drukken om een animatie van de geselecteerde oefening weer te geven of naar audionotities te luisteren met een Bluetooth hoofdtelefoon (optioneel).

- **6** Selecteer **START** > **Start workout**.
- **7** Druk op **START** om de activiteitentimer te starten.

Nadat een workout is gestart, geeft de watch iedere stap van de workout, de optionele stap en audionotities, en de huidige workoutgegevens weer.

#### Een dagel**ij**kse voorgestelde workout volgen

Voordat de watch een dagelijkse hardloopsessie of fietsworkout kan voorstellen, moet u over een geschatte VO2 max. beschikken voor die activiteit (*[Over VO2 max. indicaties](#page-63-0)*, pagina 56).

- **1** Druk op **START**.
- **2** Selecteer **Hardlopen** of **Fietsen**.

De dagelijkse voorgestelde workout wordt weergegeven.

- **3** Druk **DOWN** om details over de workout weer te geven, zoals stappen en geschat voordeel (optioneel).
- **4** Selecteer **START** en selecteer een optie:
	- Als u de workout wilt gaan doen, selecteert u **Start workout**.
	- Selecteer **Negeer** om de workout over te slaan.
	- Als u workoutsuggesties voor de komende week wilt bekijken, selecteert u **Meer suggesties**.
	- Als u de workoutinstellingen wilt bekijken, zoals **Type doel**, selecteert u **Instellingen**.

De aanbevolen workout wordt automatisch bijgewerkt naar wijzigingen in trainingsgewoonten, hersteltijd en VO2 max.

#### <span id="page-35-0"></span>Aanw**ij**zingen voor dagel**ij**kse aanbevolen workouts in- en uitschakelen

Dagelijkse aanbevolen workouts worden aanbevolen op basis van uw vorige activiteiten die zijn opgeslagen in uw Garmin Connect account.

- **1** Druk op **START**.
- **2** Selecteer **Hardlopen** of **Fietsen**.
- **3** Houd  $\equiv$  ingedrukt.
- **4** Selecteer **Training** > **Workouts** > **Dagelijkse suggesties** > **Instellingen** > **Workoutprompt**.
- **5** Selecteer **START** om aanwijzingen in of uit te schakelen.

#### Een zwembadworkout volgen

Uw watch kan u door de diverse stappen van een zwembadworkout leiden. Het maken en verzenden van een zwembadworkout is vergelijkbaar met *Workouts*[, pagina 25](#page-32-0) en *[Een workout vanuit Garmin Connect volgen](#page-32-0)*, [pagina 25.](#page-32-0)

- **1** Druk op **START**.
- **2** Selecteer **Zwembad**.
- **3** Houd  $\equiv$  ingedrukt.
- **4** Selecteer **Training**.
- **5** Selecteer een optie:
	- Selecteer **Workouts** om workouts te doen die zijn gedownload van Garmin Connect.
	- Selecteer **Kritische zwemsnelheid** om een kritische zwemsnelheidstest (CSS) vast te leggen of voer handmatig een CSS-waarde in (*Een kritische zwemsnelheidstest vastleggen*, pagina 28).
	- Selecteer **Trainingsagenda** om uw geplande workouts te doen of te bekijken.
- **6** Volg de instructies op het scherm.

#### Een kritische zwemsnelheidstest vastleggen

De waarde voor uw kritieke zwemsnelheid (CSS) is het resultaat van een test op basis van tijdtraining, uitgedrukt als een tempo per 100 meter. Uw CSS is de theoretische snelheid die u zonder uitputting continu kunt aanhouden. U kunt uw CSS gebruiken om uw trainingstempo te bepalen en uw verbetering bij te houden.

- **1** Druk op **START**.
- **2** Selecteer **Zwembad**.
- $\overline{\mathbf{3}}$  Houd  $\overline{\mathbf{3}}$  ingedrukt.
- **4** Selecteer **Training** > **Kritische zwemsnelheid** > **Doe een kritische zwemsnelheidstest**.
- **5** Druk op **DOWN** om een voorbeeld van de workoutstappen weer te geven (optioneel).
- **6** Selecteer **START**.
- **7** Druk op **START** om de activiteitentimer te starten..
- **8** Volg de instructies op het scherm.

#### Het resultaat van uw kritische zwemsnelheid bewerken

U kunt handmatig de tijd bewerken of een nieuwe tijd voor uw CSS-waarde invoeren.

- **1** Selecteer op de watch face **START** > **Zwembad** > **Opties** > **Kritische zwemsnelheid** > **Kritische zwemsnelheid**.
- **2** Voer de minuten in.
- **3** Voer de seconden in.
# De trainingsagenda

De trainingsagenda op uw watch is een uitbreiding van de trainingsagenda of het trainingsschema dat u hebt ingesteld in uw Garmin Connect account. Nadat u workouts hebt toegevoegd aan de Garmin Connect agenda kunt u ze naar uw toestel verzenden. Alle geplande workouts die naar het toestel worden verzonden, worden weergegeven in het agenda-overzicht. Wanneer u een dag selecteert in de agenda, kunt u de workout weergeven of uitvoeren. De geplande workout blijft aanwezig op uw watch, ongeacht of u deze voltooit of overslaat. Als u geplande workouts verzendt vanaf Garmin Connect, wordt de bestaande trainingsagenda overschreven.

### Garmin Connect trainingsplannen gebruiken

Voordat u een trainingsplan kunt downloaden en gebruiken, moet u over een Garmin Connect account beschikken (*[Garmin Connect](#page-102-0)*, pagina 95), en dient u de Forerunner watch te koppelen met een compatibele smartphone.

- 1 In de Garmin Connect app selecteert u ...
- **2** Selecteer **Training & planning** > **Trainingsplannen**.
- **3** Selecteer en plan een trainingsplan.
- **4** Volg de instructies op het scherm.
- **5** Bekijk het trainingsplan in uw agenda.

### Aangepaste trainingsplannen

Uw Garmin Connect account bevat een aangepast trainingsplan en Garmin coach die bij uw trainingsdoelen passen. U kunt bijvoorbeeld een paar vragen beantwoorden en een plan vinden om u te helpen een 5 km race te voltooien. Het plan past zich aan uw huidige fitnessniveau, coachings- en planningsvoorkeuren en de racedatum aan. Wanneer u een plan start, wordt de glance Garmin coaching toegevoegd aan de lijst met glances op uw Forerunner watch.

### Workout van vandaag starten

Nadat u een Garmin Coach trainingsplan naar uw watch hebt gestuurd, verschijnt de Garmin Coachglance in uw glancelijst (*[De overzichtslijst aanpassen](#page-117-0)*, pagina 110).

**1** Druk op de wijzerplaat op **UP** of **DOWN** om de Garmin Coachglance weer te geven.

Als er een workout voor deze activiteit is gepland vandaag, wordt op de watch de naam van de workout weergegeven en wordt u gevraagd deze workout te starten.

- **2** Selecteer **START**.
- **3** Selecteer **DOWN** om de workoutstappen weer te geven (optioneel).
- **4** Druk op **START** en selecteer **Start workout**.
- **5** Volg de instructies op het scherm.

### **Intervalworkouts**

Intervalworkouts kunnen open of gestructureerd zijn. Gestructureerde herhalingen kunnen worden gebaseerd op afstand of tijd. Het toestel slaat uw aangepaste intervalworkouts op totdat u de workout opnieuw aanpast.

### Een intervalworkout aanpassen

- **1** Druk op **START**.
- **2** Selecteer een activiteit.
- 3 Druk op $\equiv$ .
- **4** Selecteer **Training** > **Intervallen** > **Gestructureerde herhalingen**. Er wordt een workout weergegeven.
- **5** Druk op **START** en selecteer **Wijzig workout**.
- **6** Selecteer een of meer opties:
	- Als u de intervalduur en het type wilt instellen, selecteert u **Interval**.
	- Als u de rustduur en het type wilt instellen, selecteert u **Rust**.
	- Selecteer **Herhaal** om het aantal herhalingen in te stellen.
	- Selecteer **Warm-up** > **Aan** om een warming-up met een open einde toe te voegen aan uw workout.
	- Selecteer **Cooldown** > **Aan** om een coolingdown met een open einde toe te voegen aan uw workout.
- **7** Druk op **BACK**.

### Een intervalworkout starten

- **1** Druk op **START**.
- **2** Selecteer een activiteit.
- **3** Houd het  $\equiv$  ingedrukt.
- **4** Selecteer **Training** > **Intervallen**.
- **5** Selecteer een optie:
	- $\cdot$  Selecteer **Open herhalingen** om uw intervallen en rustperioden handmatig te markeren door op  $\blacktriangledown$  te drukken.
	- Selecteer **Gestructureerde herhalingen** > **START** > **Start workout** om een intervalworkout te gebruiken op basis van afstand of tijd.
- **6** Druk op **START** om de activiteitentimer te starten.
- **7** Als uw intervalworkout een warming-up heeft, drukt u op het  $\bigodot$  om aan het eerste interval te beginnen.
- **8** Volg de instructies op het scherm.

Wanneer u alle intervallen hebt voltooid, wordt een bericht weergegeven.

### Een intervalworkout stoppen

- U kunt op elk moment  $\Box$  selecteren om de huidige interval of rustperiode te stoppen en naar de volgende interval of rustperiode te gaan.
- Nadat alle intervallen en rustperioden zijn voltooid, selecteert u  $\bigodot$  om de intervalworkout te beëindigen en over te schakelen naar een timer die kan worden gebruikt voor een cooling-down.
- U kunt op elk gewenst moment **STOP** selecteren om de activiteitentimer te stoppen. U kunt de timer weer starten of de intervalworkout beëindigen.

# Virtual Partner<sup>\*</sup> gebruiken

De functie Virtual Partner is een trainingshulpmiddel dat u helpt bij het bereiken van uw trainingsdoelen. U kunt een tempo voor de Virtual Partner instellen en daartegen racen.

**OPMERKING:** Deze functie is niet beschikbaar voor alle activiteiten.

- **1** Selecteer op de watch face **START**.
- **2** Selecteer een activiteit.
- $3$  Houd  $\equiv$  ingedrukt.
- **4** Selecteer de activiteitinstellingen.
- **5** Selecteer **Gegevensschermen** > **Voeg nieuw toe** > **Virtual Partner**.
- **6** Voer een waarde in voor de snelheid of het tempo.
- **7** Begin uw activiteit (*[Een activiteit starten](#page-12-0)*, pagina 5).
- **8** Selecteer **UP** of **DOWN** om naar het Virtual Partner scherm te bladeren en te zien wie er aan kop ligt.

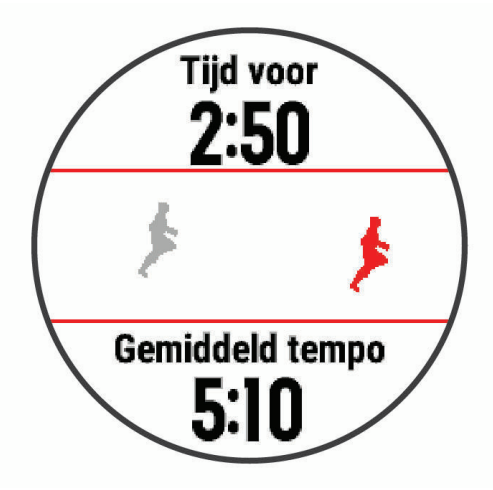

# Een trainingsdoel instellen

De functie Trainingsdoel werkt samen met de functie Virtual Partner, zodat u een trainingsdoel kunt instellen voor afstand, afstand en tijd, afstand en tempo of afstand en snelheid. Tijdens uw trainingsactiviteit geeft het toestel u real-time feedback over hoe ver u bent gevorderd met het bereiken van uw trainingsdoel.

- **1** Selecteer op de watch face **START**.
- **2** Selecteer een activiteit.
- $3$  Houd  $\equiv$  ingedrukt.
- **4** Selecteer **Training** > **Stel een doel in**.
- **5** Selecteer een optie:
	- Selecteer **Alleen afstand** om een vooraf ingestelde afstand te selecteren of voer een aangepaste afstand in.
	- Selecteer **Afstand en tijd** om een afstands- en tijdsdoel te selecteren.
	- Selecteer **Afstand en tempo** of **Afstand en snelheid** om uw afstands- en tempodoel of uw afstands- en snelheidsdoel in te stellen.

Het trainingsdoelscherm wordt weergegeven met daarop uw geschatte finishtijd. De geschatte finishtijd is gebaseerd op uw huidige prestaties en de resterende tijd.

**6** Selecteer **START** om de timer te starten.

### Een trainingsdoel annuleren

- **1** Houd tijdens de activiteit  $\equiv$  ingedrukt.
- **2** Selecteer **Annuleer doel** > **Ja**.

# Racen tegen een eerder voltooide activiteit

U kunt racen tegen een eerder vastgelegde of gedownloade activiteit. Deze functie werkt samen met de functie Virtual Partner, zodat u tijdens de activiteit kunt zien hoe ver u voor of achter ligt.

**OPMERKING:** Deze functie is niet beschikbaar voor alle activiteiten.

- **1** Selecteer op de watch face **START**.
- **2** Selecteer een activiteit.
- $3$  Houd  $\equiv$  ingedrukt.
- **4** Selecteer **Training** > **Race een activiteit**.
- **5** Selecteer een optie:
	- Selecteer **Uit geschiedenis** om een eerder op uw toestel geregistreerde activiteit te selecteren.
	- Selecteer **Gedownload** om een activiteit te selecteren die u via uw Garmin Connect account hebt gedownload.
- **6** Selecteer de activiteit.

Het Virtual Partner scherm wordt weergegeven met daarop uw geschatte finishtijd.

- **7** Selecteer **START** om de timer te starten.
- **8** Selecteer **START** > **Opslaan** nadat u uw activiteit hebt voltooid.

# PacePro training

Veel hardlopers dragen graag een tempoband tijdens een race om hun racedoel te bereiken. Met de PacePro functie kunt u een aangepaste tempoband maken op basis van afstand, tempo of afstand en tijd. U kunt ook een tempoband maken voor een bekende koers om uw tempo-inspanning te optimaliseren op basis van hoogteveranderingen.

U kunt een PacePro plan maken met de Garmin Connect app. U kunt een voorbeeld van de tussentijden en de hoogtegrafiek bekijken voordat u de koers loopt.

# Een PacePro plan downloaden van Garmin Connect

Voordat u een PacePro plan kunt downloaden van Garmin Connect, moet u een Garmin Connect account hebben (*[Garmin Connect](#page-102-0)*, pagina 95).

- **1** Selecteer een optie:
	- Open de Garmin Connect app en selecteer •••.
	- Ga naar [connect.garmin.com.](http://connect.garmin.com)
- **2** Selecteer **Training & planning** > **PacePro tempostrategieën**.
- **3** Volg de aanwijzingen op het scherm om een PacePro plan te maken en op te slaan.
- **4** Selecteer  $\uparrow$  of **Verzend naar toestel**.

# Een PacePro plan maken op uw smartwatch

Voordat u een PacePro plan op uw watch kunt maken, moet u een koers maken en deze op de watch laden (*[Een](#page-104-0)  [koers maken op Garmin Connect](#page-104-0)*, pagina 97).

- **1** Selecteer **START** op de watch face.
- **2** Selecteer een hardloopactiviteit voor buiten.
- $3$  Houd  $\equiv$  ingedrukt.
- **4** Selecteer **Navigatie** > **Koersen**.
- **5** Selecteer een koers.
- **6** Selecteer **PacePro** > **Maak nieuw**.
- **7** Selecteer een optie:
	- Selecteer **Doeltempo** en voer uw doeltempo in.
	- Selecteer **Doeltijd** en voer uw doeltijd in.

Het toestel geeft uw aangepaste tempoband weer.

**TIP:** U kunt op **DOWN** drukken om de tussentijden weer te geven.

- **8** Selecteer **START**.
- **9** Selecteer een optie:
	- Selecteer Plan gebruiken >  $\blacklozenge$  om koersnavigatie in te schakelen en het plan te starten.
	- Selecteer **Kaart** om een voorbeeld van de koers weer te geven.

# Een PacePro plan starten

- **1** Selecteer **START** op de watch face.
- **2** Selecteer een hardloopactiviteit voor buiten.
- **3** Houd ingedrukt.
- **4** Selecteer **Training** > **PacePro plannen**.
- **5** Selecteer een plan.

**TIP:** U kunt **DOWN** > **Toon splits** selecteren om de tussentijden weer te geven.

- **6** Selecteer **START** om het plan te starten.
- **7** Selecteer indien nodig **Ja** om koersnavigatie in te schakelen.
- **8** Selecteer **START** om de timer te starten.

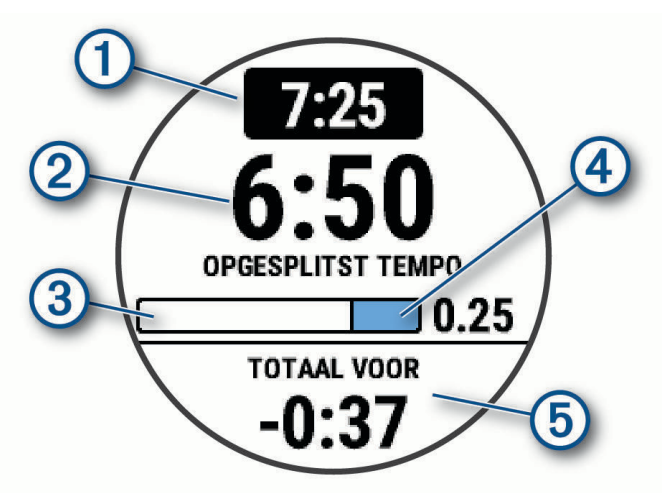

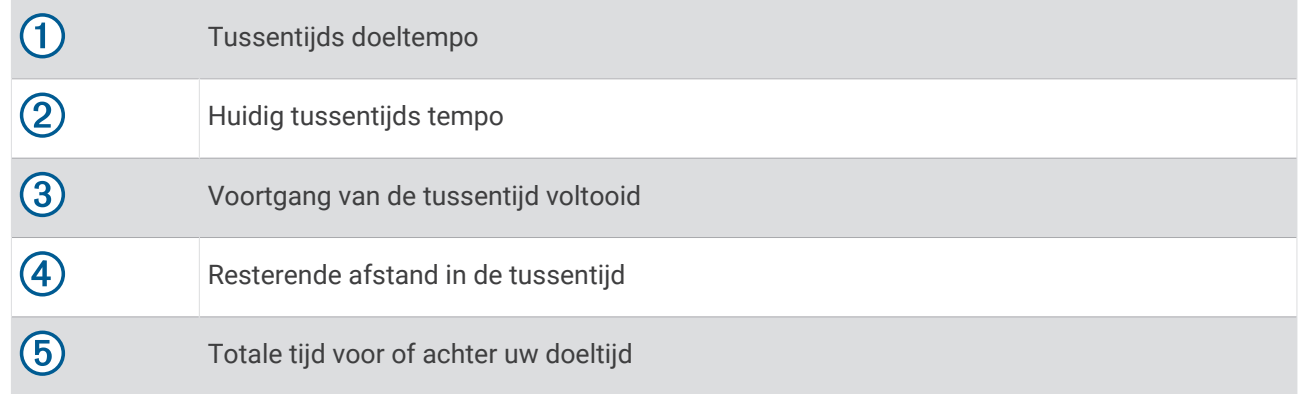

# Een PacePro plan stoppen

- **1** Houd ingedrukt.
- **2** Selecteer **PacePro stoppen** > **Ja**. Het toestel stopt het PacePro plan. De activiteitentimer blijft actief.

# Power Guide

U kunt een energiestrategie ontwikkelen en gebruiken om uw inspanningen op een koers te plannen. Uw Forerunner toestel gebruikt uw FTP, de koershoogte en de verwachte tijd die u nodig hebt om de koers te voltooien om een aangepaste power guide te maken.

Een van de belangrijkste stappen bij het plannen van een succesvolle power guide strategie is het kiezen van uw inspanningsniveau. Door meer inspanning te leveren tijdens de koers wordt de energie-aanbeveling verhoogd, bij minder inspanning wordt deze verlaagd (*Een power guide maken en gebruiken*, pagina 35). Het primaire doel van een power guide is om u te helpen de koers te voltooien op basis van wat bekend is over uw vermogen, en niet om een specifieke doeltijd te bereiken. U kunt het inspanningsniveauniveau tijdens uw rit aanpassen.

Power guides zijn altijd gekoppeld aan een koers en kunnen niet worden gebruikt met workouts of segmenten. U kunt uw strategie bekijken en bewerken in de Garmin Connect app en synchroniseren met compatibele Garmin toestellen. Voor deze functie is een vermogensmeter vereist, die aan uw toestel moet worden gekoppeld (*[De](#page-113-0) [draadloze sensoren koppelen](#page-113-0)*, pagina 106).

# Een power guide maken en gebruiken

Voordat u een power guide kunt maken, moet u een vermogensmeter koppelen met uw watch (*[De draadloze](#page-113-0) [sensoren koppelen](#page-113-0)*, pagina 106). U moet ook een koers op uw watch laden (*[Een koers maken op Garmin Connect](#page-104-0)*, [pagina 97\)](#page-104-0).

U kunt ook een power guide maken in de Garmin Connect app.

- **1** Druk op **START**.
- **2** Selecteer een fietsactiviteit voor buiten.
- $3$  Houd het  $\equiv$  ingedrukt.
- **4** Selecteer **Training** > **Power Guide** > **Maak nieuw**.
- **5** Selecteer een koers (*Koersen*[, pagina 96](#page-103-0)).
- **6** Selecteer een rijpositie.
- **7** Selecteer een gewicht van uitrusting.
- **8** Druk op **START** en selecteer **Plan gebruiken**.

**TIP:** U kunt een voorbeeld weergeven van de kaart, hoogtegrafiek, inspanning, instellingen en tussentijden. U kunt ook de inspanning, het terrein, de rijpositie en het gewicht van de uitrusting aanpassen voordat u gaat rijden.

# Segmenten

U kunt hardloop- of fietssegmenten vanuit uw Garmin Connect account naar uw toestel verzenden. Nadat een segment is opgeslagen op uw toestel, kunt u een segment racen en proberen om uw persoonlijke record of andere deelnemers die het segment hebben gereden te evenaren of te overtreffen.

**OPMERKING:** Als u een route downloadt via uw Garmin Connect account, kunt u alle beschikbare segmenten op die route downloaden.

# Strava™ segmenten

U kunt Strava segmenten downloaden op uw Forerunner toestel. Volg Strava segmenten om uw prestaties te vergelijken met uw prestaties in vorige ritten en die van vrienden en profs die hetzelfde segment hebben gereden.

Als u zich wilt aanmelden voor een Strava lidmaatschap, gaat u naar de widget Segmenten in uw Garmin Connect account. Ga voor meer informatie naar [www.strava.com](http://www.strava.com).

De informatie in deze handleiding is van toepassing op zowel Garmin Connect segmenten als Strava segmenten.

### Tegen een segment racen

Segmenten zijn virtuele parcoursen. U kunt racen tegen een segment en uw prestaties vergelijken met uw eerdere prestaties, of met die van andere deelnemers, connecties in uw Garmin Connect account of andere leden van de hardloop- of fietscommunity. U kunt uw activiteitgegevens uploaden naar uw Garmin Connect om uw segmentpositie te bekijken.

**OPMERKING:** Als uw Garmin Connect account en Strava account zijn gekoppeld, wordt uw activiteit automatisch verzonden naar uw Strava account, zodat u uw segmentpositie kunt bekijken.

- **1** Druk op **START**.
- **2** Selecteer een activiteit.
- **3** Ga een stuk hardlopen of fietsen.

Als u een segment nadert, wordt een bericht weergegeven en kunt u tegen het segment racen.

**4** Start met racen tegen het segment.

Als het segment is voltooid, wordt een bericht weergegeven.

### Segmentgegevens weergeven

- **1** Selecteer **START**.
- **2** Selecteer een activiteit.
- $3$  Houd  $\equiv$  ingedrukt.
- **4** Selecteer **Training** > **Segmenten**.
- **5** Selecteer een segment.
- **6** Selecteer een optie:
	- Selecteer **Wedstrijdtijden** om de tijd en de gemiddelde snelheid of het gemiddelde tempo van de segmentleider weer te geven.
	- Selecteer **Kaart** om het segment op de kaart weer te geven.
	- Selecteer **Hoogteprofiel** om een hoogtegrafiek van het segment weer te geven.

# De metronoom gebruiken

De metronoomfunctie laat met een regelmatig ritme tonen horen die u helpen uw prestaties te verbeteren door te trainen in een snellere, tragere of vaste cadans.

**OPMERKING:** Deze functie is niet beschikbaar voor alle activiteiten.

- **1** Druk op **START**.
- **2** Selecteer een activiteit.
- $3$  Houd  $\equiv$  ingedrukt.
- **4** Selecteer de activiteitinstellingen.
- **5** Selecteer **Metronoom** > **Status** > **Aan**.
- **6** Selecteer een optie:
	- Selecteer **Tikken per minuut** om een waarde in te voeren op basis van de cadans die u wilt aanhouden.
	- Selecteer **Waarschuwingsfrequentie** om de frequentie van de tikken aan te passen.
	- Selecteer **Geluid en trillen** om de toon en trillingen van de metronoom aan te passen.
- **7** Selecteer zo nodig **Bekijk** om de metronoomtonen te beluisteren voordat u gaat hardlopen.
- **8** Ga hardlopen (*[Hardlopen](#page-11-0)*, pagina 4).

De metronoom wordt automatisch gestart.

- **9** Druk op **UP** of **DOWN** tijdens het hardlopen om het metronoomscherm weer te geven.
- 10 Houd zo nodig ingedrukt om de metronoominstellingen te wijzigen.

# <span id="page-44-0"></span>Modus Extra scherm

U kunt de modus Extended Display gebruiken om gegevensschermen van uw Forerunner watch op een compatibele Edge® fietscomputer weer te geven tijdens een rit of triatlon. Raadpleeg uw Edge gebruikershandleiding voor meer informatie.

# Uw gebruikersprofiel instellen

U kunt uw instellingen bijwerken, zoals geslacht, geboortedatum, lengte, gewicht, pols, hartslagzone, vermogenszone en kritieke zwemsnelheid (CSS) (*[Een kritische zwemsnelheidstest vastleggen](#page-35-0)*, pagina 28). De watch gebruikt deze informatie om nauwkeurige trainingsgegevens te berekenen.

- **1** Houd  $\equiv$  ingedrukt.
- **2** Selecteer **Gebruikersprofiel**.
- **3** Selecteer een optie.

### Fitnessdoelstellingen

Als u uw hartslagzones kent, kunt u uw conditie meten en verbeteren door de onderstaande principes te begrijpen en toe te passen.

- Uw hartslag is een goede maatstaf voor de intensiteit van uw training.
- Training in bepaalde hartslagzones kan u helpen uw cardiovasculaire capaciteit en kracht te verbeteren.

Als u uw maximale hartslag kent, kunt u de tabel (*[Berekeningen van hartslagzones](#page-46-0)*, pagina 39) gebruiken om de beste hartslagzone te bepalen voor uw fitheidsdoeleinden.

Als u uw maximale hartslag niet kent, gebruik dan een van de rekenmachines die beschikbaar zijn op internet. Bij sommige sportscholen en gezondheidscentra kunt u een test doen om de maximale hartslag te meten. De standaard maximale hartslag is 220 min uw leeftijd.

# **Hartslagzones**

Vele atleten gebruiken hartslagzones om hun cardiovasculaire kracht te meten en te verbeteren en om hun fitheid te verbeteren. Een hartslagzone is een bepaald bereik aan hartslagen per minuut. De vijf algemeen geaccepteerde hartslagzones zijn genummerd van 1 tot 5 op basis van oplopende intensiteit. Over het algemeen worden hartslagzones berekend op basis van de percentages van uw maximale hartslag.

### <span id="page-45-0"></span>Uw hartslagzones instellen

De watch gebruikt uw gebruikersprofiel uit de basisinstellingen om uw standaard hartslagzones te bepalen. U kunt afzonderlijke hartslagzones voor verschillende sportprofielen instellen, zoals hardlopen, fietsen en zwemmen. Stel uw maximale hartslag in voor de meest nauwkeurige caloriegegevens tijdens uw activiteit. U kunt ook iedere hartslagzone en uw hartslag in rust handmatig opgeven. U kunt uw zones handmatig aanpassen op de watch of via uw Garmin Connect account.

- **1** Houd  $\equiv$  ingedrukt.
- **2** Selecteer **Instellingen** > **Gebruikersprofiel** > **Hartslag- en vermogenszones** > **Hartslag**.
- **3** Selecteer **Maximum hartslag** en voer uw maximale hartslag in.

U kunt de functie Auto detectie gebruiken om uw maximumhartslag tijdens een activiteit automatisch op te nemen (*[Prestatiemetingen automatisch detecteren](#page-46-0)*, pagina 39).

**4** Selecteer **LDHS** en voer uw lactaatdrempelhartslag in.

U kunt een begeleide test uitvoeren om uw lactaatdrempel in te schatten (*[Lactaatdrempel](#page-68-0)*, pagina 61). U kunt de functie Auto detectie gebruiken om uw lactaatdrempel tijdens een activiteit automatisch op te nemen (*[Prestatiemetingen automatisch detecteren](#page-46-0)*, pagina 39).

**5** Selecteer **Rust HS** > **Aangepast instellen**, en geef uw hartslag in rust op.

U kunt de gemiddelde hartslag in rust op basis van uw watch gebruiken, of u kunt een aangepaste hartslag in rust instellen.

- **6** Selecteer **Zones** > **Op basis van**.
- **7** Selecteer een optie:
	- Selecteer **% Max. HS** om de zones als een percentage van uw maximumhartslag weer te geven en te wijzigen.
	- Selecteer **% HSR** om de zones als een percentage van uw hartslagreserve weer te geven en te wijzigen (maximale hartslag min hartslag in rust).
	- Selecteer **%LDHS** om de zones als een percentage van uw lactaatdrempelhartslag weer te geven en te wijzigen.
- **8** Selecteer een zone en voer een waarde in voor elke zone.
- **9** Selecteer **Sporthartslag** en selecteer een sportprofiel om afzonderlijke hartslagzones in te stellen (optioneel).
- **10** Herhaal stap om sporthartslagzones toe te voegen (optioneel).

### Uw hartslagzones laten instellen door het toestel

Met de standaardinstellingen kan het toestel uw maximale hartslag detecteren en uw hartslagzones instellen als een percentage van uw maximale hartslag.

- Controleer of uw gebruikersprofielinstellingen correct zijn (*[Uw gebruikersprofiel instellen](#page-44-0)*, pagina 37).
- Ga vaak hardlopen met de hartslagmeter rond de borst of pols.
- Probeer een aantal van de hartslagtrainingsplannen die beschikbaar zijn in uw Garmin Connect account.
- Bekijk uw hartslagtrends en -tijden in zones via uw Garmin Connect account.

#### <span id="page-46-0"></span>Berekeningen van hartslagzones

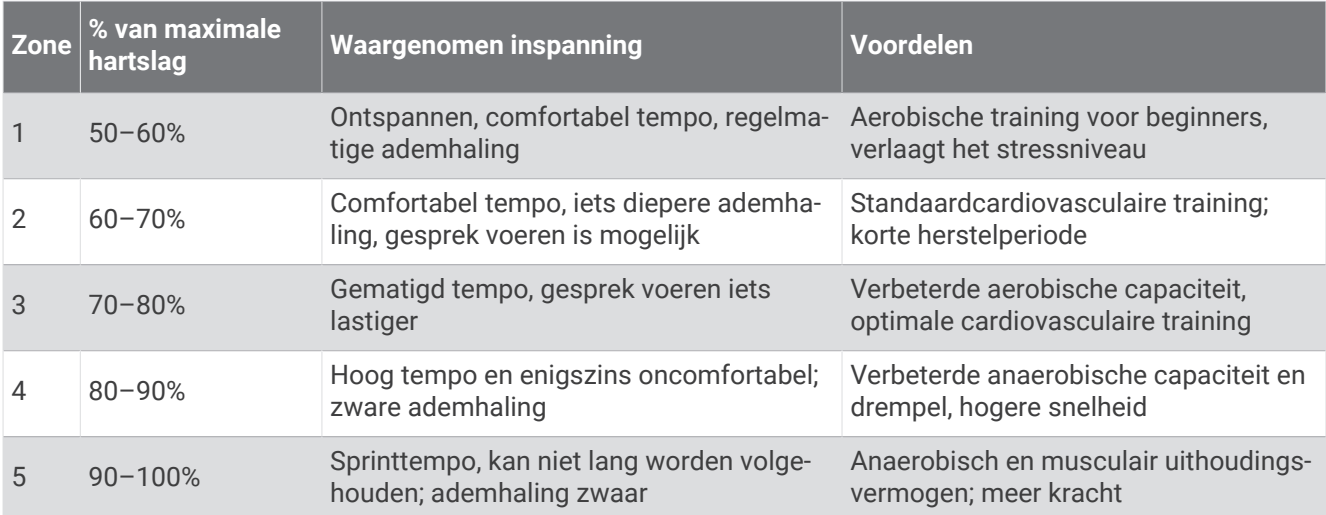

### Uw vermogenszones instellen

Voor de vermogenszones worden standaardwaarden gebruikt op basis van geslacht, gewicht en gemiddelde bekwaamheid. Deze waarden komen mogelijk niet overeen met uw persoonlijke capaciteiten. Als u weet wat uw FTP-waarde (functional threshold power) of Tp-waarde (threshold power) is, kunt u deze opgeven zodat de software automatisch uw vermogenszones kan berekenen. U kunt uw zones handmatig aanpassen op de watch of via uw Garmin Connect account.

- **1** Houd  $\equiv$  ingedrukt.
- **2** Selecteer **Gebruikersprofiel** > **Hartslag- en vermogenszones** > **Vermogen**.
- **3** Selecteer een activiteit.
- **4** Selecteer **Op basis van**.
- **5** Selecteer een optie:
	- Selecteer **Watt** om de zones in watt weer te geven en te wijzigen.
	- Selecteer **% FTP** of **% TP** om de zones als een percentage van uw drempelvermogen weer te geven en te wijzigen.
- **6** Selecteer **FTP** of **Drempelvermogen**en voer uw waarde in.

U kunt de functie Auto detectie gebruiken om uw drempelvermogen tijdens een activiteit automatisch op te nemen (*Prestatiemetingen automatisch detecteren*, pagina 39).

- **7** Selecteer een zone en voer een waarde in voor elke zone.
- **8** Selecteer zo nodig **Minimum** en voer een minimale vermogenswaarde in.

### Prestatiemetingen automatisch detecteren

De functie Auto detectie is standaard ingeschakeld. De watch kan uw maximumhartslag en lactaatdrempel automatisch detecteren tijdens een activiteit. Indien de watch wordt gekoppeld met een compatibele vermogensmeter, kan het uw FTP (Functional Threshold Power) tijdens een activiteit automatisch detecteren.

- **1** Houd  $\equiv$  ingedrukt.
- **2** Selecteer **Gebruikersprofiel** > **Hartslag- en vermogenszones** > **Auto detectie**.
- **3** Selecteer een optie.

# **Hartslagmeetfuncties**

De watch heeft een polshartslagmeter en is ook compatibel met borsthartslagmeters. In de hartslagglance kunt u hartslaggegevens bekijken. Als zowel polshartslag- als borsthartslaggegevens beschikbaar zijn, gebruikt uw watch de borsthartslaggegevens.

Er zijn verschillende hartslagfuncties beschikbaar in de standaard glancelijst.

Uw huidige aantal hartslagen per minuut (bpm). Er wordt ook een grafiek van uw hartslag van de afgelopen vier uur weergegeven, waarin uw hoogste en laagste hartslag worden gemarkeerd. Uw huidige stressniveau. De watch meet uw hartslagwisselingen terwijl u inactief bent om uw stressniveau te schatten. Een lager getal duidt op een lager stressniveau. Uw huidige Body Battery energieniveau. De watch berekent uw huidige energiereserve op basis van YO. slaap-, stress- en activiteitgegevens. Een hoger getal geeft een hogere energiereserve aan. De huidige zuurstofsaturatie in uw bloed. Als u uw zuurstofsaturatie weet, kunt u bepalen hoe uw  $\left( \infty \right)$ lichaam zich aanpast aan training en stress. **OPMERKING:** De Pulse Ox-sensor bevindt zich aan de achterkant van de watch.

# Hartslagmeter aan de pols

# De watch dragen

### **VOORZICHTIG**

Sommige gebruikers kunnen last krijgen van huidirritatie na langdurig gebruik van de watch, vooral als de gebruiker een gevoelige huid heeft of allergisch is. Als u merkt dat uw huid geïrriteerd is, verwijder de watch dan en geef uw huid de tijd om te herstellen. Zorg ervoor dat de watch schoon en droog is en draai het niet te strak aan om huidirritatie te voorkomen. Ga voor meer informatie naar [garmin.com/fitandcare](http://www.garmin.com/fitandcare).

• Draag de watch om uw pols, boven uw polsgewricht.

**OPMERKING:** De watch dient stevig vast te zitten, maar niet te strak. Voor een nauwkeurigere hartslagmeting, mag de watch tijdens het hardlopen of de training niet bewegen. Voor pulse oxymeterwaarden moet u bewegingloos blijven.

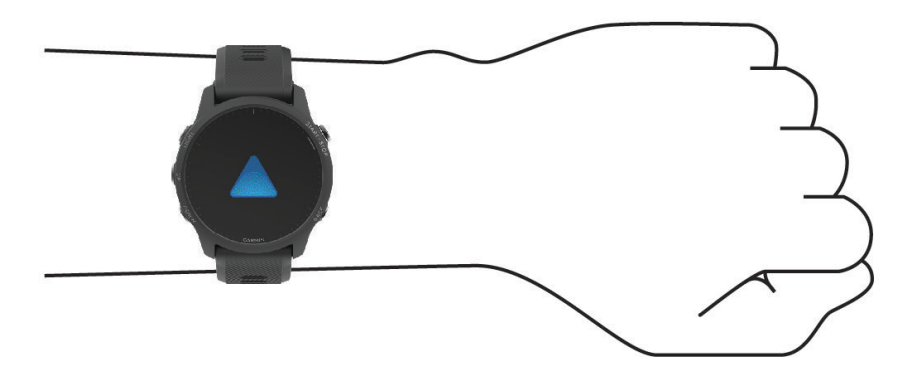

**OPMERKING:** De optische sensor bevindt zich aan de achterkant van de watch.

- Raadpleeg *[Tips voor onregelmatige hartslaggegevens](#page-48-0)*, pagina 41 voor meer informatie over de hartslag aan de pols.
- Zie *[Tips voor grillige pulse oxymeter-gegevens](#page-80-0)*, pagina 73 voor meer informatie over de Pulse Ox metersensor.
- Ga naar [garmin.com/ataccuracy](http://garmin.com/ataccuracy) voor meer informatie over nauwkeurigheid.
- Ga voor meer informatie over onderhoud en ondersteuning voor uw watch naar [www.garmin.com/fitandcare](http://www.garmin.com/fitandcare).

# <span id="page-48-0"></span>Instellingen polshartslagmeter

Houd ingedrukt en selecteer **Gezondheid en welzijn** > **Polshartslag**.

**Status**: Hiermee schakelt u de polshartslagmeter in of uit. De standaardwaarde is Automatisch, waarbij automatisch de polshartslagmeter wordt gebruikt, tenzij u een externe hartslagmeter koppelt.

**OPMERKING:** Als u de polshartslagmeter uitschakelt, wordt ook de polssensor van de pulse oximeter uitgeschakeld.

**Tijdens zwemmen**: Hiermee schakelt u de polshartslagmeter in of uit tijdens zwemactiviteiten.

- **Waarschuwing abnormale hartslag**: Hiermee kunt u de watch instellen om u te waarschuwen wanneer uw hartslag een bepaalde drempel overschrijdt of onder een ingestelde drempelwaarde komt (*[Abnormale](#page-50-0)[hartslagwaarschuwingen instellen](#page-50-0)*, pagina 43).
- **Deel hartslag**: Hiermee kunt u uw hartslaggegevens naar een gekoppeld toestel verzenden (*[Hartslaggegevens](#page-49-0)  [tijdens een activiteit verzenden](#page-49-0)*, pagina 42)

### Tips voor onregelmatige hartslaggegevens

Als hartslaggegevens onregelmatig zijn of niet worden weergegeven, kunt u deze tips proberen.

- Zorg dat uw arm schoon en droog is voordat u de watch omdoet.
- Zorg dat de huid onder de watch niet is ingesmeerd met zonnebrandcrème, lotion of insectenwerende middelen.
- Zorg dat de hartslagsensor aan de achterkant van de watch niet wordt bekrast.
- Draag de watch om uw pols, boven uw polsgewricht. De watch dient stevig vast te zitten, maar niet te strak.
- Wacht tot het pictogram  $\bullet$  constant brandt voordat u aan uw activiteit begint.
- Voer gedurende 5 tot 10 minuten een warming-up uit en meet uw hartslag voordat u aan uw workout begint. **OPMERKING:** Voer bij koud weer de warming-up binnen uit.
- Spoel de watch na elke training af met schoon water.

### De hartslagglance bek**ij**ken

- **1** Selecteer op de watch face **UP** of **DOWN** om de hartslagglance weer te geven. **OPMERKING:** U moet mogelijk de glance toevoegen aan uw glancelijst (*[De overzichtslijst aanpassen](#page-117-0)*, [pagina 110](#page-117-0)).
- **2** Press **START** om huidige hartslag in slagen per minuut (bpm) en een grafiek van uw hartslag gedurende de afgelopen 4 uur weer te geven.

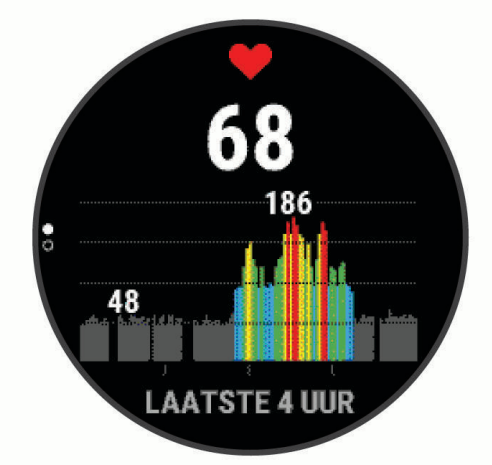

**3** Druk op **DOWN** om de gemiddelde waarden van uw hartslag in rust in de afgelopen 7 dagen weer te geven.

### <span id="page-49-0"></span>Hartslaggegevens verzenden

U kunt uw hartslaggegevens vanaf uw watch verzenden en deze op gekoppelde toestellen bekijken. Het verzenden van hartslaggegevens verkort de levensduur van batterij.

**TIP:** U kunt de activiteitinstellingen aanpassen zodat uw hartslaggegevens automatisch worden verzonden wanneer u een activiteit start (*[Instellingen van activiteiten en apps](#page-118-0)*, pagina 111). U kunt bijvoorbeeld uw hartslaggegevens verzenden naar een Edge fietscomputer tijdens het fietsen.

- **1** Selecteer een optie:
	- Houd ingedrukt en selecteer **Gezondheid en welzijn** > **Polshartslag** > **Deel hartslag**.
	- Houd LIGHT ingedrukt om het bedieningsmenu te openen en selecteer  $\blacktriangleright$ . **OPMERKING:** U kunt de opties toevoegen aan het bedieningsmenu.
- **2** Selecteer **START**.

De watch begint met het verzenden van uw hartslaggegevens.

**3** Koppel uw watch met uw compatibele toestel.

**OPMERKING:** De aanwijzingen voor het koppelen verschillen voor ieder Garmin compatibel toestel. Raadpleeg uw gebruikershandleiding.

**4** Druk op **STOP** om het verzenden van uw hartslaggegevens te stoppen.

### Hartslaggegevens t**ij**dens een activiteit verzenden

U kunt uw Forerunner watch zo instellen dat uw hartslaggegevens automatisch worden verzonden zodra u een activiteit begint. U kunt bijvoorbeeld uw hartslaggegevens verzenden naar een Edge fietscomputer tijdens het fietsen.

**OPMERKING:** Het verzenden van hartslaggegevens verkort de levensduur van batterij.

- **1** Druk op **START**.
- **2** Selecteer een activiteit.
- **3** Druk op  $\equiv$
- **4** Selecteer de activiteitinstellingen.
- **5** Selecteer **Deel hartslag**.

De Forerunner watch begint uw hartslaggegevens op de achtergrond te verzenden.

**OPMERKING:** Er is geen indicatie dat het toestel uw hartslaggegevens tijdens een activiteit verzendt.

- **6** Begin de activiteit (*[Een activiteit starten](#page-12-0)*, pagina 5).
- **7** Koppel uw watch met uw compatibele toestel.

**OPMERKING:** De aanwijzingen voor het koppelen verschillen voor ieder Garmin compatibel toestel. Raadpleeg uw gebruikershandleiding.

**TIP:** Om het verzenden van uw hartslaggegevens te stoppen, stopt u de activiteit (*[Een activiteit stoppen](#page-13-0)*, [pagina 6](#page-13-0)).

### <span id="page-50-0"></span>Abnormale-hartslagwaarschuwingen instellen

### **VOORZICHTIG**

Deze functie waarschuwt u alleen wanneer uw hartslag na een periode van inactiviteit een bepaald aantal slagen per minuut overschrijdt of daalt, zoals geselecteerd door de gebruiker. Deze functie waarschuwt u niet wanneer uw hartslag onder de geselecteerde drempel komt tijdens het door de gekozen slaapperiode die in de Garmin Connect app is geconfigureerd. Deze functie waarschuwt u niet voor een mogelijke hartaandoening en is niet bedoeld voor de behandeling of diagnose van een medische aandoening of ziekte. Neem bij hartproblemen altijd contact op met uw zorgverlener.

U kunt de drempelwaarde voor de hartslag instellen.

- **1** Houd op de wijzerplaat het  $\equiv$  ingedrukt.
- **2** Selecteer **Gezondheid en welzijn** > **Polshartslag** > **Waarschuwing abnormale hartslag**.
- **3** Selecteer **Melding Hoog** of **Melding Laag**.
- **4** Stel de drempelwaarde voor de hartslag in.

Telkens wanneer uw hartslag boven of onder de drempelwaarde komt, verschijnt er een bericht en trilt de watch.

# Fitness\_Notes

#### **WAARSCHUWING**

Raadpleeg altijd een arts voordat u een trainingsprogramma begint of wijzigt.

Gebruik nooit een scherp voorwerp om batterijen te verwijderen die door de gebruiker kunnen worden vervangen.

Neem contact op met uw gemeente voor informatie over het hergebruik van de batterijen. Perchloraten, voorzichtigheid is geboden. Ga naar [www.dtsc.ca.gov/hazardouswaste/perchlorate](http://www.dtsc.ca.gov/hazardouswaste/perchlorate/).

#### **VOORZICHTIG**

Het pengereedschap is scherp. Wees hiermee voorzichtig.

#### **VOORZICHTIG**

Deze functie waarschuwt u alleen wanneer uw hartslag na een periode van inactiviteit een bepaald aantal slagen per minuut overschrijdt of daalt, zoals geselecteerd door de gebruiker. Deze functie waarschuwt u niet wanneer uw hartslag onder de geselecteerde drempel komt tijdens het door de gekozen slaapperiode die in de Garmin Connect app is geconfigureerd. Deze functie waarschuwt u niet voor een mogelijke hartaandoening en is niet bedoeld voor de behandeling of diagnose van een medische aandoening of ziekte. Neem bij hartproblemen altijd contact op met uw zorgverlener.

Deze functie waarschuwt u alleen wanneer uw hartslag na een periode van inactiviteit een bepaald aantal slagen per minuut overschrijdt, zoals geselecteerd door de gebruiker. Deze functie waarschuwt u niet voor een mogelijke hartaandoening en is niet bedoeld om een medische aandoening of ziekte te behandelen of te diagnosticeren. Neem bij hartproblemen altijd contact op met uw zorgverlener.

### **VOORZICHTIG**

Hulp is een aanvullende functie en dient niet te worden beschouwd als primaire methode voor het verkrijgen van hulp bij ongelukken. De Garmin Connect app neemt geen contact op met hulpdiensten namens u.

#### *LET OP*

Gebruik nooit een scherp voorwerp om het toestel schoon te maken.

Gebruik geen chemische reinigingsmiddelen, oplosmiddelen en insectenwerende middelen die plastic onderdelen en oppervlakken kunnen beschadigen.

Druk niet op de knoppen onder water.

Vermijd schokken en ruwe behandeling omdat hierdoor het product korter meegaat.

Spoel het toestel na gebruik in chloor- of zout water goed uit met zoet water.

Spoel het toestel goed uit met leidingwater nadat het in aanraking is geweest met chloor of zout water, zonnebrand, cosmetica, alcohol en andere chemicaliën die een reactie kunnen veroorzaken. Langdurige blootstelling aan deze stoffen kan de behuizing beschadigen.

Veeg het toestel na reiniging altijd droog.

Veeg het toestel na gebruik of schoonmaken altijd droog, en bewaar het op een koele, droge plaats.

Lees voordat u de batterij vervangt eerst de instructies in de gebruikershandleiding zorgvuldig door.

Het toestel is uitsluitend bedoeld voor zwemmen aan de oppervlakte. Duiken met het toestel kan schade aan het toestel veroorzaken en leidt ertoe dat de garantie komt te vervallen.

Klik de module los en verwijder deze voordat u de band schoonmaakt.

Kalibreer het elektronische kompas buiten. Zorg dat u zich niet in de buurt bevindt van objecten die invloed uitoefenen op magnetische velden, zoals voertuigen, gebouwen of elektriciteitskabels.

Het toestel is waterbestendig volgens IEC-standaard 60529 IPX7. Het toestel is bestendig tegen onderdompeling in 1 meter water gedurende 30 minuten. Als u het toestel langer onder water houdt, kan schade het gevolg zijn. Na onderdompeling moet u het toestel voorzichtig afdrogen en laten opdrogen voordat u het opnieuw gaat gebruiken of oplaadt.

Voordat u om hulp kunt vragen, moet u contactpersonen voor noodgevallen instellen in de Garmin Connect app (*[Contacten voor noodgevallen toevoegen](#page-92-0)*, pagina 85). Uw gekoppelde smartphone moet zijn uitgerust met een data-abonnement en zich in een gebied met netwerkdekking bevinden waar gegevens beschikbaar zijn. Uw contacten voor noodgevallen moeten e-mails of sms-berichten kunnen ontvangen (standaard sms-tarieven kunnen van toepassing zijn).

**OPMERKING:** De geschiedenis wordt niet vastgelegd wanneer de activiteitentimer is gestopt of gepauzeerd.

**OPMERKING:** De hardloopgeschiedenis wordt niet vastgelegd wanneer de activiteitentimer is gestopt of gepauzeerd.

**OPMERKING:** Het toestel kan geen hartslag vastleggen tijdens het zwemmen.

**OPMERKING:** Uw gegevens en instellingen worden dan niet gewist.

**OPMERKING:** Opgeslagen activiteiten worden op deze manier niet gewist.

**OPMERKING:** Hierdoor wordt alle door de gebruiker ingevoerde informatie gewist, maar uw geschiedenis wordt niet verwijderd.

**OPMERKING:** Als het geheugen van toestel vol is, worden de oudste gegevens overschreven.

**OPMERKING:** Als u geen hartslagmeter hebt, kunt u deze paragraaf overslaan.

**OPMERKING:** Als u geen GSC™ 10 hebt, kunt u deze stap overslaan.

**OPMERKING:** Dit product verzendt geen hartslaggegevens tijdens het zwemmen.

**OPMERKING:** Draag geschikte kleding in koude weersomstandigheden, zodat de hartslagmeter niet te veel afwijkt van uw lichaamstemperatuur.

**OPMERKING:** Zorg dat u de afdichtring niet beschadigt of verliest.

OPMERKING: Het toestel is niet compatibel met Windows® 95, 98, Me, Windows NT®, en Mac® OS 10.3 en ouder.

**OPMERKING:** Als u een lichaamsanalyseweegschaal gebruikt, dient u uw schoenen en sokken uit te trekken om te zorgen dat alle lichaamsparameters worden gelezen en geregistreerd.

**OPMERKING:** Gebruik alleen vervangende banden van EPDM (Ethylene Propylene Diene Monomer). Ga naar <http://buy.garmin.com> of neem contact op met uw Garmin dealer.

**OPMERKING:** De aanwijzingen voor het koppelen verschillen voor ieder Garmin compatibel toestel. Raadpleeg uw gebruikershandleiding.

**OPMERKING:** Het toestel is niet bedoeld voor gebruik tijdens het zwemmen.

**OPMERKING:** Als u deze sensor niet hebt, kunt u deze stap overslaan.

#### *LET OP*

De hartslagmeter kan schuren als deze gedurende lange tijd wordt gebruikt. U kunt dit verminderen door wat zalf of gel aan te brengen midden op de module die in contact staat met de huid. Breng geen zalf of gel aan op de elektroden. Gebruik geen gel of zalf waarin zonnebrand is verwerkt.

**OPMERKING:** Het toestel kan geen polshartslaggegevens vastleggen tijdens het zwemmen.

### <span id="page-52-0"></span>De polshartslagmeter uitschakelen

De standaardwaarde voor de instelling Polshartslag is Automatisch. De watch gebruikt automatisch de polshartslagmeter, tenzij u een compatibele hartslagmeter koppelt aan de watch met behulp van ANT+ of Bluetooth technologie.

**OPMERKING:** Als u de polshartslagmeter uitschakelt, wordt ook de polssensor van de pulse oxymeter uitgeschakeld.

- **1** Houd op de wijzerplaat het  $\equiv$  ingedrukt.
- **2** Selecteer **Gezondheid en welzijn** > **Polshartslag** > **Status** > **Uit**.

# Hartslagmeting op de borst t**ij**dens het zwemmen

De HRM-Pro, HRM-Swim, en HRM-Tri hartslagmetingsaccessoires registreren uw hartslaggegevens tijdens het zwemmen en slaan deze op. Als u tijdens uw hartslaggegevens wilt weergeven, kunt u hartslaggegevensvelden toevoegen (*[Gegevensschermen aanpassen](#page-120-0)*, pagina 113).

**OPMERKING:** Als de hartslagmeter onder water is, worden de hartslaggegevens op de borst niet weergegeven op compatibele watches.

U moet een activiteit met tijdmeting starten op uw gekoppelde watch om opgeslagen hartslaggegevens later te kunnen bekijken. Tijdens rustpauzes uit het water stuurt het hartslagaccessoire uw hartslaggegevens naar uw watch. Uw watch downloadt opgeslagen hartslaggegevens automatisch wanneer u uw activiteit met tijdmeting opslaat. Tijdens het downloaden van gegevens moet uw hartslagaccessoire uit het water, actief en binnen bereik van het toestel (3 m) zijn. U kunt uw hartslaggegevens later bekijken in de geschiedenis van uw toestel en via uw Garmin Connect account.

Als zowel polshartslag- als borsthartslaggegevens beschikbaar zijn, gebruikt uw watch de borsthartslaggegevens.

# HRM-Pro accessoire

Het toestel kan de hartslag tijdens het zwemmen registreren (*Hartslagmeting op de borst tijdens het zwemmen*, pagina 45).

### De hartslagmeter aanbrengen

Zorg dat de hartslagmeter vlak onder uw borstkas zit en direct contact met de huid maakt. De meter dient zo stevig te zitten dat deze tijdens de activiteit niet kan verschuiven. Indien nodig kunt u een verlengband kopen via [buy.garmin.com.](http://buy.garmin.com)

**1** Bevochtig de elektroden  $(1)$  aan de achterzijde van de hartslagmeter om een sterke verbinding tussen uw borst en de zender tot stand te brengen.

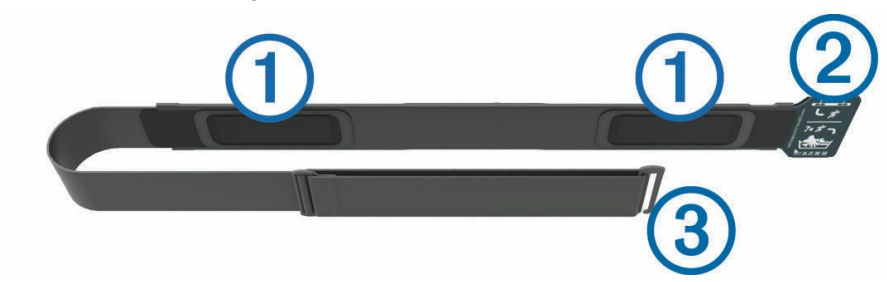

**2** Zorg dat het Garmin logo op de hartslagmeter niet ondersteboven zit.

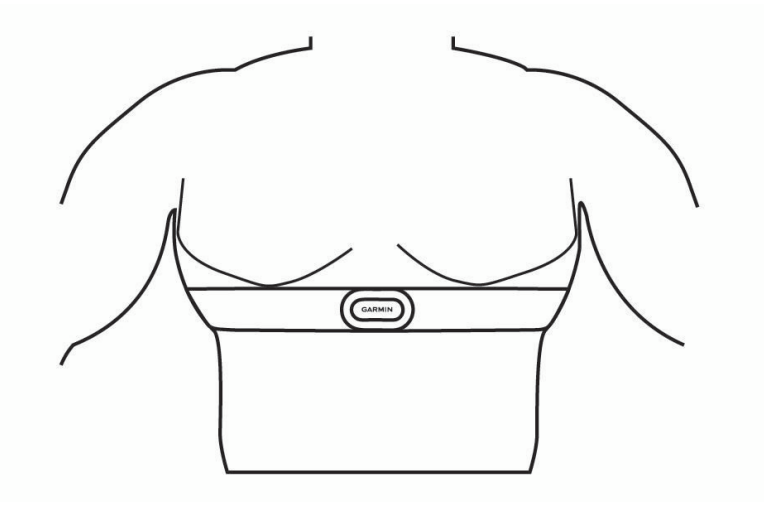

De verbinding tussen de lus  $(2)$  en haak  $(3)$  dient zich aan uw rechterzijde te bevinden.

**3** Wikkel de hartslagmeter om uw borstkas en steek de haak van de band in de lus. **OPMERKING:** Zorg ervoor dat het onderhoudslabel niet omvouwt.

Nadat u de hartslagmeter omdoet, is deze actief en worden er gegevens verzonden.

# HRM-Pro Hardlooptempo en -afstand

Het accessoire uit de HRM-Pro serie berekent uw hardloopsnelheid en -afstand op basis van uw gebruikersprofiel en de beweging die door de sensor bij elke stap wordt gemeten. De hartslagmeter geeft de hardloopsnelheid en -afstand weer als er geen GPS beschikbaar is, bijvoorbeeld tijdens het lopen op een loopband. U kunt uw hardlooptempo en -afstand op uw compatibele Forerunner watch bekijken wanneer u bent verbonden via ANT+ technologie. U kunt deze gegevens ook bekijken op compatibele trainingsapps van derden wanneer u verbonden bent met behulp van Bluetooth technologie.

De nauwkeurigheid van tempo en afstand verbetert met kalibratie.

**Automatische kalibratie**: De standaardinstelling voor uw watch is **Automatisch kalibreren**. Het accessoire uit de HRM-Pro serie wordt elke keer dat u buiten hardloopt gekalibreerd doordat hij is verbonden met uw compatibele Forerunner watch.

**OPMERKING:** Automatische kalibratie werkt niet voor indoor-, trail- of ultra run-activiteitsprofielen (*[Tips voor](#page-54-0) [het registreren van hardlooptempo en -afstand](#page-54-0)*, pagina 47).

**Handmatige kalibratie**: U kunt **Kalibreren/opslaan** selecteren nadat u op de loopband hebt hardgelopen met uw connected accessoire uit de HRM-Pro serie (*[De loopbandafstand kalibreren](#page-14-0)*, pagina 7).

### <span id="page-54-0"></span>Tips voor het registreren van hardlooptempo en -afstand

- Werk uw Forerunner watch-software bij (*[Productupdates](#page-141-0)*, pagina 134).
- Voltooi verschillende hardloopsessies buiten met GPS en uw connected accessoire uit de HRM-Pro serie. Het is belangrijk dat uw outdoortempobereik overeenkomt met uw tempobereik op de loopband.
- Als er in uw hardloopsessie zand of diepe sneeuw voorkomt, gaat u naar de sensorinstellingen en schakelt u **Automatisch kalibreren** uit.
- Als u eerder een compatibele voetsensor hebt aangesloten met behulp van ANT+ technologie, stelt u de status van de voetsensor in op **Uit**, of verwijdert u deze uit de lijst met aangesloten sensoren.
- Voltooi een hardloopsessie op de loopband met handmatige kalibratie (*[De loopbandafstand kalibreren](#page-14-0)*, [pagina 7](#page-14-0)).
- Als automatische en handmatige kalibraties niet nauwkeurig lijken, ga dan naar de sensorinstellingen en selecteer **HRM-tempo en afstand** > **Reset kalibratiegegevens**.

**OPMERKING:** U kunt proberen **Automatisch kalibreren** uit te schakelen en vervolgens handmatig opnieuw te kalibreren (*[De loopbandafstand kalibreren](#page-14-0)*, pagina 7).

# Hardloopvermogen

Garmin hardloopvermogen wordt berekend met behulp van meetgegevens over de hardloopdynamiek, het gewicht van de gebruiker, omgevingsgegevens en andere sensorgegevens. De vermogensmeting is een inschatting van de hoeveelheid vermogen die een hardloper op het wegdek toepast en wordt weergegeven in watt. Het gebruik van het hardloopvermogen als inspanningsmeting kan voor sommige hardlopers beter zijn dan het gebruik van tempo of hartslag. Het hardloopvermogen is mogelijk nauwkeuriger dan de hartslag voor het bepalen van het inspanningsniveau. Er kan daarbij ook rekening worden gehouden met heuvelop of heuvelaf lopen en met de wind. Bij een tempometing gebeurt dit niet. Ga voor meer informatie naar [www.garmin.com](https://www.garmin.com/performance-data/running/) [/performance-data/running/.](https://www.garmin.com/performance-data/running/)

Het hardloopvermogen kan worden gemeten met een compatibel accessoire voor hardloopdynamica of met de watchsensoren. U kunt de gegevensvelden voor hardloopvermogen aanpassen om uw uitgangsvermogen te bekijken en uw training aan te passen (*[Gegevensvelden](#page-147-0)*, pagina 140). U kunt vermogenswaarschuwingen instellen om een melding te krijgen wanneer u een bepaalde vermogenszone bereikt (*[Activiteitswaarschuwingen](#page-121-0)*, [pagina 114](#page-121-0)).

Hardloopvermogenszones zijn vergelijkbaar met fietsvermogenszones. De waarden voor de zones zijn standaardwaarden op basis van geslacht, gewicht en gemiddelde vaardigheid en komen mogelijk niet overeen met uw persoonlijke vaardigheden. U kunt uw zones handmatig aanpassen op de watch of via uw Garmin Connect account (*[Uw vermogenszones instellen](#page-46-0)*, pagina 39).

### Instellingen voor hardloopvermogen

Houd ingedrukt en selecteer **Activiteiten en apps**. Selecteer vervolgens een hardloopactiviteit en de activiteitinstellingen.

- **Status**: Hiermee schakelt u het registreren Garmin van hardloopvermogensgegevens in of uit. U kunt deze instelling gebruiken als u liever gebruik wilt maken van hardloopvermogensgegevens van derden.
- **Bron**: Hiermee kunt u selecteren welk toestel u wilt gebruiken voor het registreren van hardloopvermogensgegevens. Via de optie Smartmodus wordt het accessoire voor hardloopdynamica automatisch gedetecteerd en gebruikt, indien beschikbaar. De watch gebruikt hardloopvermogensgegevens aan de pols wanneer er geen accessoire is aangesloten.
- **Houd rekening met wind**: Hiermee schakelt u het gebruik van windgegevens bij het berekenen van uw hardloopvermogen in of uit. Windgegevens zijn een combinatie van de snelheid, koers en barometergegevens van uw watch en de beschikbare windgegevens van uw smartphone.

## <span id="page-55-0"></span>Hartslagopslag voor getimede activiteiten

Als u een activiteit met tijdmeting start op uw compatibele, gekoppelde Forerunner toestel, registreert de hartslagmeter uw hartslaggegevens ook als u uw toestel moet afdoen. Bijvoorbeeld tijdens fitnessactiviteiten of teamsporten waarbij geen horloges kunnen worden gedragen, worden uw hartslaggegevens dan toch geregistreerd.

De hartslagmeter stuurt de opgeslagen hartslaggegevens automatisch naar uw compatibele Forerunner toestel wanneer u de activiteit opslaat. Tijdens het verzenden van gegevens moet uw hartslagmeter actief zijn en zich binnen bereik (3 m) van het toestel bevinden.

### Toegang tot hartslaggegevens

Als u een activiteit met tijdmeting opslaat voordat u de opgeslagen hartslaggegevens uploadt, kunt u de gegevens van het HRM-Pro accessoire downloaden.

**OPMERKING:** Uw HRM-Pro accessoire slaat maximaal 18 uur aan activiteitengeschiedenis op. Als het geheugen van de hartslagmeter vol is, worden de oudste gegevens overschreven.

- **1** Doe de hartslagmeter om.
- **2** Selecteer op uw Garmin toestel het menu History.
- **3** Selecteer de activiteit met tijdmeting die u tijdens het dragen van de hartslagmeter hebt opgeslagen
- **4** Selecteer **Download HR**.

# Zwemmen in een zwembad

#### *LET OP*

Was de hartslagmeter na het zwemmen met de hand schoon om chloor en andere chemische stoffen te verwijderen. Langdurige blootstelling aan deze stoffen kan de hartslagmeter beschadigen.

Het HRM-Pro accessoire is speciaal ontworpen voor zwemmen in open water, maar kan zo nu en dan ook worden gebruikt voor zwemmen in een zwembad. Bij zwemmen in een zwembad dient de hartslagmeter te worden gedragen onder een zwempak of triatlontop. Anders kan de hartslagmeter van uw borst afglijden bij afzetten van de kant.

### Onderhoud van de hartslagmeter

#### *LET OP*

Als er veel zweet en zout op de band terechtkomt kan de hartslagmeter permanent beschadigd raken. Dit kan ertoe leiden dat gegevens minder nauwkeurig worden gerapporteerd.

Door het gebruik van een te grote hoeveelheid reinigingsmiddel tijdens het reinigen van de hartslagmeter kan de hartslagmeter beschadigd raken.

- Spoel de hartslagmeter na elk gebruik af.
- Reinig de hartslagmeter met de hand telkens na zeven keer gebruik of één keer zwemmen. Gebruik hiervoor warm water met een maximum temperatuur van 40°C (104°F) en een zacht reinigingsmiddel in een kleine hoeveelheid, zoals afwasmiddel.
- Spoel de band grondig af nadat u de hartslagmeter met de hand hebt gereinigd om resten van reinigingsmiddelen te verwijderen die huidirritatie kunnen veroorzaken.
- Stop de hartslagmeter niet in een wasmachine of droger.
- Laat de hartslagmeter hangend of plat drogen.

# Tips voor onregelmatige hartslaggegevens

Als hartslaggegevens onregelmatig zijn of niet worden weergegeven, kunt u deze tips proberen.

- Bevochtig de elektroden en de contactoppervlakken (indien van toepassing).
- Trek de band strakker aan om uw borst.
- Voer gedurende 5 tot 10 minuten een warming-up uit.
- Volg de instructies voor onderhoud (*[Onderhoud van de hartslagmeter](#page-55-0)*, pagina 48).
- Draag een katoenen shirt of maak beide zijden van de band goed nat.
- Synthetische materialen die langs de hartslagmeter wrijven of er tegen aan slaan, kunnen statische elektriciteit veroorzaken die de hartslagsignalen beïnvloedt.
- Blijf uit de buurt van bronnen die interferentie met de hartslagmeter kunnen veroorzaken.

Bronnen van interferentie zijn bijvoorbeeld sterke elektromagnetische velden, draadloze sensors van 2,4 GHz, hoogspanningsleidingen, elektrische motoren, ovens, magnetrons, draadloze telefoons van 2,4 GHz en draadloze LAN-toegangspunten.

# HRM-Swim accessoire

Het toestel kan de hartslag tijdens het zwemmen registreren (*[Hartslagmeting op de borst tijdens het zwemmen](#page-52-0)*, [pagina 45\)](#page-52-0).

### De hartslagmeter passend maken

Neem voordat u gaat zwemmen even de tijd om de hartslagmeter passend te maken. De hartslagmeter moet stevig genoeg zijn bevestigd om op zijn plaats te blijven zitten bij het afzetten van de kant in het zwembad.

- Kies een verlengband en bevestig deze aan het elastische uiteinde van de hartslagmeter. De hartslagmeter wordt geleverd met drie verlengbanden voor verschillende borstmaten. **TIP:** De medium verlengband is geschikt voor de shirts van vrijwel elke maat (van M tot XL).
- Draag de hartslagmeter op de rug om de schuifregelaar gemakkelijk te kunnen afstellen.
- Draag de hartslagmeter op de borst om de schuifregelaar op de hartslagmeter gemakkelijk te kunnen afstellen.

# De hartslagmeter aanbrengen

Zorg dat de hartslagmeter vlak onder uw borstkas zit en direct contact met de huid maakt.

- **1** Kies een verlengband om de hartslagmeter passend te maken.
- **2** Zorg dat het Garmin logo op de hartslagmeter niet ondersteboven zit. De verbinding tussen de haak  $\Omega$  en lus  $\Omega$  dient zich aan uw rechterzijde te bevinden.

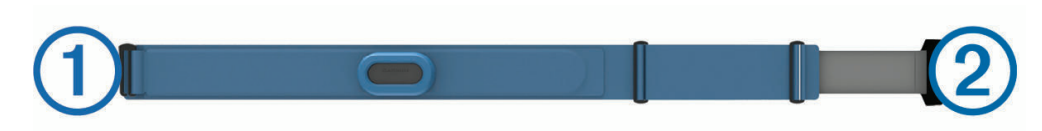

**3** Wikkel de hartslagmeter om uw borstkas en steek de haak van de band in de lus.

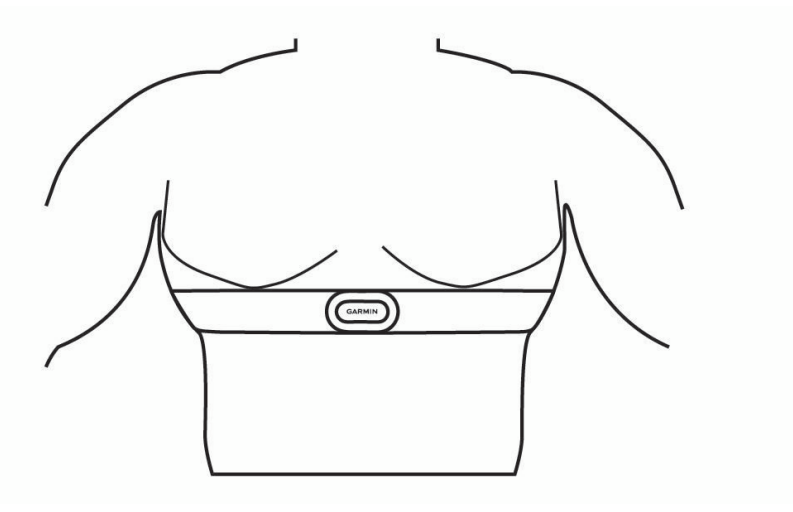

**OPMERKING:** Zorg ervoor dat het onderhoudslabel niet omvouwt.

**4** Bevestig de hartslagmeter stevig om uw borst, maar niet te strak.

Als u de hartslagmeter hebt omgedaan, is deze actief en worden er gegevens opgeslagen en verzonden.

# Tips voor het gebruik van het HRM-Swim accessoire

- Als de hartslagmeter van uw borst af glijdt wanneer u zich in het zwembad afzet van de kant, moet u de hartslagmeter en verlengband steviger bevestigen.
- Sta tussen intervallen rechtop, zodat de hartslagmeter boven water is en u uw hartslaggegevens kunt bekijken.

### Gegevensopslag

Op de hartslagmeter kunnen maximaal 20 uur aan gegevens voor één activiteit worden opgeslagen. Als het geheugen van de hartslagmeter vol is, worden de oudste gegevens overschreven.

Als u een activiteit met tijdmeting start op uw gekoppelde Forerunner toestel, registreert de hartslagmeter uw hartslaggegevens ook als u uw toestel moet afdoen. Bijvoorbeeld tijdens fitnessactiviteiten of teamsporten waarbij geen horloges kunnen worden gedragen, worden uw hartslaggegevens dan toch geregistreerd. De hartslagmeter stuurt de opgeslagen hartslaggegevens automatisch naar uw Forerunner toestel, wanneer u de activiteit opslaat. Tijdens het uploaden van gegevens moet uw hartslagmeter actief zijn en zich binnen bereik (3 m) van het toestel bevinden.

# HRM-Tri accessoire

In de HRM-Swim sectie van deze handleiding wordt uitgelegd hoe u uw hartslag kunt opnemen tijdens het zwemmen (*[Hartslagmeting op de borst tijdens het zwemmen](#page-52-0)*, pagina 45).

# Hardloopdynamiek

Hardloopdynamica is realtime feedback over uw hardlooptechniek. Uw Forerunner watch heeft een versnellingsmeter om vijf meetwaarden voor hardlooptechniek te berekenen. Voor alle zes meetwaarden voor hardlooptechniek moet u uw Forerunner watch koppelen met het accessoire uit de HRM-Pro serie of een ander accessoire voor hardloopdynamiek dat de beweging van uw romp meet. Ga voor meer informatie naar [www](https://www.garmin.com/performance-data/running/) [.garmin.com/performance-data/running/.](https://www.garmin.com/performance-data/running/)

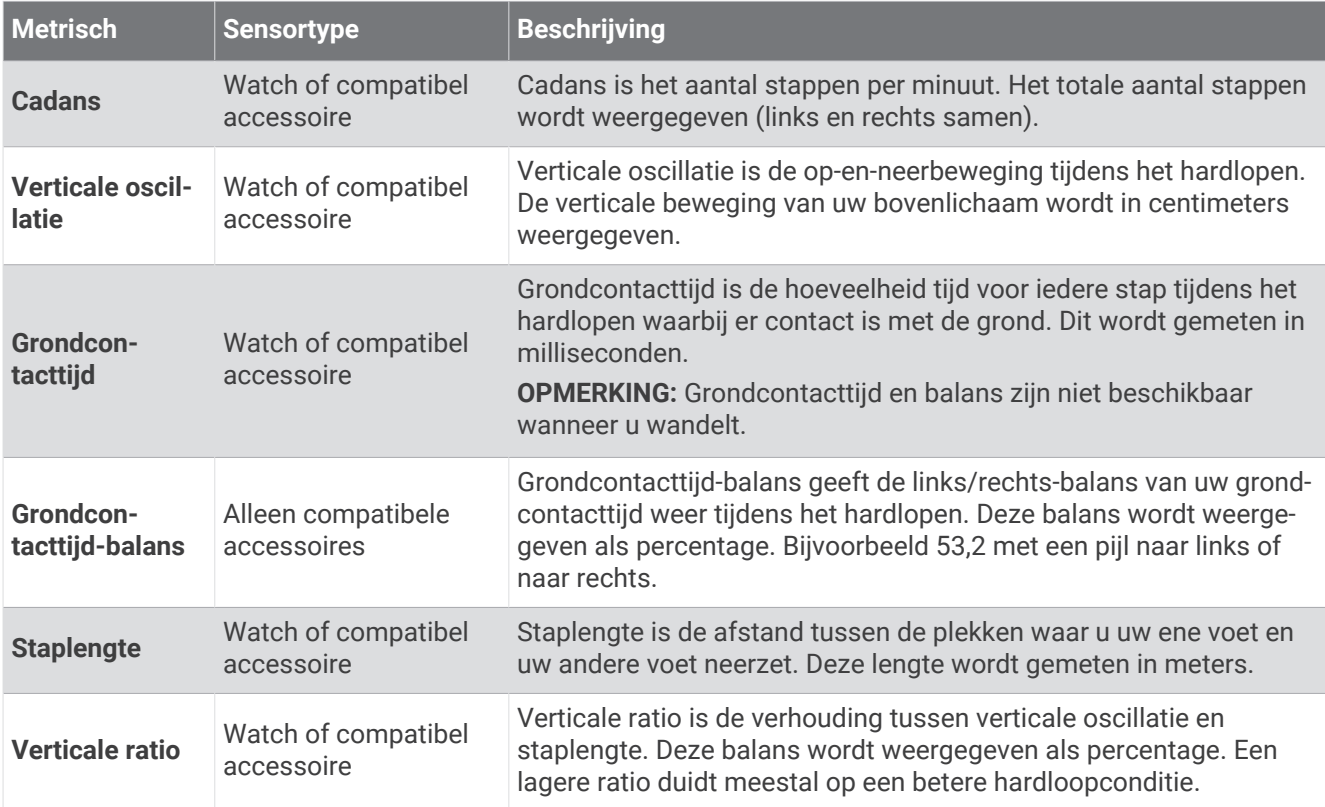

# Trainen met hardloopdynamiek

De watch maakt automatisch gebruik van hardloopdynamica aan de pols, tenzij u een compatibel accessoire voor hardloopdynamica koppelt (*[De draadloze sensoren koppelen](#page-113-0)*, pagina 106). U kunt een scherm voor hardloopdynamica toevoegen aan elke hardloopactiviteit (*[Gegevensschermen aanpassen](#page-120-0)*, pagina 113).

- **1** Druk op **START** en selecteer vervolgens een hardloopactiviteit.
- **2** Druk op **START** om de activiteitentimer te starten.
- **3** Ga hardlopen.
- **4** Blader naar het scherm met de hardloopdynamiek om uw gegevens te bekijken.

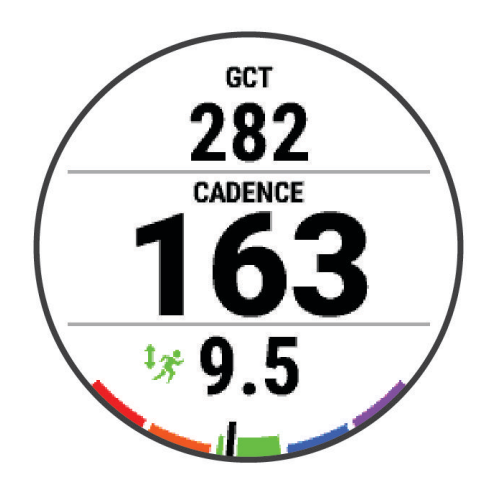

**NIET VERGETEN:** Grondcontacttijd-balans is alleen beschikbaar als u een compatibel accessoire voor hardloopdynamica gebruikt.

**5** Houd zo nodig ingedrukt om de weergave van hardloopdynamiekgegevens te bewerken.

# Kleurenbalken en hardloopdynamiekgegevens

De hardloopdynamiekschermen tonen een kleurenbalk voor de primaire meetwaarde. U kunt de cadans, verticale oscillatie, grondcontacttijd, grondcontacttijd-balans of verticale ratio weergeven als de primaire meetwaarde. De kleurenbalk zet uw hardloopdynamiekgegevens af tegen de gegevens van andere hardlopers. De kleurenzones zijn gebaseerd op percentielen.

Garmin heeft veel hardlopers op verschillende niveaus onderzocht. De gegevenswaarden in de rode of oranje zones kenmerken de onervaren of langzamere hardlopers. De gegevenswaarden in de groene, blauwe of paarse zones kenmerken de meer ervaren of snellere hardlopers. Ervaren hardlopers hebben over het algemeen een kortere grondcontacttijd, lagere verticale oscillatie, een lagere verticale ratio en een hogere cadans dan minder ervaren hardlopers. Grotere hardlopers hebben echter meestal een iets lagere cadans, langere passen en een iets hogere verticale oscillatie. Verticale ratio wordt berekend door uw verticale oscillatie te delen door uw staplengte. Deze verhoudt zich niet tot uw lengte.

Ga naar [www.garmin.com/performance-data/running/](https://www.garmin.com/performance-data/running/) voor meer informatie over hardloopdynamica. Voor aanvullende inzichten en interpretaties van hardloopdynamiekgegevens kunt u toonaangevende hardlooppublicaties en -websites raadplegen.

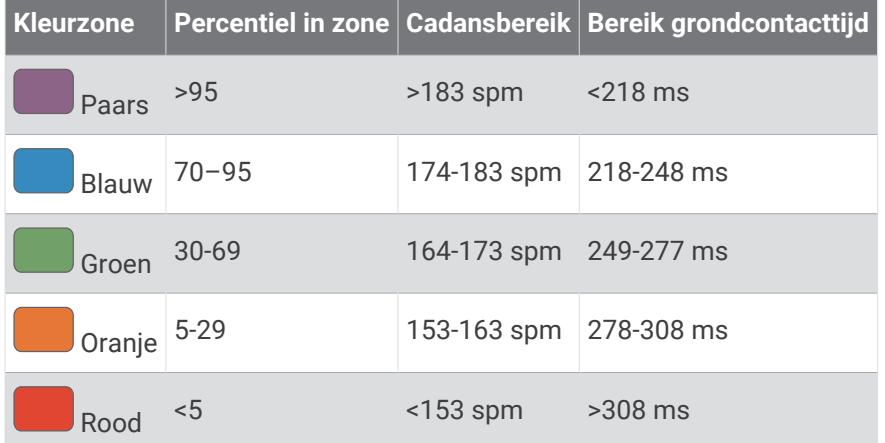

### Gegevens over grondcontactt**ij**d-balans

De grondcontacttijd-balans meet uw hardloopsymmetrie en wordt vermeld als een percentage van uw totale grondcontacttijd. 51,3% met een naar links wijzende pijl geeft bijvoorbeeld aan dat de linkervoet van hardloper langer contact heeft met de grond. Als beide aantallen op uw gegevensscherm worden weergegeven, bijvoorbeeld 48–52, verwijst 48% naar uw linkervoet en 52% naar uw rechtervoet.

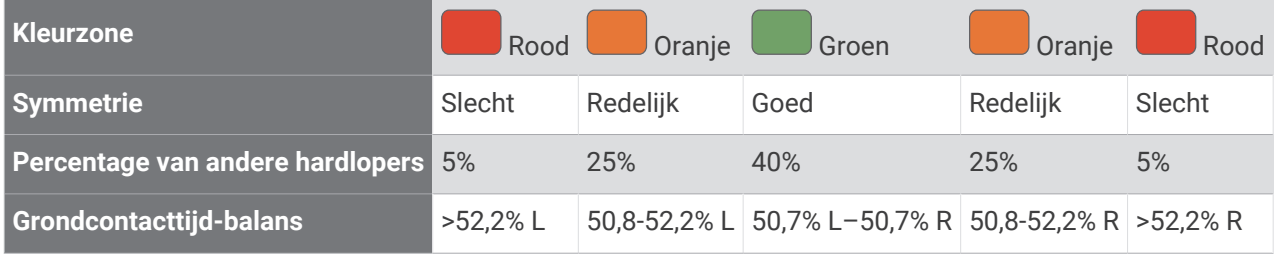

Tijdens het ontwikkelen en testen van de hardloopdynamiek vond het Garmin team bij bepaalde hardlopers een verband tussen blessures en een hogere onbalans. Voor de meeste hardlopers wijkt de grondcontacttijd-balans verder af van 50–50 wanneer ze heuvel op of heuvel af lopen. De meeste hardlooptrainers zijn het erover eens dat symmetrie bij het hardlopen gewenst is. De beste hardlopers hebben vaak een snelle en evenwichtige stap.

U kunt de gauge of het gegevensveld bekijken tijdens het hardlopen of na afloop het overzicht in uw Garmin Connect account bekijken. Net als de andere hardloopdynamiekgegevens is de grondcontacttijd-balans een kwantitatieve meetwaarde die u meer informatie verschaft over uw hardloopconditie.

### Verticale oscillatie en verticale ratio gegevens

Het gegevensbereik voor verticale oscillatie en dat voor verticale ratio verschillen enigszins, afhankelijk van de sensor en of deze is geplaatst op uw borst (HRM-Pro serie, HRM-Run™, of HRM-Tri accessoires) of bij uw middel (Running Dynamics Pod accessoire).

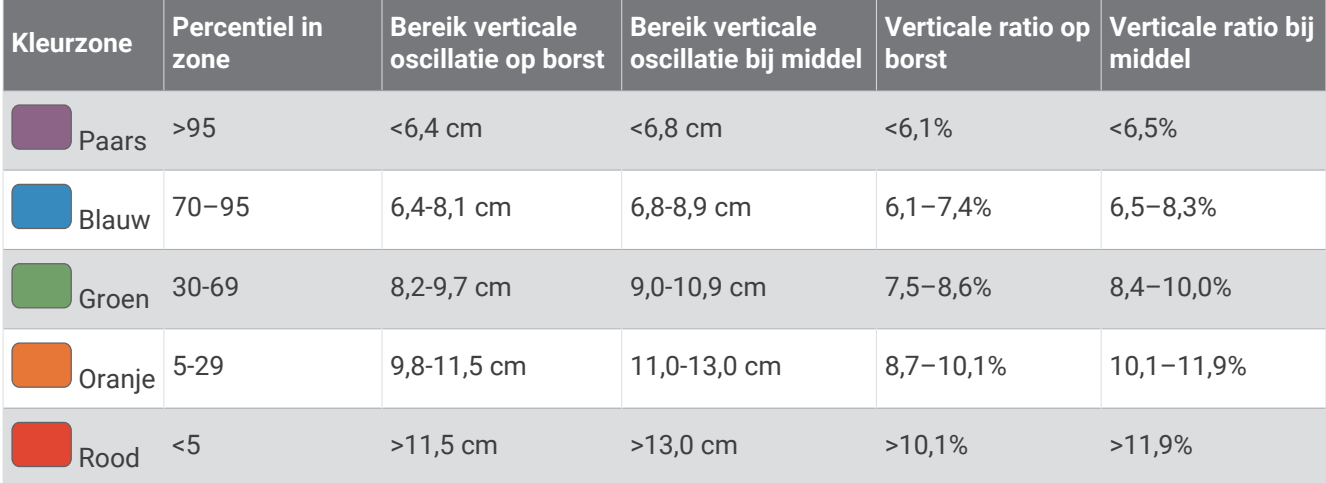

### Tips voor ontbrekende hardloopdynamiekgegevens

Bij dit onderwerp vindt u tips voor het gebruik van een compatibel accessoire voor hardloopdynamica. Als het accessoire niet is aangesloten op uw watch, schakelt de watch automatisch over naar hardloopdynamiek aan de pols.

• Zorg ervoor dat u beschikt over een accessoire voor hardloopdynamiek, zoals een accessoire uit de HRM-Pro serie.

Accessoires met hardloopdynamiek herkent u aan  $\hat{\mathcal{K}}$  voorop de module.

- Koppel het accessoire voor hardloopdynamiek nogmaals met uw watch volgens de instructies.
- Als u het accessoire uit de HRM-Pro serie gebruikt, koppelt u het met uw watch via ANT+ technologie in plaats van Bluetooth technologie.
- Als de hardloopdynamiekgegevens in nullen worden weergegeven, controleer dan of het accessoire op de juiste manier wordt gedragen.

**OPMERKING:** De grondcontacttijd en balans worden alleen weergegeven tijdens het hardlopen. Deze worden niet berekend als u wandelt.

**NIET VERGETEN:** Grondcontacttijd-balans wordt niet berekend met hardloopdynamica aan de pols.

# Prestatiemetingen

Deze prestatiemetingen zijn schattingen die u kunnen helpen om uw trainingsactiviteiten en hardloopprestaties te volgen en te analyseren. Voor deze metingen zijn enkele activiteiten met polshartslagmeting of een compatibele hartslagmeter met borstband vereist. Voor fietsprestatiemetingen is een hartslagmeter en een vermogensmeter vereist.

Deze waarden worden geleverd en ondersteund door Firstbeat Analytics™ . Ga voor meer informatie naar [www](https://www.garmin.com/performance-data/running/) [.garmin.com/performance-data/running/.](https://www.garmin.com/performance-data/running/)

**OPMERKING:** De schattingen lijken In eerste instantie mogelijk onnauwkeurig. U moet een paar activiteiten voltooien zodat de watch uw prestaties leert begrijpen.

- **VO2 max.**: VO2 max. is het maximale zuurstofvolume (in milliliter) dat u kunt verbruiken per minuut, per kilo lichaamsgewicht tijdens maximale inspanning (*[Over VO2 max. indicaties](#page-63-0)*, pagina 56).
- **Voorspelde wedstrijdtijden**: De watch gebruikt uw geschat VO2 max. en uw trainingsgeschiedenis om een doel-racetijd te voorspellen op basis van uw huidige conditie (*[Voorspelde racetijden weergeven](#page-65-0)*, pagina 58).
- **HRV-status**: De watch analyseert de hartslagmetingen van uw pols terwijl u slaapt om uw hartslagvariabiliteit (HRV)-status te bepalen op basis van uw persoonlijke HRV-gemiddelden op lange termijn (*[Status](#page-66-0)  [hartslagvariatie](#page-66-0)*, pagina 59).
- **Prestatieconditie**: Uw prestatieconditie is een real-time conditiemeting die wordt vastgelegd na 6 tot 20 minuten van activiteit. De meting kan worden toegevoegd als een gegevensveld, zodat u uw prestatieconditie tijdens de rest van uw activiteit kunt bekijken. Bij het meten van uw prestatieconditie wordt uw real-time conditie vergeleken met uw gemiddelde fitnessniveau (*[Prestatieconditie](#page-66-0)*, pagina 59).
- **FTP (Functional Threshold Power)**: De watch gebruikt uw gebruikersprofiel uit de basisinstellingen om uw FTP te schatten. Voor een nauwkeuriger schatting kunt u een FTP-test uitvoeren (*[Uw FTP-waarde schatten](#page-67-0)*, [pagina 60\)](#page-67-0).
- **Lactaatdrempel**: Lactaatdrempel vereist een hartslagmeter rond de borst. Uw lactaatdrempel is het punt waarop uw spieren snel vermoeid beginnen te raken. Uw watch meet uw lactaatdrempelniveau op basis van hartslaggegevens en tempo (*[Lactaatdrempel](#page-68-0)*, pagina 61).
- **Stamina**: De watch gebruikt uw geschatte VO2 max. en hartslaggegevens voor real-time schattingen van uw stamina. Het kan worden toegevoegd als een gegevensscherm, zodat u uw potentiële en huidige stamina tijdens uw activiteit kunt bekijken.
- **Vermogenscurve (cyclus)**: In de vermogenscurve wordt uw constante vermogensafgifte in de loop van de tijd weergegeven. U kunt uw vermogenscurve voor de vorige maand, drie maanden of twaalf maanden bekijken (*[Uw vermogenscurve weergeven](#page-70-0)*, pagina 63).

### Prestatiemeldingen uitschakelen

Sommige prestatiemeldingen worden weergegeven na voltooiing van uw activiteit. Sommige prestatiemeldingen worden weergegeven tijdens een activiteit of wanneer u een nieuwe prestatiemeting hebt bereikt, zoals een nieuwe VO2 max. drempel. U kunt de prestatieconditiefunctie uitschakelen om een aantal van deze meldingen te voorkomen.

- **1** Houd het  $\equiv$  ingedrukt.
- **2** Selecteer **Systeem** > **Prestatieconditie**.

### Activiteiten en prestatiemetingen synchroniseren

U kunt activiteiten en prestatiemetingen van andere Garmin toestellen naar uw Forerunner watch synchroniseren met behulp van uw Garmin Connect account. Zo kan uw watch de status van uw trainingen en fitnessactiviteiten nauwkeuriger weergeven. U kunt bijvoorbeeld een rit met een Edge fietscomputer vastleggen en uw activiteitgegevens en algemene trainingsbelasting op uw Forerunner watch bekijken.

Synchroniseer uw Forerunner watch en andere Garmin toestellen met uw Garmin Connect account.

**TIP:** U kunt een primair trainingstoestel en een primaire wearable instellen in de Garmin Connect app (*[Uniforme trainingsstatus](#page-29-0)*, pagina 22).

Recente activiteiten en prestatiemetingen vanaf uw andere Garmin toestellen worden op uw Forerunner watch weergegeven.

# <span id="page-63-0"></span>Over VO2 max. indicaties

VO2 max. is het maximale zuurstofvolume (in milliliter) dat u kunt verbruiken per minuut, per kilo lichaamsgewicht tijdens maximale inspanning. In eenvoudige bewoordingen: VO2 max. is een indicatie van atletische prestaties, die meegroeit met uw fitnessniveau. Het Forerunner toestel vereist hartslagmeting aan de pols of een compatibele hartslagmeter met borstband om uw VO2 max. indicatie te kunnen weergeven. Het toestel biedt afzonderlijke VO2 max. indicaties voor hardlopen en fietsen. Voor een nauwkeurige schatting van uw VO2 max. moet u een paar minuten buiten gaan hardlopen met GPS of fietsen met een compatibele vermogensmeter bij een gemiddeld inspanningsniveau.

Op het toestel wordt uw geschatte VO2 max. weergegeven met een getal, beschrijving en positie op de kleurenbalk. Op uw Garmin Connect account kunt u aanvullende gegevens over uw geschatte VO2 max. bekijken, zoals de plaats waar deze wordt gerangschikt op uw leeftijd en geslacht.

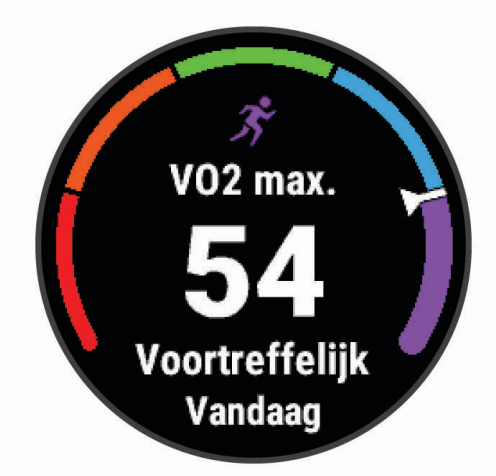

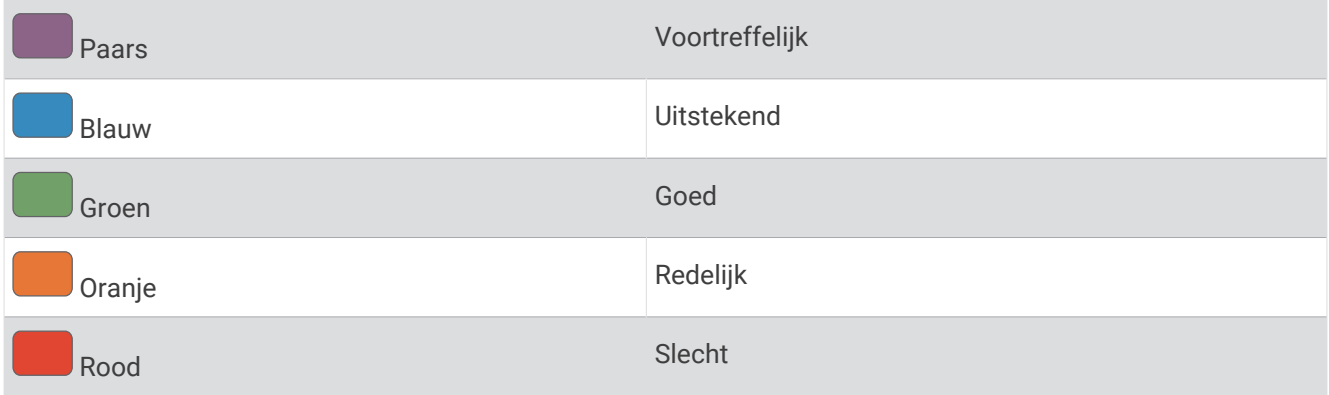

Gegevens over uw VO2 max. worden geleverd door Firstbeat Analytics. De analyse van VO2 max. wordt geleverd met toestemming van The Cooper Institute® . Raadpleeg de appendix (*[Standaardwaarden VO2 Max.](#page-154-0)*, pagina 147), en ga naar [www.CooperInstitute.org](http://www.CooperInstitute.org) voor meer informatie.

### <span id="page-64-0"></span>Uw geschat VO2 max. voor hardlopen weergeven

Voor deze functies is hartslagmeting aan de pols of een compatibele hartslagmeter met borstband vereist. Als u een hartslagmeter met borstband gebruikt, moet u deze omdoen en koppelen met uw watch (*[De draadloze](#page-113-0) [sensoren koppelen](#page-113-0)*, pagina 106). Als uw hartslagmeter is meegeleverd met uw watch, zijn de toestellen al gekoppeld.

Stel uw gebruikersprofiel (*[Uw gebruikersprofiel instellen](#page-44-0)*, pagina 37) en maximale hartslag in (*[Uw hartslagzones](#page-45-0) instellen*[, pagina 38\)](#page-45-0) voor de meest nauwkeurige schattingen. In eerste instantie lijken de schattingen mogelijk onnauwkeurig. U moet de watch een aantal keer gebruiken zodat deze uw hardloopprestaties leert begrijpen. U kunt de opname van VO2 max. uitschakelen voor ultra run- en trail run-activiteiten als u niet wilt dat deze hardlooptypen invloed hebben op uw VO2 max. schatting (*Vastleggen van VO2 max. uitschakelen*, pagina 57).

- **1** Start een hardloopactiviteit.
- **2** Ga ten minste 10 minuten buiten hardlopen.
- **3** Selecteer na het hardlopen **Opslaan**.
- **4** Druk op **UP** of **DOWN** om door de prestatiemetingen te bladeren.

#### Geschat VO2 max. voor fietsen weergeven

Voor deze functies zijn een vermogensmeter en hartslagmeting aan de pols of een compatibele hartslagmeter met borstband vereist. De vermogensmeter moet zijn gekoppeld met uw watch (*[De draadloze sensoren](#page-113-0)  koppelen*[, pagina 106\)](#page-113-0). Als u een hartslagmeter met borstband gebruikt, moet u deze omdoen en koppelen met uw watch. Als uw hartslagmeter is meegeleverd met uw watch, zijn de toestellen al gekoppeld.

Stel uw gebruikersprofiel (*[Uw gebruikersprofiel instellen](#page-44-0)*, pagina 37) en maximale hartslag (*[Uw hartslagzones](#page-45-0) instellen*[, pagina 38\)](#page-45-0) in voor de meest nauwkeurige schattingen. In eerste instantie lijken de schattingen mogelijk onnauwkeurig. U moet de watch een paar keer gebruiken zodat het uw fietsprestaties leert begrijpen.

- **1** Start een fietsactiviteit.
- **2** Fiets ten minste 20 minuten met constante, hoge inspanning.
- **3** Selecteer **Opslaan** nadat u uw fietssessie hebt voltooid.
- **4** Druk op **UP** of **DOWN** om door de prestatiemetingen te bladeren.

### Vastleggen van VO2 max. uitschakelen

U kunt de opname van VO2 max. uitschakelen voor ultra run- en trail run-activiteiten als u niet wilt dat deze hardlooptypen invloed hebben op uw VO2 max. schatting (*[Over VO2 max. indicaties](#page-63-0)*, pagina 56).

- **1** Houd het  $\equiv$  ingedrukt.
- **2** Selecteer **Instellingen** > **Activiteiten en apps**.
- **3** Selecteer **Trail run** of **Ultra Run**.
- **4** Selecteer de activiteitinstellingen.
- **5** Selecteer **Meet VO2 max.** > **Uit**.

### Uw fitnessleeft**ij**d weergeven

Uw fitnessleeftijd geeft een indicatie van uw fitnessniveau vergeleken met een persoon van hetzelfde geslacht. Uw watch gebruikt informatie zoals uw leeftijd, BMI (Body Mass Index), hartslaggegevens in rust en een intensieve activiteitengeschiedenis om een fitnessleeftijd te verkrijgen. Als u een Garmin Index™ weegschaal hebt, gebruikt uw watch de meetwaarde voor percentage lichaamsvet in plaats van BMI om uw fitnessleeftijd te bepalen. Veranderingen in lichaamsbeweging en levensstijl kunnen van invloed zijn op uw fitnessleeftijd.

**OPMERKING:** Voor de meest nauwkeurige fitnessleeftijd dient u uw gebruikersprofiel in te vullen (*[Uw](#page-44-0)  [gebruikersprofiel instellen](#page-44-0)*, pagina 37).

- **1** Houd  $\equiv$  ingedrukt.
- **2** Selecteer **Instellingen** > **Gebruikersprofiel** > **Fitnessleeftijd**.

# <span id="page-65-0"></span>Hartslag- en hoogteacclimatisatie

Omgevingsfactoren zoals hoge temperaturen en hoogte zijn van invloed op uw training en prestaties. Hoogtetraining kan bijvoorbeeld een positief effect hebben op uw conditie, maar op grote hoogtes kan uw VO2 max tijdelijk dalen. Uw Forerunner watch geeft meldingen en correcties van uw geschatte VO2 max. en trainingsstatus weer wanneer de temperatuur hoger is dan 22 °C (72 °F) en wanneer u zich op een hoogte boven 800 m (2625 ft.) bevindt. U kunt uw warmte- en hoogteacclimatisatie bijhouden in de Training status glance.

**OPMERKING:** De functie warmte-acclimatisering is alleen beschikbaar voor GPS-activiteiten en vereist weergegevens van uw verbonden telefoon.

### Voorspelde racet**ij**den weergeven

Voor de meest nauwkeurige schattingen configureert u uw gebruikersprofiel (*[Uw gebruikersprofiel instellen](#page-44-0)*, [pagina 37\)](#page-44-0) en uw maximale hartslag (*[Uw hartslagzones instellen](#page-45-0)*, pagina 38).

Uw watch gebruikt uw geschatte VO2 max. en uw trainingsgeschiedenis om een doel-racetijd te voorspellen (*[Over VO2 max. indicaties](#page-63-0)*, pagina 56). De watch analyseert uw trainingsgegevens van enkele weken om de geschatte wedstrijdtijd te verfijnen.

- **1** Druk op de watch face op **UP** of **DOWN** om de prestatie-glance weer te geven.
- **2** Druk op **START** om glance-details te bekijken.
- **3** Druk op **UP** of **DOWN** om de voorspelde racetijd weer te geven.

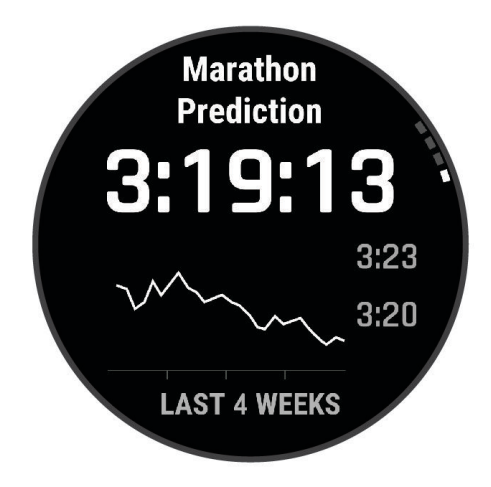

**4** Druk op **START** om voorspellingen voor andere afstanden weer te geven.

**OPMERKING:** De voorspellingen lijken in eerste instantie mogelijk onnauwkeurig. U moet de watch een aantal keer gebruiken zodat deze uw hardloopprestaties leert begrijpen.

# <span id="page-66-0"></span>Status hartslagvariatie

Uw horloge analyseert uw polshartslag terwijl u slaapt om uw hartslagvariabiliteit (HRV) te bepalen. Training, fysieke activiteit, slaap, voeding en gezonde gewoonten hebben allemaal invloed op de variabiliteit van uw hartslag. HRV-waarden kunnen sterk verschillen op basis van geslacht, leeftijd en fitnessniveau. Een evenwichtige HRV-status kan wijzen op positieve tekenen van gezondheid, zoals een goede balans tussen training en herstel, een betere cardiovasculaire conditie en een beter herstelvermogen na stress. Een onevenwichtige of slechte status kan een teken zijn van vermoeidheid, grotere herstelbehoeften of verhoogde stress. Voor optimale resultaten kunt u de watch het beste ook 's nachts dragen. De watch vereist drie weken aan consistente slaapgegevens om de status van uw hartslagvariabiliteit weer te geven.

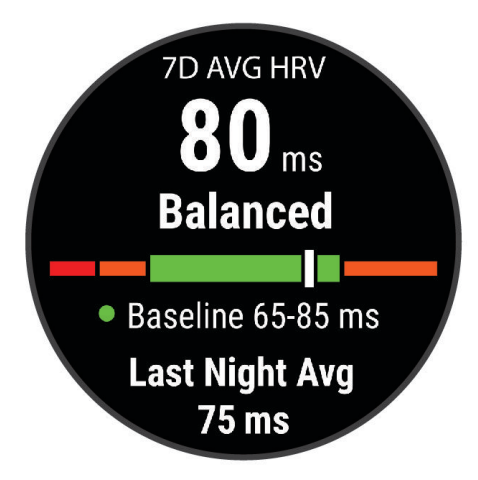

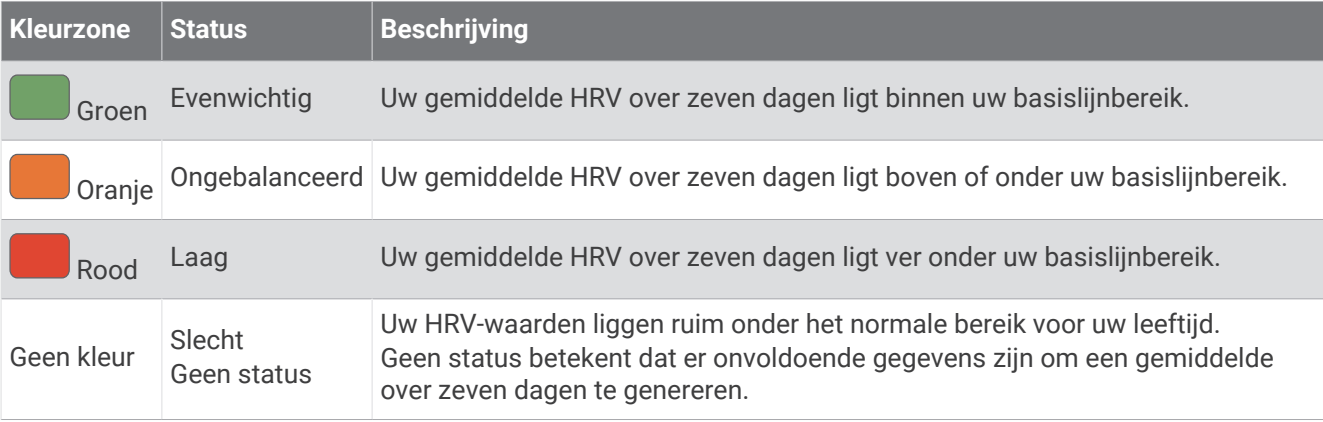

U kunt uw watch synchroniseren met uw Garmin Connect account om de status van uw huidige hartslagvariabiliteit, trends en educatieve feedback te bekijken.

### Prestatieconditie

Zodra u een activiteit, zoals hardlopen of fietsen, hebt voltooid, analyseert de functie Prestatieconditie uw tempo, hartslag en uw hartslagwisselingen om een real-time meting uit te voeren van uw prestatieniveau in vergelijking met uw gemiddelde fitnessniveau. Dit is ongeveer het percentage dat u in real-time afwijkt van uw geschatte VO2 max. basiswaarde.

Prestatieconditiewaarden liggen tussen -20 en +20. Na de eerste 6 tot 20 minuten van uw activiteit, wordt de score van uw prestatieconditie op uw toestel weergegeven. Een score van +5 betekent bijvoorbeeld dat u fit en uitgerust bent en dat u de activiteit moet kunnen doorstaan. U kunt de prestatieconditie als een gegevensveld toevoegen aan een van uw trainingsschermen om uw prestaties tijdens de activiteit in de gaten te houden. De prestatieconditie kan ook een indicator van het vermoeidheidsniveau zijn, vooral aan het einde van een lange hardloopsessies of fietsritten.

**OPMERKING:** Het toestel vereist een aantal hardloopsessies of fietsritten met een hartslagmeter om een nauwkeurig geschat VO2 max. te verkrijgen en informatie te verzamelen over uw hardloop- of fietsprestaties (*[Over VO2 max. indicaties](#page-63-0)*, pagina 56).

### <span id="page-67-0"></span>Uw prestatieconditie weergeven

Voor deze functies is hartslagmeting aan de pols of een compatibele hartslagmeter met borstband vereist.

- **1** Voeg **Prestatieconditie** toe aan een gegevensscherm (*[Gegevensschermen aanpassen](#page-120-0)*, pagina 113).
- **2** Ga een stuk hardlopen of fietsen.

Na 6 tot 20 minuten wordt uw prestatieconditie weergegeven.

**3** Blader naar het gegevensscherm om uw prestatieconditie tijdens de volledige hardloopsessie of fietsrit te bekijken.

### Uw FTP-waarde schatten

Voordat u een schatting van uw functionele drempelvermogen (FTP) kunt krijgen, moet u een borsthartslagmeter en een vermogensmeter met uw watch koppelen (*[De draadloze sensoren koppelen](#page-113-0)*, [pagina 106](#page-113-0)) en moet u uw geschat VO2 max. opvragen (*[Geschat VO2 max. voor fietsen weergeven](#page-64-0)*, pagina 57).

De watch gebruikt informatie van uw gebruikersprofiel in de basisinstellingen en uw geschat VO2 max. om uw FTP te schatten. De watch detecteert op basis van de hartslag- en vermogensmeter automatisch uw FTP tijdens fietsen bij een constante, hoge intensiteit.

- **1** Druk op **UP** of **DOWN** om de prestatie-glance weer te geven.
- **2** Druk op **START** om glance-details te bekijken.
- **3** Druk op **UP** of **DOWN** om uw geschatte FTP-waarde weer te geven.

Uw geschatte FTP-waarde wordt weergegeven als een waarde gemeten in watt per kilogram, uw geleverde vermogen in watt en een positie op de kleurenbalk.

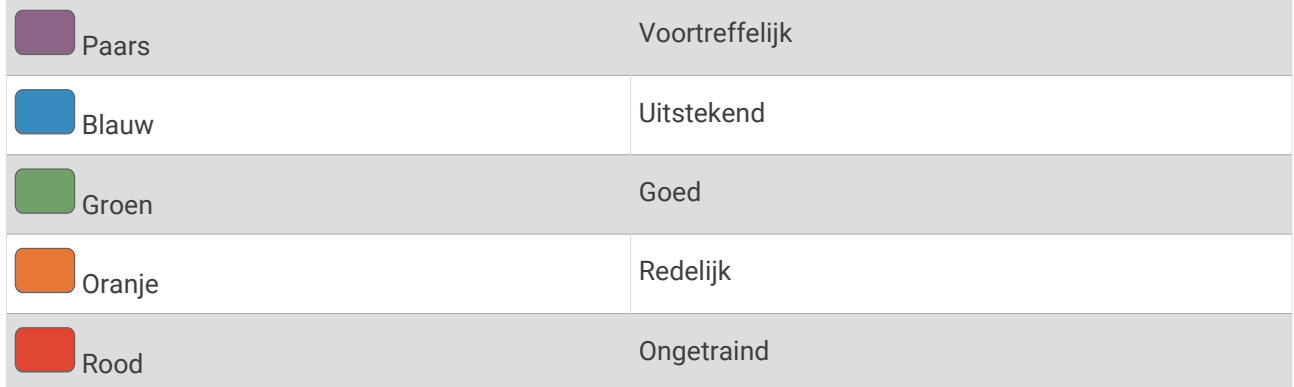

Raadpleeg de appendix (*[FTP-waarden](#page-155-0)*, pagina 148) voor meer informatie.

**OPMERKING:** Als een prestatiemelding een nieuwe FTP meldt, kunt u Accepteer selecteren om de nieuwe FTP op te slaan of Weiger om uw huidige FTP te behouden.

### <span id="page-68-0"></span>Een FTP-test uitvoeren

Voordat u een test kunt doen om uw Functional Threshold Power (FTP) te bepalen, moet u een hartslagmeter om de borst en een vermogensmeter met uw toestel koppelen (*[De draadloze sensoren koppelen](#page-113-0)*, pagina 106) en moet u uw geschat VO2 max. verkrijgen (*[Geschat VO2 max. voor fietsen weergeven](#page-64-0)*, pagina 57).

**OPMERKING:** De FTP-test is een veeleisende workout van ongeveer 30 minuten. Kies een praktische en doorgaans vlakke fietsroute waarop u snelheid geleidelijk kunt opvoeren, zoals in een tijdrit.

- **1** Selecteer op de wijzerplaat **START**.
- **2** Selecteer een fietsactiviteit.
- $3$  Houd  $\equiv$  ingedrukt.
- **4** Selecteer **Training** > **FTP-test**.
- **5** Volg de instructies op het scherm.

Zodra u aan de rit begint, geeft het toestel de duur van elke stap, het doel en de huidige vermogensgegevens weer. Als de test is voltooid, wordt een bericht weergegeven.

**6** Na de begeleide test doorloopt u de cooldown, stopt u de timer en slaat u de activiteit op.

Uw FTP-waarde wordt weergegeven als een waarde gemeten in watt per kilogram, uw geleverde vermogen in watt en een positie op de kleurenbalk.

- **7** Selecteer een optie:
	- Selecteer **Accepteer** om de nieuwe FTP-waarde op te slaan.
	- Selecteer **Weiger** om uw huidige FTP-waarde te behouden.

### Lactaatdrempel

De lactaatdrempel is de trainingsintensiteit waarbij lactaat (melkzuur) zich begint op te hopen in de bloedbaan. Tijdens het hardlopen wordt dit intensiteitsniveau geschat op basis van tempo, hartslag of vermogen. Wanneer een hardloper deze drempel overschrijdt, begint de vermoeidheid sneller toe te nemen. Bij ervaren hardlopers ligt deze drempel op ongeveer 90% van de maximale hartslag en op het tempo tussen een race van 10 kilometer en een halve marathon. Bij minder ervaren hardlopers ligt de lactaatdrempel vaak ver onder 90% van de maximale hartslag. Kennis van uw lactaatdrempel kan u helpen te bepalen hoe hard u moet trainen of wanneer u tijdens een wedstrijd een beetje extra moet geven.

Als u de waarde voor uw lactaatdrempelhartslag al kent, kunt u deze invoeren in uw gebruikersprofielinstellingen (*[Uw hartslagzones instellen](#page-45-0)*, pagina 38).U kunt de functie **Auto detectie** inschakelen om uw lactaatdrempel automatisch vast te leggen tijdens een activiteit.

### Een begeleide test uitvoeren om uw lactaatdrempel te bepalen

Voor deze functie is een Garmin hartslagmeter met borstband vereist. Voordat u de begeleide test kunt uitvoeren, moet u een hartslagmeter omdoen en deze koppelen met uw toestel (*[De draadloze sensoren](#page-113-0)  koppelen*[, pagina 106\)](#page-113-0).

Het toestel gebruikt informatie van uw gebruikersprofiel uit de basisinstellingen en uw geschat VO2 max. om uw lactaatdrempel te schatten. Het toestel detecteert uw lactaatdrempel automatisch tijdens hardlopen bij een constante, hoge intensiteit met hartslagmeter.

**TIP:** Dit toestel vereist een aantal hardloopsessies met een hartslagmeter met borstband om een nauwkeurige waarde voor maximale hartslag en een nauwkeurig geschat VO2 max. te verkrijgen. Als u geen schatting van uw lactaatdrempel kunt krijgen, probeer dan uw maximale hartslagwaarde handmatig te verlagen.

- **1** Selecteer op de wijzerplaat **START**.
- **2** Selecteer een hardloopactiviteit voor buiten.

U hebt GPS nodig om de test uit te voeren.

- $3$  Houd  $\equiv$  ingedrukt.
- **4** Selecteer **Training** > **Lactaatdrempel-test**.
- **5** Start de timer en volg de instructies op het scherm.

Zodra u aan de hardloopsessie begint, geeft het toestel de duur van elke stap, het doel en de huidige hartslaggegevens weer. Als de test is voltooid, wordt een bericht weergegeven.

**6** Na de begeleide test stopt u de timer en slaat u de activiteit op.

Als dit uw eerste lactaatdrempelschatting is, vraagt het toestel u om uw hartslagzones bij te werken op basis van uw lactaatdrempelhartslag. Bij elke volgende lactaatdrempelschatting vraagt het toestel u om de schatting te accepteren of te weigeren.

### <span id="page-70-0"></span>Uw real-time stamina weergeven

Uw watch kan uw geschatte real-time stamina weergeven op basis van uw hartslaggegevens en geschatte VO2 max. (*[Over VO2 max. indicaties](#page-63-0)*, pagina 56).

- **1** Houd  $\equiv$  ingedrukt.
- **2** Selecteer **Instellingen** > **Activiteiten en apps**.
- **3** Selecteer een hardloop- of fietsactiviteit.
- **4** Selecteer de activiteitinstellingen.
- **5** Selecteer **Gegevensschermen** > **Voeg nieuw toe** > **Stamina**.
- **6** Druk op **UP** of **DOWN** om de locatie van het gegevensscherm te wijzigen (optioneel).
- **7** Druk op **START** om het gegevensveld voor primaire stamina te bewerken (optioneel).
- **8** Begin uw activiteit (*[Een activiteit starten](#page-12-0)*, pagina 5).
- **9** Druk op **UP** of **DOWN** om naar het gegevensscherm te bladeren.

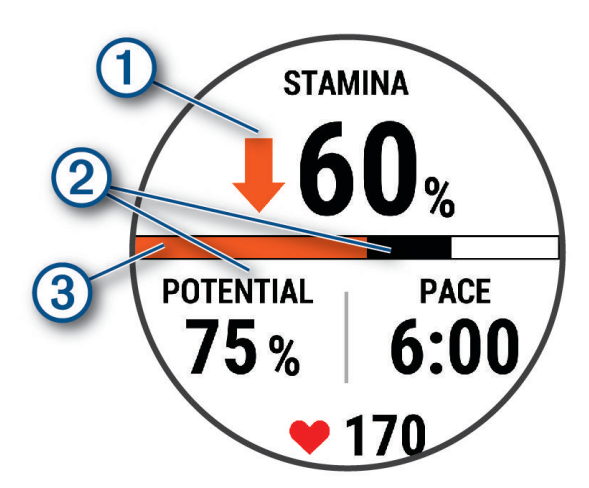

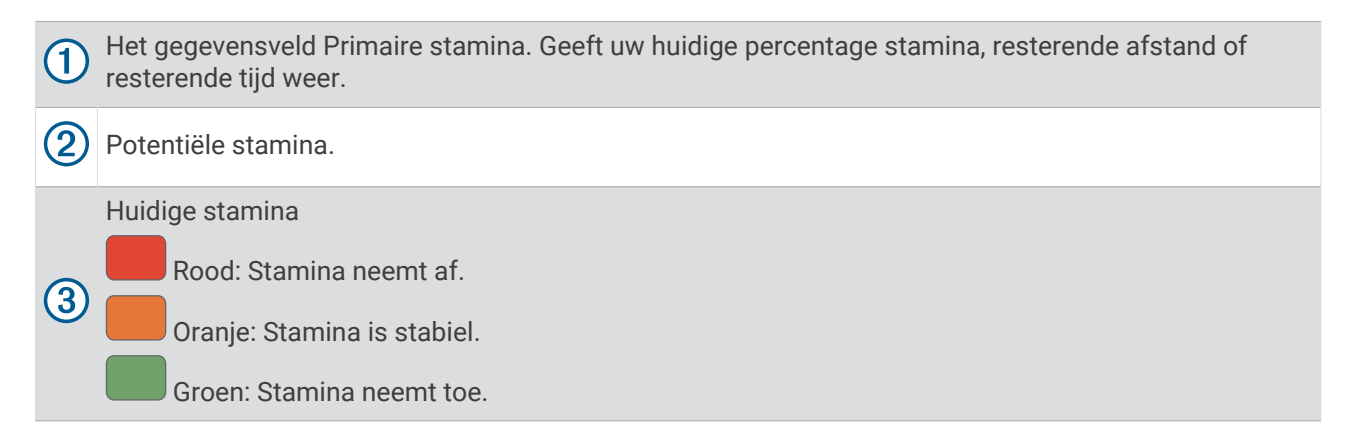

#### Uw vermogenscurve weergeven

Voordat u uw vermogenscurve kunt bekijken, moet u in de afgelopen 90 dagen een rit van minstens een uur hebben vastgelegd met een vermogensmeter (*[De draadloze sensoren koppelen](#page-113-0)*, pagina 106).

U kunt workouts maken in uw Garmin Connect account. In de vermogenscurve wordt uw constante vermogensafgifte in de loop van de tijd weergegeven. U kunt uw vermogenscurve voor de vorige maand, drie maanden of twaalf maanden bekijken.

Selecteer in het Garmin Connect appmenu **Prestatiestatistieken** > **Vermogenscurve**.

# **Trainingsstatus**

Deze metingen zijn schattingen die u kunnen helpen om uw trainingsactiviteiten te volgen en te analyseren. Voor deze metingen moet u twee weken lang activiteiten met polshartslagmeting of een compatibele hartslagmeter met borstband voltooien. Voor fietsprestatiemetingen is een hartslagmeter en een vermogensmeter vereist. De metingen kunnen in het begin onnauwkeurig lijken wanneer de watch nog steeds leert over uw prestaties.

Deze waarden worden geleverd en ondersteund door Firstbeat Analytics. Ga voor meer informatie naar [www](https://www.garmin.com/performance-data/running/) [.garmin.com/performance-data/running/.](https://www.garmin.com/performance-data/running/)

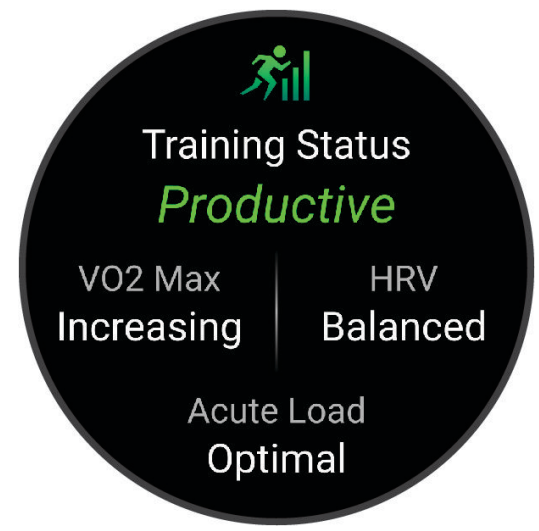

- **Trainingsstatus**: Trainingsstatus geeft het effect van uw training op uw fitness en prestaties aan. Uw trainingsstatus is gebaseerd op wijzigingen in uw VO2 max., acute belasting en HRV-status gedurende langere tijd.
- **VO2 max.**: VO2 max. is het maximale zuurstofvolume (in milliliter) dat u kunt verbruiken per minuut, per kilo lichaamsgewicht tijdens maximale inspanning (*[Over VO2 max. indicaties](#page-63-0)*, pagina 56).
- **HRV**: HRV is de status van uw hartslagvariabiliteit in de afgelopen zeven dagen (*[Status hartslagvariatie](#page-66-0)*, [pagina 59\)](#page-66-0).
- **Acute belasting**: De acute belasting is een gewogen som van uw recente scores voor de trainingsbelasting, inclusief de duur en intensiteit van de oefening. (*[Acute belasting](#page-72-0)*, pagina 65).
- **Focus trainingsbelasting**: Uw watch analyseert en verdeelt uw trainingsbelasting in verschillende categorieën op basis van de intensiteit en structuur van elke vastgelegde activiteit. De focus trainingsbelasting omvat de totale verzamelde belasting per categorie en de focus van de training. Uw watch geeft uw belastingverdeling over de afgelopen 4 weken weer (*[Focus trainingsbelasting](#page-73-0)*, pagina 66).
- **Hersteltijd**: Hersteltijd geeft aan hoeveel tijd u nodig hebt om volledig te herstellen en te kunnen beginnen aan uw volgende hardlooptraining (*Hersteltijd*[, pagina 70](#page-77-0)).
### **Trainingsstatusniveaus**

Trainingsstatus geeft het effect van uw training op uw fitnessniveau en prestaties aan. Uw trainingsstatus is gebaseerd op wijzigingen in uw VO2 max., acute belasting en HRV-status gedurende langere tijd. Met behulp van uw trainingsstatus kunt u toekomstige trainingen plannen en uw fitnessniveau blijven verbeteren.

- **Geen status**: Om uw trainingsstatus te bepalen, dient de watch binnen twee weken meerdere activiteiten te registreren met VO2 max. resultaten van hardlopen of fietsen.
- **Onttrainen**: U hebt een pauze in uw trainingsroutine of u traint een week of langer veel minder dan gewoonlijk. Ontraining betekent dat u uw fitnessniveau niet kunt handhaven. U kunt proberen uw trainingsbelasting te verhogen om de situatie te verbeteren.
- **Herstel**: Door de lichtere trainingsbelasting kan uw lichaam zich herstellen, wat essentieel is tijdens lange perioden waarin u hard traint. U kunt de trainingsbelasting weer verhogen wanneer u voelt dat u er klaar voor bent.
- **Aanhouden**: Uw huidige trainingsniveau is voldoende om uw fitnessniveau te handhaven. Als u verbetering wilt zien, moet u proberen meer variatie aan te brengen in uw workouts of uw trainingsvolume te verhogen.
- **Productief**: Met de huidige trainingsbelasting gaan uw fitnessniveau en prestaties de goede kant op. U moet herstelperioden inlassen in uw training om uw fitnessniveau te handhaven.
- **Piek**: U bent in topvorm, perfect voor een wedstrijd. Door de onlangs verlaagde trainingsbelasting kan uw lichaam zich herstellen en eerdere trainingen volledig verwerken. U moet vooruit plannen, want u kunt deze piekstatus maar kort handhaven.
- **Te intensief**: Uw trainingsbelasting is zeer hoog en werkt averechts. Uw lichaam heeft rust nodig. Gun uzelf de tijd om te herstellen door lichtere trainingen toe te voegen aan uw schema.
- **Niet productief**: Uw trainingsbelasting is in orde, maar uw fitnessniveau daalt. Probeer u te concentreren op rust, voeding en stressbeheer.
- **Gespannen**: Er is sprake van onbalans tussen uw herstel en trainingsbelasting. Het is een normaal resultaat na een zware training of een groot evenement. Uw lichaam kan moeite hebben om te herstellen. Daarom adviseren we u om aandacht te besteden aan uw algemene gezondheid.

#### Tips voor het verkr**ij**gen van uw trainingsstatus

De trainingsstatus is afhankelijk van de bijgewerkte beoordelingen van uw fitnessniveau, met minimaal één VO2 max. meting per week (*[Over VO2 max. indicaties](#page-63-0)*, pagina 56). Indoor hardloopactiviteiten genereren geen VO2 max. schatting om de nauwkeurigheid van de metingen van uw fitnessniveau te behouden. U kunt de opname van VO2 max. uitschakelen voor ultra run- en trail run-activiteiten als u niet wilt dat deze hardlooptypen invloed hebben op uw VO2 max. schatting (*[Vastleggen van VO2 max. uitschakelen](#page-64-0)*, pagina 57).

Volg deze tips om de functies Trainingsstatus optimaal te benutten.

• Ga ten minste één keer per week buiten hardlopen of fietsen met een vermogensmeter, waarbij u een hartslag hoger dan 70% van uw maximale hartslag bereikt gedurende ten minste 10 minuten.

Als u de watch een of twee weken lang hebt gebruikt, moet u kunnen beschikken over uw trainingsstatus.

- Registreer al uw fitnessactiviteiten op uw primaire trainingstoestel, zodat uw watch meer over uw prestaties kan leren (*[Activiteiten en prestatiemetingen synchroniseren](#page-62-0)*, pagina 55).
- Draag de watch consequent terwijl u slaapt, om een actuele HRV-status te blijven genereren. Het hebben van een geldige HRV-status kan helpen een geldige trainingsstatus te behouden wanneer u niet zoveel activiteiten hebt met VO2 max. metingen.

### Acute belasting

Acute belasting is het totaal van een meting van extra zuurstofverbruik na een inspanning (Excess Post-exercise Oxygen Consumption (EPOC)) in de afgelopen dagen. De meter geeft aan of uw huidige belasting laag, optimaal, hoog of zeer hoog is. Het optimale bereik wordt gebaseerd op uw individuele conditie en trainingsgeschiedenis. Het bereik past zich aan naarmate uw trainingstijd en intensiteit toeneemt of afneemt.

### <span id="page-73-0"></span>Focus trainingsbelasting

Om uw prestaties en de voordelen voor uw conditie te maximaliseren moet de training worden verdeeld in drie categorieën: laag aerobe, hoog aerobe en anaerobe. De focus van de trainingsbelasting geeft aan welk deel van uw training momenteel in welke categorie valt, en welke trainingsdoelen daarbij kunnen horen. U moet minimaal 7 dagen getraind hebben voordat bepaald kan worden of uw trainingsbelasting laag, optimaal of hoog is. Na 4 weken trainen bevat de geschiedenis van uw trainingsbelasting meer gedetailleerde doelinformatie waarmee u uw trainingsactiviteiten in balans kunt brengen.

- **Onder doel**: Uw trainingsbelasting is in alle intensiteitscategorieën lager dan optimaal. Probeer de duur of frequentie van uw workouts te verhogen.
- **Te weinig laag aerobe activiteiten**: Probeer meer laag aerobe activiteiten toe te voegen om te herstellen en tegenwicht te bieden aan uw activiteiten met een hogere intensiteit.
- **Te weinig hoog aerobe activiteiten**: Probeer meer hoog aerobe activiteiten toe te voegen om uw lactaatdrempel en VO2 max. langzaam te verbeteren.
- **Te weinig aerobe activiteiten**: Probeer een paar intensieve, anaerobe activiteiten toe te voegen om uw snelheid en anaerobe capaciteit langzaam te verbeteren.
- **Evenwichtig**: Uw trainingsbelasting is in balans en biedt uitgebreide conditievoordelen terwijl u verder traint.
- **Lage aerobe focus**: Uw trainingsbelasting bestaat vooral uit laag aerobe activiteiten. Dit biedt een stevige basis en bereidt u voor op intensievere workouts.
- **Hoge aerobe focus**: Uw trainingsbelasting bestaat vooral uit hoog aerobe activiteiten. Deze activiteiten helpen bij het verbeteren van de lactaatdrempel, VO2 max en uithoudingsvermogen.
- **Anaerobe focus**: Uw trainingsbelasting bestaat vooral uit intensieve activiteiten. Dit leidt tot snelle opbouw van conditie, maar moet in evenwicht worden gebracht met laag aerobe activiteiten.
- **Boven doel**: Uw trainingsbelasting is hoger dan optimaal en u moet overwegen om de duur en frequentie van uw workouts terug te brengen.

#### Training Effect

Training Effect meet de gevolgen van een activiteit op uw aerobe en anaerobe conditie. Training Effect neemt tijdens de activiteit toe. Naarmate de activiteit vordert, neemt de waarde Training Effect toe. Training Effect wordt berekend op basis van de gegevens in uw gebruikersprofiel en trainingsgeschiedenis, uw hartslag, en de duur en intensiteit van de activiteit. Er zijn zeven verschillende Training Effect labels om het belangrijkste voordeel van uw activiteit te beschrijven. Elk label is voorzien van een kleurcode en komt overeen met uw focus trainingsbelasting (*Focus trainingsbelasting*, pagina 66). Elke feedbackzin, bijvoorbeeld "Grote impact op VO2 Max.", bevat een bijbehorende beschrijving in uw Garmin Connect activiteitgegevens.

Aeroob Training Effect maakt gebruik van uw hartslag om de samengestelde intensiteit van de training op uw aerobe conditie te meten en geeft aan of de workout uw fitnessniveau behoudt of verbetert. Uw verhoogd zuurstofgebruik na inspanning (EPOC) die ontstaat tijdens het trainen, wordt meegenomen in de verschillende waarden waaruit uw conditie en trainingsgewoonten bestaan. Regelmatige workouts met gemiddelde inspanning of workouts met langere intervals (> 180 seconden) hebben een positieve impact op uw aeroob metabolisme en zorgen daardoor voor een verbeterd aeroob Training Effect.

Anaeroob Training Effect gebruikt de hartslag en snelheid (of vermogen) om te bepalen hoe de workout uw mogelijkheid om te presteren op zeer hoge intensiteit beïnvloed. U krijgt een waarde gebaseerd op de anaerobe bijdrage aan EPOC en het soort activiteit. Herhaaldelijke intervallen met hoge intensiteit van 10 tot 120 seconden hebben een zeer voordelige impact op uw anaeroob vermogen en zorgen daardoor voor een verbeterd anaeroob Training Effect.

U kunt Aeroob trainingseffect en Anaeroob trainingseffect als een gegevensveld toevoegen aan een van uw trainingsschermen om uw gegevens tijdens de activiteit in de gaten te houden.

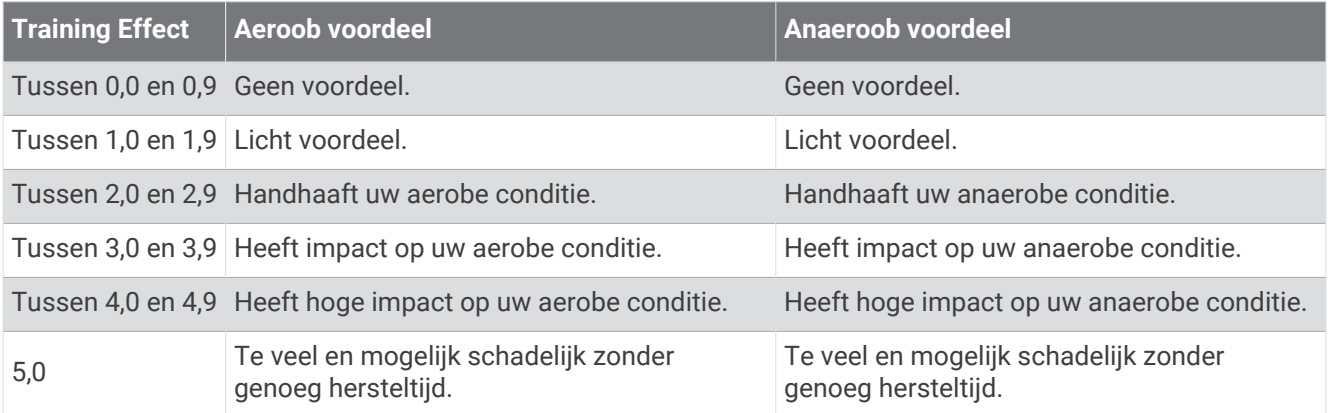

Training Effect technologie wordt geleverd en ondersteund door Firstbeat Analytics. Ga voor meer informatie naar [www.firstbeat.com](http://www.firstbeat.com).

# <span id="page-75-0"></span>**Trainingsfitheid**

Uw trainingsfitheid bestaat uit een score en een kort bericht waarmee u kunt bepalen hoe klaar u bent om elke dag te trainen. De score wordt continu berekend en bijgewerkt op basis van de volgende factoren:

- Slaapscore (afgelopen nacht)
- Hersteltijd
- HRV-status
- Acute belasting
- Slaapgeschiedenis (afgelopen 3 nachten)
- Stressgeschiedenis (afgelopen 3 dagen)

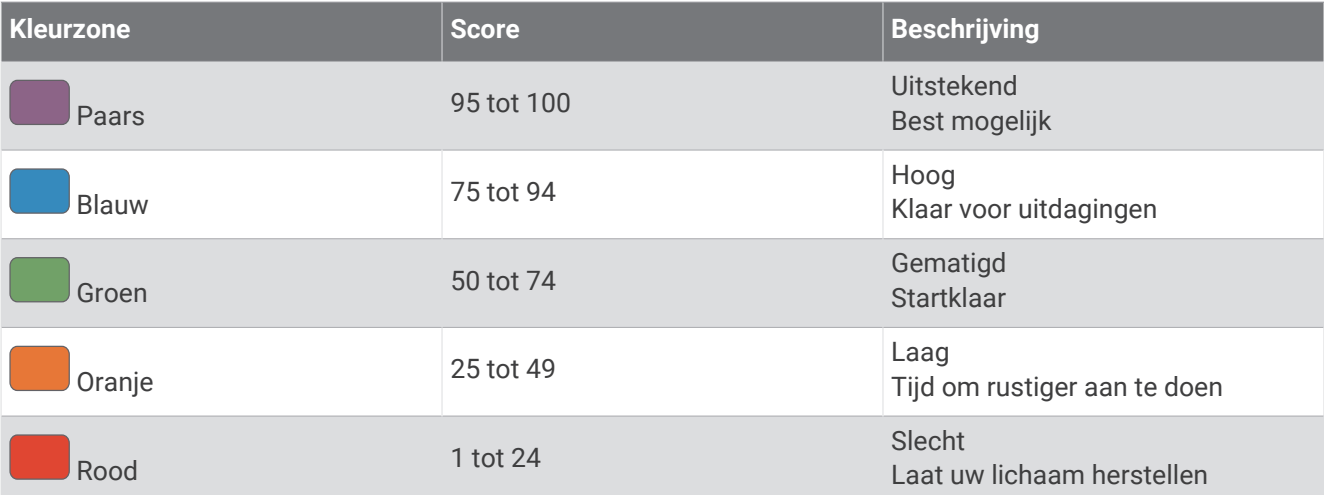

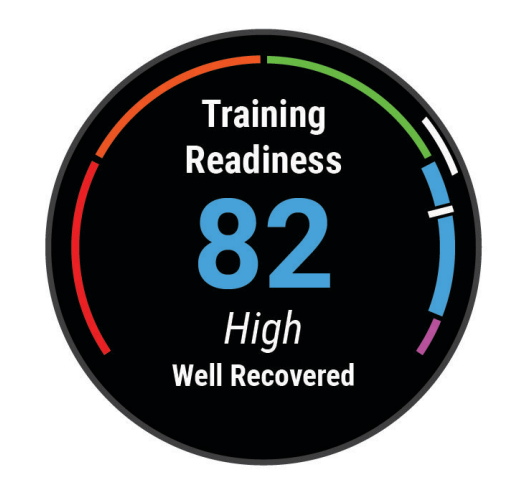

Ga naar uw Garmin Connect account als u de trends in uw trainingsfitheid in de loop der tijd wilt zien.

### <span id="page-76-0"></span>Endurancescore

Met uw endurancescore krijgt u inzicht in uw totale endurance op basis van alle vastgelegde activiteiten met hartslaggegevens. U kunt aanbevelingen bekijken voor het verbeteren van uw endurancescore, en de beste sporten die na verloop van tijd bijdragen aan uw score.

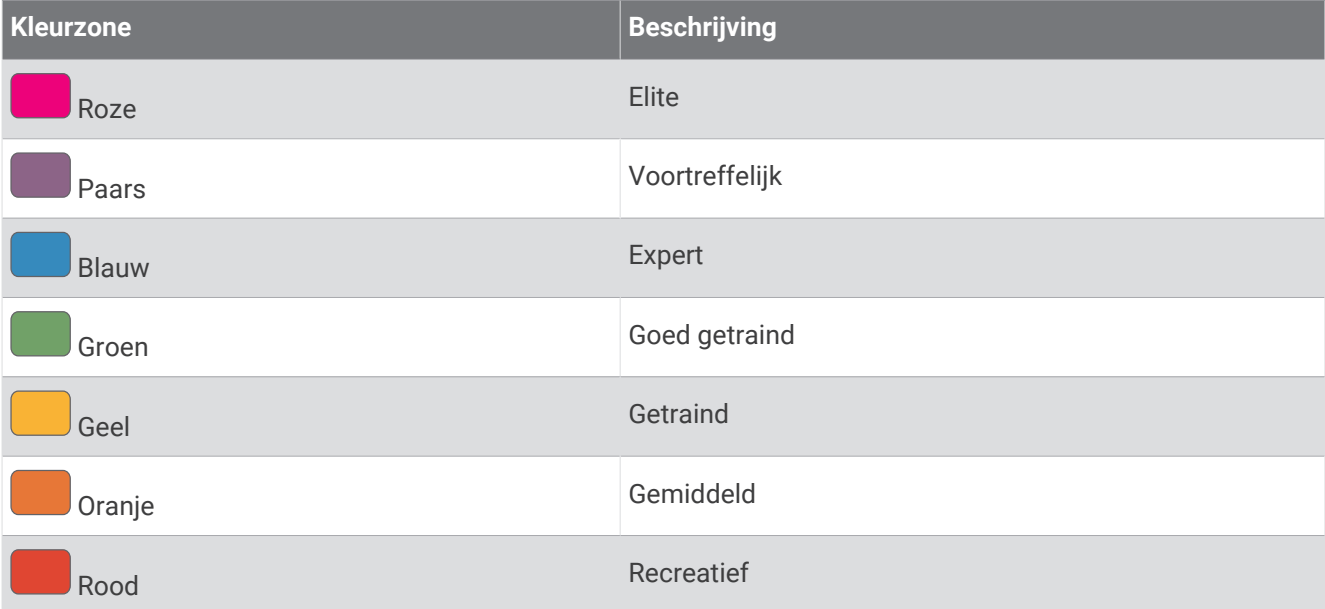

Raadpleeg voor meer informatie de appendix (*[Beoordelingen endurancescore](#page-156-0)*, pagina 149).

### Hillscore

Met uw hillscore krijgt u inzicht in uw huidige vermogen om heuvelopwaarts te hardlopen op basis van uw trainingsgeschiedenis en geschatte VO2 max. Uw watch detecteert opwaartse heuvels van 2% of meer tijdens een hardloopactiviteit buiten. U kunt uw endurance voor heuvels, uw kracht op heuvels en de veranderingen in uw hillscore na verloop van tijd bekijken.

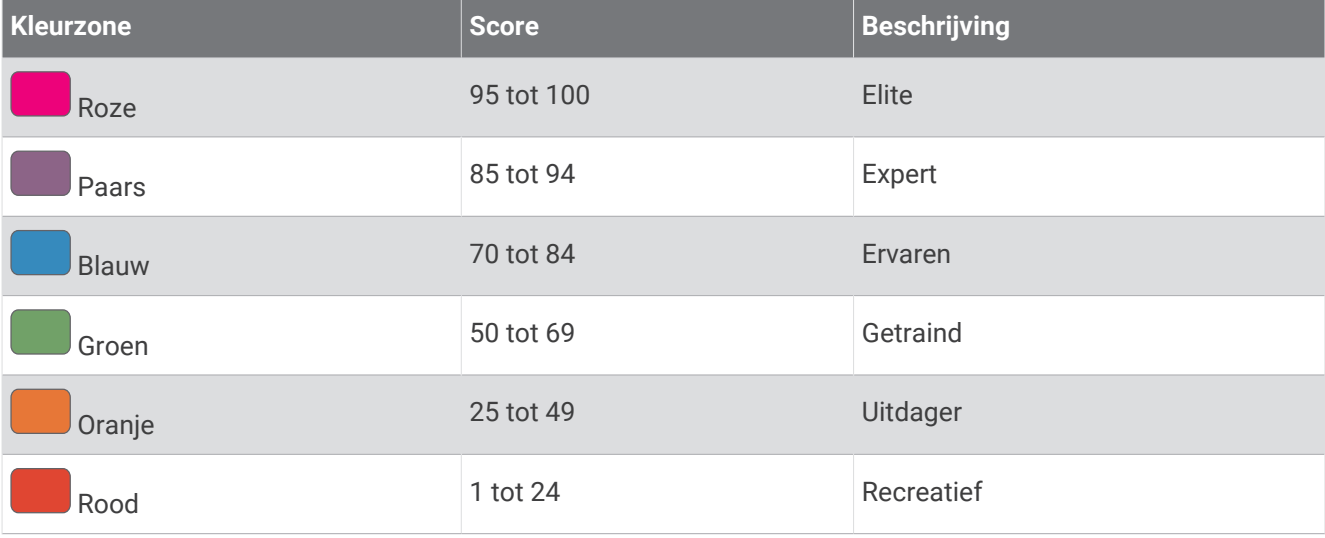

### <span id="page-77-0"></span>Fietscapaciteit weergeven

Voordat u uw fietscapaciteit kunt bekijken, moet u een trainingsgeschiedenis van 7 dagen en VO2 max.-gegevens hebben vastgelegd in uw gebruikersprofiel (*[Over VO2 max. indicaties](#page-63-0)*, pagina 56), evenals vermogenscurvegegevens van een gekoppelde vermogensmeter (*[Uw vermogenscurve weergeven](#page-70-0)*, pagina 63).

Fietscapaciteit is een meting van uw prestaties in drie categorieën: aerobische uithoudingsvermogen, aerobische capaciteit, en anaerobische capaciteit. Fietscapaciteit omvat uw huidige type fietser, zoals klimmer. De informatie die u in uw gebruikersprofiel invoert, zoals uw lichaamsgewicht, helpt ook om uw type fietser te bepalen (*[Uw gebruikersprofiel instellen](#page-44-0)*, pagina 37).

**1** Druk op **UP** of **DOWN** om het overzicht voor de fietscapaciteit weer te geven.

**OPMERKING:** U moet mogelijk het overzicht toevoegen aan uw overzichtslijst (*[De overzichtslijst aanpassen](#page-117-0)*, [pagina 110](#page-117-0)).

- **2** Druk op **START** om uw huidige type rijder weer te geven.
- **3** Druk op **START** om een gedetailleerde analyse van uw fietscapaciteit weer te geven (optioneel).

### Herstelt**ij**d

U kunt uw Garmin toestel gebruiken met hartslagmeting aan de pols of met een compatibele hartslagmeter met borstband om de tijd weer te geven die resteert voordat u volledig bent hersteld en klaar bent voor uw volgende intensieve workout.

**OPMERKING:** De aanbevolen hersteltijd is gebaseerd op uw geschatte VO2 max. en lijkt aanvankelijk misschien onnauwkeurig. U moet een paar activiteiten voltooien zodat het toestel uw prestaties leert begrijpen.

De hersteltijd verschijnt direct na afloop van een activiteit. De tijd loopt af naar het optimale moment voor een nieuwe intensieve workout. Het toestel werkt uw hersteltijd gedurende de dag bij op basis van veranderingen in slaap, stress, ontspanning en fysieke activiteit.

### Uw herstelt**ij**d weergeven

Stel uw gebruikersprofiel (*[Uw gebruikersprofiel instellen](#page-44-0)*, pagina 37) en maximale hartslag in (*[Uw hartslagzones](#page-45-0) instellen*[, pagina 38\)](#page-45-0) voor de meest nauwkeurige schattingen.

- **1** Start een hardloopactiviteit.
- **2** Selecteer na het hardlopen **Opslaan**.

De hersteltijd wordt weergegeven. De maximale tijd is 4 dagen.

**OPMERKING:** Selecteer UP of DOWN op de wijzerplaat om de Training statusglance weer te geven en selecteer START om door de metingen te bladeren en uw hersteltijd te bekijken.

#### **Herstelhartslag**

Als u traint met een hartslagmeter aan de pols of een compatibele hartslagmeter met borstband, kunt u uw herstelhartslag controleren na elke activiteit. Uw herstelhartslag is het verschil tussen uw hartslag tijdens de training en uw hartslag twee minuten na het einde van de training. Voorbeeld: Na een normale training stopt u de timer. Uw hartslag is 140 bpm. Na twee minuten rust of coolingdown is uw hartslag 90 bpm. Uw herstelhartslag is dan 50 bpm (140 min 90). Onderzoek heeft uitgewezen dat er een verband is tussen herstelhartslag en hartconditie. In het algemeen geldt dat hoe hoger de herstelhartslagwaarde is, hoe gezonder het hart.

**TIP:** De beste resultaten worden verkregen wanneer u gedurende twee minuten stopt met bewegen, terwijl het toestel uw herstelhartslagwaarde berekent.

### Uw trainingsstatus pauzeren en hervatten

Als u geblesseerd of ziek bent, kunt u uw trainingsstatus onderbreken. U kunt doorgaan met het vastleggen van fitnessactiviteiten, maar uw trainingsstatus, de focus op de trainingsbelasting, herstelfeedback en aanbevelingen voor workouts zijn tijdelijk uitgeschakeld.

U kunt uw trainingsstatus hervatten wanneer u klaar bent om de training opnieuw te starten. Voor de beste resultaten hebt u elke week minimaal één VO2 max.-meting nodig (*[Over VO2 max. indicaties](#page-63-0)*, pagina 56).

- **1** Als u uw trainingsstatus wilt pauzeren, selecteert u een optie:
	- Houd in de trainingsstatus-glance ingedrukt en selecteer **Opties** > **Onderbreek Trainingsstatus**.
	- Selecteer in uw Garmin Connect instellingen, **Prestatiestatistieken** > **Trainingsstatus** > > **Onderbreek Trainingsstatus**.
- **2** Synchroniseer uw watch met uw Garmin Connect account.
- **3** Als u uw trainingsstatus wilt hervatten, selecteert u een optie:
	- Houd in de trainingsstatus-glance ingedrukt en selecteer Opties > Trainingsstatus hervatten.
	- Selecteer in uw Garmin Connect instellingen, **Prestatiestatistieken** > **Trainingsstatus** > > **Trainingsstatus hervatten**.
- **4** Synchroniseer uw watch met uw Garmin Connect account.

## Pulse Ox meter

Uw watch beschikt over een Pulse Ox meter op de pols om de perifere zuurstofsaturatie in uw bloed te meten. Als u uw zuurstofsaturatie weet, kunt u beter voor bergsporten en expedities bepalen hoe uw lichaam zich aanpast aan hoge hoogten.

U kunt handmatig beginnen met een Pulse Ox meting door de Pulse Ox meterglance te bekijken (*[Pulse Ox](#page-79-0) [metingen verkrijgen](#page-79-0)*, pagina 72). U kunt ook doorlopende metingen inschakelen (*[Modus Hele dag inschakelen](#page-79-0)*, [pagina 72\)](#page-79-0). Als u niet beweegt, analyseert uw watch uw zuurstofsaturatie en uw hoogte. Het hoogteprofiel geeft aan hoe uw Pulse Ox meterwaarden veranderen in verhouding tot uw hoogte.

Op de watch wordt uw Pulse Ox meterwaarde als zuurstofsaturatiepercentage en een kleur in de grafiek weergegeven. In uw Garmin Connect account kunt u extra gegevens over uw Pulse Ox meterwaarden bekijken, inclusief trends over meerdere dagen.

Ga naar [garmin.com/ataccuracy](http://garmin.com/ataccuracy) voor meer informatie over de nauwkeurigheid van de Pulse Ox meter.

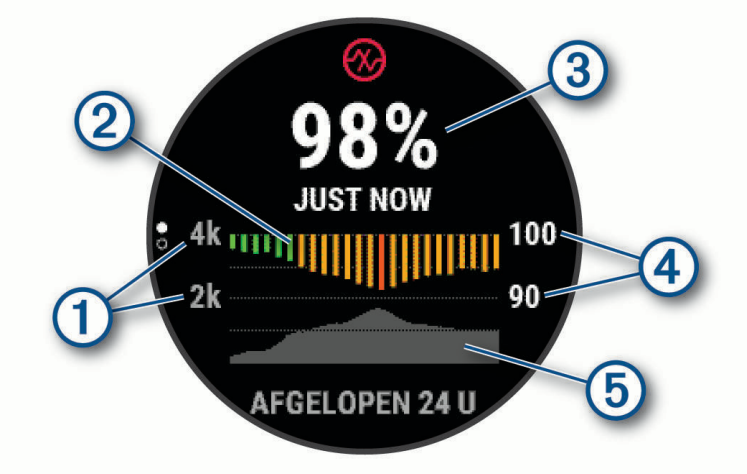

<span id="page-79-0"></span>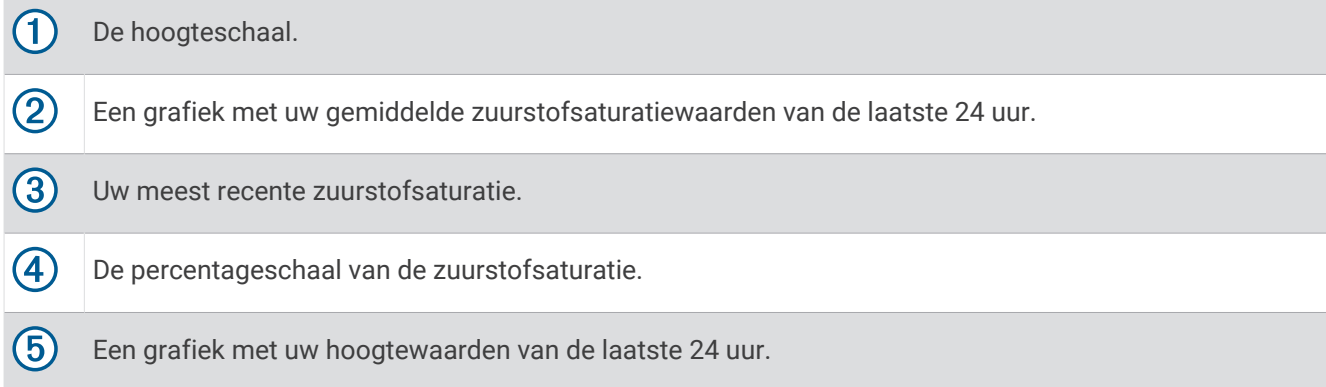

### Pulse Ox metingen verkr**ij**gen

U kunt op elk gewenst moment handmatig een Pulse Ox meting starten door de Pulse Ox meterglance te bekijken. De glance geeft het meest recente zuurstofsaturatiepercentage in uw bloed, een grafiek met uw uurgemiddelden voor de laatste 24 uur, en een grafiek met uw hoogte voor de laatste 24 uur.

**OPMERKING:** De eerste keer dat u de Pulse Ox meterglance opent, moet de watch satellietsignalen ontvangen om de hoogte te bepalen. Ga naar buiten en wacht tot de watch satellieten heeft gevonden.

- **1** Druk terwijl u zit of inactief bent op **UP** of **DOWN** om de Pulse Ox meterglance weer te geven.
- **2** Druk op **START** om glance-details te bekijken.
- **3** Druk op **START**, en selecteer **Neem meting** om een pulsoximetermeting te starten.
- **4** Beweeg niet gedurende maximaal 30 seconden.

**OPMERKING:** Als u te actief bent, kan de smartwatch uw zuurstofsaturatie niet bepalen en wordt er een bericht weergegeven in plaats van een percentage. Na enkele minuten inactiviteit kunt u uw zuurstofsaturatie opnieuw controleren. Voor het beste resultaat houdt u de arm waaraan u de watch draagt ter hoogte van uw hart terwijl de watch de zuurstofsaturatie van uw bloed meet.

### Slaap b**ij**houden van Pulse Ox meter inschakelen

U kunt uw toestel zo instellen dat uw Blood Oxygen-saturatie continu wordt gemeten terwijl u slaapt. **OPMERKING:** Ongebruikelijke slaapposities kunnen een abnormaal lage SpO2-meting tijdens de slaaptijd veroorzaken.

- 1 Houd ingedrukt vanuit de pulse oxymeter-glance.
- **2** Selecteer **Pulse Ox opties** > **In slaapstand**.

### Modus Hele dag inschakelen

- 1 Houd ingedrukt vanuit de pulse oxymeter-glance.
- **2** Selecteer **Pulse Ox opties** > **Gehele dag**.

Het toestel analyseert automatisch uw zuurstofsaturatie gedurende de dag, wanneer u niet beweegt. **OPMERKING:** Het inschakelen modus Hele dag verkort de levensduur van de batterij.

### <span id="page-80-0"></span>Tips voor grillige pulse oxymeter-gegevens

Als pulse oxymeter-gegevens onregelmatig zijn of niet worden weergegeven, kunt u deze tips proberen.

- Beweeg niet terwijl de watch de zuurstofsaturatie van uw bloed leest.
- Draag de watch om uw pols, boven uw polsgewricht. De watch dient stevig vast te zitten, maar niet te strak.
- Houd de arm waaraan u de watch draagt ter hoogte van uw hart terwijl de watch de zuurstofsaturatie van uw bloed leest.
- Gebruik een siliconen of nylon band.
- Zorg dat uw onderarm schoon en droog is voordat u de watch omdoet.
- Zorg dat de huid onder de watch niet is ingesmeerd met zonnebrandcrème, lotion of insectenwerende middelen.
- Zorg dat de optische sensor aan de achterkant van de watch niet wordt bekrast.
- Spoel de watch na elke training af met schoon water.

# De stressniveauglance gebruiken

De stressniveauglance geeft uw huidige stressniveau weer en een grafiek van uw stressniveau gedurende de laatste paar uur. Hij kan u ook door een ademhalingsactiviteit leiden om u te helpen ontspannen (*[De](#page-117-0) [overzichtslijst aanpassen](#page-117-0)*, pagina 110).

- **1** Druk terwijl u zit of inactief bent op **UP** or **DOWN** om de stressniveauglance weer te geven.
- **2** Selecteer **START**.
- **3** Selecteer een optie:
	- Druk op **DOWN** om meer details weer te geven.

**TIP:** Met blauwe balken worden rustperioden weergegeven. De oranje balken geven stressperioden weer. De grijze balken geven de momenten aan waarop u te actief was om uw stressniveau te bepalen.

• Druk op **START** om een **Ademhaling** -activiteit te starten.

# Body Battery

Uw watch analyseert de variatie in uw hartslag, uw stressniveau, slaapkwaliteit en activiteitsgegevens om uw algemene Body Battery niveau te bepalen. Net als een brandstofmeter van een auto, geeft het de hoeveelheid beschikbare reserve-energie aan. Het Body Battery niveaubereik ligt tussen 5 tot 100, waarbij 0 tot 25 staat voor een zeer lage energiereserve, 26 tot 50 voor een lage energiereserve, 51 tot 75 voor een gemiddelde energiereserve en 76 tot 100 voor een hoge energiereserve.

U kunt uw watch synchroniseren met uw Garmin Connect account om uw meest actuele Body Battery niveau, trends op lange termijn en extra details te bekijken (*[Tips voor betere Body Battery gegevens](#page-81-0)*, pagina 74).

### <span id="page-81-0"></span>De Body Battery glance weergeven

- **1** Druk op **UP** of **DOWN** om de Body Battery glance weer te geven. **OPMERKING:** U moet mogelijk de glance toevoegen aan uw glancelijst (*[De overzichtslijst aanpassen](#page-117-0)*, [pagina 110](#page-117-0)).
- **2** Druk op **START** om een grafiek te bekijken van uw Body Battery en stressniveaus sinds middernacht.

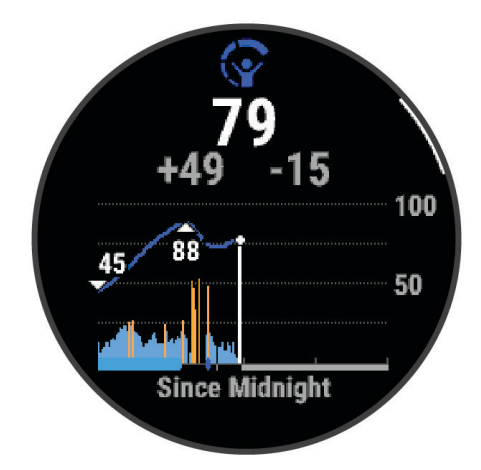

Met blauwe balken worden rustperioden weergegeven. De oranje balken geven stressperioden weer. De grijze balken geven de momenten aan waarop u te actief was om uw stressniveau te bepalen.

**3** Druk op **DOWN** om een lijst met factoren weer te geven die van invloed zijn op uw Body Battery niveau. **TIP:** Selecteer elke factor om meer informatie te bekijken.

### Tips voor betere Body Battery gegevens

- Draag de watch tijdens het slapen voor nauwkeurigere resultaten.
- Goede nachtrust laadt uw Body Battery op.
- Inspannende activiteiten en hoge stress kunnen ervoor zorgen dat uw Body Battery sneller leegloopt.
- Voedselinname, inclusief pepmiddelen zoals cafeïne, heeft geen invloed op uw Body Battery.

# Slimme functies

# Uw smartphone koppelen

Om gebruik te maken van de connected functies van uw watch moet de watch rechtstreeks via de Garmin Connect app zijn gekoppeld, in plaats van via de Bluetooth instellingen op uw telefoon.

- **1** Selecteer tijdens de eerste installatie op uw watch  $\mathcal{I}$  als u wordt gevraagd om uw smartphone te koppelen. **OPMERKING:** Als u het koppelingsproces eerder hebt overgeslagen, houdt u ingedrukt, en selecteert u **Instellingen** > **Connectiviteit** > **Telefoon** > **Koppel telefoon**.
- **2** Scan de QR-code met uw smartphone en volg de instructies op het scherm om het koppelings- en installatieproces te voltooien.

### Tips voor bestaande Garmin Connect gebruikers

- 1 Selecteer in de Garmin Connect app het ...
- **2** Selecteer **Garmin toestellen** > **Voeg toestel toe**.

### <span id="page-82-0"></span>Bluetooth meldingen inschakelen

Voordat u meldingen kunt inschakelen, moet u de watch koppelen met een compatibele telefoon (*[Uw](#page-81-0)  [smartphone koppelen](#page-81-0)*, pagina 74).

- **1** Houd  $\equiv$  ingedrukt.
- **2** Selecteer **Connectiviteit** > **Telefoon** > **Smartphone meldingen** > **Status** > **Aan**.
- **3** Selecteer **Algemeen gebruik** of **Tijdens activiteit**.
- **4** Selecteer een meldingstype.
- **5** Selecteer voorkeuren voor status, geluid, privacy en time-out.
- **6** Selecteer **BACK**.
- **7** Selecteer **Handtekening** om een handtekening toe te voegen aan uw tekstberichten.

#### Meldingen weergeven

- **1** Druk op de wijzerplaat op **UP** of **DOWN** om het meldingenoverzicht weer te geven.
- **2** Selecteer **START**.
- **3** Selecteer een melding.
- **4** Druk op **START** voor meer opties.
- **5** Druk op **BACK** om terug te keren naar het vorige scherm.

#### Meldingen beheren

U kunt meldingen die op uw Forerunner watch worden weergegeven, beheren vanaf uw compatibele telefoon. Selecteer een optie:

- Als u een iPhone® gebruikt, kunt u via de iOS® meldingsinstellingen de items selecteren die u op de watch wilt weergeven.
- Als u een Android™ telefoon gebruikt, selecteert u in de Garmin Connect app, **Instellingen** > **Meldingen**.

#### De Bluetooth telefoon-verbinding uitschakelen

U kunt de Bluetooth verbinding met de telefoon uitschakelen via het bedieningsmenu.

**OPMERKING:** U kunt opties toevoegen aan het bedieningsmenu.

- **1** Houd **LIGHT** ingedrukt om het bedieningsmenu weer te geven.
- **2** Selecteer  $\mathbf{\mathbf{\&}}$  om de Bluetooth telefoonverbinding op uw Forerunner watch uit te schakelen.

Raadpleeg de gebruikershandleiding voor uw telefoon om Bluetooth technologie uit te schakelen op uw telefoon.

#### Waarschuwingen over telefoonverbindingen in- en uitschakelen

U kunt instellen dat de Forerunner watch u waarschuwt wanneer uw gekoppelde telefoon een verbinding via Bluetooth technologie maakt of verbreekt.

- **OPMERKING:** Waarschuwingen over telefoonverbindingen zijn standaard uitgeschakeld.
- **1** Houd  $\equiv$  ingedrukt.
- **2** Selecteer **Instellingen** > **Connectiviteit** > **Telefoon** > **Verbindingsmeldingen**.

### <span id="page-83-0"></span>Audiomeldingen afspelen t**ij**dens een activiteit

U kunt de Forerunner watch zodanig instellen dat er tijdens het hardlopen of een andere activiteit motiverende statusmeldingen worden afgespeeld. Indien beschikbaar, worden audiomeldingen op uw verbonden Bluetooth hoofdtelefoon afgespeeld. Anders worden gesproken meldingen afgespeeld op uw smartphone die via de Garmin Connect app is gekoppeld. Tijdens een audiomelding dempt de watch of de smartphone het geluid van de primaire audio om de aankondiging af te spelen.

**OPMERKING:** Deze functie is niet beschikbaar voor alle activiteiten.

- **1** Houd het  $\equiv$  ingedrukt.
- **2** Selecteer **Audiomeldingen**.
- **3** Selecteer een optie:
	- Selecteer **Rondewaarschuwing** om een melding voor elke ronde af te spelen.
	- Als u meldingen wilt aanpassen aan uw tempo en snelheid, selecteert u **Tempo-/snelheidswaarsch.**.
	- Als u meldingen wilt aanpassen aan uw hartslag, selecteert u **Hartslagwaarsch.**.
	- Selecteer **Vermogenswaarschuwing** om meldingen aan te passen aan energiegegevens.
	- Als u meldingen wilt horen wanneer u de activiteitentimer start of stopt, waaronder de functie Auto Pause® , selecteert u **Timergebeurtenissen**.
	- Als u workoutwaarschuwingen wilt horen als audiomelding, selecteert u **Work-outwaarschuwingen**.
	- Als u activiteitenwaarschuwingen wilt horen als audiomelding, selecteert u **Activiteitswaarschuwingen**  (*[Activiteitswaarschuwingen](#page-121-0)*, pagina 114).
	- Selecteer **Audiotonen** als u een geluid wilt afspelen vlak voor een audiowaarschuwing of prompt.
	- Selecteer **Taal** om de taal of het dialect van de gesproken meldingen te wijzigen.

# Bluetooth connected functies

De Forerunner watch heeft verschillende Bluetooth connected functies voor uw compatibele smartphone waarop de Garmin Connect app is geïnstalleerd.

- Activiteit uploaden
- Assistance
- Audiomeldingen
- Connect IQ
- Vind mijn smartphone
- Zoek mijn watch
- GroupTrack
- Ongevaldetectie
- LiveTrack en Live Event Sharing
- Muziekbediening
- Smartphonemeldingen
- Interactie met social media
- Software-updates
- Toeschouwerberichten
- Weerupdates
- Workout-, koers- en PacePro downloads

### Gegevens handmatig synchroniseren met Garmin Connect

**OPMERKING:** U kunt de opties toevoegen aan het bedieningsmenu.

- **1** Houd **LIGHT** ingedrukt om het bedieningsmenu weer te geven.
- **2** Selecteer  $\Omega$ .

### Een verloren mobiel toestel lokaliseren

U kunt deze functie gebruiken om een verloren mobiel toestel te lokaliseren dat is gekoppeld met Bluetooth draadloze technologie en momenteel binnen bereik is.

**OPMERKING:** U kunt de opties toevoegen aan het bedieningsmenu.

- **1** Houd **LIGHT** ingedrukt om het bedieningsmenu weer te geven.
- **2** Selecteer **Vind mijn telefoon**.

Het Forerunner toestel begint nu met zoeken naar uw gekoppelde mobiele toestel. U hoort een waarschuwing op uw mobiele toestel en de signaalsterkte van Bluetooth wordt weergegeven op het Forerunner toestelscherm. De Bluetooth signaalsterkte wordt hoger naarmate u dichter bij uw mobiele toestel komt.

**3** Selecteer **BACK** om te stoppen met zoeken.

# LTE connected functies

Dit Forerunner toestel heeft bepaalde functies waarvoor een LTE Subscription is vereist en moet worden ingesteld met de Garmin Connect app. Ga voor informatie over abonnementen naar [garmin.com/subscriptions](http://garmin.com/subscriptions). Sommige van de hier genoemde functies zijn beschikbaar via LTE of Bluetooth technologie (*[Bluetooth](#page-83-0)  [connected functies](#page-83-0)*, pagina 76).

- Assistance Plus
- Assistance
- Ongevaldetectie
- LiveTrack
- Live Event Sharing
- Toeschouwerberichten

# <span id="page-85-0"></span>Korte blik

Uw watch wordt geleverd met vooraf geïnstalleerde glances die u snel informatie geven (*[De glances en widgets](#page-88-0) weergeven*[, pagina 81](#page-88-0)). Voor sommige glances is een Bluetooth verbinding met een compatibele smartphone vereist.

Sommige glances zijn standaard niet zichtbaar. U kunt deze handmatig toevoegen aan de glancelijst (*[De](#page-117-0) [overzichtslijst aanpassen](#page-117-0)*, pagina 110).

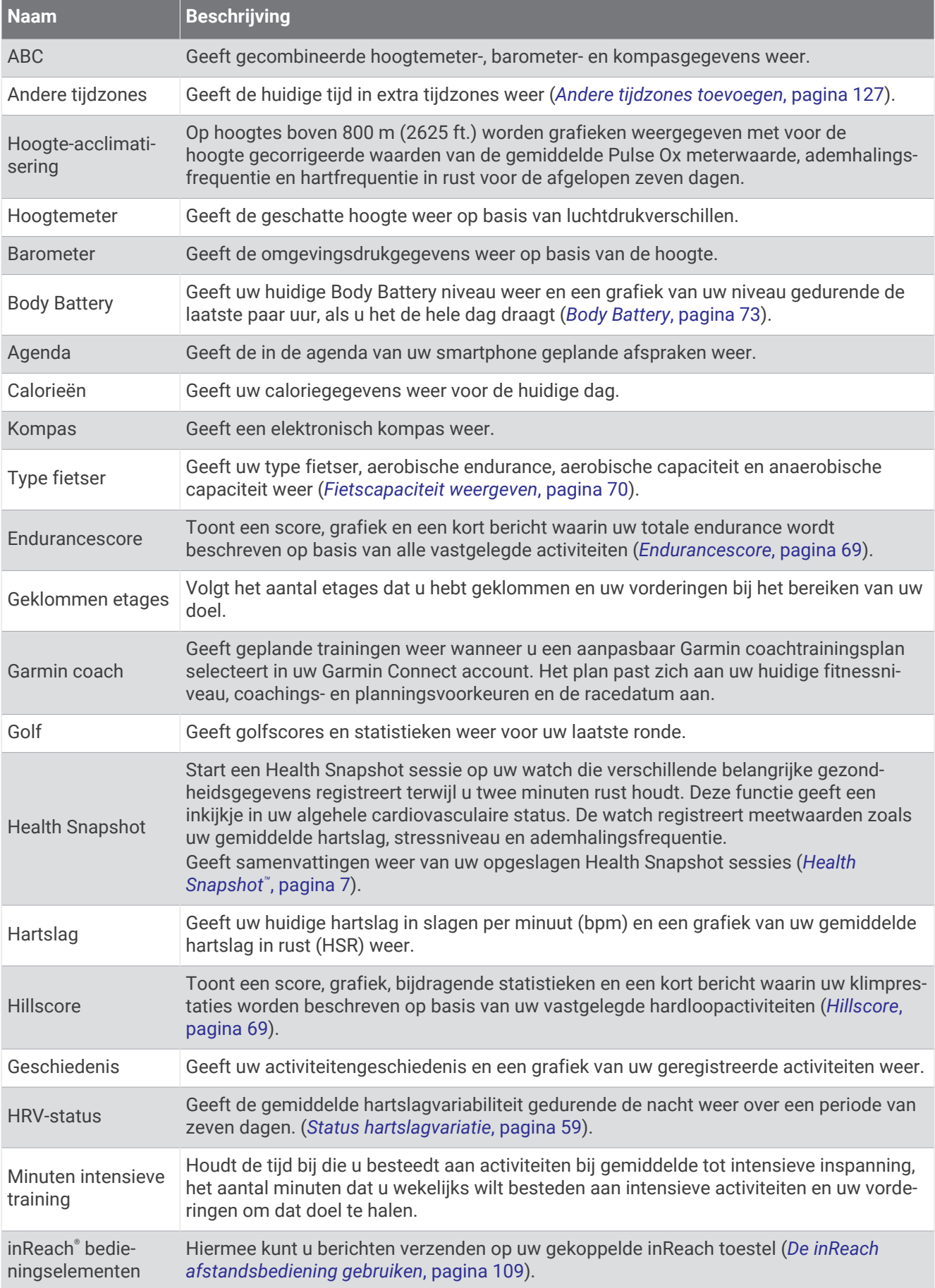

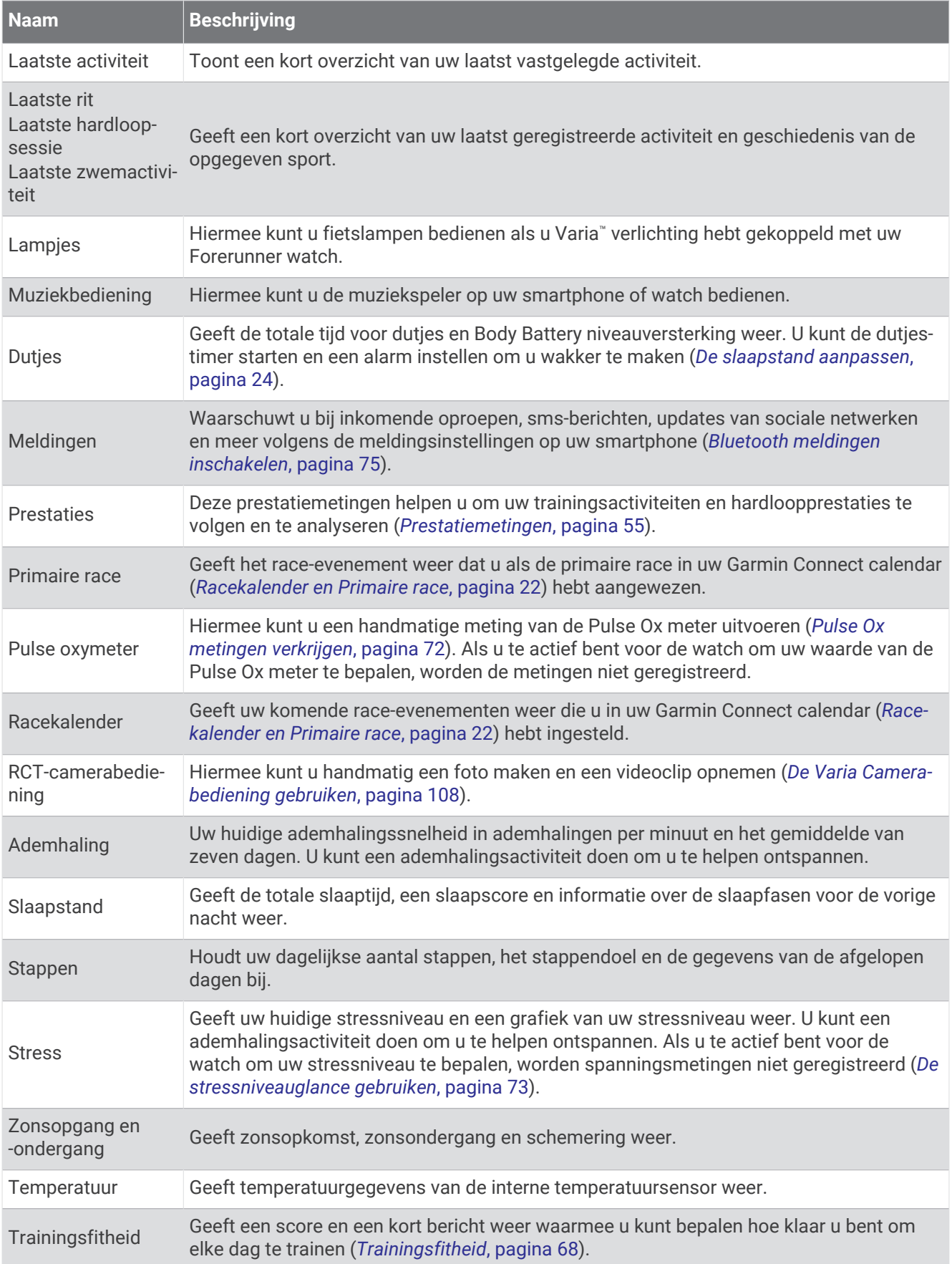

<span id="page-88-0"></span>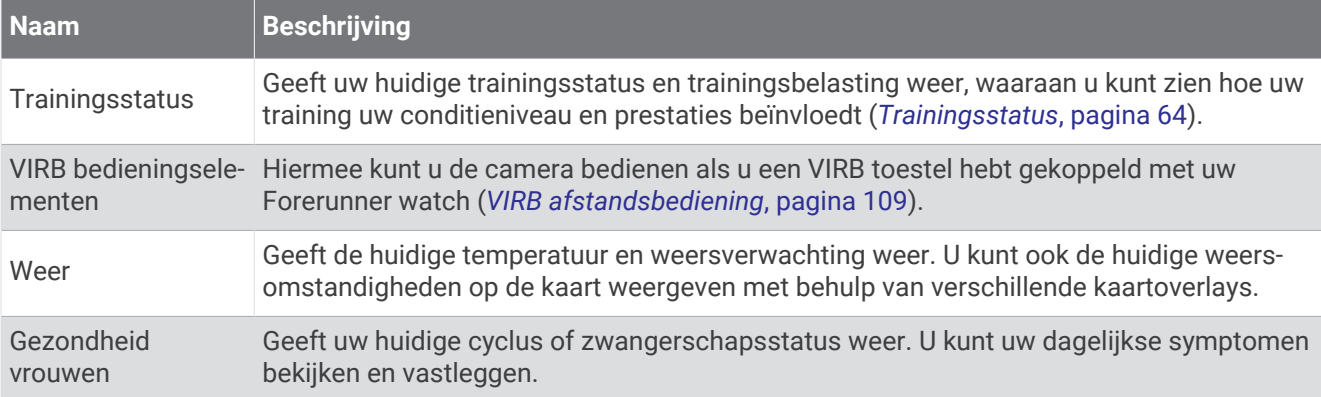

#### De glances en widgets weergeven

Glances bieden snelle toegang tot gezondheidsgegevens, activiteitgegevens, ingebouwde sensoren en meer. Uw watch wordt geleverd met verschillende vooraf geladen glances en als u uw smartwatch koppelt met een smartphone is er nog meer beschikbaar.

**1** Selecteer vanaf de watch face **UP** of **DOWN**.

De watch bladert door de glancelijst en geeft samenvattingsgegevens voor elke glance weer.

**2** Selecteer **START** om de widget en meer informatie weer te geven.

**TIP:** U kunt **DOWN** selecteren om extra opties en functies weer te geven.

#### Het bedieningsmenu weergeven

Het bedieningsmenu bevat opties, zoals de stopwatch, de locatie van uw gekoppelde telefoon en het uitschakelen van de watch. U kunt ook de Garmin Pay portemonnee openen.

**OPMERKING:** U kunt de opties zelf toevoegen, rangschikken en verwijderen in het bedieningsmenu.

**1** Houd **LIGHT** ingedrukt in een scherm.

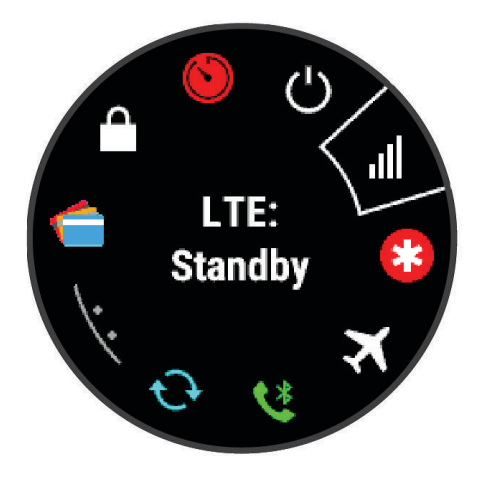

**2** Druk op **UP** of **DOWN** om door de opties te bladeren.

### Het bedieningsmenu aanpassen

U kunt snelkoppelingen toevoegen, verwijderen en de volgorde ervan wijzigen in het bedieningsmenu (*[Het](#page-88-0) [bedieningsmenu weergeven](#page-88-0)*, pagina 81).

- **1** Houd op de wijzerplaat het  $\equiv$  ingedrukt.
- **2** Selecteer **Instellingen** > **Lay-out** > **Bediening**.
- **3** Selecteer een snelkoppeling die u wilt aanpassen.
- **4** Selecteer een optie:
	- Selecteer **Sorteer** om de locatie van de snelkoppeling in het bedieningsmenu te wijzigen.
	- Selecteer **Verwijder** om de snelkoppeling uit het bedieningsmenu te verwijderen.
- **5** Selecteer indien nodig **Voeg nieuw toe** om nog een snelkoppeling aan het bedieningsmenu toe te voegen.

### **Ochtendrapport**

Uw watch geeft een ochtendrapport weer op basis van uw normale wektijd. Druk DOWN en selecteer on het rapport weer te geven, inclusief het weer, de slaap, de variabiliteit van de hartslag in de nacht en nog veel meer (*Aanpassen van uw ochtendrapport*, pagina 82).

#### Aanpassen van uw ochtendrapport

**OPMERKING:** U kunt deze instellingen aanpassen op uw watch of in uw Garmin Connect account.

- **1** Houd het  $\equiv$  ingedrukt.
- **2** Selecteer **Lay-out** > **Ochtendrapport**.
- **3** Selecteer een optie:
	- Selecteer **Toon rapport** om het ochtendrapport in of uit te schakelen.
	- Selecteer **Wijzig rapport** om de volgorde en het type gegevens in uw ochtendrapport aan te passen.
	- Selecteer **Uw naam** om uw weergavenaam aan te passen.

### De weerglance bek**ij**ken

**1** Druk op de watch face op **UP** of **DOWN** om de weerglance weer te geven.

**OPMERKING:** U moet mogelijk de glance toevoegen aan uw glancelijst (*[De overzichtslijst aanpassen](#page-117-0)*, [pagina 110](#page-117-0)).

- **2** Druk op **START** om details over het weer te bekijken.
- **3** Druk op **UP** of **DOWN** om weergegevens per uur, per dag en extra weerberichten te bekijken.

#### De weerlocaties b**ij**werken

- **1** Druk op de watch face op **UP** of **DOWN** om de weerglance weer te geven.
- **2** Selecteer **START**.
- **3** Druk in het eerste glance-scherm op **START**.
- **4** Selecteer een optie:
	- Selecteer **Voeg locatie toe** en zoek een locatie.
	- Selecteer **Weeropties** > **Huidige locatie bijwerken** >

**TIP:** U dient te wachten totdat de watch satellieten heeft gevonden (*[Satellietsignalen ontvangen](#page-142-0)*, [pagina 135](#page-142-0))

### Gezondheid vrouwen

### Tracking van menstruatiecyclus

Uw menstruatiecyclus is een belangrijk onderdeel van uw gezondheid. U kunt uw watch gebruiken om fysieke symptomen, libido, seksuele activiteit, ovulatiedagen en meer vast te leggen. U kunt meer te weten komen en deze functie configureren in de instellingen voor de Gezondheidsstatistieken van de Garmin Connect app.

- Tracking en details van menstruatiecyclus
- Fysieke en emotionele symptomen
- Voorspellingen van menstruatie en vruchtbaarheid
- Informatie over gezondheid en voeding

**OPMERKING:** U kunt de Garmin Connect app gebruiken om glances toe te voegen of te verwijderen.

### Zwangerschap volgen

De functie voor het volgen van de zwangerschap geeft wekelijkse updates over uw zwangerschap weer en geeft informatie over gezondheid en voeding. U kunt uw watch gebruiken om lichamelijke en emotionele symptomen, bloedglucosemetingen en de beweging van de baby te registreren. U kunt meer te weten komen en deze functie configureren in de instellingen voor de Gezondheidsstatistieken van de Garmin Connect app.

### De muziekbedieningsknoppen gebruiken

Voor muziekbedieningsfuncties is een Bluetooth verbinding met een compatibele smartphone vereist.

- **1** Houd op de watch face **LIGHT** ingedrukt.
- 2 Selecteer  $\sqrt{2}$ .
- **3** Selecteer **UP** of **DOWN** om de muziekbedieningsknoppen te gebruiken.

# Connect IQ functies

U kunt Connect IQ functies van Garmin en andere leveranciers aan uw watch toevoegen via de Connect IQ app [\(garmin.com/connectiqapp\)](http://www.garmin.com/connectiqapp). U kunt uw watch aanpassen met watch faces, toestelapps, gegevensvelden en muziekproviders.

**Watch faces**: Hiermee kunt u de stijl van de klok aanpassen.

**Toestel-apps**: Voeg interactieve functies aan uw watch toe, zoals nieuwe soorten buiten- en fitnessactiviteiten.

**Gegevensvelden**: Hiermee kunt u nieuwe gegevensvelden downloaden die sensoren, activiteiten en historische gegevens op andere manieren presenteren. U kunt Connect IQ gegevensvelden toevoegen aan ingebouwde functies en pagina's.

**Muziek**: Voeg muziekproviders aan uw watch toe.

### Connect IQ functies downloaden via uw computer

- **1** Sluit de watch met een USB-kabel aan op uw computer.
- **2** Ga naar [apps.garmin.com](http://apps.garmin.com) en meld u aan.
- **3** Selecteer een Connect IQ functie en download deze.
- **4** Volg de instructies op het scherm.

# Wi**‑**Fi connected functies

**Activiteiten uploaden naar uw Garmin Connect account**: Uw activiteit wordt automatisch naar uw Garmin Connect account verstuurd zodra u klaar bent met het vastleggen van de activiteit.

**Audiocontent**: Hiermee kunt u audiocontent van externe providers synchroniseren.

- **Software-updates**: Uw toestel downloadt en installeert de nieuwste software-update automatisch als er een Wi-Fi verbinding beschikbaar is.
- **Workouts en trainingsplannen**: U kunt workouts en trainingsplannen zoeken en selecteren op de Garmin Connect site. De volgende keer dat uw toestel een Wi‑Fi verbinding heeft, worden de bestanden draadloos naar uw toestel verzonden.

### <span id="page-91-0"></span>Verbinding maken met een Wi**‑**Fi netwerk

U moet met uw watch verbinding maken met de Garmin Connect app op uw smartphone of met de Garmin Express™ applicatie op uw computer voordat u verbinding kunt maken met een Wi‑Fi netwerk.

- **1** Houd het  $\equiv$  ingedrukt.
- **2** Selecteer **Connectiviteit** > **Wi-Fi** > **Mijn netwerken** > **Zoek naar netwerken**.

De watch geeft een lijst met Wi‑Fi netwerken in de buurt weer.

- **3** Selecteer een netwerk.
- **4** Geef zo nodig het wachtwoord op voor het netwerk.

De watch maakt verbinding met het netwerk en het netwerk wordt toegevoegd aan de lijst met opgeslagen netwerken. De watch maakt automatisch opnieuw verbinding met dit netwerk, als het binnen bereik is.

# Veiligheids- en trackingfuncties

#### **VOORZICHTIG**

Alle veiligheids- en trackingfuncties moeten worden ingesteld met de Garmin Connect app.

De LTE connected functies zijn alleen beschikbaar voor het Forerunner LTE toestel.

Assistance Plus is alleen beschikbaar als u een LTE Subscription hebt. De Assistance Plus functie is niet beschikbaar in alle markten waar dit product wordt verkocht.

#### *LET OP*

Als u deze veiligheids- en trackingfuncties wilt gebruiken, moet de Forerunner watch verbonden zijn met de Garmin Connect app via Bluetooth technologie. U moet een gegevensabonnement hebben en zich in een gebied met netwerkdekking bevinden waar gegevens beschikbaar zijn voor uw Forerunner watch met 4G LTE (vereist voor Assistance Plus) of uw gekoppelde smartphone. U kunt noodcontacten in uw Garmin Connect account invoeren.

Ga voor meer informatie over veiligheids- en trackingfuncties naar [www.garmin.com/safety](http://www.garmin.com/safety).

- **Assistance Plus**: Als u een actief LTE Subscription, hebt, dit zich binnen het dekkingsgebied van een LTEnetwerk bevindt, en Assistance Plus is ingeschakeld, kan uw Forerunner toestel contact opnemen met het Garmin International Emergency Response Coordination Center (IERCC) team als er een incident wordt gedetecteerd of als u noodhulp nodig hebt. Een Garmin IERCC teamlid probeert namens u contact op te nemen met de hulpdiensten en kan contact opnemen met een of meer van uw contactpersonen voor noodgevallen.
- **Assistance**: Als er een incident wordt gedetecteerd of als u hulp nodig hebt, kan uw Forerunner toestel een automatisch bericht met uw naam, LiveTrack koppeling en GPS-locatie (indien beschikbaar) naar uw contactpersonen voor noodgevallen verzenden. Assistance neemt niet namens u contact op met het Garmin IERCC noodhulpteam of de hulpdiensten.
- **Ongevaldetectie**: Wanneer de Forerunner watch een ongeval detecteert tijdens een bepaalde outdoor-activiteit, verzendt deze een automatisch bericht, LiveTrack koppeling en GPS-locatie (indien beschikbaar) naar uw contactpersonen voor noodgevallen.
- **LiveTrack**: Geef uw vrienden en familie de gelegenheid om uw races en trainingsactiviteiten in real-time te volgen. U kunt volgers uitnodigen via e-mail of social media, waardoor zij uw live-gegevens op een webpagina kunnen zien.
- **Live Event Sharing**: Hiermee kunt u tijdens een evenement berichten naar vrienden en familie sturen, met realtime updates.

**OPMERKING:** Deze functie is alleen beschikbaar als uw watch is gekoppeld met een compatibele Android smartphone.

**GroupTrack**: Hiermee kunt u uw connecties die LiveTrack gebruiken, direct op het scherm en in real-time volgen.

# <span id="page-92-0"></span>Contacten voor noodgevallen toevoegen

Telefoonnummers van contactpersonen voor noodgevallen worden gebruikt voor de veiligheids- en trackingfuncties.

- 1 Selecteer in de Garmin Connect app het ...
- **2** Selecteer **Veiligheid en tracking** > **Veiligheidsfuncties** > **Contacten voor noodgevallen** > **Voeg contactpersonen voor noodgevallen toe**.
- **3** Volg de instructies op het scherm.

Uw contactpersonen voor noodgevallen ontvangen een melding wanneer u ze toevoegt als contactpersoon voor noodgevallen. Ze kunnen uw verzoek vervolgens accepteren of afwijzen. Als een contactpersoon weigert, moet u een andere contactpersoon voor noodgevallen kiezen.

### Hulp vragen

#### *LET OP*

Voordat u om hulp of Assistance Plus, kunt vragen, moet u contactpersonen voor noodgevallen instellen in de Garmin Connect app (*Contacten voor noodgevallen toevoegen*, pagina 85). U moet een gegevensabonnement hebben en zich in een gebied met netwerkdekking bevinden waar gegevens beschikbaar zijn voor uw Forerunner watch met 4G LTE (vereist voor Assistance Plus) of uw gekoppelde smartphone. Uw contacten voor noodgevallen moeten e-mails of sms-berichten kunnen ontvangen (standaard sms-tarieven kunnen van toepassing zijn).

- **1** Houd **LIGHT** ingedrukt.
- **2** Wanneer u drie trillingen voelt, laat u de knop los om de hulpfunctie te activeren.

Het aftelscherm wordt weergegeven.

**TIP:** Voordat het aftellen is voltooid, kunt u een willekeurige knop ingedrukt houden om het bericht te annuleren.

### Contactpersonen toevoegen

U kunt maximaal 50 contactpersonen toevoegen aan de Garmin Connect app. E-mailadressen van contactpersonen kunnen worden gebruikt bij de LiveTrack functie. Drie van deze contactpersonen kunnen worden gebruikt als contacten voor noodgevallen (*Contacten voor noodgevallen toevoegen*, pagina 85).

- 1 Selecteer in de Garmin Connect app het  $\bullet \bullet \bullet$ .
- **2** Selecteer **Contacten**.
- **3** Volg de instructies op het scherm.

Nadat u contactpersonen hebt toegevoegd, moet u uw gegevens synchroniseren om de wijzigingen toe te passen op uw Forerunner toestel (*[Gegevens handmatig synchroniseren met Garmin Connect](#page-83-0)*, pagina 76).

# Ongevaldetectie in- en uitschakelen

### **VOORZICHTIG**

Ongevaldetectie is een extra functie die alleen beschikbaar is voor bepaalde buitenactiviteiten. Ongevaldetectie dient niet te worden beschouwd als primaire methode voor het verkrijgen van hulp bij ongelukken. De Garmin Connect app neemt geen contact op met hulpdiensten namens u.

#### *LET OP*

Voordat u incidentdetectie op uw watch kunt inschakelen, moet u contactpersonen voor noodgevallen instellen in de Garmin Connect app (*[Contacten voor noodgevallen toevoegen](#page-92-0)*, pagina 85). Uw gekoppelde smartphone of Forerunner met 4G LTE moet zijn uitgerust met een data-abonnement en zich bevinden in een gebied met netwerkdekking waar gegevens beschikbaar zijn. Uw contacten voor noodgevallen moeten e-mails of sms-berichten kunnen ontvangen (standaard sms-tarieven kunnen van toepassing zijn).

- **1** Houd op de watch face  $\equiv$  ingedrukt.
- **2** Selecteer **Instellingen** > **Veiligh. & tracking** > **Ongevaldetectie**.
- **3** Selecteer een GPS-activiteit.

**OPMERKING:** Ongevaldetectie is alleen beschikbaar voor bepaalde buitenactiviteiten.

Als uw Forerunner watch een ongeval detecteert en als uw telefoon is gekoppeld, kan de Garmin Connect app automatisch een sms- en e-mailbericht met uw naam en GPS-locatie (indien beschikbaar) naar uw contactpersonen voor noodgevallen verzenden. Op uw toestel en gekoppelde smartphone wordt een bericht weergegeven met de mededeling dat uw contacten na 15 seconden zullen worden gewaarschuwd. Als u geen hulp nodig hebt, kunt u de automatische noodoproep annuleren. Als u een LTE Subscription hebt, kan de ongevallendetectie worden ingeschakeld voor activiteiten zonder uw telefoon.

# Live Event Sharing

Met Live event sharing kunt u tijdens een evenement berichten naar vrienden en familie sturen, met realtime updates van bijvoorbeeld de cumulatieve tijd en de laatste rondetijd. Vóór het evenement kunt u de lijst met ontvangers en de berichtinhoud aanpassen in de Garmin Connect app.

### Live Event Sharing inschakelen

Voordat u live events kunt delen, moet u de LiveTrack functie in the Garmin Connect app instellen.

**OPMERKING:** LiveTrack functies zijn beschikbaar wanneer uw Forerunner toestel met de Garmin Connect app verbonden is via Bluetooth technologie of wanneer u de LTE Subscription hebt.

- **1** In het instellingsmenu van de Garmin Connect app selecteert u **Veiligheid en tracking** > **Live Event delen**. U kunt de berichttriggers en opties voor berichten aanpassen.
- **2** Ga naar buiten en selecteer een GPS-activiteit op uw Forerunner toestel.
- **3** Selecteer > **Live Event delen** > **Delen**.

Het delen van live events is voor 24 uur ingeschakeld.

**4** Selecteer **Ontvangers** om personen vanuit Contactpersonen toe te voegen.

# Spectator Messaging

**OPMERKING:** Spectator Messaging is beschikbaar wanneer uw Forerunner watch een actieve LTE Subscription heeft of wanneer uw gekoppelde smartphone een gegevensabonnement heeft en zich in een gebied met netwerkdekking bevindt waar gegevens beschikbaar zijn.

Met de functie Spectator messaging kunnen uw LiveTrack volgers u audio- en tekstberichten sturen tijdens uw activiteit. U kunt deze functie instellen in de LiveTrack instellingen van de Garmin Connect app. Als u audioberichten wilt ontvangen, moet er een Bluetooth hoofdtelefoon zijn aangesloten op uw watch.

### Berichten van toeschouwers blokkeren

Als u berichten van toeschouwers wilt blokkeren, raadt Garmin u aan deze uit te schakelen voordat u de activiteit start.

**TIP:** Als u al een activiteit hebt gestart, kunt u berichten van toeschouwers blokkeren via een inkomend bericht (**START** > **Schakel uit**).

- **1** Ga naar buiten en selecteer een GPS-activiteit op uw Forerunner toestel.
- **2** Selecteer het > **LiveTrack** > **Berichten van toeschouwers**.

# Een GroupTrack sessie starten

Voordat u een GroupTrack sessie kunt starten, moet u de watch koppelen met een compatibele smartphone (*[Uw smartphone koppelen](#page-81-0)*, pagina 74).

**OPMERKING:** Uw gekoppelde smartphone moet zijn uitgerust met een data-abonnement en zich in een gebied met netwerkdekking bevinden waar gegevens beschikbaar zijn.

Deze instructies gelden voor het starten van een GroupTrack sessie met een Forerunner watch. Als uw connecties andere compatibele toestellen hebben, kunt u deze op de kaart zien. Op de andere toestellen kunnen GroupTrack fietsers mogelijk niet worden weergegeven op de kaart.

- **1** Houd op het toestel ingedrukt en selecteer **Instellingen** > **Veiligh. & tracking** > **LiveTrack** > **GroupTrack** > **Toon op kaart** als u de weergave van connecties op het kaartscherm wilt inschakelen.
- **2** Selecteer in de Garmin Connect app vanuit het instellingenmenu **Veiligheid en tracking** > **LiveTrack** > > **Instellingen** > **GroupTrack**.
- **3** Selecteer **Alle connecties** of **Alleen uitnodiging** en selecteer uw connecties.
- **4** Selecteer **Start LiveTrack**.
- **5** Start een buitenactiviteit op de watch.
- **6** Blader naar de kaart om uw connecties weer te geven.

### Tips voor GroupTrack sessies

Met de functie GroupTrack kunt u andere connecties in uw groep die LiveTrack gebruiken, direct op het scherm volgen. Alle leden van de groep moeten connecties van u zijn in uw Garmin Connect account.

- Start uw activiteit buiten met GPS.
- Koppel uw Forerunner toestel met uw smartphone via Bluetooth technologie.
- In de Garmin Connect app selecteert u ••• > Connecties om de lijst met connecties voor uw GroupTrack sessie bij te werken.
- Zorg dat al uw connecties zijn gekoppeld met hun smartphones en start een LiveTrack sessie in de Garmin Connect app.
- Zorg dat al uw connecties binnen bereik zijn (40 km of 25 mijl).
- Blader tijdens een GroupTrack sessie, naar de kaart om uw connecties te bekijken (*[Een kaart aan een](#page-121-0)  [activiteit toevoegen](#page-121-0)*, pagina 114).

# Muziek

**OPMERKING:** Er zijn drie verschillende opties voor het afspelen van muziek voor uw Forerunner watch.

- Muziek van derden
- Persoonlijke audiocontent
- Muziek die op uw smartphone is opgeslagen

U kunt op een Forerunner watch audiocontent downloaden naar uw watch vanaf uw computer of een externe provider, zodat u muziek kunt luisteren als u uw smartphone niet binnen handbereik hebt. Om audio-inhoud te beluisteren die op uw watch is opgeslagen, moet u een Bluetooth hoofdtelefoon aansluiten.

# <span id="page-95-0"></span>Persoonl**ij**ke audiocontent downloaden

Voordat u persoonlijke muziek naar uw watch kunt verzenden, moet u de Garmin Express app op uw computer installeren [\(www.garmin.com/express\)](http://www.garmin.com/express).

U kunt uw persoonlijke audiobestanden, zoals .mp3- en .m4a-bestanden, naar een Forerunner watch laden vanaf uw computer. Ga voor meer informatie naar [www.garmin.com/musicfiles.](http://www.garmin.com/musicfiles)

- **1** Sluit de watch met de meegeleverde USB-kabel aan op uw computer.
- **2** Open de Garmin Express toepassing op uw computer, selecteer uw watch en selecteer **Muziek**. **TIP:** Bij Windows computers kunt u selecteren en naar de map met uw audiobestanden bladeren. Bij Apple® computers, maakt de Garmin Express app gebruik van uw iTunes® bibliotheek.
- **3** Selecteer in de lijst **Mijn muziek** of **iTunes Library**, een audiobestandscategorie, zoals nummers of afspeellijsten.
- **4** Schakel de selectievakjes in voor de audiobestanden, en selecteer **Verzend naar toestel**.
- **5** Selecteer indien nodig in de lijst Forerunner een categorie, schakel de selectievakjes in en selecteer **Verwijder van toestel** om audiobestanden te verwijderen.

# Verbinding maken met een externe provider

Voordat u muziek of andere audiobestanden van een ondersteunde externe provider kunt downloaden naar uw watch, moet u de provider koppelen met uw watch.

Er zijn al enkele opties voor externe muziekproviders op uw watch geïnstalleerd. Voor meer opties kunt u de Connect IQ app downloaden naar uw telefoon ([garmin.com/connectiqapp](http://www.garmin.com/connectiqapp)).

- **1** Houd **DOWN** ingedrukt vanaf een willekeurig scherm om de muziekbediening te openen.
- **2** Selecteer de muziekprovider.

**OPMERKING:** Als u een andere provider wilt selecteren, houdt u ingedrukt, selecteert u Muziekproviders, en volgt u de instructies op het scherm.

#### Audiocontent van een externe provider downloaden

Voordat u audiocontent van een externe provider kunt downloaden, moet u verbonden zijn met een Wi‑Fi netwerk (*[Verbinding maken met een Wi‑Fi netwerk](#page-91-0)*, pagina 84).

- **1** Houd **DOWN** ingedrukt vanaf een willekeurig scherm om de muziekbediening te openen.
- **2** Houd  $\equiv$  ingedrukt.
- **3** Selecteer **Muziekproviders**.
- **4** Selecteer een verbonden provider.
- **5** Selecteer een afspeellijst of ander item om naar de watch te downloaden.
- **6** Druk indien nodig op **BACK** tot u wordt gevraagd om te synchroniseren met de service.

**OPMERKING:** Door het downloaden van audio-inhoud kan de batterij snel leegraken. Mogelijk dient u de watch aan te sluiten op een externe voedingsbron als de batterij bijna leeg is.

#### Loskoppelen van een externe provider

- 1 Selecteer in de Garmin Connect app het ...
- **2** Selecteer **Garmin toestellen** en selecteer vervolgens uw watch.
- **3** Selecteer **Muziek**.
- **4** Selecteer een geïnstalleerde externe provider en volg de instructies op het scherm om de externe provider los te koppelen van uw watch.

# Luisteren naar muziek

- **1** Houd **DOWN** ingedrukt vanaf een willekeurig scherm om de muziekbediening te openen.
- **2** Sluit zo nodig uw Bluetooth hoofdtelefoon aan (*[Een Bluetooth hoofdtelefoon aansluiten](#page-97-0)*, pagina 90).
- **3** Houd het  $\equiv$  ingedrukt.
- **4** Selecteer **Muziekproviders**, en selecteer een optie:
	- Als u vanaf uw computer naar de watch gedownloade muziek wilt luisteren, selecteert u **Mijn muziek**  (*[Persoonlijke audiocontent downloaden](#page-95-0)*, pagina 88).
	- Als u het afspelen van muziek op uw smartphone wilt bedienen, selecteert u **Tel. bedienen**.
	- Selecteer de naam van de provider om naar muziek van derden te luisteren en selecteer een afspeellijst.
- **5** Selecteer .

### Bediening voor afspelen van muziek

**OPMERKING:** De bedieningselementen voor het afspelen van muziek kunnen er anders uitzien, afhankelijk van de geselecteerde muziekbron.

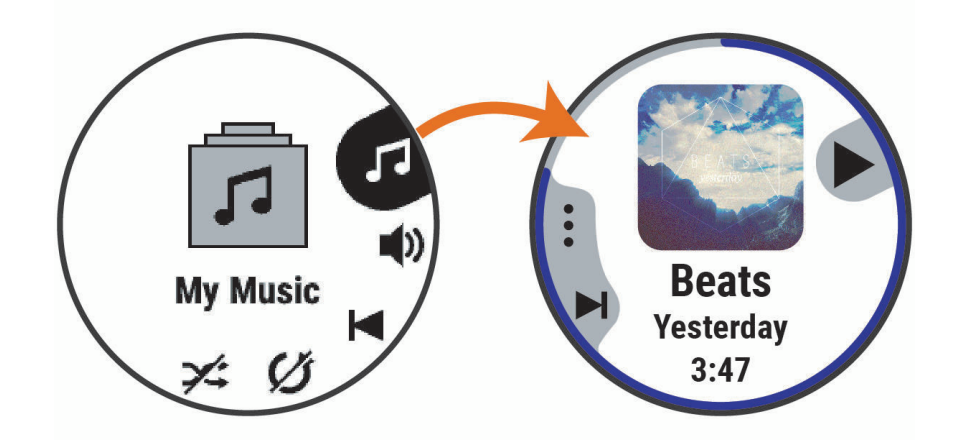

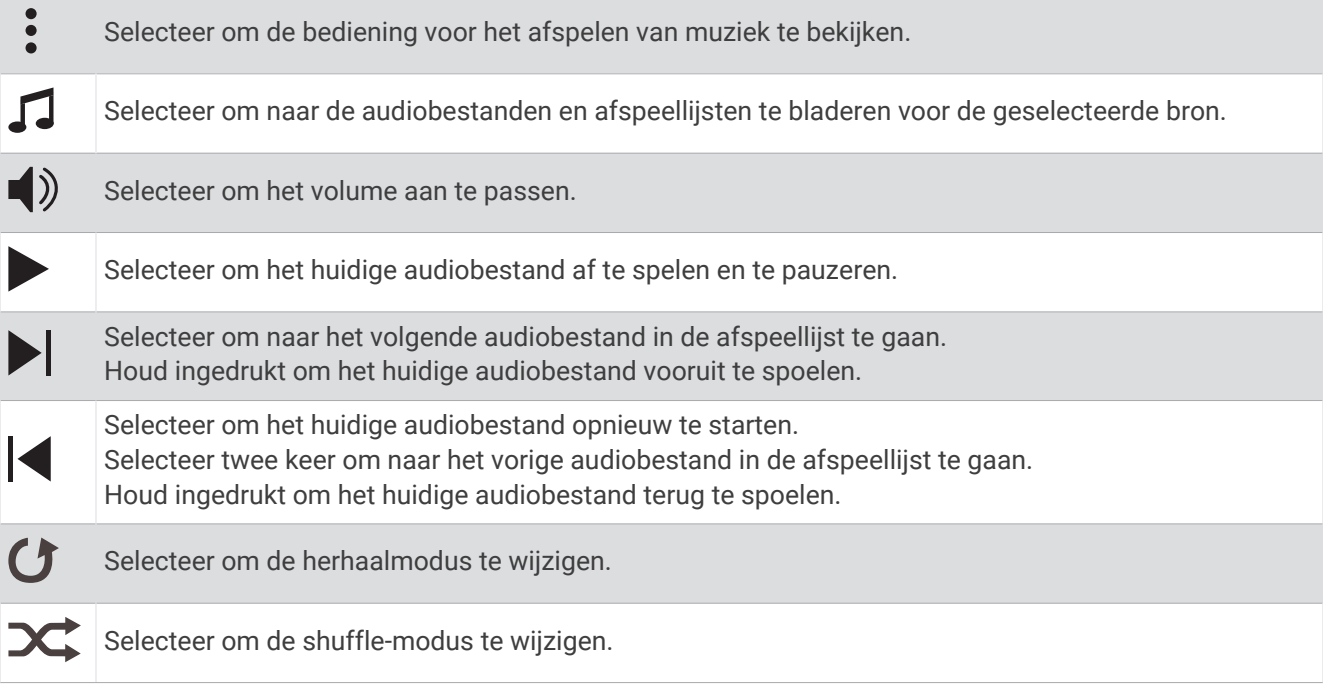

### <span id="page-97-0"></span>Bediening voor afspelen van muziek op een verbonden smartphone

- **1** Start op uw smartphone met het afspelen van een nummer of een afspeellijst.
- **2** Op uw Forerunner watch houdt u **DOWN** ingedrukt vanaf een willekeurig scherm om de muziekbediening te openen.
- **3** Selecteer **Muziekproviders** > **Tel. bedienen**.

### De audiomodus w**ij**zigen

U kunt de muziekafspeelmodus wijzigen van stereo naar mono.

- **1** Houd  $\equiv$  ingedrukt.
- **2** Selecteer **Instellingen** > **Muziek** > **Audio**.
- **3** Selecteer een optie.

# Een Bluetooth hoofdtelefoon aansluiten

- **1** Houd de hoofdtelefon op maximaal 2 m (6,6 ft.) afstand van uw watch.
- **2** Schakel de koppelingstatus in op de hoofdtelefoon.
- $3$  Houd het  $\equiv$  ingedrukt.
- **4** Selecteer **Instellingen** > **Muziek** > **Hoofdtelefoon** > **Voeg nieuw toe**.
- **5** Selecteer uw hoofdtelefoon om het koppelen te voltooien.

# Garmin Pay

Met de functie Garmin Pay kunt u met uw horloge aankopen betalen bij deelnemende winkels door een creditcard of bankpas te gebruiken die is uitgegeven door een deelnemende financiële instelling.

# Uw Garmin Pay portemonnee instellen

U kunt een of meer deelnemende creditcards of bankpassen aan uw Garmin Pay portemonnee toevoegen. Ga naar [garmin.com/garminpay/banks](http://garmin.com/garminpay/banks) en ontdek welke financiële instellingen meedoen.

- 1 Selecteer in de Garmin Connect app het ...
- **2** Selecteer **Garmin Pay** > **Aan de slag**.
- **3** Volg de instructies op het scherm.

# Een aankoop betalen via uw horloge

Voordat u met uw horloge aankopen kunt betalen, moet u minimaal één betaalkaart instellen.

U kunt met uw horloge aankopen betalen in een deelnemende winkel.

- **1** Houd **LIGHT** ingedrukt.
- **2** Selecteer **Portemonnee**.
- **3** Voer uw pincode van vier cijfers in.

**OPMERKING:** Als u uw pincode drie keer onjuist invoert, wordt uw portemonnee vergrendeld en moet u uw pincode opnieuw instellen in de Garmin Connect app.

Uw laatst gebruikte betaalkaart wordt weergegeven.

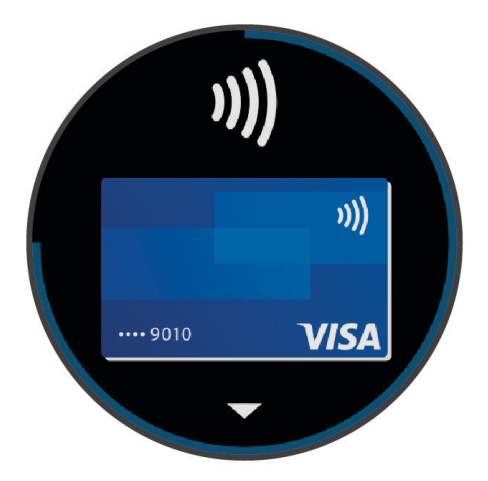

- **4** Als u meerdere kaarten hebt toegevoegd aan uw Garmin Pay portemonnee, selecteert u **DOWN** om een andere kaart te gebruiken (optioneel).
- **5** Houd uw horloge binnen 60 seconden bij de lezer, met het scherm in de richting van de lezer. Het horloge trilt en u ziet een vinkje op het scherm wanneer de communicatie met de lezer is voltooid.
- **6** Volg de instructies op de kaartlezer, indien nodig, om de transactie te voltooien.

**TIP:** Nadat u de juiste pincode hebt ingevoerd, kunt u gedurende 24 uur betalingen doen zonder pincode zolang u het horloge draagt. Als u het horloge afdoet of als u de hartslagmeting uitschakelt, moet u de pincode opnieuw invoeren om een betaling te doen.

# Een kaart toevoegen aan uw Garmin Pay portemonnee

U kunt maximaal 10 creditcards of bankpassen toevoegen aan uw Garmin Pay portemonnee.

- 1 Selecteer in de Garmin Connect app het ...
- **2** Selecteer **Garmin Pay** > > **Voeg kaart toe**.
- **3** Volg de instructies op het scherm.

Nadat de kaart is toegevoegd, kunt u de kaart selecteren op uw watch wanneer u een betaling doet.

### Uw Garmin Pay kaarten beheren

U kunt een kaart tijdelijk opschorten of verwijderen.

**OPMERKING:** In sommige landen zijn de Garmin Pay functies mogelijk beperkt door de deelnemende financiële instellingen.

- 1 In de Garmin Connect app selecteert u ...
- **2** Selecteer **Garmin Pay**.
- **3** Selecteer een kaart.
- **4** Selecteer een optie:
	- Selecteer **Blokkeer kaart** om de kaart tijdelijk op te schorten of de opschorting op te heffen. De kaart moet actief zijn om aankopen te kunnen doen met uw Forerunner watch.
	- Selecteer  $\overline{w}$  om de kaart te verwijderen.

# Uw Garmin Pay pincode w**ij**zigen

U dient uw huidige pincode te weten om deze te kunnen wijzigen. Als u uw pincode bent vergeten, moet u de Garmin Pay functie voor uw Forerunner watch opnieuw instellen, een nieuwe pincode maken en uw kaartgegevens opnieuw invoeren.

- 1 Selecteer in de Garmin Connect app het ...
- **2** Selecteer **Garmin Pay** > **Wijzig pincode**.
- **3** Volg de instructies op het scherm.

De volgende keer dat u betaalt met uw Forerunner watch, moet u de nieuwe pincode invoeren.

# Geschiedenis

Tot de geschiedenisgegevens behoren tijd, afstand, calorieën, gemiddeld tempo of gemiddelde snelheid, rondegegevens en optionele sensorgegevens.

**OPMERKING:** Als het geheugen van toestel vol is, worden de oudste gegevens overschreven.

# Werken met de geschiedenis

De geschiedenis bevat eerdere activiteiten die u op de watch hebt opgeslagen.

De watch heeft een geschiedenisglance voor snelle toegang tot uw activiteitgegevens (*Korte blik*[, pagina 78\)](#page-85-0).

- **1** Houd op de wijzerplaat het  $\equiv$  ingedrukt.
- **2** Selecteer **Geschiedenis**.
- **3** Selecteer een optie:
	- Selecteer **Alle statistieken** om extra informatie over de activiteit weer te geven.
	- Selecteer **Training Effect** (*[Training Effect](#page-73-0)*, pagina 66) om het effect van de activiteit op uw aerobe en anaerobe fitness weer te geven.
	- Selecteer **Hartslag** om uw tijd in elke hartslagzone weer te geven.
	- Als u uw tijd in elke vermogenszone wilt weergeven, selecteert u **Hardloopvermogen** of **Vermogen**.
	- Selecteer **Ronden** om een ronde te selecteren en extra informatie weer te geven over elke ronde.
	- Selecteer **Runs** om een ski- of snowboardafdaling te selecteren en aanvullende informatie over elke afdaling weer te geven.
	- Selecteer **Sets** om een oefeningenset te selecteren en extra informatie weer te geven over elke set.
	- Selecteer **Kaart** om de activiteit op de kaart weer te geven.
	- Selecteer **Hoogteprofiel** om een hoogtegrafiek van de activiteit weer te geven.
	- Selecteer **Wis** om de geselecteerde activiteit te verwijderen.

### Multisportgeschiedenis

Op uw toestel worden de algehele gegevens van uw multisportactiviteiten opgeslagen, inclusief totale afstand, tijd, calorieën en optionele aanvullende gegevens. Op uw toestel worden ook per sportsegment en overgang de activiteitgegevens gescheiden, zodat u soortgelijke trainingsactiviteiten kunt vergelijken en kunt zien hoe snel u de overgangen doorloopt. De overgangsgeschiedenis omvat afstand, tijd, gemiddelde snelheid en calorieën.

### T**ij**d in elke hartslagzone weergeven

Het bekijken van uw tijd in elke hartslagzone kan u helpen bij het aanpassen van uw trainingsintensiteit.

- **1** Houd op de wijzerplaat het  $\equiv$  ingedrukt.
- **2** Selecteer **Geschiedenis**.
- **3** Selecteer **Deze week** of **Vorige weken**
- **4** Selecteer een activiteit.
- **5** Druk op **START** en selecteer **Hartslag**.

# Persoonl**ij**ke records

Bij het voltooien van een activiteit worden op de watch eventuele nieuwe persoonlijke records weergegeven die u tijdens deze activiteit hebt gevestigd. Persoonlijke records zijn onder meer uw snelste tijd over verschillende normale raceafstanden, het hoogste activiteitsgewicht voor grote bewegingen en uw langste loop-, fiets-, of zwemprestatie.

**OPMERKING:** Tot de persoonlijke records bij fietsen behoren ook grootste stijging en beste vermogen (vermogensmeter vereist).

### Uw persoonl**ij**ke records weergeven

- **1** Houd op de watch face  $\equiv$  ingedrukt.
- **2** Selecteer **Geschiedenis** > **Records**.
- **3** Selecteer een sport.
- **4** Selecteer een record.
- **5** Selecteer **Bekijk record**.

### Een persoonl**ij**k record herstellen

U kunt elk persoonlijk record terugzetten op de vorige waarde.

- **1** Houd op de watch face  $\equiv$  ingedrukt.
- **2** Selecteer **Geschiedenis** > **Records**.
- **3** Selecteer een sport.
- **4** Selecteer een record om te herstellen.
- **5** Selecteer **Vorige** > **Ja**.

**OPMERKING:** Opgeslagen activiteiten worden op deze manier niet gewist.

### Een persoonl**ij**k record verw**ij**deren

- **1** Houd op de watch face  $\equiv$  ingedrukt.
- **2** Selecteer **Geschiedenis** > **Records**.
- **3** Selecteer een sport.
- **4** Selecteer een record om te verwijderen.
- **5** Selecteer **Wis record** > **Ja**.

**OPMERKING:** Opgeslagen activiteiten worden op deze manier niet gewist.

### Alle persoonl**ij**ke records verw**ij**deren

- **1** Houd op de watch face  $\equiv$  ingedrukt.
- **2** Selecteer **Geschiedenis** > **Records**.
- **3** Selecteer een sport.
- **4** Selecteer **Wis alle records** > **Ja**.

Alleen de records voor die sport worden verwijderd.

**OPMERKING:** Opgeslagen activiteiten worden op deze manier niet gewist.

## Gegevenstotalen weergeven

U kunt gegevens over de totaal afgelegde afstand en totaal verstreken tijd weergeven die zijn opgeslagen op uw watch.

- **1** Houd op de watch face  $\equiv$  ingedrukt.
- **2** Selecteer **Geschiedenis** > **Totalen**.
- **3** Selecteer een activiteit.
- **4** Selecteer een optie om uw wekelijkse of maandelijkse totalen weer te geven.

# Geschiedenis verw**ij**deren

- **1** Houd op de watch face  $\equiv$  ingedrukt.
- **2** Selecteer **Geschiedenis** > **Opties**.
- **3** Selecteer een optie:
	- Selecteer **Wis alle activiteiten** om alle activiteiten uit de geschiedenis te verwijderen.
	- Selecteer **Herstel totalen** om alle totalen voor afstand en tijd te herstellen. **OPMERKING:** Opgeslagen activiteiten worden op deze manier niet gewist.

# <span id="page-102-0"></span>Garmin Connect

U kunt contact houden met uw vrienden op Garmin Connect. Garmin Connect biedt u de hulpmiddelen om te volgen, te analyseren, te delen en elkaar aan te moedigen. Leg de prestaties van uw actieve lifestyle vast, zoals hardloopsessies, wandelingen, fietstochten, zwemsessies, hikes, triatlons en meer. Als u zich wilt aanmelden voor een gratis account, kunt u de app downloaden in de app store op uw smartphon[egarmin.com/connectapp](http://garmin.com/connectapp) of naar [connect.garmin.com](http://connect.garmin.com) gaan.

- **Uw activiteiten opslaan**: Nadat u een activiteit met uw watch hebt voltooid en opgeslagen, kunt u die activiteit uploaden naar uw Garmin Connect account en zo lang bewaren als u wilt.
- **Uw gegevens analyseren**: U kunt meer gedetailleerde informatie over uw activiteit weergeven, zoals tijd, afstand, hoogte, hartslag, verbrande calorieën, cadans, hardloopdynamica, een bovenaanzicht van de kaart, tempo- en snelheidsgrafieken, en instelbare rapporten.

**OPMERKING:** Voor sommige gegevens hebt u een optioneel accessoire nodig, zoals een hartslagmeter.

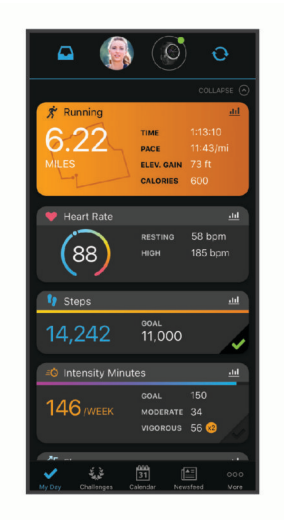

**Uw training plannen**: U kunt een fitnessdoelstelling kiezen en een van de dagelijkse trainingsplannen laden.

- **Uw voortgang volgen**: U kunt uw dagelijkse aantal stappen bijhouden, uzelf vergelijken met uw connecties en uw doelen behalen.
- **Uw activiteiten delen**: U kunt contact houden met vrienden en elkaars activiteiten volgen of koppelingen naar uw activiteiten delen.
- **Uw instellingen beheren**: U kunt uw watch- en gebruikersinstellingen aanpassen via uw Garmin Connect account.

### Garmin Connect op uw computer gebruiken

De Garmin Express toepassing maakt met behulp van een computer verbinding tussen uw watch en uw Garmin Connect account. U kunt de Garmin Express toepassing gebruiken om uw activiteitgegevens te uploaden naar uw Garmin Connect account en gegevens zoals workouts en trainingsschema's van de Garmin Connect website naar uw watch te verzenden. U kunt ook muziek toevoegen aan uw watch (*[Persoonlijke audiocontent](#page-95-0) [downloaden](#page-95-0)*, pagina 88). U kunt ook software-updates voor uw watch installeren en uw Connect IQ apps beheren.

- **1** Sluit de watch met een USB-kabel aan op uw computer.
- **2** Ga naar [www.garmin.com/express.](http://www.garmin.com/express)
- **3** Download en installeer de Garmin Express toepassing.
- **4** Open de Garmin Express toepassing en selecteer **Voeg toestel toe**.
- **5** Volg de instructies op het scherm.

### Gegevensbeheer

**OPMERKING:** Het toestel is niet compatibel met Windows 95, 98, Me, Windows NT, en Mac OS 10.3 en ouder.

### Bestanden verw**ij**deren

#### *LET OP*

Als u niet weet waar een bestand voor dient, verwijder het dan niet. Het geheugen van het toestel bevat belangrijke systeembestanden die niet mogen worden verwijderd.

- **1** Open het **Garmin** station of volume.
- **2** Open zo nodig een map of volume.
- **3** Selecteer een bestand.
- **4** Druk op het toetsenbord op de toets **Delete**.

**OPMERKING:** Mac besturingssystemen bieden een beperkte ondersteuning voor MTP-bestandsoverdracht. U moet het Garmin station op een Windows besturingssysteem openen. U moet de Garmin Express toepassing gebruiken om muziekbestanden van uw toestel te verwijderen.

# **Navigatie**

Gebruik de GPS-navigatiefuncties op uw toestel om uw route op een kaart te bekijken, locaties op te slaan en uw weg naar huis te vinden.

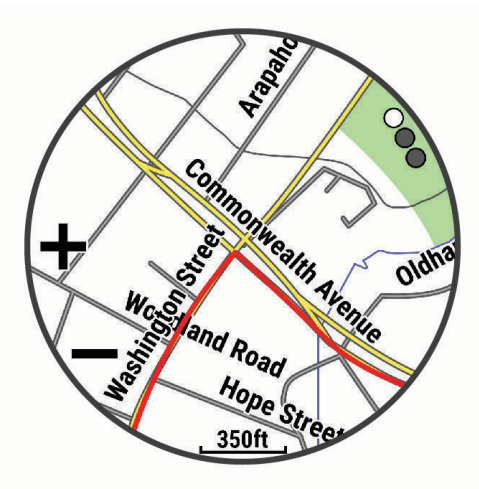

# Koersen

#### **WAARSCHUWING**

Met deze functie kunnen gebruikers koersen downloaden die door andere gebruikers zijn gemaakt. Garmin doet geen uitspraken over de nauwkeurigheid, betrouwbaarheid, volledigheid of actualiteit van door derden gegenereerde koersen. Elk gebruik van of vertrouwen op door derden gemaakte koersen is op eigen risico.

U kunt vanuit uw Garmin Connect een koers verzenden naar uw toestel. Als de koers op uw toestel is opgeslagen, kunt u deze daarop volgen.

U kunt bijvoorbeeld een vastgelegde koers volgen omdat de route u beviel. Of u kunt een fietsvriendelijke route naar uw werk vastleggen en volgen.

U kunt een vastgelegde koers ook volgen om te proberen eerdere prestaties op de koers te evenaren of te verbeteren. Stel bijvoorbeeld dat u de originele koers in 30 minuten hebt voltooid. U kunt dan nu tegen een Virtual Partner racen om te proberen de koers in minder dan 30 minuten af te leggen.

### <span id="page-104-0"></span>Een koers volgen op uw toestel

- **1** Druk op **START** op de wijzerplaat.
- **2** Selecteer een activiteit.
- $\overline{\mathbf{3}}$  Houd  $\overline{\mathbf{3}}$  ingedrukt.
- **4** Selecteer **Navigatie** > **Koersen**.
- **5** Selecteer een koers.
- **6** Selecteer **Start koers**.
	- Navigatie-informatie wordt weergegeven.
- **7** Druk op **START** om de navigatie te starten.

### Een rondrit maken

Het toestel kan een rondrit maken op basis van de opgegeven afstand en de navigatierichting.

- **1** Druk op **START**.
- **2** Selecteer **Hardlopen** of **Fietsen**.
- $3$  Houd  $\equiv$  ingedrukt.
- **4** Selecteer **Navigatie** > **Rondrit**.
- **5** Voer de totale afstand voor de koers in.
- **6** Selecteer een richting.

Er worden maximaal drie koersen gemaakt. Druk op **DOWN** als u de koersen wilt weergeven.

- **7** Druk op **START** om een locatie op te selecteren.
- **8** Selecteer een optie:
	- Selecteer **Ga** om te beginnen met navigeren.
	- Selecteer **Kaart** als u de koers op de kaart wilt weergeven en wilt schuiven of in- of uitzoomen op de kaart.
	- Selecteer **Afslag-voor-afslag** als u een lijst met afslagen in de koers wilt weergeven.
	- Selecteer **Hoogteprofiel** om een hoogtegrafiek van de koers weer te geven.
	- Selecteer **Opslaan** om de koers op te slaan.
	- Selecteer **Klimtochten bekijken** als u een lijst met stijgingen in de koers wilt weergeven.

### Een koers maken op Garmin Connect

Voordat u een koers kunt maken met de Garmin Connect app, moet u een Garmin Connect account maken (*[Garmin Connect](#page-102-0)*, pagina 95).

- 1 Selecteer in de Garmin Connect app het •••.
- **2** Selecteer **Training & planning** > **Koersen** > **Maak koers**.
- **3** Selecteer een type koers.
- **4** Volg de instructies op het scherm.
- **5** Selecteer **OK**.

**OPMERKING:** U kunt deze workout naar uw toestel verzenden (*[Een koers naar uw toestel verzenden](#page-105-0)*, [pagina 98\)](#page-105-0).

#### <span id="page-105-0"></span>Een koers naar uw toestel verzenden

U kunt een koers die u met de Garmin Connect app hebt gemaakt, naar uw toestel verzenden (*[Een koers maken](#page-104-0) [op Garmin Connect](#page-104-0)*, pagina 97).

- 1 Selecteer in de Garmin Connect app het ...
- **2** Selecteer **Training & planning** > **Koersen**.
- **3** Selecteer een koers.
- 4 Selecteer $\triangleleft$
- **5** Selecteer uw compatibele toestel.
- **6** Volg de instructies op het scherm.

#### Koersgegevens weergeven

U kunt koersgegevens bekijken voordat u door een koers navigeert.

- **1** Druk op **START**.
- **2** Selecteer een activiteit.
- **3** Houd  $\equiv$  ingedrukt.
- **4** Selecteer **Navigatie** > **Koersen**.
- **5** Druk op **START** om een koers te selecteren.
- **6** Selecteer een optie:
	- Selecteer **Start koers** om te beginnen met navigeren.
	- Als u een band voor aangepast tempo wilt maken, selecteert u **PacePro**.
	- Als u een analyse van uw inspanningen voor de koers wilt maken of bekijken, selecteert u **Power Guide**.
	- Selecteer **Kaart** als u de koers op de kaart wilt weergeven en wilt schuiven of in- of uitzoomen op de kaart.
	- Als u de koers in omgekeerde volgorde wilt beginnen, selecteert u **Voer koers omgekeerd uit**.
	- Selecteer **Hoogteprofiel** om een hoogtegrafiek van de koers weer te geven.
	- Selecteer **Naam** als u de naam van de koers wilt wijzigen.
	- Selecteer **Klimtochten bekijken** als u een lijst met stijgingen in de koers wilt weergeven.
	- Selecteer **Wis** om de koers te verwijderen.

# Uw locatie bewaren

U kunt uw huidige locatie opslaan om er later naartoe terug te kunnen navigeren.

**OPMERKING:** U kunt opties toevoegen aan het bedieningsmenu.

- **1** Houd **LIGHT** ingedrukt.
- **2** Selecteer **Locatie opslaan**.
- **3** Volg de instructies op het scherm.

### Uw opgeslagen locaties verw**ij**deren

U kunt een opgeslagen locatie verwijderen of de naam en de hoogte- en positiegegevens ervan wijzigen.

- **1** Selecteer op de watch face **START** > **Navigeer** > **Opgeslagen locaties**.
- **2** Selecteer een opgeslagen locatie.
- **3** Selecteer een optie om de locatie te bewerken.

# Een via-punt projecteren

U kunt een nieuwe locatie maken door de afstand en peiling te projecteren vanaf uw huidige locatie naar een nieuwe locatie.

- **1** Selecteer zo nodig **START** > **Voeg toe** > **Projec. wayp.** om de app voor het projecteren van via-punten aan uw lijst met apps toe te voegen.
- **2** Selecteer **Ja** om de app aan uw lijst met favorieten toe te voegen.
- **3** Selecteer op de watch face **START** > **Projec. wayp.**.
- **4** Selecteer **UP** or **DOWN** om de koers in te stellen.
- **5** Selecteer **START**.
- **6** Selecteer **DOWN** om een meeteenheid te selecteren.
- **7** Selecteer **UP** om de afstand in te voeren.
- **8** Selecteer **START** om de wijzigingen op te slaan.

Het geprojecteerde via-punt wordt opgeslagen onder een standaardnaam.

# Navigeren naar een bestemming

U kunt uw toestel gebruiken om naar een bestemming te navigeren of om een koers te volgen.

- **1** Druk op **START**.
- **2** Selecteer een activiteit.
- $3$  Houd  $\equiv$  ingedrukt.
- **4** Selecteer **Navigatie**.
- **5** Selecteer een categorie.
- **6** Kies een bestemming door de vragen op het scherm te beantwoorden.
- **7** Selecteer **Ga naar**.

Navigatie-informatie wordt weergegeven.

**8** Druk op **START** om de navigatie te starten.

# Naar een nuttig punt navigeren

Als de op uw watch geïnstalleerde kaartgegevens nuttige punten omvatten, kunt u daar naartoe navigeren.

- **1** Druk op **START**.
- **2** Selecteer een activiteit.
- $\overline{\mathbf{3}}$  Houd  $\overline{\mathbf{3}}$  ingedrukt.
- **4** Selecteer **Navigatie** > **Nuttige punten** en selecteer vervolgens een categorie.

Een lijst van nuttige punten in de buurt van uw locatie wordt weergegeven.

- **5** Selecteer indien nodig een optie:
	- Als u in de buurt van een andere locatie wilt zoeken, selecteert u **Zoek nabij** en vervolgens een locatie.
	- Als u op naam naar een nuttig punt wilt zoeken, selecteert u **Spelzoeken** en voert u een naam in.
	- Als u wilt zoeken naar nuttige punten in de buurt, selecteert u **Om me heen** (*[Navigeren met de functie Om](#page-109-0) me heen*[, pagina 102](#page-109-0)).
- **6** Selecteer een van de nuttige punten in de zoekresultaten.
- **7** Selecteer **Ga**.

Navigatie-informatie wordt weergegeven.

**8** Druk op **START** om de navigatie te starten.

### Nuttige punten

Een nuttig punt is een plek met een voor u nuttige of interessante functie. Nuttige punten worden gegroepeerd in categorieën en omvatten bekende reisdoelen als tankstations, restaurants, hotels en entertainmentcentra.

# Navigeren met Peil en ga

U kunt het toestel op een object in de verte richten, bijvoorbeeld een watertoren, de richting vergrendelen en dan naar het object navigeren.

- **1** Selecteer op de watch face **START** > **Navigeer** > **Peil en ga**.
- **2** Wijs met de bovenkant van het horloge naar een object en selecteer **START**. Navigatie-informatie wordt weergegeven.
- **3** Selecteer **START** om te beginnen met navigeren.

# T**ij**dens een activiteit navigeren naar uw vertrekpunt

U kunt in een rechte lijn of langs de afgelegde route terug navigeren naar het vertrekpunt van uw huidige activiteit. Deze functie is alleen beschikbaar voor activiteiten waarbij GPS wordt gebruikt.

- **1** Druk tijdens een activiteit op **STOP**.
- **2** Selecteer **Terug naar start** en selecteer een optie:
	- Selecteer **TracBack** om langs de afgelegde route naar het startpunt van uw activiteit te navigeren.
	- Als u niet over een ondersteunde kaart beschikt of als u directe routebepaling gebruikt, selecteert u **Route**  om in een rechte lijn naar het startpunt van uw activiteit te navigeren.
	- Als u directe routebepaling niet gebruikt, selecteert u **Route** om met behulp van een uitgebreide routebeschrijving naar het startpunt van uw activiteit te navigeren.

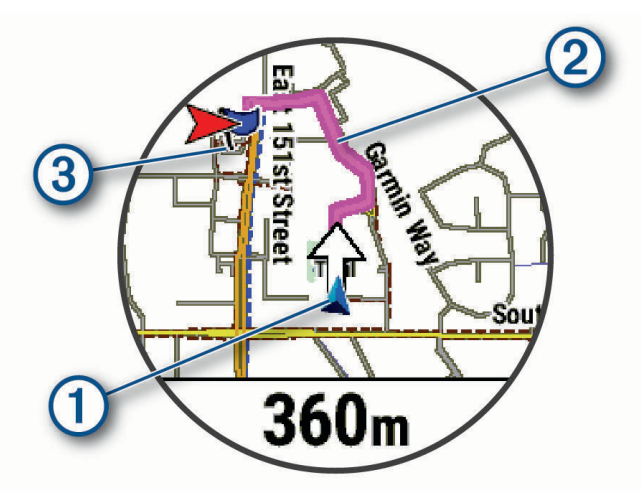

Uw huidige locatie  $(1)$ , het te volgen spoor  $(2)$  en uw bestemming  $(3)$  worden op de kaart weergegeven.

# Navigeren naar het vertrekpunt van uw laatst opgeslagen activiteit

U kunt in een rechte lijn of langs de afgelegde route terug navigeren naar het vertrekpunt van uw laatst opgeslagen activiteit. Deze functie is alleen beschikbaar voor activiteiten waarbij GPS wordt gebruikt.

- **1** Selecteer **START** > **Navigeer** > **Activiteiten**.
- **2** Selecteer de laatste opgeslagen activiteit.
- **3** Selecteer **Terug naar start**.
- **4** Selecteer een optie:
	- Selecteer **TracBack** om langs de afgelegde route naar het startpunt van uw activiteit te navigeren.
	- Selecteer **Route** om in een rechte lijn naar het startpunt van uw activiteit te navigeren.
- **5** Selecteer **DOWN** om het kompas weer te geven (optioneel).

De pijl wijst naar het startpunt.
# Stoppen met navigeren

- **1** Houd tijdens de activiteit  $\equiv$  ingedrukt.
- **2** Selecteer **Navigatie stoppen**.

# Kaart

 geeft uw positie op de kaart aan. Namen en symbolen van locaties worden weergegeven op de kaart. Als u naar een bestemming navigeert, wordt de route met een lijn op de kaart gemarkeerd.

- Kaartnavigatie (*[Schuiven en zoomen op de kaart](#page-109-0)*, pagina 102)
- Kaartinstellingen (*[Kaartinstellingen](#page-109-0)*, pagina 102)

#### De kaart weergeven

- **1** Een buitenactiviteit starten.
- **2** Selecteer **UP** of **DOWN** om door het kaartscherm te bladeren.
- $3$  Houd  $\equiv$  ingedrukt en selecteer een optie:
	- Selecteer **Pan/Zoom** als u wilt schuiven of in- of uitzoomen op de kaart.

**TIP:** Selecteer **START** om te schakelen tussen naar boven en naar beneden schuiven, naar links en naar rechts schuiven, of zoomen. Houd **START** ingedrukt om het punt te selecteren dat wordt aangeduid door het dradenkruis.

• Selecteer **Om me heen** als u nabij gelegen nuttige punten en via-punten wilt weergeven.

## Naar een locatie op de kaart navigeren of een locatie opslaan

U kunt elke locatie op de kaart selecteren. U kunt de locatie opslaan of er naartoe navigeren.

- **1** Houd  $\equiv$  ingedrukt op de kaartpagina.
- **2** Selecteer **Pan/Zoom**.

Op de kaart worden besturingselementen en een dradenkruis weergegeven.

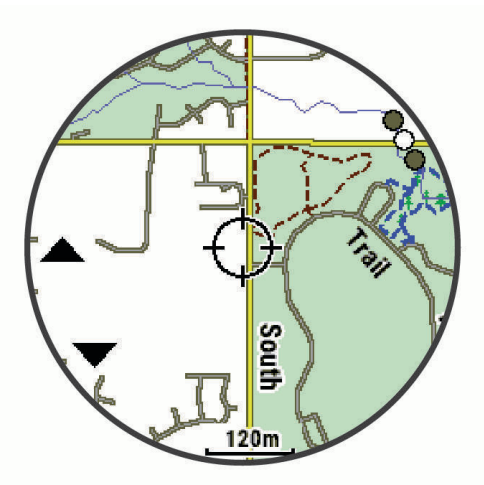

- **3** Verschuif (pan) en zoom de kaart om de locatie in het midden van het dradenkruis te plaatsen.
- **4** Houd **START** ingedrukt om het punt te selecteren dat wordt aangeduid door het dradenkruis.
- **5** Selecteer zo nodig een nabij gelegen nuttig punt.
- **6** Selecteer een optie:
	- Selecteer **Ga** om naar de locatie te navigeren.
	- Selecteer **Locatie opslaan** om de locatie op te slaan.
	- Selecteer **Bekijk** om informatie over de locatie weer te geven.

## <span id="page-109-0"></span>Navigeren met de functie Om me heen

Met de functie Om me heen kunt u navigeren naar nabij gelegen nuttige punten en waypoints. **OPMERKING:** De op uw toestel geïnstalleerde kaartgegevens moeten nuttige punten bevatten om daar naartoe te kunnen navigeren.

- **1** Houd op de kaart $\equiv$  ingedrukt.
- **2** Selecteer **Om me heen**.

Op de kaart worden pictogrammen weergegeven die nuttige punten of waypoints aanduiden.

- **3** Selecteer **UP** of **DOWN** om een gedeelte van de kaart te markeren.
- **4** Selecteer **STOP**.

In het gemarkeerde gedeelte van de kaart wordt een lijst met nuttige punten en waypoints weergegeven.

- **5** Selecteer een locatie.
- **6** Selecteer een optie:
	- Selecteer **Ga** om naar de locatie te navigeren.
	- Selecteer **Kaart** om de locatie op de kaart weer te geven.
	- Selecteer **Locatie opslaan** om de locatie op te slaan.
	- Selecteer **Bekijk** om informatie over de locatie weer te geven.

#### Schuiven en zoomen op de kaart

- **1** Selecteer tijdens het navigeren **UP** of **DOWN** om de kaart te bekijken.
- $2$  Houd  $\equiv$  ingedrukt.
- **3** Selecteer **Pan/Zoom**.
- **4** Selecteer een optie:
	- Selecteer **START** om te schakelen tussen naar boven en naar beneden schuiven, naar links en naar rechts schuiven, of zoomen.
	- Selecteer **UP** en **DOWN** om op de kaart te schuiven of te zoomen.
	- Selecteer **BACK** om af te sluiten.

#### Kaartinstellingen

U kunt de weergave van de kaart in de kaart-app en op gegevensschermen aanpassen.

**OPMERKING:** Indien nodig kunt u de kaartinstellingen voor specifieke activiteiten aanpassen in plaats van de systeeminstellingen te gebruiken (*[Instellingen van activiteitkaart](#page-123-0)*, pagina 116).

Houd ingedrukt en selecteer **Kaart**.

**Oriëntatie**: Hiermee stelt u de oriëntatie van de kaart in. Selecteer Noord boven om het noorden boven aan de pagina weer te geven. Selecteer Koers boven om uw huidige richting boven aan de pagina weer te geven.

**Gebruikerslocaties**: Hiermee worden opgeslagen locaties op de kaart weergegeven of verborgen.

**Automatisch zoomen**: Hiermee wordt automatisch het juiste zoomniveau geselecteerd voor optimaal gebruik van de kaart. Als u deze functie uitschakelt, moet u handmatig in- en uitzoomen.

**Zet vast op weg**: Zet het positiepictogram, dat uw positie op de kaart aangeeft, vast op de dichtstbijzijnde weg.

- **Spoorlog**: Hiermee wordt het spoorlog, of het traject dat u hebt afgelegd, in de vorm van een gekleurde lijn op de kaart weergegeven of verborgen.
- **Spoorkleur**: Hiermee wijzigt u de spoorlogkleur.
- **Detail**: Hiermee stelt u in hoeveel details op de kaart worden weergegeven. Door het weergeven van meer details is het mogelijk dat de kaart langzamer opnieuw wordt getekend.
- **Arcering**: Hiermee toont of verbergt u reliëfarcering voor een driedimensionale weergave van de kaarttopografie.

**Maritiem**: Hiermee stelt u de kaart in om gegevens in de waterkaartmodus weer te geven.

**Segmenten tekenen**: Hiermee worden segmenten als een gekleurde lijn op de kaart weergegeven of verborgen.

**Contouren tekenen**: Hiermee worden contourlijnen op de kaart weergegeven of verborgen.

# Hoogtemeter en barometer

De watch is uitgerust met een ingebouwde hoogtemeter en barometer. De watch verzamelt voortdurend hoogte- en luchtdrukgegevens, ook in de energiezuinige modus. Op de hoogtemeter wordt uw geschatte hoogte weergegeven op basis van luchtdrukverschillen. Op de barometer worden gegevens over omgevingsluchtdruk weergegeven op basis van de vaste hoogte waarop de hoogtemeter voor het laatst is gekalibreerd (*[Hoogtemeterinstellingen](#page-128-0)*, pagina 121). U kunt op **START** drukken in de hoogtemeter- of barometer-glances om de hoogtemeter- of barometerinstellingen snel te openen.

# Kompas

De watch is voorzien van een kompas met drie assen en automatische kalibratie. De kompasfuncties en -weergave veranderen op basis van uw activiteit, of GPS is ingeschakeld en of u naar een bestemming navigeert. U kunt de kompasinstellingen handmatig wijzigen (*[Kompasinstellingen](#page-128-0)*, pagina 121).

# Navigatie-instellingen

U kunt tijdens het navigeren naar een bestemming de functies en vormgeving van de kaart aanpassen.

#### Schermen met navigatiegegevens aanpassen

- **1** Houd  $\equiv$  ingedrukt.
- **2** Selecteer **Instellingen** > **Navigatie** > **Gegevensschermen**.
- **3** Selecteer een optie:
	- Selecteer **Kaart** > **Status** om de kaart in of uit te schakelen.
	- Selecteer **Kaart** > **Gegevensveld** om een gegevensveld met routegegevens op de kaart in of uit te schakelen.
	- Selecteer **Verderop** om informatie over komende koerspunten in of uit te schakelen.
	- Selecteer **Kompas** om het kompas in of uit te schakelen.
	- Selecteer **Hoogteprofiel** om de hoogtegrafiek in of uit te schakelen.
	- Selecteer een scherm dat u wilt toevoegen, verwijderen of aanpassen.

## Een koersindicator instellen

U kunt een koersindicator instellen die wordt weergegeven op uw gegevenspagina's tijdens het navigeren. De indicator wijst in de richting van uw doel.

- **1** Houd  $\equiv$  ingedrukt.
- **2** Selecteer **Instellingen** > **Navigatie** > **Koersindicator**.

#### Navigatiewaarschuwingen instellen

U kunt waarschuwingen instellen om u te helpen navigeren naar uw bestemming.

- **1** Houd  $\equiv$  ingedrukt.
- **2** Selecteer **Navigatie** > **Waarschuwingen**.
- **3** Selecteer een optie:
	- Selecteer **Afstand tot einddoel** om een waarschuwing in te stellen voor een bepaalde afstand tot uw eindbestemming.
	- Selecteer **Bestemming ETE** om een waarschuwing in te stellen voor een resterende geschatte tijd tot u aankomt op uw eindbestemming.
	- Selecteer **Uit koers** om een waarschuwing in te stellen voor als u van uw koers afraakt.
	- Selecteer **Afslagaanwijzingen** om afslag-voor-afslag navigatieaanwijzingen in te schakelen.
- **4** Selecteer zo nodig **Status** om de waarschuwing in te schakelen.
- **5** Voer zo nodig een afstand of tijdwaarde in en selecteer  $\blacktriangledown$ .

# Draadloze sensoren

<span id="page-111-0"></span>Uw watch kan worden gekoppeld en gebruikt met draadloze sensoren met behulp van ANT+ of Bluetooth technologie (*[De draadloze sensoren koppelen](#page-113-0)*, pagina 106). Nadat de toestellen zijn gekoppeld, kunt u de optionele gegevensvelden aanpassen (*[Gegevensschermen aanpassen](#page-120-0)*, pagina 113). Als bij uw watch een sensor is meegeleverd, zijn de toestellen al gekoppeld.

Voor informatie over compatibiliteit van een bepaalde Garmin sensor, aanschaf of het raadplegen van de gebruikershandleiding, gaat u naar [buy.garmin.com](http://buy.garmin.com) voor de desbetreffende sensor.

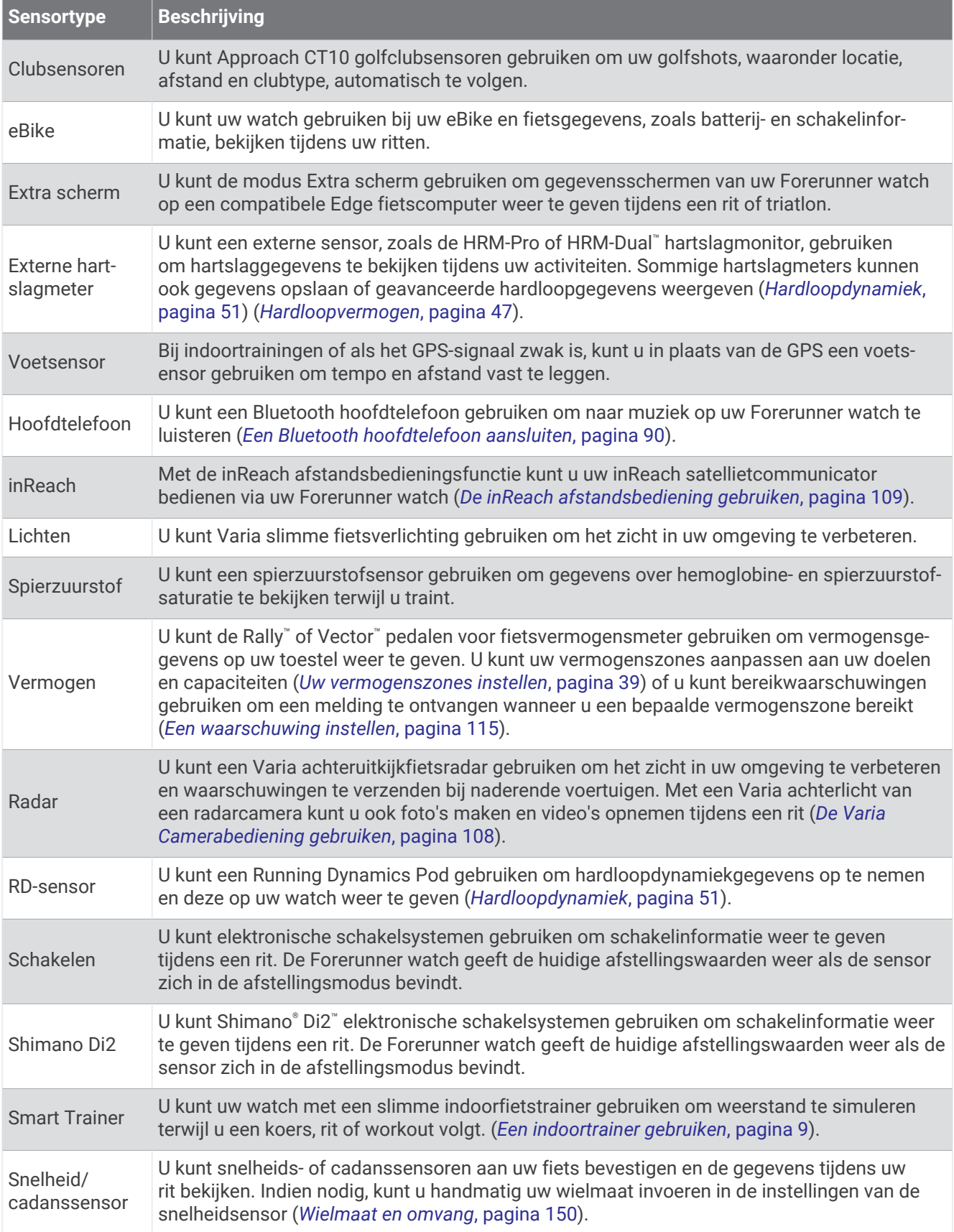

<span id="page-113-0"></span>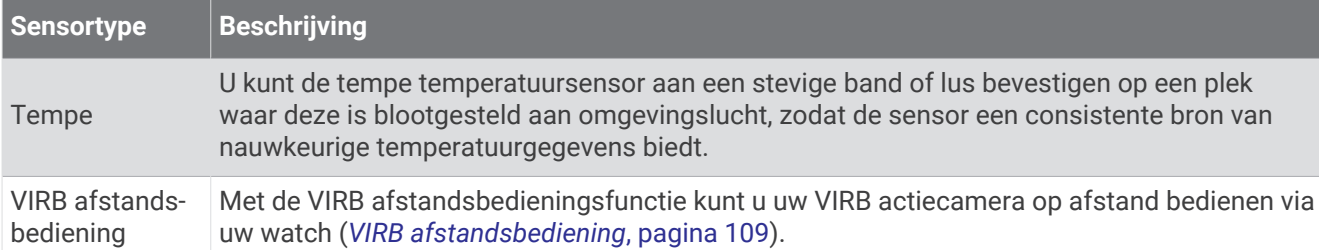

## De draadloze sensoren koppelen

Wanneer u voor de eerste keer een draadloze sensor via ANT+ of Bluetooth technologie met uw toestel wilt verbinden, moet u het toestel en de sensor eerst koppelen. Nadat de koppeling is voltooid, maakt het toestel automatisch een verbinding met de sensor wanneer u een activiteit start en de sensor actief is en zich binnen bereik bevindt.

**OPMERKING:** Indien uw toestel is geleverd met een hartslagmeter, zal de bijgeleverde hartslagmeter reeds zijn gekoppeld met uw toestel.

**1** Als u een hartslagmeter koppelt, moet u de hartslagmeter omdoen (*[De hartslagmeter aanbrengen](#page-57-0)*, pagina 50, *[De hartslagmeter aanbrengen](#page-53-0)*, pagina 46).

De hartslagmeter kan pas gegevens verzenden of ontvangen als u deze hebt omgedaan.

**2** Breng het toestel binnen 3 m (10 ft.) van de sensor.

**OPMERKING:** Zorg ervoor dat u minstens 10 m (33 ft.) bij andere draadloze sensoren vandaan bent tijdens het koppelen.

- $3$  Houd  $\equiv$  ingedrukt.
- **4** Selecteer **Instellingen** > **Sensors en accessoires** > **Voeg nieuw toe**.
- **5** Selecteer een optie:
	- Selecteer **Zoek alles**.
	- Selecteer uw type sensor.

Als de sensor is gekoppeld met uw toestel wordt de status van de sensor gewijzigd van Zoeken naar Verbonden. Sensorgegevens worden weergegeven in de reeks gegevensschermen of in een aangepast gegevensveld.

## Voetsensor

Het toestel is compatibel met de voetsensor. Bij indoortrainingen of als het GPS-signaal zwak is, kunt u in plaats van GPS de voetsensor gebruiken om het tempo en de afstand vast te leggen. De voetsensor is stand-by en klaar om gegevens te verzenden (net als de hartslagmeter).

Na 30 minuten zonder activiteit schakelt de trainingsassistent zichzelf uit om de batterij te sparen. Als de batterij bijna leeg is, verschijnt een bericht op uw toestel. Na ongeveer vijf uur is de batterij leeg.

#### Hardlopen met een voetsensor

Voordat u gaat hardlopen, moet u de voetsensor koppelen met uw Forerunner toestel (*De draadloze sensoren koppelen*, pagina 106).

U kunt binnen hardlopen met een voetsensor om tempo, afstand en cadans vast te leggen. U kunt ook buiten hardlopen met een voetsensor om cadansgegevens vast te leggen aan de hand van GPS-gegevens voor tempo en afstand.

- **1** Plaats de voetsensor volgens de instructies van het accessoire.
- **2** Selecteer een hardloopactiviteit.
- **3** Ga hardlopen.

#### Kalibratie van de voetsensor

De voetsensor kalibreert zichzelf. De nauwkeurigheid van de snelheid- en afstandsgegevens verbetert na een aantal hardloopsessies in de buitenlucht met behulp van GPS.

#### Kalibratie van de voetsensor verbeteren

Voordat u het toestel kunt kalibreren, hebt u GPS-signalen nodig en moet u het toestel koppelen met de voetsensor (*[De draadloze sensoren koppelen](#page-113-0)*, pagina 106).

De voetsensor beschikt over automatische kalibratie, maar u kunt de nauwkeurigheid van de snelheids- en afstandsgegevens verbeteren met een paar hardloopsessies met ingeschakelde GPS.

- **1** Sta buiten 5 minuten stil met goed uitzicht op de lucht.
- **2** Start een hardloopactiviteit.
- **3** Loop 10 minuten hard zonder te stoppen.
- **4** Stop uw activiteit en sla deze op.

De kalibratiewaarde van de voetsensor verandert mogelijk op basis van de vastgelegde gegevens. U hoeft uw voetsensor niet opnieuw te kalibreren tenzij uw hardloopstijl verandert.

#### Uw voetsensor handmatig kalibreren

Voordat u het toestel kunt kalibreren, moet u het koppelen met de voetsensor (*[De draadloze sensoren koppelen](#page-113-0)*, [pagina 106](#page-113-0)).

Handmatige kalibratie wordt aanbevolen als u uw kalibratiefactor weet. Als u een voetsensor hebt gekalibreerd met een ander Garmin product, weet u mogelijk uw kalibratiefactor.

- **1** Houd op de watch face  $\equiv$  ingedrukt.
- **2** Selecteer **Instellingen** > **Sensors en accessoires**.
- **3** Selecteer uw voetsensor.
- **4** Selecteer **Cal. Factor** > **Stel waarde in**.
- **5** Pas de kalibratiefactor aan:
	- Verhoog de kalibratiefactor als de afstand te kort is.
	- Verlaag de kalibratiefactor als de afstand te lang is.

#### Snelheid en afstand van voetsensor instellen

Voordat u de snelheid en afstand van de voetsensor kunt kalibreren, moet u het toestel koppelen met de voetsensor (*[De draadloze sensoren koppelen](#page-113-0)*, pagina 106).

U kunt uw toestel instellen om snelheid en afstand te berekenen met de voetsensorgegevens in plaats van GPS-gegevens.

- **1** Houd  $\equiv$  ingedrukt.
- **2** Selecteer **Sensors en accessoires**.
- **3** Selecteer uw voetsensor.
- **4** Selecteer **Snelheid** of **Afstand**.
- **5** Selecteer een optie:
	- Selecteer **Binnen** als u met uitgeschakelde GPS traint, meestal binnen.
	- Selecteer **Altijd** als u uw voetsensorgegevens wilt gebruiken ongeacht de GPS-instelling.

## Een optionele fietssnelheids- of fietscadanssensor gebruiken

Met een compatibele fietssnelheids- of fietscadanssensor kunt u gegevens verzenden naar uw watch.

- Koppel de sensor met uw watch (*[De draadloze sensoren koppelen](#page-113-0)*, pagina 106).
- Stel de wielmaat in (*[Wielmaat en omvang](#page-157-0)*, pagina 150).
- Maak een rit (*[Een activiteit starten](#page-12-0)*, pagina 5).

# <span id="page-115-0"></span>Trainen met vermogensmeters

- Ga naar [buy.garmin.com](http://buy.garmin.com) voor een lijst met vermogensmeters die compatibel zijn met uw Forerunner toestel (zoals Rally en Vector).
- Raadpleeg voor meer informatie de handleiding van uw vermogensmeter.
- Pas uw vermogenszones aan uw doelen en mogelijkheden aan (*[Uw vermogenszones instellen](#page-46-0)*, pagina 39).
- Gebruik bereikwaarschuwingen om te worden gewaarschuwd wanneer u een bepaalde vermogenszone bereikt (*[Een waarschuwing instellen](#page-122-0)*, pagina 115).
- Pas de vermogensgegevensvelden aan (*[Gegevensschermen aanpassen](#page-120-0)*, pagina 113).

# Elektronische schakelsystemen gebruiken

Voordat u gebruik kunt maken van compatibele elektronische schakelsystemen, zoals Shimano Di2 schakelsystemen, moet u deze koppelen met uw Forerunner toestel (*[De draadloze sensoren koppelen](#page-113-0)*, [pagina 106](#page-113-0)). U kunt de optionele gegevensvelden aanpassen (*[Gegevensschermen aanpassen](#page-120-0)*, pagina 113). Het Forerunner toestel geeft de huidige afstellingswaarde weer als de sensor in de afstellingsmodus is.

# Omgevingsbewustz**ij**n

#### **WAARSCHUWING**

Het Varia toestel kan een beter omgevingsbewustzijn bevorderen. Het toestel is geen vervanging voor veilig fietsen. Houd altijd rekening met mogelijke gevaren. Houd rekening met uw omgeving en bedien de fiets op een veilige manier. Als u dit niet doet, kan dit leiden tot ernstig of dodelijk letsel.

Uw Forerunner toestel kan worden gebruikt met de Varia slimme fietsverlichting en achteruitkijkradar (*[Draadloze](#page-111-0)  sensoren*[, pagina 104](#page-111-0)). Raadpleeg de handleiding van het Varia toestel voor meer informatie.

## De Varia Camerabediening gebruiken

#### *LET OP*

In sommige rechtsgebieden kan het opnemen van video, audio of foto's worden verboden of gereguleerd, of kan worden geëist dat alle partijen kennis hebben van de opname en toestemming geven. Het is uw verantwoordelijkheid om op de hoogte te zijn van alle wetten, voorschriften en eventuele andere beperkingen in de rechtsgebieden waar u dit toestel wilt gebruiken en na te leven.

Voordat u de Varia bedieningselementen van de camera kunt gebruiken, moet u het accessoire aan uw watch koppelen (*[De draadloze sensoren koppelen](#page-113-0)*, pagina 106).

- **1** Voeg de **RCT-CAMERA**-widget toe aan uw watch (*Korte blik*[, pagina 78\)](#page-85-0).
- **2** Selecteer een optie in de **RCT-CAMERA**-widget:
	- Selecteer  $\frac{1}{2}$  om de camera-instellingen weer te geven.
	- $\cdot$  Selecteer  $\circ$  om een foto te maken.
	- Selecteer om een clip op te slaan.

## tempe

De tempe is een ANT+ draadloze temperatuursensor. U kunt de sensor aan een stevige band of lus bevestigen op een plek waar deze is blootgesteld aan omgevingslucht en zo een consistente bron van nauwkeurige temperatuurgegevens vormt. U moet de tempe koppelen met uw watch om temperatuurgegevens van de tempe te kunnen weergeven.

## inReach afstandsbediening

Met de inReach afstandsbediening kunt u een inReach satellietcommunicator bedienen met behulp van uw Forerunner watch. Ga naar [buy.garmin.com](http://buy.garmin.com) voor meer informatie over compatibele toestellen.

### <span id="page-116-0"></span>De inReach afstandsbediening gebruiken

Voordat u de inReach afstandsbediening kunt gebruiken, moet u de inReach glance aan de glancelijst toevoegen (*[De overzichtslijst aanpassen](#page-117-0)*, pagina 110).

- **1** Schakel de inReach satellietcommunicator in.
- **2** Druk op de wijzerplaat van uw Forerunner watch op **UP** of **DOWN** om de inReach glance weer te geven.
- **3** Druk op **START** om uw inReach satellietcommunicator te zoeken.
- **4** Druk op **START** om uw inReach satellietcommunicator te koppelen.
- **5** Druk op **START** en selecteer een optie:
	- Als u een SOS-bericht wilt verzenden, selecteert u **SOS starten**. **OPMERKING:** U dient de SOS-functie alleen te gebruiken in een werkelijke noodsituatie.
	- Als u een sms-bericht wilt verzenden, selecteert u **Berichten** > **Nieuw bericht**, selecteert u de contactpersonen en voert u de berichttekst in of selecteert u een snelbericht.
	- Als u een vooraf ingesteld bericht wilt verzenden, selecteert u **Verz. voorinstell.** en selecteert u een bericht in de lijst.
	- Als u de timer en de afgelegde afstand tijdens een activiteit wilt weergeven, selecteert u **Volgen**.

# VIRB afstandsbediening

Met de VIRB afstandsbediening kunt u uw VIRB actiecamera op afstand bedienen met uw toestel.

## Een VIRB actiecamera bedienen

Voordat u de VIRB afstandsbediening kunt gebruiken, moet u de instelling voor de afstandsbediening op uw VIRB camera inschakelen. Raadpleeg de *gebruikershandleiding van de VIRB serie* voor meer informatie.

- **1** Schakel uw VIRB camera in.
- **2** Koppel uw VIRB camera met uw Forerunner watch (*[De draadloze sensoren koppelen](#page-113-0)*, pagina 106). De VIRB glance wordt automatisch toegevoegd aan de glancelijst.
- **3** Druk op de wijzerplaat op **UP** of **DOWN** om de VIRB glance weer te geven.
- **4** Wacht tot uw smartwatch verbinding maakt met uw camera.
- **5** Selecteer een optie:
	- Selecteer **Start opnemen** om een video-opname te starten. De opnametijd wordt weergegeven op het Forerunner scherm.
	- Druk op **DOWN** om tijdens een video-opname een foto te maken.
	- Druk op **STOP** om een video-opname te stoppen.
	- Selecteer **Maak foto** om een foto te maken.
	- Als u meerdere foto's wilt maken in de burst-modus, selecteert u **Neem burst**.
	- Als u de camera in de slaapstand wilt zetten, selecteert u **Slaapmodus camera**.
	- Als u de camera uit de slaapstand wilt halen, selecteert u **Actieve modus camera**.
	- Selecteer **Instellingen** om de video- en foto-instellingen te wijzigen.

## <span id="page-117-0"></span>Een VIRB actiecamera bedienen t**ij**dens een activiteit

Voordat u de VIRB afstandsbediening kunt gebruiken, moet u de instelling voor de afstandsbediening op uw VIRB camera inschakelen. Raadpleeg de *gebruikershandleiding van de VIRB serie* voor meer informatie.

- **1** Schakel uw VIRB camera in.
- **2** Koppel uw VIRB camera met uw Forerunner smartwatch (*[De draadloze sensoren koppelen](#page-113-0)*, pagina 106). Wanneer de camera is gekoppeld, wordt er automatisch een VIRB gegevensscherm toegevoegd aan de activiteiten.
- **3** Druk tijdens een activiteit op **UP** of **DOWN** om het VIRB gegevensscherm weer te geven.
- **4** Wacht tot uw smartwatch verbinding maakt met uw camera.
- $\overline{\phantom{a}}$  Houd  $\overline{\phantom{a}}$  ingedrukt.
- **6** Selecteer **VIRB afstandsbediening**.
- **7** Selecteer een optie:
	- Als u de camera wilt bedienen met de activiteittimer, selecteert u **Instellingen** > **Opnamemodus** > **Timer start/stop**.
	- **OPMERKING:** De video-opname start en stopt automatisch wanneer u een activiteit start of stopt.
	- Selecteer **Instellingen** > **Opnamemodus** > **Handmatig** als u de camera wilt bedienen met de menuopties.
	- Selecteer **Start opnemen** om een video-opname handmatig te starten. De opnametijd wordt weergegeven op het Forerunner scherm.
	- Druk op **DOWN** om tijdens een video-opname een foto te maken.
	- Druk op **STOP** om een video-opname handmatig te stoppen.
	- Als u meerdere foto's wilt maken in de burst-modus, selecteert u **Neem burst**.
	- Als u de camera in de slaapstand wilt zetten, selecteert u **Slaapmodus camera**.
	- Als u de camera uit de slaapstand wilt halen, selecteert u **Actieve modus camera**.

# Uw toestel aanpassen

# De overzichtsl**ij**st aanpassen

- **1** Houd  $\equiv$  ingedrukt.
- **2** Selecteer **Lay-out** > **Widgets overzicht**.
- **3** Selecteer een optie:
	- Als u de locatie van een overzicht in de lijst wilt wijzigen, selecteert u een overzicht en drukt u op **UP** of **DOWN**.
	- Als u een overzicht uit de lijst wilt verwijderen, selecteert u een overzicht en selecteert u $\mathbf{W}$ .
	- Als u een overzicht aan de overzichtslijst wilt toevoegen, selecteert u **Voeg toe** en vervolgens een overzicht.

**TIP:** U kunt **Map maken** selecteren om mappen te maken die meerdere overzichten bevatten (*[Glancemappen maken](#page-118-0)*, pagina 111).

## <span id="page-118-0"></span>Glancemappen maken

U kunt de glancelijst aanpassen en mappen met gerelateerde glances maken.

- **1** Houd  $\equiv$  ingedrukt.
- **2** Selecteer **Lay-out** > **Widgets overzicht** > **Voeg toe** > **Map maken**.
- **3** Selecteer de glances die u in de map wilt opnemen en selecteer **OK**.

**OPMERKING:** Als de glances al in de glancelijst staan, kunt u ze verplaatsen of kopiëren naar de map.

- **4** Selecteer of voer een naam in voor de map.
- **5** Selecteer een pictogram voor de map.
- **6** Selecteer indien nodig een optie:
	- Als u de map wilt bewerken, bladert u naar de map in de glancelijst en houdt u $\equiv$  ingedrukt.
	- Als u de glances in de map wilt bewerken, opent u de map en selecteert u **Wijzigen** (*[De overzichtslijst](#page-117-0)  aanpassen*[, pagina 110](#page-117-0)).

## Uw l**ij**st met activiteiten aanpassen

- **1** Houd op de watch face  $\equiv$  ingedrukt.
- **2** Selecteer **Instellingen** > **Activiteiten en apps**.
- **3** Selecteer een optie:
	- Selecteer een activiteit om de instellingen aan te passen, de activiteit als favoriet in te stellen, de volgorde van weergave te wijzigen en meer.
	- Selecteer **Voeg toe** om meer activiteiten toe te voegen of aangepaste activiteiten te maken.

## Instellingen van activiteiten en apps

Met deze instellingen kunt u elke vooraf geïnstalleerde activiteiten-app naar wens aanpassen. U kunt bijvoorbeeld gegevenspagina's aanpassen en waarschuwingen en trainingsfuncties inschakelen. Niet alle instellingen zijn beschikbaar voor alle soorten activiteiten.

Houd het ingedrukt en selecteer **Activiteiten en apps**. Selecteer vervolgens een activiteit en de activiteitinstellingen.

- **3D-afstand**: Berekent de door u afgelegde afstand via zowel uw hoogtewijziging als uw horizontale verplaatsing over de grond.
- **3D-snelheid**: Berekent uw snelheid aan de hand van uw hoogteverandering en uw horizontale beweging over de grond.

**Accentkleur**: Hiermee stelt u de accentkleur van elke activiteit in, waaraan u kunt zien welke activiteit actief is.

**Voeg activiteit toe**: Hiermee kunt u een multisportactiviteit aanpassen.

- **Waarschuwingen**: Hiermee kunt u de trainings- of navigatiewaarschuwingen voor de activiteit instellen (*[Activiteitswaarschuwingen](#page-121-0)*, pagina 114).
- **Automatisch klimmen**: Hiermee kan de watch met de ingebouwde hoogtemeter automatisch hoogteverschillen detecteren (*[Automatisch klimmen inschakelen](#page-125-0)*, pagina 118).
- **Auto Lap**: Hiermee stelt u de opties voor de Auto Lap functie in om ronden automatisch te markeren. Met de optie Automatische afstand markeert u ronden op een bepaalde afstand. Wanneer u een ronde hebt voltooid, wordt er een instelbare rondewaarschuwing weergegeven. Dit is handig als u uw prestaties tijdens verschillende delen van een activiteit wilt vergelijken.
- **Auto Pause**: Hiermee stelt u de opties in voor de Auto Pause functie om het opnemen van gegevens te stoppen wanneer u stopt met bewegen of wanneer u onder een bepaalde snelheid komt. Dit is handig als in uw activiteit verkeerslichten of andere plaatsen waar u moet stoppen, voorkomen.
- **Auto Rust**: Hiermee stelt u in dat de watch automatisch een rustinterval maakt wanneer u stopt met bewegen (*[Automatische ruststand en handmatige ruststand](#page-22-0)*, pagina 15).
- **Auto Scroll**: Hiermee stelt u in dat de watch automatisch door alle schermen met activiteitgegevens bladert terwijl de activiteitentimer loopt.
- **Automatische set**: Hiermee stelt u in dat de watch oefeningensets tijdens een krachttrainingsactiviteit automatisch start en stopt.
- **Automatisch starten**: Hiermee stelt u in dat de watch automatisch een motorcross- of BMX-activiteit start wanneer u begint te bewegen.
- **Achtergrondkleur**: Hiermee stelt u de achtergrondkleur van elke activiteit in op zwart of wit.
- **Deel hartslag**: Hiermee schakelt u het automatisch uitzenden van hartslaggegevens in wanneer u de activiteit start (*[Hartslaggegevens tijdens een activiteit verzenden](#page-49-0)*, pagina 42).
- **ClimbPro**: Geeft tijdens het navigeren de schermen voor stijgingsplanning en -monitoring weer (*[ClimbPro](#page-124-0)  gebruiken*[, pagina 117\)](#page-124-0).
- **Aftellen starten**: Hiermee wordt een afteltimer ingeschakeld voor zwemintervallen in het zwembad.
- **Gegevensschermen**: Hiermee kunt u gegevensschermen aanpassen en nieuwe gegevensschermen toevoegen voor de activiteit (*[Gegevensschermen aanpassen](#page-120-0)*, pagina 113).
- **Driver-afstand**: Hiermee stelt u de gemiddelde afstand in die de bal aflegt tijdens uw drive bij het golfen.
- **Wijzig gewicht**: Hiermee kunt u het gewicht toevoegen dat wordt gebruikt voor een trainingsset tijdens een krachttraining of cardioactiviteit.
- **Golfafstand**: Hiermee stelt u de maateenheid voor afstand in tijdens het golfen.
- **Graderingssysteem**: Hiermee stelt u het graderingssysteem in voor het beoordelen van de moeilijkheidsgraad van de route voor een rotsklimactiviteit.
- **Handicapscore**: Hiermee schakelt u handicapscores in tijdens het golfen. Met de optie Exact Handicap kunt u het aantal slagen instellen dat wordt afgetrokken van uw totale score. Met de optie Index/Slope kunt u uw handicap en de hellingsgraad van de baan invoeren, zodat de watch uw handicap voor de baan kan berekenen. Wanneer u de scoringsoptie voor handicaps inschakelt, kunt u de waarde voor uw handicap aanpassen.
- **Baannummer**: Hiermee stelt u uw baannummer in voor hardlopen op de baan.
- Ronde-toets: Hiermee schakelt u de knop  $\Box$  voor het vastleggen van een ronde of rusttijd tijdens een activiteit in of uit.
- **Vergrendel knoppen**: Hiermee vergrendelt u de knoppen tijdens multisportactiviteiten om te voorkomen dat u per ongeluk op een knop drukt.
- **Kaart**: Hiermee stelt u de weergavevoorkeuren in voor het kaartgegevensscherm voor de activiteit (*[Instellingen](#page-123-0)  [van activiteitkaart](#page-123-0)*, pagina 116).
- **Metronoom**: Deze functie laat met een regelmatig ritme tonen horen zodat u uw prestaties kunt verbeteren door te trainen in een snellere, tragere of vaste cadans. U kunt de slagen per minuut (bpm) instellen van de cadans die u wilt behouden, de slagfrequentie en de geluidsinstellingen.
- **Modus volgen**: Hiermee schakelt u het automatisch volgen van de stijg- of afdalingsmodus in of uit voor off-piste skiën en snowboarden.
- **Grootte van bad**: Hiermee kunt u de lengte van het bad instellen voor zwemmen in een zwembad.
- **Vermogen middelen**: Bepaalt of de watch nulwaarden voor fietsvermogensgegevens meetelt, die optreden wanneer de pedalen niet bewegen.
- **Time-out spaarstand**: Hiermee stelt u de time-outduur voor energiebesparing in die bepaalt hoe lang uw watch in de trainingsmodus blijft, bijvoorbeeld wanneer u wacht tot een race begint. Met de optie Normaal schakelt de watch over naar de energiezuinige modus na 5 minuten inactiviteit. Met de optie Verlengd schakelt de watch over naar de energiezuinige modus na 25 minuten inactiviteit. De verlengde modus kan de batterijduur tussen het opladen verkorten.
- **Neem activiteit op**: Hiermee kunt u het vastleggen van FIT-bestanden voor golfactiviteiten inschakelen. FITbestanden worden gebruikt om fitnessinformatie vast te leggen die is afgestemd op Garmin Connect.
- **Temperatuur registreren**: Registreert de omgevingstemperatuur rond de watch tijdens bepaalde activiteiten.
- **Meet VO2 max.**: Hiermee kunt u uw VO2 max. meten voor trail run- en ultra run-activiteiten.
- **Wijzig naam**: Hiermee stelt u de naam van de activiteit in.
- **Herhalingsteller**: Hiermee schakelt u het tellen van herhalingen tijdens een workout in of uit. Met de optie Alleen workouts telt u alleen herhalingen tijdens begeleide workouts.
- <span id="page-120-0"></span>**Herhaal**: Hiermee schakelt u de optie Herhaal voor multisportactiviteiten in. U kunt deze optie bijvoorbeeld gebruiken voor activiteiten die meerdere overgangen bevatten, zoals een zwemloop.
- **Standaardinstellingen**: Hiermee kunt u de activiteitinstellingen opnieuw definiëren.
- **Routegegevens**: Hiermee kunt u het bijhouden van routestatistieken voor binnenklimactiviteiten inschakelen.
- **Routebepaling**: Hiermee kunt u de voorkeuren voor het berekenen van routes voor de activiteit instellen (*[Route](#page-123-0)instellingen*[, pagina 116\)](#page-123-0).
- **Hardloopvermogen**: Hiermee kunt u hardloopvermogensgegevens registreren en de instellingen aanpassen (*[Instellingen voor hardloopvermogen](#page-54-0)*, pagina 47).
- **Runs**: Hiermee stelt u de voorkeuren in voor ski- of snowboardafdalingen. U kunt Automatische afdaling inschakelen om afdalingen automatisch te detecteren met behulp van de ingebouwde versnellingsmeter. U kunt ook de instellingen voor de Ronde-toets en de Rondewaarschuwing inschakelen.
- **Satellieten**: Hiermee stelt u het satellietsysteem in dat wordt gebruikt voor de activiteit (*[De satellietinstelling](#page-126-0)  wijzigen*[, pagina 119](#page-126-0)).
- **Score**: Hiermee schakelt u het automatisch bijhouden van de scores bij het begin van een ronde golf in of uit. De optie Vraag altijd vraagt u of de score moet worden bijgehouden als u een ronde start.
- **Scoremethode**: Hiermee stelt u de scoremethode in voor het afspelen van strokeplay of Stableford-scoring tijdens het golfen.
- **Segmentwaarschuwingen**: Hiermee schakelt u aanwijzingen in die u waarschuwen als u segmenten nadert (*[Segmenten](#page-42-0)*, pagina 35).
- **Zelfbeoordeling**: Bepaalt hoe vaak u uw waargenomen inspanning voor de activiteit evalueert (*[Een activiteit](#page-13-0)  evalueren*[, pagina 6\)](#page-13-0).

**Statistieken**: Hiermee kunt u statistieken bijhouden tijdens het golfen (*[Statistieken vastleggen](#page-28-0)*, pagina 21).

**Slagdetectie**: Hiermee wordt de slagdetectie ingeschakeld voor het zwemmen in een zwembad.

**Overgangen**: Hiermee schakelt u overgangen in voor multisportactiviteiten.

- **Trilsignalen**: Hiermee worden meldingen ingeschakeld die u waarschuwen om in of uit te ademen tijdens activiteiten voor ademhaling.
- **Workoutvideo's**: Hiermee kunt u workouts met animatie en instructies gebruiken voor een kracht-, cardio-, yogaof Pilates-activiteit. Animaties zijn beschikbaar voor vooraf geïnstalleerde workouts en workouts die zijn gedownload vanuit uw Garmin Connect account.

#### Gegevensschermen aanpassen

U kunt voor elke activiteit de lay-out en inhoud van gegevensschermen weergeven, verbergen of wijzigen.

- **1** Houd  $\equiv$  ingedrukt.
- **2** Selecteer **Activiteiten en apps**.
- **3** Selecteer de activiteit om deze aan te passen.
- **4** Selecteer de activiteitinstellingen.
- **5** Selecteer **Gegevensschermen**.
- **6** Selecteer een gegevensscherm dat u wilt aanpassen.
- **7** Selecteer een optie:
	- Selecteer **Indeling** om het aantal gegevensvelden in het gegevensscherm te wijzigen.
	- Selecteer **Gegevensvelden** en selecteer een gegevensveld om het type gegevens in het veld te wijzigen. **TIP:** Voor een lijst met alle beschikbare gegevensvelden gaat u naar (*[Gegevensvelden](#page-147-0)*, pagina 140). Niet alle gegevensvelden zijn beschikbaar voor alle activiteittypen.
	- Selecteer **Sorteer** om de locatie van het gegevensscherm in de lijst te wijzigen.
	- Selecteer **Verwijder** om het gegevensscherm uit de lijst te verwijderen.
- **8** Selecteer indien nodig **Voeg nieuw toe** om een gegevensscherm aan de lijst toe te voegen.

U kunt een aangepast gegevensscherm toevoegen of een van de vooraf gedefinieerde gegevensschermen selecteren.

### <span id="page-121-0"></span>Een kaart aan een activiteit toevoegen

U kunt de kaart toevoegen aan de reeks gegevensschermen voor een activiteit.

- **1** Houd op de watch face  $\equiv$  ingedrukt.
- **2** Selecteer **Instellingen** > **Activiteiten en apps**.
- **3** Selecteer de activiteit om deze aan te passen.
- **4** Selecteer de activiteitinstellingen.
- **5** Selecteer **Gegevensschermen** > **Voeg nieuw toe** > **Kaart**.

#### Activiteitswaarschuwingen

U kunt waarschuwingen instellen voor elke activiteit om u te helpen specifieke doelen te bereiken, uw omgevingsbewustzijn te vergroten of naar uw bestemming te navigeren. Sommige waarschuwingen zijn alleen beschikbaar voor specifieke activiteiten. Er zijn drie typen waarschuwingen: Gebeurteniswaarschuwingen, bereikwaarschuwingen en terugkerende waarschuwingen.

- **Gebeurteniswaarschuwing**: Een gebeurteniswaarschuwing geeft u één keer een melding. De gebeurtenis is een specifieke waarde. U kunt de watch bijvoorbeeld instellen om u te waarschuwen wanneer u een bepaald aantal calorieën verbrandt.
- **Bereikwaarschuwing**: Een bereikwaarschuwing wordt telkens afgegeven wanneer de watch een waarde meet die boven of onder een opgegeven waardenbereik ligt. Zo kunt u bijvoorbeeld instellen dat de watch u waarschuwt als uw hartslag lager is dan 60 bpm (slagen per minuut) of hoger dan 210 bpm.
- **Terugkerende waarschuwing**: Een terugkerende waarschuwing wordt afgegeven telkens wanneer de watch een opgegeven waarde of interval registreert. U kunt bijvoorbeeld instellen dat de watch u elke 30 minuten waarschuwt.

<span id="page-122-0"></span>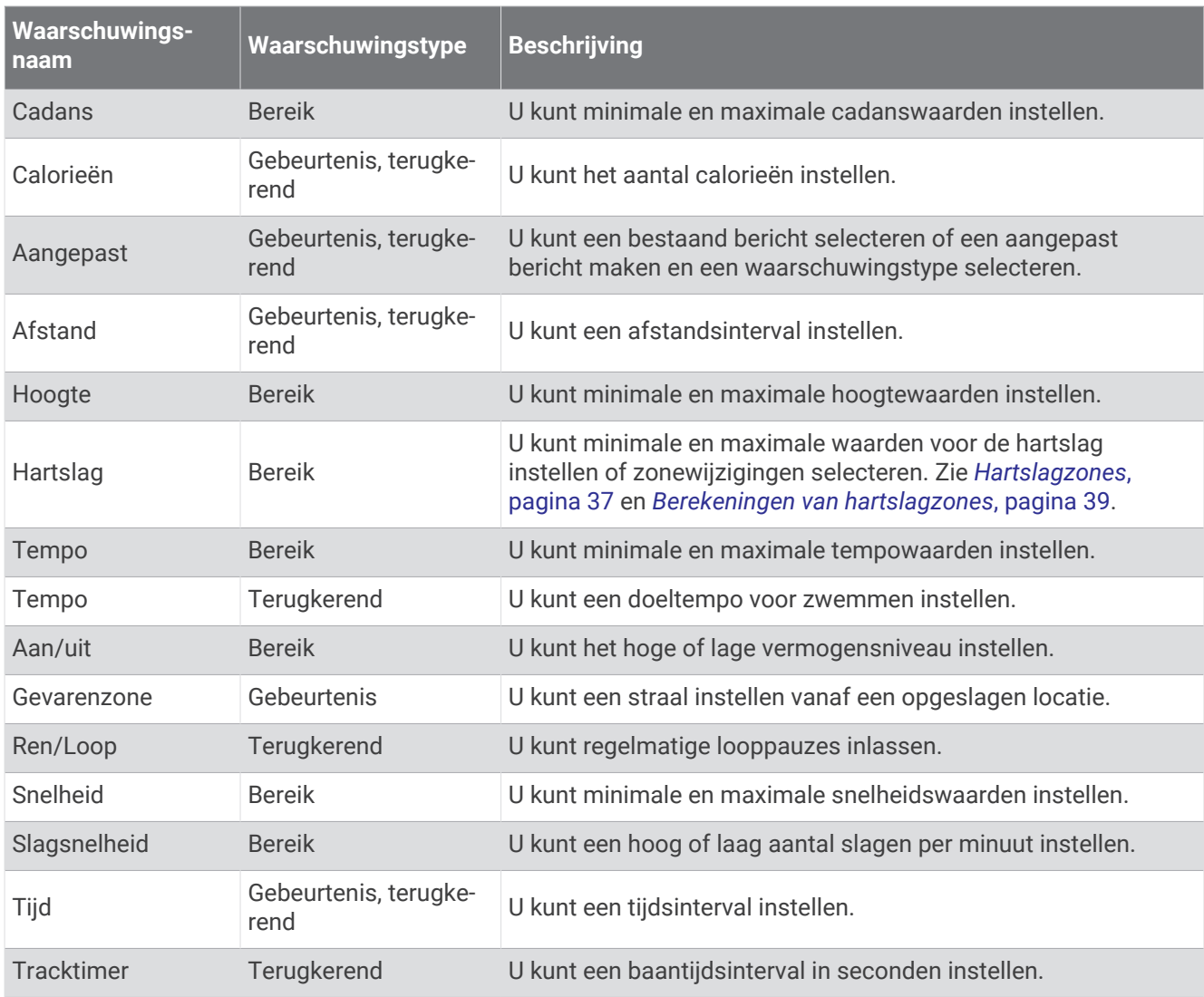

#### Een waarschuwing instellen

- **1** Houd  $\equiv$  ingedrukt.
- **2** Selecteer **Activiteiten en apps**.
- **3** Selecteer een activiteit.

**OPMERKING:** Deze functie is niet beschikbaar voor alle activiteiten.

- **4** Selecteer de activiteitinstellingen.
- **5** Selecteer **Waarschuwingen**.
- **6** Selecteer een optie:
	- Selecteer **Voeg nieuw toe** om een nieuwe waarschuwing toe te voegen voor de activiteit.
	- Selecteer de naam van de waarschuwing om een bestaande waarschuwing te wijzigen.
- **7** Selecteer, indien gewenst, het type waarschuwing.
- **8** Selecteer een zone, voer de minimum- en maximumwaarden in of voer een aangepaste waarde in voor de waarschuwing.
- **9** Schakel indien nodig de waarschuwing in.

Bij gebeurteniswaarschuwingen en terugkerende waarschuwingen wordt er een bericht weergegeven telkens als de waarschuwingswaarde bereikt is. Bij bereikwaarschuwingen wordt er een bericht weergegeven telkens als u boven of onder het opgegeven bereik komt (minimum- en maximumwaarden).

## <span id="page-123-0"></span>Instellingen van activiteitkaart

U kunt voor elke activiteit de weergave van het kaartgegevensscherm aanpassen.

Houd ingedrukt en selecteer **Activiteiten en apps**. Selecteer vervolgens een activiteit, de activiteitsinstellingen en **Kaart**.

**Configureer kaarten**: Hiermee worden gegevens uit geïnstalleerde kaartproducten weergegeven of verborgen.

**Gebruik syst.inst.**: Hiermee kan de watch de voorkeuren van de kaartsysteeminstellingen gebruiken (*[Kaartinstellingen](#page-109-0)*, pagina 102). Als deze instelling is uitgeschakeld, kunt u de kaartinstellingen voor de activiteit aanpassen.

#### Route-instellingen

U kunt de route-instellingen wijzigen om de routeberekening voor elke activiteit aan te passen.

**OPMERKING:** Niet alle instellingen zijn beschikbaar voor alle activiteittypen.

Houd ingedrukt en selecteer **Activiteiten en apps**. Selecteer vervolgens een activiteit, de activiteitinstellingen en selecteer **Routebepaling**.

**Activiteit**: Stelt een activiteit voor routebepaling in. De watch berekent routes die zijn geoptimaliseerd voor het huidige type activiteit.

- **Trendline™ popularity routing**: Berekent routes op basis van de populairste hardloopsessies en ritten van Garmin Connect.
- **Koersen**: Hiermee stelt u in hoe u met de watch koersen volgt. Gebruik de optie Volg koers om zonder herberekening een koers precies zo te volgen als deze wordt weergegeven. Met de optie Kaart gebruiken kunt u aan de hand van kaarten een koers volgen en de route opnieuw berekenen als u hiervan bent afgeweken.
- **Berekeningswijze**: Hiermee stelt u de berekeningswijze in op het minimaliseren van tijd, afstand of stijging in routes.

**Te vermijden**: Hiermee stelt u in welke typen wegen of transportmiddelen in routes moeten worden vermeden.

**Type**: Hiermee stelt u het gedrag van de wijzer in die wordt weergegeven tijdens directe routebepaling.

## Auto Lap

#### Ronden op afstand markeren

U kunt Auto Lap gebruiken om een ronde bij een bepaalde afstand automatisch te markeren. Dit is handig als u uw prestaties tijdens verschillende gedeelten van een activiteit wilt vergelijken (bijvoorbeeld elke 1 mijl of 5 km).

- **1** Houd  $\equiv$  ingedrukt.
- **2** Selecteer **Instellingen** > **Activiteiten en apps**.
- **3** Selecteer een activiteit.

**OPMERKING:** Deze functie is niet beschikbaar voor alle activiteiten.

- **4** Selecteer de activiteitinstellingen.
- **5** Selecteer **Auto Lap**.
- **6** Selecteer een optie:
	- Selecteer **Auto Lap** om Auto Lap in of uit te schakelen.
	- Selecteer **Automatische afstand** om de afstand voor elke ronde automatisch in te stellen.

Telkens wanneer u een ronde voltooit, wordt er een bericht weergegeven met de rondetijd. Het toestel laat ook een pieptoon horen of trilt als geluidssignalen zijn ingeschakeld (*[Systeeminstellingen](#page-130-0)*, pagina 123).

U kunt, indien gewenst, de gegevenspagina's aanpassen en extra rondegegevens weergeven (*[Gegevensschermen aanpassen](#page-120-0)*, pagina 113).

#### <span id="page-124-0"></span>De rondewaarschuwing w**ij**zigen

U kunt enkele gegevensvelden wijzigen die worden weergegeven in de rondewaarschuwing.

- **1** Houd  $\equiv$  ingedrukt.
- **2** Selecteer **Activiteiten en apps**.
- **3** Selecteer een activiteit.

**OPMERKING:** Deze functie is niet beschikbaar voor alle activiteiten.

- **4** Selecteer de activiteitinstellingen.
- **5** Selecteer **Auto Lap** > **Rondewaarschuwing**.
- **6** Selecteer een gegevensveld om het te wijzigen.
- **7** Selecteer **Bekijk** (optioneel).

#### Auto Pause inschakelen

U kunt de functie Auto Pause gebruiken om de timer automatisch te pauzeren wanneer u stopt met bewegen. Dit is handig als in uw activiteit verkeerslichten of andere plaatsen waar u moet stoppen, voorkomen.

**OPMERKING:** De geschiedenis wordt niet vastgelegd wanneer de activiteitentimer is gestopt of gepauzeerd.

- **1** Houd  $\equiv$  ingedrukt.
- **2** Selecteer **Instellingen** > **Activiteiten en apps**.
- **3** Selecteer een activiteit.

**OPMERKING:** Deze functie is niet beschikbaar voor alle activiteiten.

- **4** Selecteer de activiteitinstellingen.
- **5** Selecteer **Auto Pause**.
- **6** Selecteer een optie:
	- Selecteer **Zodra gestopt** als u de timer automatisch wilt laten stoppen als u stopt met bewegen.
	- Selecteer **Aangepast** als u de timer automatisch wilt laten stoppen zodra uw tempo of snelheid onder een bepaalde waarde komt.

### ClimbPro gebruiken

Met de ClimbPro functie kunt u uw inspanningen voor de komende beklimmingen tijdens een koers beheren. U kunt de gegevens van beklimmingen, zoals helling, afstand en hoogtewinst, vooraf of in real-time bekijken terwijl u een koers volgt. Klimcategorieën tijdens het fietsen worden, op basis van lengte en helling, aangegeven met kleur.

- **1** Houd  $\equiv$  ingedrukt.
- **2** Selecteer **Activiteiten en apps**.
- **3** Selecteer een activiteit.
- **4** Selecteer de activiteitinstellingen.
- **5** Seleceer **ClimbPro** > **Status** > **Tijdens navigatie**.
- **6** Selecteer een optie:
	- Selecteer **Gegevensveld** om het gegevensveld aan te passen dat op het ClimbPro scherm verschijnt.
	- Selecteer **Waarschuwing** om waarschuwingen in te stellen aan het begin van een beklimming of op een bepaalde afstand van de beklimming.
	- Selecteer **Afdalingen** om afdalingen in of uit te schakelen voor hardloopactiviteiten.
	- Selecteer **Klimdetectie** om de typen klimacties te kiezen die tijdens fietsactiviteiten worden gedetecteerd.
- **7** Bekijk de beklimmingen en koersgegevens (*[Koersgegevens weergeven](#page-105-0)*, pagina 98).
- **8** Een opgeslagen koers volgen (*[Navigeren naar een bestemming](#page-106-0)*, pagina 99).

## <span id="page-125-0"></span>Automatisch klimmen inschakelen

U kunt de functie Automatisch klimmen gebruiken om automatisch hoogteverschillen te detecteren. U kunt deze functie gebruiken tijdens activiteiten zoals klimmen, hiken, hardlopen of fietsen.

- **1** Houd  $\equiv$  ingedrukt.
- **2** Selecteer **Instellingen** > **Activiteiten en apps**.
- **3** Selecteer een activiteit.

**OPMERKING:** Deze functie is niet beschikbaar voor alle activiteiten.

- **4** Selecteer de activiteitinstellingen.
- **5** Selecteer **Automatisch klimmen** > **Status**.
- **6** Selecteer **Altijd** of **Indien geen navigatie**.
- **7** Selecteer een optie:
	- Selecteer **Hardloopscherm** om te zien welk gegevensscherm wordt weergegeven tijdens hardlopen.
	- Selecteer **Klimscherm** om te zien welk gegevensscherm wordt weergegeven tijdens klimmen.
	- Selecteer **Keer kleuren om** om de schermkleuren om te keren bij wijziging van de modus.
	- Selecteer **Verticale snelheid** om de stijgsnelheid over tijd in te stellen.
	- Selecteer **Modusschakelaar** om in te stellen hoe snel het toestel van modus wisselt.

**OPMERKING:** Met de optie Huidig scherm kunt u automatisch overschakelen naar het laatste scherm dat u hebt bekeken voordat de overgang naar automatisch klimmen plaatsvond.

#### Zelfbeoordeling inschakelen

Wanneer u een activiteit opslaat, kunt u uw waargenomen inspanning evalueren en beoordelen hoe u zich voelde tijdens de activiteit (*[Een activiteit evalueren](#page-13-0)*, pagina 6). U kunt uw slaapstatistieken inzien via uw Garmin Connect account.

- **1** Houd  $\equiv$  ingedrukt.
- **2** Selecteer **Instellingen** > **Activiteiten en apps**.
- **3** Selecteer een activiteit.

**OPMERKING:** Deze functie is niet beschikbaar voor alle activiteiten.

- **4** Selecteer de activiteitinstellingen.
- **5** Selecteer **Zelfbeoordeling**.
- **6** Selecteer een optie:
	- Als u alleen wilt evalueren na het volgen van een gestructureerde workout of interval, selecteert u **Alleen workouts**.
	- Als u na elke activiteit wilt evalueren, selecteert u **Altijd**.

#### 3D-snelheid en -afstand

U kunt de 3D-snelheid en -afstand instellen om uw snelheid of afstand te meten via zowel uw hoogtewijziging als uw horizontale verplaatsing over de grond. U kunt deze functie gebruiken tijdens activiteiten zoals skiën, klimmen, navigeren, hiken, hardlopen of fietsen.

## <span id="page-126-0"></span>Auto Scroll gebruiken

Met deze functie voor automatisch bladeren doorloopt u automatisch alle schermen met activiteitgegevens terwijl de timer loopt.

- **1** Houd  $\equiv$  ingedrukt.
- **2** Selecteer **Instellingen** > **Activiteiten en apps**.
- **3** Selecteer een activiteit.

**OPMERKING:** Deze functie is niet beschikbaar voor alle activiteiten.

- **4** Selecteer de activiteitinstellingen.
- **5** Selecteer **Auto Scroll**.
- **6** Selecteer een weergavesnelheid.

## De satellietinstelling w**ij**zigen

Ga voor meer informatie over satellietsystemen naar [www.garmin.com/aboutGPS](https://www.garmin.com/aboutGPS).

- **1** Houd het  $\equiv$  ingedrukt.
- **2** Selecteer **Instellingen** > **Activiteiten en apps**.
- **3** Selecteer de activiteit om deze aan te passen.
- **4** Selecteer de activiteitinstellingen.
- **5** Selecteer **Satellieten**.
- **6** Selecteer een optie:

**OPMERKING:** Deze instellingen zijn niet beschikbaar voor alle activiteiten.

- Selecteer **Uit** om satellietsystemen uit te schakelen voor de activiteit.
- Selecteer **Gebruik standaard** om de standaard systeeminstelling voor satellieten te gebruiken (*[Systeeminstellingen](#page-130-0)*, pagina 123).
- Selecteer **Alleen GPS** om het GPS-satellietsysteem in te schakelen.
- Selecteer **GPS + GLONASS** (Russisch satellietsysteem) voor nauwkeurigere positiegegevens in situaties met slecht zicht op de lucht.
- Selecteer **GPS + GALILEO** (satellietsysteem van de Europese Unie) voor nauwkeurigere positiegegevens in situaties met slecht zicht op de lucht.
- Selecteer **UltraTrac** om minder vaak spoorpunten en sensorgegevens vast te leggen (*UltraTrac*, pagina 119).

**OPMERKING:** Door GPS en een andere satelliet tegelijk te gebruiken, kan de batterijduur sneller afnemen dan wanneer alleen GPS wordt gebruikt.

#### **UltraTrac**

De UltraTrac functie is een GPS-instelling waarmee spoorpunten en sensorgegevens minder vaak worden geregistreerd. Door de UltraTrac functie in te schakelen, wordt de batterijduur verlengd, maar neemt de kwaliteit van de vastgelegde activiteiten af. U kunt de UltraTrac functie gebruiken voor activiteiten die een langere levensduur van de batterij vereisen en waarvoor regelmatige updates van de sensorgegevens minder belangrijk zijn.

## Time-outinstellingen voor de spaarstand

De time-outinstellingen bepalen hoe lang uw toestel in de trainingsmodus blijft wanneer u bijvoorbeeld wacht op de start van een wedstrijd. Houd ingedrukt en selecteer **Instellingen** > **Activiteiten en apps**. Selecteer vervolgens een activiteit en de activiteitinstellingen. Selecteer **Time-out spaarstand** om de time-outinstellingen voor de activiteit aan te passen.

- **Normaal**: Hiermee stelt u in dat het toestel na 5 minuten van inactiviteit overschakelt naar de energiebesparende horlogemodus.
- **Verlengd**: Hiermee stelt u in dat het toestel na 25 minuten van inactiviteit overschakelt naar de energiebesparende horlogemodus. De verlengde modus kan de batterijduur tussen het opladen verkorten.

# Een activiteit of app verw**ij**deren

- **1** Houd op de watch face het  $\equiv$  ingedrukt.
- **2** Selecteer **Instellingen** > **Activiteiten en apps**.
- **3** Selecteer een activiteit.
- **4** Selecteer een optie:
	- Selecteer **Verwijder uit favorieten** als u een activiteit wilt verwijderen uit uw lijst met favorieten.
	- Selecteer **Uit lijst verwijderen** als u de activiteit wilt verwijderen uit de lijst met apps.

# GroupTrack instellingen

Houd ingedrukt en selecteer **Veiligh. & tracking** > **LiveTrack** > **GroupTrack**.

**Zichtbaar voor**: Hiermee kunt u selecteren wie uw GroupTrack sessie kan zien.

**Toon op kaart**: Hiermee kunt u connecties weergegeven op het kaartscherm tijdens een GroupTrack sessie.

**Activiteittypen**: Hiermee kunt u selecteren welke activiteittypen op het kaartscherm worden weergegeven tijdens een GroupTrack sessie.

# W**ij**zerplaatinstellingen

U kunt de vormgeving van de wijzerplaat aanpassen door de lay-out, kleuren en extra gegevens te selecteren. U kunt ook aangepaste wijzerplaten downloaden via de Connect IQ store.

## De watch face aanpassen

U moet eerst een Connect IQ watch face uit de Connect IQ store (*[Connect IQ functies](#page-90-0)*, pagina 83).

U kunt de informatie van de watch face en de vormgeving aanpassen of een geïnstalleerde Connect IQ watch face activeren.

- **1** Houd op de watch face  $\equiv$  ingedrukt.
- **2** Selecteer **Wijzerplaat**.
- **3** Selecteer **UP** of **DOWN** om de opties voor de watch face in de voorbeeldweergave te bekijken.
- **4** Selecteer **Voeg nieuw toe** als u door extra vooraf geladen watch faces wilt bladeren.
- **5** Selecteer **START** > **Toepassen** als u een vooraf geladen wijzerplaat of een geïnstalleerde Connect IQ wijzerplaat wilt activeren.
- **6** Als u een vooraf geladen wijzerplaat gebruikt, selecteert u **START** > **Aanpassen**.
- **7** Selecteer een optie:
	- Selecteer **Wijzerplaat** om de stijl van de cijfers voor de analoge watch face te wijzigen.
	- Selecteer **Wijzers** om de stijl van de wijzers voor de analoge watch face te wijzigen.
	- Selecteer **Indeling** om de stijl van de cijfers van de digitale wijzerplaat te wijzigen.
	- Selecteer **Seconden** om de stijl van de seconden voor de digitale watch face te wijzigen.
	- Selecteer **Gegevens** om de gegevens te wijzigen die op de watch face worden weergegeven.
	- Selecteer **Accentkleur** om een accentkleur voor de watch face toe te voegen of te wijzigen.
	- Selecteer **Achtergrondkleur** om de achtergrondkleur te wijzigen.
	- Als u de wijzigingen wilt opslaan, tikt u op **OK**.

# <span id="page-128-0"></span>Sensorinstellingen

#### Kompasinstellingen

Houd ingedrukt en selecteer **Instellingen** > **Sensors en accessoires** > **Kompas**.

**Kalibreer**: Hiermee kunt u de kompassensor handmatig kalibreren (*Het kompas handmatig kalibreren*, pagina 121).

**Scherm**: Hiermee stelt u de koersrichting op het kompas in op graden of milliradialen.

**Noordreferentie**: Hiermee stelt u de noordreferentie van het kompas in (*De noordreferentie instellen*, pagina 121).

**Modus**: Hiermee stelt u in dat het kompas alleen elektronische sensorgegevens (Aan), een combinatie van GPS en elektronische sensorgegevens bij verplaatsing (Automatisch) of alleen GPS-gegevens gebruikt (Uit).

#### Het kompas handmatig kalibreren

*LET OP*

Kalibreer het elektronische kompas buiten. Zorg dat u zich niet in de buurt bevindt van objecten die invloed uitoefenen op magnetische velden, zoals voertuigen, gebouwen of elektriciteitskabels.

Het toestel is al gekalibreerd in de fabriek en het maakt standaard gebruik van automatische kalibratie. Als uw kompas niet goed werkt, bijvoorbeeld nadat u lange afstanden hebt afgelegd of na extreme temperatuurveranderingen, kunt u het handmatig kalibreren.

- **1** Houd  $\equiv$  ingedrukt.
- **2** Selecteer **Sensors en accessoires** > **Kompas** > **Kalibreer** > **Start**.
- **3** Volg de instructies op het scherm.

**TIP:** Maak een kleine 8-beweging met uw pols tot een bericht wordt weergegeven.

#### De noordreferentie instellen

U kunt de koersreferentie instellen die wordt gebruikt voor het berekenen van de voorliggende koers.

- **1** Houd  $\equiv$  ingedrukt.
- **2** Selecteer **Sensors en accessoires** > **Kompas** > **Noordreferentie**
- **3** Selecteer een optie:
	- U kunt het geografische noorden instellen als koersreferentie door **Waar** te selecteren.
	- U kunt automatisch de magnetische afwijking instellen voor uw locatie door **Magnetisch** te selecteren.
	- U kunt het noorden van het grid (000º) instellen als koersreferentie door **Grid** te selecteren.
	- U kunt de magnetische afwijking handmatig instellen door **Gebruiker** te selecteren, de magnetische afwijking in te voeren en **OK** te selecteren.

#### Hoogtemeterinstellingen

Houd ingedrukt en selecteer **Sensors en accessoires** > **Hoogtemeter**.

**Kalibreer**: Hiermee kunt u de sensor van de hoogtemeter handmatig kalibreren.

**Automatisch kalibreren**: Hiermee voert de hoogtemeter automatisch een kalibratie uit telkens wanneer u satellietsystemen gebruikt.

**Sensormodus**: Hiermee stelt u de modus voor de sensor in. Met de optie Automatisch gebruikt u zowel de hoogtemeter als de barometer, afhankelijk van uw beweging. U kunt de optie Alleen hoogtemeter gebruiken wanneer er tijdens uw activiteit sprake is van hoogteverschillen, of de optie Alleen barometer wanneer er geen sprake is van hoogteverschillen.

**Hoogte**: Hiermee stelt u de maateenheden voor hoogte in.

#### De barometrische hoogtemeter kalibreren

Uw watch is al gekalibreerd in de fabriek. Standaard wordt automatische kalibratie op het GPS-beginpunt gebruikt. U kunt de barometrische hoogtemeter handmatig kalibreren als u de juiste hoogte kent.

- **1** Houd  $\equiv$  ingedrukt.
- **2** Selecteer **Instellingen** > **Sensors en accessoires** > **Hoogtemeter**.
- **3** Selecteer een optie:
	- Selecteer **Automatisch kalibreren** als u het toestel automatisch wilt kalibreren op het GPS-beginpunt en selecteer een optie.
	- Selecteer **Kalibreer** > **Handmatig invoeren** als u de huidige hoogte handmatig wilt invoeren.
	- Selecteer **Kalibreer** > **Gebruik DEM** om de huidige hoogte van het digitale hoogtemodel in te voeren.
	- Selecteer **Kalibreer** > **Gebruik GPS** om de huidige hoogte vanaf uw GPS-beginpunt in te voeren.

#### Barometerinstellingen

## Houd ingedrukt en selecteer **Sensors en accessoires** > **Barometer**.

**Kalibreer**: Hiermee kunt u de sensor van de barometer handmatig kalibreren.

**Grafiek**: Hiermee stelt u de tijdschaal in voor de grafiek in de barometerwidget.

**Stormwaarsch.**: Hiermee stelt u in bij welke barometerdrukwijziging een stormwaarschuwing wordt gegeven. **Druk**: Hiermee stelt u in hoe het toestel drukgegevens weergeeft.

#### De barometer kalibreren

Uw watch is al gekalibreerd in de fabriek. Standaard wordt automatische kalibratie op het GPS-beginpunt gebruikt. U kunt de barometer handmatig kalibreren als de juiste hoogte of de druk op zeeniveau u bekend is.

- **1** Houd  $\equiv$  ingedrukt.
- **2** Selecteer **Instellingen** > **Sensors en accessoires** > **Barometer** > **Kalibreer**.
- **3** Selecteer een optie:
	- Selecteer **Handmatig invoeren** als u de huidige hoogte en druk op zeeniveau (optioneel) wilt invoeren.
	- Selecteer **Gebruik DEM** als u automatisch wilt kalibreren op het Digital Elevation Model.
	- Selecteer **Gebruik GPS** als u het toestel automatisch wilt kalibreren op het GPS-beginpunt.

#### Xero® laserlocatie-instellingen

Voordat u de laserlocatie-instellingen kunt aanpassen, moet u een compatibel Xero toestel koppelen (*[De](#page-113-0) [draadloze sensoren koppelen](#page-113-0)*, pagina 106).

Houd ingedrukt en selecteer **Sensors en accessoires** > **XERO locaties** > **Laserlocaties**.

- **Tijdens activiteit**: Hiermee kunt u informatie over de laserlocatie-informatie van een compatibel, gekoppeld Xero toestel weergeven tijdens een activiteit.
- **Deelmodus**: Hiermee kunt u laserlocatie-informatie openbaar delen of privé uitzenden.

## Instellingen voor energiebeheer

Houd het ingedrukt en selecteer **Instellingen** > **Energiebeheer**.

**Batterijspaarstand**: Hiermee kunt u systeeminstellingen aanpassen om de levensduur van de batterij in de horlogemodus te verlengen (*[De batterijspaarstand aanpassen](#page-130-0)*, pagina 123).

**Batterijpercentage**: Geeft de resterende levensduur van de batterij als percentage weer.

**Batterijschattingen**: Geeft de resterende levensduur van de batterij weer als een geschat aantal dagen of uren.

## <span id="page-130-0"></span>De batter**ij**spaarstand aanpassen

Met de batterijspaarstand kunt u snel systeeminstellingen aanpassen om de levensduur van de batterij in de watch modus te verlengen.

U kunt de batterijspaarstand inschakelen via het bedieningsmenu (*[Het bedieningsmenu weergeven](#page-88-0)*, pagina 81).

- **1** Houd het  $\equiv$  ingedrukt.
- **2** Selecteer **Instellingen** > **Energiebeheer** > **Batterijspaarstand**.
- **3** Selecteer **Status** om de batterijspaarstand in te schakelen.
- **4** Selecteer **Wijzigen** en selecteer een optie:
	- Selecteer **Wijzerplaat** om een energiezuinige watch face in te schakelen die eenmaal per minuut wordt bijgewerkt.
	- Selecteer **Muziek** om het beluisteren van muziek op uw smartwatch uit te schakelen.
	- Selecteer **Telefoon** om de verbinding met uw gekoppelde smartphone te verbreken.
	- Selecteer **Wi-Fi** om de verbinding met een Wi‑Fi netwerk te verbreken.
	- Selecteer **LTE** om de verbinding met de LTE-services te verbreken.
	- Selecteer **Polshartslag** om de polshartslagmeter uit te schakelen.
	- Selecteer **Pulseoxymeter** om de sensor van de pulse oximeter uit te schakelen.
	- Selecteer **Schermverlichting** om de automatische schermverlichting uit te schakelen.

De smartwatch laat de levensduur van de batterij zien voor elke aangepaste instelling.

# **Systeeminstellingen**

Houd ingedrukt en selecteer **Instellingen** > **Systeem**.

**Taal voor tekst**: Hiermee kunt u de taal van de watch instellen.

**Tijd**: Hiermee kunt u de tijdinstellingen wijzigen (*[Tijdinstellingen](#page-131-0)*, pagina 124).

**Scherm**: Hiermee kunt u scherminstellingen aanpassen (*[De scherminstellingen wijzigen](#page-131-0)*, pagina 124).

**Satellieten**: Hiermee kunt u het standaard satellietsysteem instellen dat wordt gebruikt voor activiteiten. Indien nodig kunt u de satellietinstelling voor elke activiteit aanpassen (*[De satellietinstelling wijzigen](#page-126-0)*, pagina 119).

**Geluid en trillen**: Hiermee kunt u de watchgeluiden instellen, zoals knoptonen, waarschuwingen en trillingen.

- **Slaapstand**: Hiermee kunt u uw slaaptijden en voorkeuren voor de slaapstand instellen (*[De slaapstand](#page-31-0)  aanpassen*[, pagina 24\)](#page-31-0).
- **Niet storen**: Hiermee kunt u de Niet storen modus inschakelen. U kunt uw voorkeuren voor het scherm, meldingen, waarschuwingen en polsbewegingen bewerken.
- **Sneltoetsen**: Hiermee kunt u snelkoppelingen toewijzen aan knoppen (*[De sneltoetsen aanpassen](#page-132-0)*, pagina 125).
- **Auto vergrendel**: Hiermee kunt u de knoppen automatisch vergrendelen om te voorkomen dat de knoppen per ongeluk worden ingedrukt. Gebruik de optie Tijdens activiteit om de knoppen te vergrendelen tijdens een activiteit met tijdmeting. Gebruik de optie Niet tijdens activit. om de knoppen te vergrendelen wanneer u geen activiteit met tijdmeting vastlegt.
- **Formaat**: Hiermee kunt u algemene notatievoorkeuren instellen, zoals de meeteenheden, het tempo en de snelheid die tijdens activiteiten worden weergegeven, het begin van de week, de geografische positieweergave en datumopties (*[De maateenheden wijzigen](#page-132-0)*, pagina 125).
- **Prestatieconditie**: Hiermee kunt u de functie voor prestatieconditie instellen tijdens een activiteit (*[Prestatieconditie](#page-66-0)*, pagina 59).
- **Gegevensopslag**: Hiermee stelt u in hoe de watch activiteitgegevens vastlegt. Met de instelling Slim (standaard) kunnen langere activiteiten worden vastgelegd. Met de instelling Iedere seconde zijn de opnamen van activiteiten meer gedetailleerd, maar worden langere activiteiten mogelijk niet geheel vastgelegd.
- **USB-modus**: Hiermee kunt u het MTP (media transfer protocol) of de Garmin modus inschakelen op de watch als er verbinding is met een computer.
- **Herstel**: Hier kunt u gebruikersgegevens en -instellingen opnieuw instellen (*[Alle standaardinstellingen herstellen](#page-143-0)*, [pagina 136](#page-143-0)).

<span id="page-131-0"></span>**Software-update**: Hiermee kunt u gedownloade software-updates installeren, automatische updates inschakelen of handmatig controleren op updates (*[Productupdates](#page-141-0)*, pagina 134).

**Over**: Hiermee wordt informatie over het toestel, de software, de licentie en de regelgeving weergegeven.

## T**ij**dinstellingen

Houd ingedrukt en selecteer **Systeem** > **Tijd**.

**Tijdweergave**: Hiermee stelt u de 12- of 24-uursklok (militaire notatie) op uw watch in.

**Datumnotatie**: Hiermee stelt u de volgorde voor dag, maand en het jaar in voor datums.

**Stel tijd in**: Hiermee stelt u de tijdzone op de watch in. De optie Automatisch stelt de tijdzone automatisch in op basis van uw GPS-positie.

**Tijd**: Hiermee kunt u de tijd aanpassen als de optie Stel tijd in is ingesteld op Handmatig.

**Waarschuwingen**: Hiermee kunt u de waarschuwingen per uur en zonsopkomst- en

zonsondergangswaarschuwingen zodanig instellen dat een bepaald aantal minuten of uren vóór de feitelijke zonsopkomst of zonsondergang een waarschuwingssignaal wordt gegeven (*Tijdwaarschuwingen instellen*, pagina 124).

**Synchroniseer met GPS**: Hiermee kunt u de tijd handmatig synchroniseren wanneer u van tijdzone verandert, en kunt u de zomertijd instellen (*[De tijd synchroniseren met GPS](#page-134-0)*, pagina 127).

## T**ij**dwaarschuwingen instellen

- **1** Houd  $\equiv$  ingedrukt.
- **2** Selecteer **Systeem** > **Tijd** > **Waarschuwingen**.
- **3** Selecteer een optie:
	- Selecteer **Tot zonsondergang** > **Status** > **Aan**, selecteer **Tijd** en voer de tijd in als u een bepaald aantal minuten of uren voor zonsondergang wilt worden gewaarschuwd met een geluidssignaal.
	- Selecteer **Tot zonsopgang** > **Status** > **Aan**, selecteer **Tijd** en voer de tijd in als u een bepaald aantal minuten of uren voor zonsopgang wilt worden gewaarschuwd met een geluidssignaal.
	- Selecteer **Per uur** > **Aan** als u elk uur wilt worden gewaarschuwd met een geluidssignaal.

#### De scherminstellingen w**ij**zigen

- **1** Houd  $\equiv$  ingedrukt.
- **2** Selecteer **Systeem** > **Scherm**.
- **3** Selecteer **Grote lettertypen** om de tekst op het scherm groter te maken.
- **4** Selecteer een optie:
	- Selecteer **Tijdens activiteit**.
	- Selecteer **Algemeen gebruik**.
	- Selecteer **In slaapstand**.

**OPMERKING:** Sommige opties zijn niet beschikbaar tijdens het slapen.

- **5** Selecteer een optie:
	- Selecteer **Knoppen** om het scherm in te schakelen bij het indrukken van knoppen.
	- Selecteer **Waarschuwingen** om het scherm in te schakelen bij waarschuwingen.
	- Selecteer **Beweging** om het scherm in te schakelen als u uw arm optilt en draait om op uw pols te kijken.
	- Selecteer **Time-out** om de tijdsduur in te stellen voordat het scherm wordt uitgeschakeld.
	- Selecteer **Helderheid** om het helderheidsniveau van het scherm in te stellen.

#### <span id="page-132-0"></span>De sneltoetsen aanpassen

U kunt de functie voor het ingedrukt houden van afzonderlijke knoppen en knopcombinaties aanpassen.

- **1** Houd op de watch face het  $\equiv$  ingedrukt.
- **2** Selecteer **Instellingen** > **Systeem** > **Sneltoetsen**.
- **3** Selecteer de knop of knopcombinatie die u wilt aanpassen.
- **4** Selecteer een functie.

#### De maateenheden w**ij**zigen

U kunt de maateenheden voor afstand, tempo en snelheid, hoogte en meer aanpassen.

- **1** Houd  $\equiv$  ingedrukt.
- **2** Selecteer **Systeem** > **Formaat** > **Eenheden**.
- **3** Selecteer een type maatsysteem.
- **4** Selecteer een maateenheid.

## Klokken

#### Een alarm instellen

U kunt meerdere alarmen instellen.

- **1** Houd op de watch face  $\equiv$  ingedrukt.
- **2** Selecteer **Klokken** > **Alarmen** > **Voeg alarm toe**.
- **3** Voer de wektijd in.

#### Een alarm w**ij**zigen

- **1** Houd op de wijzerplaat het **ingedrukt**.
- **2** Selecteer **Klokken** > **Alarmen**.
- **3** Selecteer een alarm.
- **4** Selecteer een optie:
	- Selecteer **Status** om het alarm in of uit te schakelen.
	- Als u de alarmtijd wilt wijzigen, selecteert u **Tijd**.
	- Als u het alarm regelmatig wilt laten herhalen, selecteert u **Herhaal** en selecteert u wanneer het alarm moet worden herhaald.
	- Selecteer **Geluid en trillen** om het type alarmmelding te selecteren.
	- Als u het scherm met het alarm wilt in- of uitschakelen, selecteert u **Schermverlichting**.
	- Selecteer **Label** om een beschrijving voor het alarm te selecteren.
	- Selecteer **Wis** om het alarm te verwijderen.

## De stopwatch gebruiken

- **1** Houd op de watch face  $\equiv$  ingedrukt.
- **2** Selecteer **Klokken** > **Stopwatch**.
- **3** Druk op **START** om de timer te starten.
- **4** Druk op  $\Box$  om de rondetimer  $\Box$  opnieuw te starten.

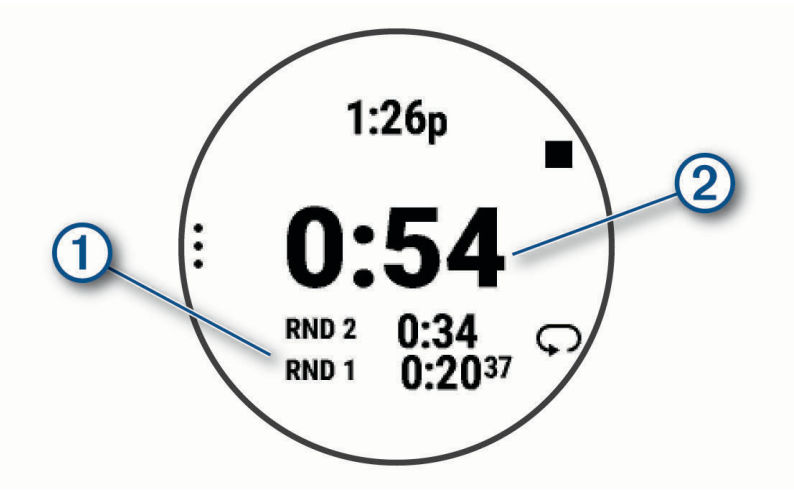

De totale stopwatchtijd  $\overline{2}$  blijft lopen.

- **5** Druk op **STOP** om beide timers stil te zetten.
- **6** Selecteer een optie:
	- Druk op **DOWN** om beide timers te resetten.
	- $\cdot$  Als u de stopwatch-tijd wilt opslaan als een activiteit, drukt u op  $\blacksquare$  en selecteert u **Sla activiteit op**.
	- $\cdot$  Als u de timers opnieuw wilt instellen en de stopwatch wilt afsluiten, drukt u op  $\blacksquare$  en selecteert u OK.
	- $\cdot$  Als u de rondetimers wilt bekijken, drukt u op  $\equiv$  en selecteert u **Bekijk**. **OPMERKING:** De optie **Bekijk** wordt alleen weergegeven als er meerdere ronden zijn geweest.
	- Als u wilt terugkeren naar de watch face zonder de timers opnieuw in te stellen, drukt u op  $\blacksquare$  en selecteert u **Ga naar Watchface**.
	- Druk op **e** en selecteer **Ronde-toets** om ronderegistratie in of uit te schakelen.

#### De afteltimer instellen

- **1** Houd op de watch face  $\equiv$  ingedrukt.
- **2** Selecteer **Klokken** > **Timers**.
- **3** Selecteer een optie:
	- Als u een afteltimer voor de eerste keer wilt instellen en opslaan, voert u de tijd in, drukt u op  $\blacksquare$  en selecteert u **Timer opslaan**.
	- Als u extra afteltimers wilt instellen en opslaan, selecteert u **Voeg timer toe** en voert u de tijd in.
	- Als u een afteltimer wilt instellen zonder deze op te slaan, selecteert u **Snelle timer** en voert u de tijd in.
- **4** Houd indien nodig ingedrukt en selecteer een optie:
	- Selecteer **Tijd** om de timer te wijzigen.
	- Selecteer **Start opnieuw** > **Aan** om de timer automatisch opnieuw te starten als deze is verlopen.
	- Selecteer **Geluid en trillen** en vervolgens een type melding.
- **5** Druk op **START** om de timer te starten.

#### <span id="page-134-0"></span>Een timer verw**ij**deren

- **1** Houd op de watch face  $\equiv$  ingedrukt.
- **2** Selecteer **Klokken** > **Timers**.
- **3** Selecteer een timer.
- **4** Druk op **e** en selecteer Wis.

## De t**ij**d synchroniseren met GPS

Telkens wanneer u de watch inschakelt en er naar satellieten wordt gezocht, worden de tijdzones en het tijdstip automatisch vastgesteld. U kunt de tijd ook handmatig synchroniseren met GPS wanneer u van tijdzone verandert, en kunt u de zomertijd instellen.

- **1** Houd  $\equiv$  ingedrukt.
- **2** Selecteer **Instellingen** > **Systeem** > **Tijd** > **Synchroniseer met GPS**.
- **3** Wacht totdat het toestel satellieten heeft gevonden (*[Satellietsignalen ontvangen](#page-142-0)*, pagina 135).

## De t**ij**d handmatig instellen

- **1** Houd op de watch face  $\equiv$  ingedrukt.
- **2** Selecteer **Instellingen** > **Systeem** > **Tijd** > **Stel tijd in** > **Handmatig**.
- **3** Selecteer **Tijd** en voer de tijd in.

#### Andere t**ij**dzones toevoegen

U kunt het huidige tijdstip van de dag in extra tijdzones weergeven.

**OPMERKING:** U kunt uw andere tijdzones bekijken in de glancelijst (*[De overzichtslijst aanpassen](#page-117-0)*, pagina 110).

- **1** Houd  $\equiv$  ingedrukt.
- **2** Selecteer **Klokken** > **Andere tijdzones** > **Zone toevoegen**.
- **3** Druk op **UP** of **DOWN** om een regio te markeren en druk op **START** om deze te selecteren.
- **4** Kies een tijdzone.
- **5** Wijzig indien nodig de naam van de zone.

#### Een andere t**ij**dzone w**ij**zigen

- **1** Houd  $\equiv$  ingedrukt.
- **2** Selecteer **Klokken** > **Andere tijdzones**.
- **3** Kies een tijdzone.
- **4** Selecteer **START**.
- **5** Selecteer een optie:
	- Als u de tijdzone wilt instellen die in de glancelijst moet worden weergegeven, selecteert u **Stel als favoriet in**.
	- Als u een andere naam voor de tijdzone wilt invoeren, selecteert u **Wijzig naam**.
	- Als u een aangepaste afkorting voor de tijdzone wilt invoeren, selecteert u **Afkorten**.
	- U kunt de tijdzone wijzigen door **Wijzig zone** te selecteren.
	- U kunt de tijdzone verwijderen door **Wis** te selecteren.

# Toestelinformatie

## Toestelgegevens weergeven

U kunt toestelinformatie zoals de toestel-id, softwareversie, informatie over wet- en regelgeving en de licentieovereenkomst weergeven.

- **1** Houd op de watch face  $\equiv$  ingedrukt.
- **2** Selecteer **Instellingen** > **Systeem** > **Over**.

#### Informatie over regelgeving en compliance op e-labels weergeven

Het label voor dit toestel wordt op elektronische wijze geleverd. Het e-label kan regelgeving bevatten, zoals identificatienummers verstrekt door de FCC of regionale compliance-markeringen, maar ook toepasselijke product- en licentiegegevens.

- **1** Houd op de watch face het  $\equiv$  ingedrukt.
- **2** Selecteer **Instellingen** > **Systeem** > **Over**.

# De watch opladen

#### **WAARSCHUWING**

Dit toestel bevat een lithium-ionbatterij. Lees de gids *Belangrijke veiligheids- en productinformatie* in de verpakking voor productwaarschuwingen en andere belangrijke informatie.

#### *LET OP*

Om roestvorming te voorkomen, dient u alle contactpunten en de directe omgeving ervan grondig te reinigen en af te drogen voordat u het toestel oplaadt of aansluit op een computer. Raadpleeg de instructies voor reiniging (*[Toestelonderhoud](#page-137-0)*, pagina 130).

**1** Steek het kleine uiteinde van de USB-kabel in de oplaadpoort op de watch.

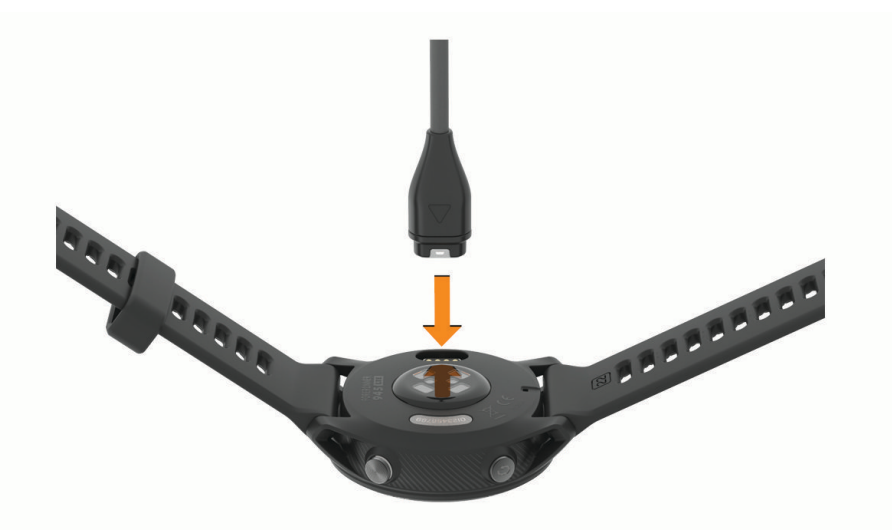

**2** Steek het grote uiteinde van de USB-kabel in een USB-oplaadpoort. De watch geeft het huidige batterijniveau weer.

#### Tips voor het opladen van de watch

- **1** Sluit de oplader met de USB-kabel aan op de watch om deze op te laden (*De watch opladen*, pagina 128). U kunt de watch opladen door de USB-kabel via een Garmin goedgekeurde netadapter aan te sluiten op een standaard stopcontact of een USB-poort op uw computer. Het opladen van een lege batterij duurt tot twee uur.
- **2** Verwijder de oplader van de watch zodra het batterijniveau op 100% staat.

# **Specificaties**

## Forerunner specificaties

#### **WAARSCHUWING**

Bij een temperatuur van 0 °C of lager kan de LTE-verbinding worden uitgeschakeld om de algehele functionaliteit van het toestel te behouden. Wanneer de LTE-connectiviteit is uitgeschakeld, worden de LTEverbindingsfuncties uitgeschakeld (*[LTE connected functies](#page-84-0)*, pagina 77).

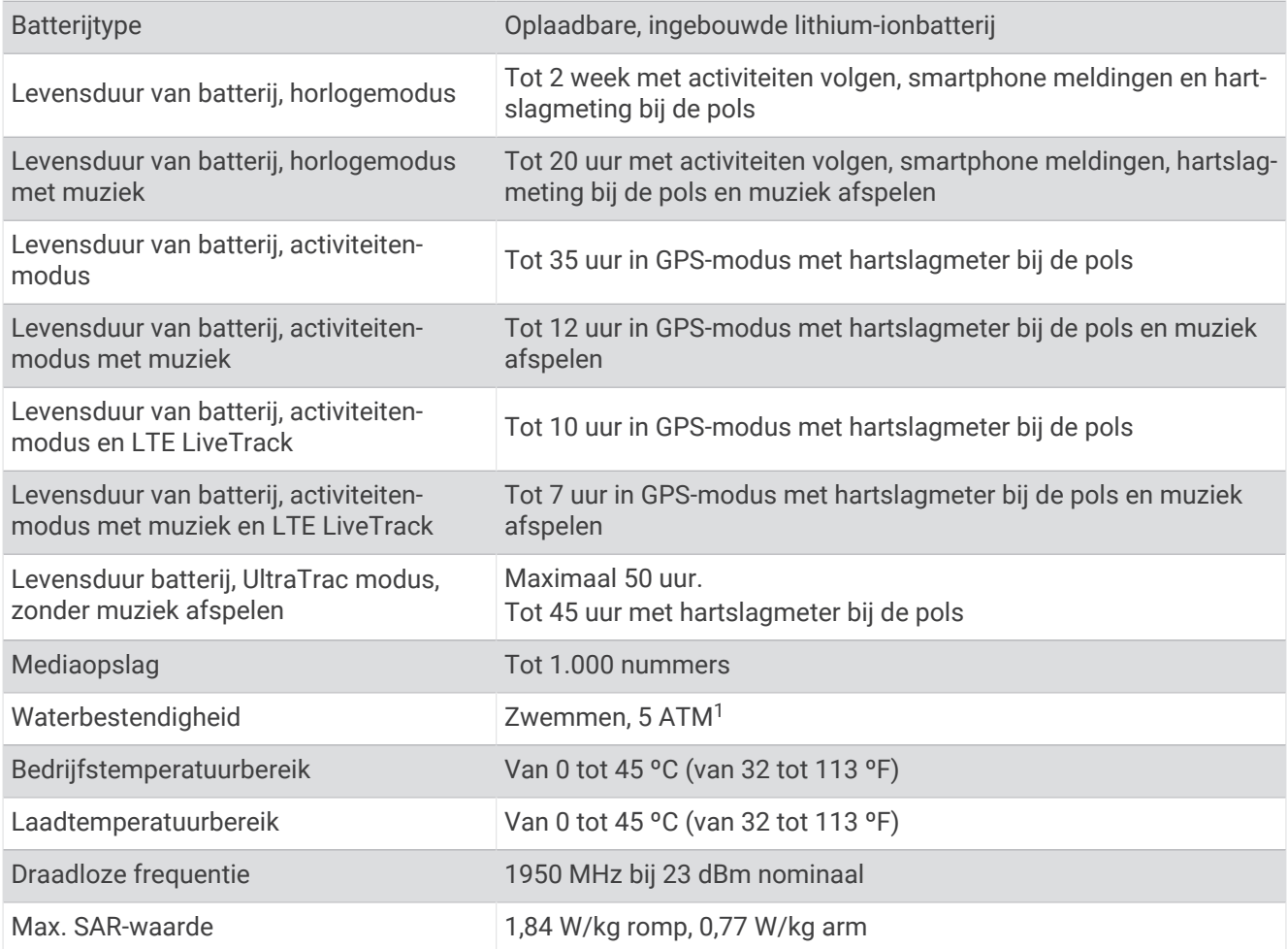

## HRM-Pro specificaties

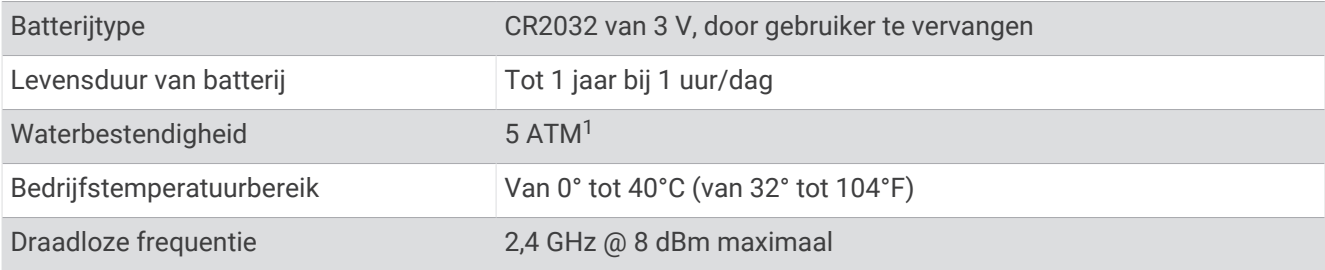

Toestelinformatie 129

<sup>1</sup> Het toestel is bestand tegen druk tot een diepte van maximaal 50 meter. Ga voor meer informatie naar [www.garmin.com/waterrating](http://www.garmin.com/waterrating).

## <span id="page-137-0"></span>HRM-Swim specificaties en HRM-Tri specificaties

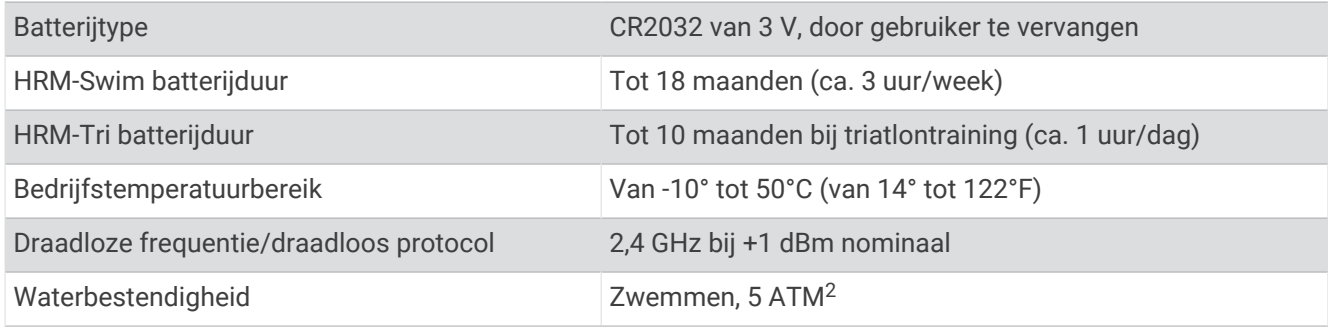

# **Toestelonderhoud**

*LET OP*

Vermijd schokken en ruwe behandeling omdat hierdoor het product korter meegaat.

Druk niet op de knoppen onder water.

Gebruik nooit een scherp voorwerp om het toestel schoon te maken.

Gebruik geen chemische reinigingsmiddelen, oplosmiddelen en insectenwerende middelen die plastic onderdelen en oppervlakken kunnen beschadigen.

Spoel het toestel goed uit met leidingwater nadat het in aanraking is geweest met chloor of zout water, zonnebrand, cosmetica, alcohol en andere chemicaliën die een reactie kunnen veroorzaken. Langdurige blootstelling aan deze stoffen kan de behuizing beschadigen.

Bewaar het toestel niet op een plaats waar het langdurig aan extreme temperaturen kan worden blootgesteld, omdat dit onherstelbare schade kan veroorzaken.

## De watch reinigen

#### **VOORZICHTIG**

Sommige gebruikers kunnen last krijgen van huidirritatie na langdurig gebruik van de watch, vooral als de gebruiker een gevoelige huid heeft of allergisch is. Als u merkt dat uw huid geïrriteerd is, verwijder de watch dan en geef uw huid de tijd om te herstellen. Zorg ervoor dat de watch schoon en droog is en draai het niet te strak aan om huidirritatie te voorkomen.

**TIP:** Ga voor meer informatie naar [www.garmin.com/fitandcare](http://www.garmin.com/fitandcare).

- **1** Spoel af met water of gebruik een vochtige, pluisvrije doek.
- **2** Laat de watch volledig drogen.

<sup>&</sup>lt;sup>2</sup> Het toestel is bestand tegen druk tot een diepte van maximaal 50 meter. Ga voor meer informatie naar [www.garmin.com/waterrating](http://www.garmin.com/waterrating).

## De batter**ij** vervangen van de HRM-Swim en de HRM-Tri

**1** Verwijder de manchet  $\overline{1}$  van de hartslagmetermodule.

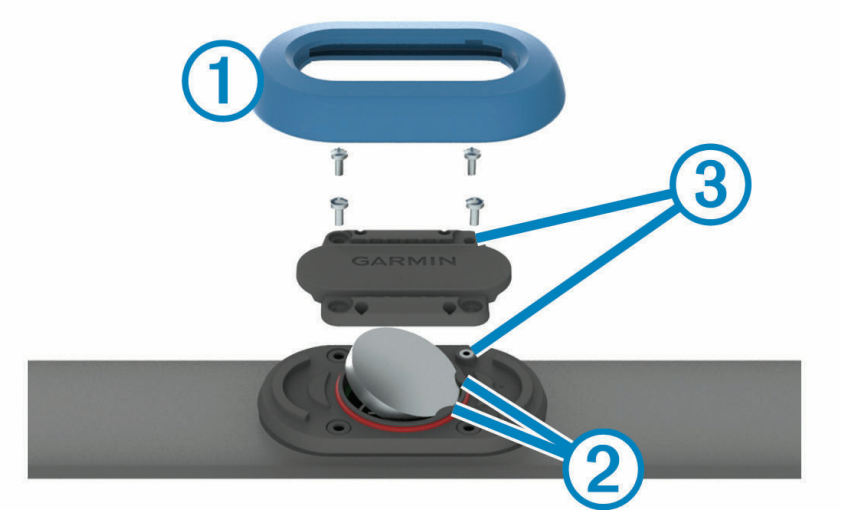

- **2** Gebruik een kleine kruiskopschroevendraaier (00) om de vier schroeven aan de voorkant van de module te verwijderen.
- **3** Verwijder de deksel en de batterij.
- **4** Wacht 30 seconden.
- **5** Plaats de nieuwe batterij onder de twee plastic lipjes 2 met de pluskant naar boven. **OPMERKING:** Zorg dat u de afdichtring niet beschadigt of verliest.

Zorg dat de O-ring rond de buitenkant van de uitstekende plastic ring blijft zitten.

**6** Plaats het deksel en de vier schroeven terug.

Let op dat u het deksel goed om plaatst. De uitstekende schroef  $\Im$  moet passen in het bijbehorende, uitstekende schroefgat op het deksel.

**OPMERKING:** Draai de schroeven niet te strak vast.

**7** Plaats de manchet terug.

Nadat u de batterij van de hartslagmeter hebt vervangen, moet u deze mogelijk opnieuw koppelen met het toestel.

# De banden vervangen

U kunt de banden vervangen door nieuwe Forerunner banden of compatibele QuickFit® 22 banden.

**1** Gebruik het pengereedschap om de horlogepin in te drukken.

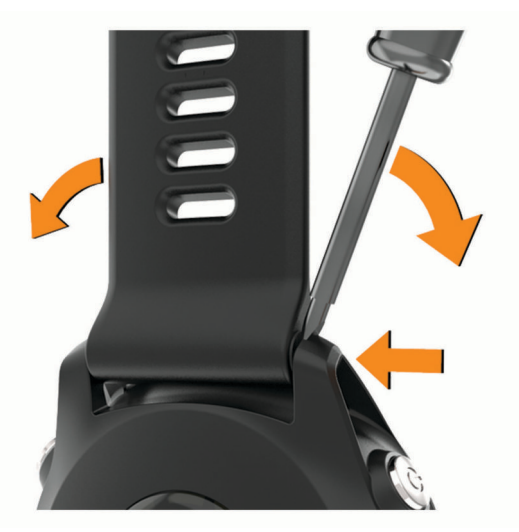

**2** Verwijder de band van het horloge.

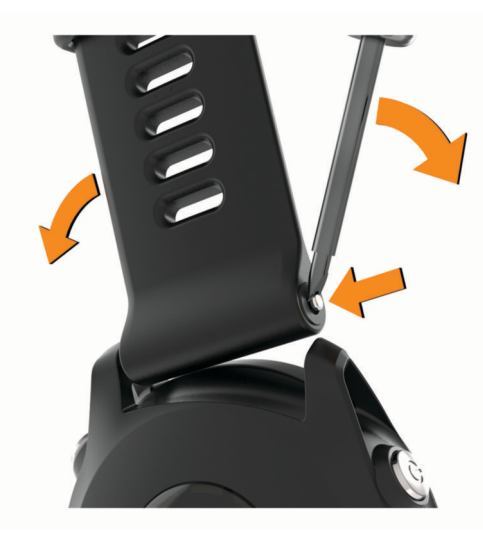

#### **3** Selecteer een optie:

• Als u Forerunner banden wilt installeren, lijnt u één kant van de nieuwe band uit met de gaatjes op het toestel, drukt u de zichtbare horlogepin in en duwt u de band op zijn plaats.

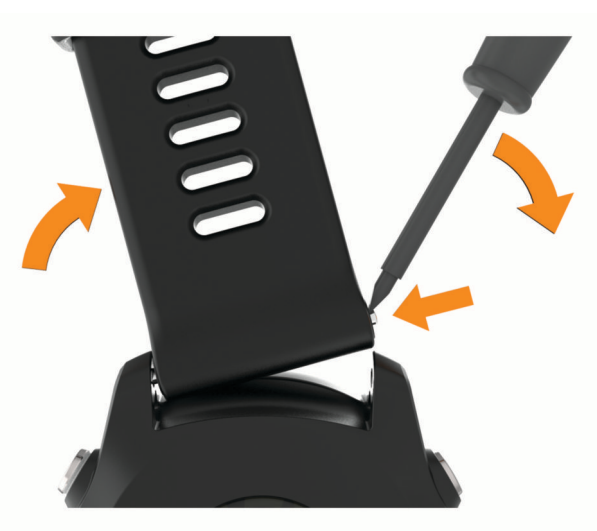

**OPMERKING:** Controleer of de band stevig vastzit. De horlogepin moet op één lijn liggen met de gaatjes op het toestel.

• Als u QuickFit 22 banden wilt installeren, verwijdert u de horlogepin uit de Forerunner band, plaatst u de horlogepin op het toestel terug en duwt u de nieuwe band op zijn plaats.

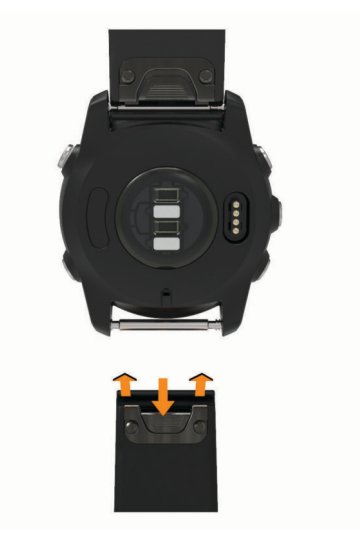

**OPMERKING:** Controleer of de band stevig vastzit. De vergrendeling moet over de horlogepin heen sluiten.

**4** Herhaal de stappen om de andere band te wijzigen.

# Problemen oplossen

# <span id="page-141-0"></span>**Productupdates**

Uw toestel controleert automatisch op updates wanneer u bent verbonden met Bluetooth of Wi‑Fi. U kunt handmatig controleren of er updates zijn via de systeeminstellingen (*[Systeeminstellingen](#page-130-0)*, pagina 123). Installeer Garmin Express [\(www.garmin.com/express](http://www.garmin.com/express)) op uw computer. Open de Garmin Connect app op uw telefoon.

Op die manier kunt u gemakkelijk gebruikmaken van de volgende diensten voor Garmin toestellen:

- Software-updates
- Kaartupdates
- Baanupdates
- Gegevens worden geüpload naar Garmin Connect
- Productregistratie

## Garmin Express instellen

- **1** Sluit het toestel met een USB-kabel aan op uw computer.
- **2** Ga naar [www.garmin.com/express.](http://www.garmin.com/express)
- **3** Volg de instructies op het scherm.

## Meer informatie

- Ga naar [support.garmin.com](http://support.garmin.com) voor meer handleidingen, artikelen en software-updates.
- Ga naar [buy.garmin.com](http://buy.garmin.com) of neem contact op met uw Garmin dealer voor informatie over optionele accessoires en vervangingsonderdelen.
- Ga naar [www.garmin.com/ataccuracy.](http://www.garmin.com/ataccuracy)

Dit is geen medisch toestel. De pulse-oxymeterfunctie is niet in alle landen beschikbaar.

# Tips voor het gebruik van LTE connected functies

Wanneer u een activiteit start, maakt het Forerunner toestel gebruik van Bluetooth technologie voor functies als LiveTrack indien het toestel is verbonden met uw telefoon. Als uw telefoon niet is verbonden, schakelt het Forerunner toestel LTE in.

• Houd LIGHT ingedrukt en selecteer het **II** om de LTE-status weer te geven.

Stand-by betekent dat het LTE-signaal klaar is voor gebruik naar wens.

• Laad uw toestel op voordat u een activiteit start met alleen LTE-connectiviteit. LTE connected functies verbruiken tijdens een activiteit meer batterijvermogen dan Bluetooth connected functies.

# Activiteiten volgen

Ga naar [garmin.com/ataccuracy](http://garmin.com/ataccuracy) voor meer informatie over de nauwkeurigheid van activiteiten-tracking.

#### M**ij**n dagel**ij**kse stappentelling wordt niet weergegeven

De dagelijkse stappentelling wordt elke dag om middernacht op nul gezet.

Als er streepjes verschijnen in plaats van uw stappentelling, moet u wachten tot uw toestel satellietsignalen ontvangt en de tijd automatisch instelt.

## <span id="page-142-0"></span>M**ij**n stappentelling l**ij**kt niet nauwkeurig te z**ij**n

Als uw stappentelling niet nauwkeurig lijkt te zijn, kunt u deze tips proberen.

- Draag de watch om uw niet-dominante pols.
- Draag de watch in uw zak wanneer u een wandelwagen of grasmaaier duwt.
- Draag de watch in uw zak wanneer u alleen uw handen of armen gebruikt.

**OPMERKING:** De watch kan herhalende bewegingen, zoals afwassen, was opvouwen of in de handen klappen, interpreteren als stappen.

### De stappentellingen op m**ij**n watch en m**ij**n Garmin Connect account komen niet overeen

De stappentelling op uw Garmin Connect account wordt bijgewerkt wanneer u uw watch synchroniseert.

- **1** Selecteer een optie:
	- Synchroniseer uw stappentelling met de Garmin Express toepassing (*[Garmin Connect op uw computer](#page-102-0)  gebruiken*[, pagina 95](#page-102-0).
	- Synchroniseer uw stappentelling met de Garmin Connect app (*[Gegevens handmatig synchroniseren met](#page-83-0)  [Garmin Connect](#page-83-0)*, pagina 76).
- **2** Wacht terwijl uw gegevens worden gesynchroniseerd.

Synchronisatie kan enkele minuten duren.

**OPMERKING:** U kunt uw gegevens niet synchroniseren en uw stappentelling niet bijwerken door het scherm van de Garmin Connect app of de Garmin Express toepassing te vernieuwen.

## Het aantal opgelopen trappen l**ij**kt niet te kloppen

Uw watch gebruikt een interne barometer om hoogteverschillen te meten als u trappen loopt. Een opgelopen trap staat gelijk aan 3 m (10 ft.).

• Zoek de kleine barometergaatjes aan de achterkant van de watch bij de oplaadcontactpunten en reinig het gebied rond de contactpunten.

Als de barometergaatjes zijn verstopt, werkt de barometer mogelijk niet goed. U kunt de watch afspoelen met water om het gebied rond de contactpunten schoon te maken.

Laat de watch na reiniging helemaal drogen.

- Houd geen trapleuningen vast en sla geen treden over bij het traplopen.
- Bescherm uw watch in winderige omgevingen met uw mouw of jas. Sterke windvlagen kunnen namelijk foutieve metingen veroorzaken.

#### M**ij**n minuten intensieve training knipperen

Als u traint op een bepaald intensiteitsniveau en u uw doel van een bepaald aantal minuten intensieve training haalt, knipperen de minuten intensieve training.

## Satellietsignalen ontvangen

Het toestel dient mogelijk vrij zicht op de satellieten te hebben om satellietsignalen te kunnen ontvangen. De tijd en datum worden automatisch ingesteld op basis van uw GPS-positie.

**TIP:** Ga voor meer informatie over GPS naar [www.garmin.com/aboutGPS.](https://www.garmin.com/aboutGPS)

**1** Ga naar buiten naar een open gebied.

De voorzijde van het toestel moet naar de lucht zijn gericht.

**2** Wacht terwijl het toestel satellieten zoekt. Het kan 30 tot 60 seconden duren voordat satellietsignalen worden gevonden.

## <span id="page-143-0"></span>De ontvangst van GPS-signalen verbeteren

- Synchroniseer de watch regelmatig met uw Garmin account:
	- Verbind uw watch met een computer via de USB-kabel en de Garmin Express app.
	- Synchroniseer uw watch met de Garmin Connect app op uw Bluetooth telefoon.
	- Verbind uw watch met uw Garmin account via een Wi‑Fi draadloos netwerk.

Na verbinding met uw Garmin account downloadt de watch diverse dagen aan satellietgegevens, zodat het snel satellietsignalen kan vinden.

- Ga met uw watch naar buiten, naar een open gebied, ver weg van hoge gebouwen en bomen.
- Blijf enkele minuten stilstaan.

## De watch opnieuw opstarten

Als de watch niet meer reageert, moet u deze mogelijk opnieuw opstarten.

**OPMERKING:** Als u de watch opnieuw opstart, worden uw gegevens en/of instellingen mogelijk gewist.

- **1** Houd (<sup>I</sup>) 15 seconden ingedrukt. De watch wordt uitgeschakeld.
- **2** Houd  $\bigcirc$  één seconde ingedrukt om de watch in te schakelen.

# Alle standaardinstellingen herstellen

Voordat u alle standaardinstellingen herstelt, moet u het toestel synchroniseren met de Garmin Connect app om uw activiteitgegevens te uploaden.

**OPMERKING:** Hiermee worden alle gegevens die u hebt ingevoerd en uw activiteitgeschiedenis gewist. Als u een Garmin Pay portemonnee hebt ingesteld, wordt de portemonnee ook van uw toestel verwijderd als u de standaardinstellingen herstelt.

U kunt alle fabrieksinstellingen van het toestel resetten.

- **1** Houd op de wijzerplaat het  $\equiv$  ingedrukt.
- **2** Selecteer **Instellingen** > **Systeem** > **Herstel**.
- **3** Selecteer een optie:
	- Om alle fabrieksinstellingen van het toestel te herstellen en alle activiteitinformatie en opgeslagen muziek op te slaan, selecteert u **Standaardinstellingen herstellen**.
	- Als u alle activiteiten uit de geschiedenis wilt verwijderen, selecteert u **Wis alle activiteiten**.
	- Als u alle totalen voor afstand en tijd wilt herstellen, selecteert u **Herstel totalen**.
	- Om alle fabrieksinstellingen van het toestel te herstellen en alle activiteitinformatie en opgeslagen muziek te verwijderen, selecteert u **Gegevens verw. en inst. herstellen**.

# De software b**ij**werken met de Garmin Connect app

Voordat u de software op uw watch kunt bijwerken via de Garmin Connect app, moet u een Garmin Connect account hebben en de watch koppelen met een compatibele smartphone (*[Uw smartphone koppelen](#page-81-0)*, pagina 74).

Synchroniseer uw watch met de Garmin Connect app (*[Gegevens handmatig synchroniseren met Garmin](#page-83-0) Connect*[, pagina 76](#page-83-0)).

Wanneer er nieuwe software beschikbaar is, verstuurt de Garmin Connect app deze update automatisch naar uw watch.
# De software b**ij**werken via Garmin Express

Voordat u de toestelsoftware kunt bijwerken, moet u beschikken over een Garmin Connect account en de Garmin Express toepassing downloaden.

**1** Sluit het toestel met een USB-kabel aan op uw computer.

Als er nieuwe software beschikbaar is, verstuurt Garmin Express deze naar uw toestel.

- **2** Volg de instructies op het scherm.
- **3** Koppel uw toestel niet los van de computer tijdens het bijwerken.

**OPMERKING:** Als u Wi‑Fi connectiviteit al hebt ingesteld voor uw toestel, kan Garmin Connect automatisch nieuwe software-updates downloaden naar uw toestel als verbinding wordt gemaakt met Wi‑Fi.

#### My Device gebruikt niet de juiste taal

- **1** Houd  $\equiv$  ingedrukt.
- **2** Blader omlaag naar het laatste item in de lijst en selecteer het.
- **3** Selecteer het eerste item in de lijst.
- **4** Selecteer de gewenste taal met **UP** en **DOWN**.

#### Is m**ij**n telefoon compatibel met m**ij**n watch?

De Forerunner watch is compatibel met telefoons die Bluetooth technologie gebruiken.

Ga naar [www.garmin.com/ble](http://www.garmin.com/ble) voor Bluetooth informatie over compatibiliteit.

#### Ik kan m**ij**n telefoon niet koppelen met de watch

Als uw telefoon geen verbinding maakt met de watch, kunt u deze tips proberen.

- Schakel uw telefoon en uw watch uit en weer in.
- Schakel Bluetooth technologie op uw telefoon in.
- Werk de Garmin Connect app bij naar de nieuwste versie.
- Verwijder uw watch uit de Garmin Connect app en de Bluetooth instellingen op uw telefoon om het koppelingsproces opnieuw te proberen.
- Als u een nieuwe telefoon hebt gekocht, verwijdert u uw watch uit de Garmin Connect app op de telefoon die u niet meer wilt gebruiken.
- Houd uw telefoon binnen 10 m (33 ft.) van de watch.
- Open de Garmin Connect app op uw telefoon, selecteer het  $\equiv$  of  $\bullet\bullet\bullet$ , en selecteer Garmin toestellen > Voeg **toestel toe** om de koppelmodus in te schakelen.
- Houd op de wijzerplaat ingedrukt en selecteer **Connectiviteit** > **Telefoon** > **Koppel telefoon**.

# Levensduur van de batter**ij** maximaliseren

U kunt verschillende acties ondernemen om de levensduur van de batterij te verlengen.

- Schakel de muziek uit.
- Verlaag de helderheid van het scherm en schakel de scherminstelling uit (*[De scherminstellingen wijzigen](#page-131-0)*, [pagina 124](#page-131-0)).
- Stel in Power Manager de voorkeuren voor de batterijspaarstand in (*[De batterijspaarstand aanpassen](#page-130-0)*, [pagina 123](#page-130-0)).
- Schakel Bluetooth technologie uit wanneer u niet gebruikmaakt van connected functies (*[Bluetooth connected](#page-83-0) functies*[, pagina 76](#page-83-0)).
- Verlaag de tijdsduur tot de schermtime-out (*[De scherminstellingen wijzigen](#page-131-0)*, pagina 124).
- Stop het verzenden van hartslaggegevens naar gekoppelde Garmin toestellen (*[Hartslaggegevens verzenden](#page-49-0)*, [pagina 42\)](#page-49-0).
- Schakel de hartslagmeting aan de pols uit (*[De polshartslagmeter uitschakelen](#page-52-0)*, pagina 45). **OPMERKING:** De hartslagmeting aan de pols wordt gebruikt om het aantal minuten activiteit bij hoge inspanning en het aantal verbrande calorieën te berekenen.
- Beperk de telefoonmeldingen die op de watch worden weergegeven (*[Meldingen beheren](#page-82-0)*, pagina 75).
- Schakel de Pulse Ox functie uit (*[De polshartslagmeter uitschakelen](#page-52-0)*, pagina 45).
- Wanneer u uw activiteit voor een langere periode pauzeert, kunt u de **Hervat later** optie gebruiken (*[Een](#page-13-0)  [activiteit stoppen](#page-13-0)*, pagina 6).
- Selecteer het **Slim** registratie-interval (*[Systeeminstellingen](#page-130-0)*, pagina 123).
- Gebruik de UltraTrac GPS-modus voor uw activiteit (*UltraTrac*[, pagina 119](#page-126-0)).
- Gebruik een watch face die niet elke seconde wordt bijgewerkt. Gebruik bijvoorbeeld een wijzerplaat zonder secondewijzer (*[De watch face aanpassen](#page-127-0)*, pagina 120).

#### De temperatuurmeting is niet nauwkeurig

Uw lichaamstemperatuur is van invloed op de temperatuurmeting van de interne temperatuursensor. Voor de meest nauwkeurige temperatuurmeting dient u het horloge van uw pols te verwijderen en ongeveer 20 tot 30 minuten te wachten.

U kunt ook een optionele externe tempe temperatuursensor gebruiken voor een nauwkeurige meting van de omgevingstemperatuur wanneer u het horloge draagt.

## Hoe kan ik sensoren handmatig koppelen?

Wanneer u voor de eerste keer een draadloze sensor via ANT+ of Bluetooth technologie met uw watch wilt verbinden, moet u de watch en de sensor eerst koppelen. Als de sensor is voorzien van zowel ANT+ als Bluetooth technologie, raadt Garmin u aan te koppelen met behulp van ANT+ technologie. Nadat de koppeling is voltooid, maakt de watch automatisch een verbinding met de sensor wanneer u een activiteit start en de sensor actief is en zich binnen bereik bevindt.

**1** Breng de watch binnen 3 m (10 ft.) van de sensor.

**OPMERKING:** Zorg ervoor dat u minstens 10 m (33 ft.) bij andere draadloze sensoren vandaan bent tijdens het koppelen.

- **2** Als u een hartslagmeter wilt koppelen, doet u eerst de hartslagmeter om.
- De hartslagmeter kan pas gegevens verzenden of ontvangen als u deze hebt omgedaan.
- $\overline{\mathbf{3}}$  Houd  $\overline{\mathbf{3}}$  ingedrukt.
- **4** Selecteer **Instellingen** > **Sensors en accessoires** > **Voeg nieuw toe**.
- **5** Selecteer een optie:
	- Selecteer **Zoek alles**.
	- Selecteer uw type sensor.

Als de sensor is gekoppeld met uw watch wordt de status van de sensor gewijzigd van Zoeken naar Verbonden. Sensorgegevens worden weergegeven in de reeks gegevensschermen of in een aangepast gegevensveld.

#### Kan ik m**ij**n Bluetooth sensor gebruiken b**ij** m**ij**n watch?

De watch is compatibel met sommige Bluetooth sensoren. Wanneer u voor de eerste keer een sensor met uw Garmin watch verbindt, moet u de watch en de sensor koppelen. Nadat de koppeling is voltooid, maakt de watch automatisch een verbinding met de sensor wanneer u een activiteit start en de sensor actief is en zich binnen bereik bevindt.

- **1** Houd het  $\equiv$  ingedrukt.
- **2** Selecteer **Sensors en accessoires** > **Voeg nieuw toe**.
- **3** Selecteer een optie:
	- Selecteer **Zoek alles**.
	- Selecteer uw type sensor.

U kunt de optionele gegevensvelden aanpassen (*[Gegevensschermen aanpassen](#page-120-0)*, pagina 113).

## M**ij**n muziek valt weg of m**ij**n hoofdtelefoon bl**ij**ft niet verbonden

Wanneer u een Forerunner watch gebruikt die met een Bluetooth hoofdtelefoon is verbonden, is het signaal het sterkst wanneer zich niets tussen de watch en de antenne van de hoofdtelefoon bevindt.

- Als het signaal door uw lichaam gaat, treedt er mogelijk signaalverlies op of wordt de verbinding met uw hoofdtelefoons verbroken.
- Als u uw Forerunner watch om uw linkerpols draagt, moet u ervoor zorgen dat de Bluetooth antenne van de hoofdtelefoon zich op uw linkeroor bevindt.
- Aangezien de hoofdtelefoon per model anders werkt, kunt u proberen de watch om uw andere pols te dragen.
- Als u een metalen of leren horlogeband gebruikt, kunt u overschakelen naar een siliconen horlogeband om de signaalsterkte te verbeteren.

# Appendix

#### Gegevensvelden

**OPMERKING:** Niet alle gegevensvelden zijn beschikbaar voor alle activiteittypen. Voor sommige gegevensvelden hebt u compatibele accessoires nodig om de gegevens weer te geven. Sommige gegevensvelden worden in meer dan één categorie op de watch weergegeven.

**TIP:** U kunt de gegevensvelden ook aanpassen via de instellingen voor de watch in de Garmin Connect app.

**% FTP**: Het huidige uitgangsvermogen als percentage van het functionele drempelvermogen.

**% hartslagreserve**: Het percentage van de hartslagreserve (maximale hartslag minus rusthartslag).

**%HSR LAATSTE RONDE**: Het gemiddelde percentage van de hartslagreserve (maximale hartslag minus rusthartslag) voor de laatste voltooide ronde.

**10s vermogen**: Het voortschrijdend gemiddelde (10 seconden) van het uitgangsvermogen.

- **24-uur maximum**: De maximumtemperatuur gemeten in de afgelopen 24 uur met een compatibele temperatuursensor.
- **24-uur minimum**: De minimumtemperatuur gemeten in de afgelopen 24 uur met een compatibele temperatuursensor.
- **30s vermogen**: Het voortschrijdend gemiddelde (30 seconden) van het uitgangsvermogen.
- **3s vermogen**: Het voortschrijdend gemiddelde (3 seconden) van het uitgangsvermogen.

**Achter**: De achterste fietsversnelling van een versnellingspositiesensor.

**Ademhalingsritme**: Uw ademhalingsritme in ademhalingen per minuut (brpm).

**Aeroob trainingseffect**: De impact van de huidige activiteit op uw aerobe conditie.

**Afstand**: De afstand die u hebt afgelegd voor de huidige activiteit of het huidige spoor.

**Afstand per slag**: Roeisporten. De afstand die u per slag hebt afgelegd.

- **Afstand tot volgende**: De resterende afstand tot het volgende waypoint op uw route. Deze gegevens worden alleen weergegeven tijdens het navigeren.
- **Anaeroob trainingseffect**: De impact van de huidige activiteit op uw anaerobe conditie.

**Arbeid**: De totale verrichte inspanningen (uitgangsvermogen) in kilojoules.

**Balans**: De huidige vermogensbalans links/rechts.

**Balans 10s**: Het voortschrijdend gemiddelde (10 seconden) van de vermogensbalans links/rechts.

**Balans 30s**: Het voortschrijdend gemiddelde (30 seconden) van de vermogensbalans links/rechts.

**Balans 3s**: Het voortschrijdend gemiddelde (drie seconden) van de vermogensbalans links/rechts.

**Balans GCT-meter**: Een gekleurde meter die tijdens hardlopen de balans links/rechts van de grondcontacttijd aangeeft.

**Balans grondcontacttijd**: De links/rechts-balans van uw grondcontacttijd tijdens het hardlopen.

**Banen**: Het aantal volledige banen dat gedurende de huidige activiteit is afgelegd.

**Barometerdruk**: De huidige gekalibreerde omgevingsluchtdruk.

**Batterijpercentage**: Het percentage resterende batterijstroom.

**Batterij versnelling**: De batterijstatus van een versnellingspositiesensor.

- **Behouden snelheid**: De snelheid waarmee u een bestemming langs uw route nadert. Deze gegevens worden alleen weergegeven tijdens het navigeren.
- **Bestemmingslocatie**: De positie van uw eindbestemming.
- **Bestemmingswaypoint**: Het laatste punt op de route naar de bestemming. Deze gegevens worden alleen weergegeven tijdens het navigeren.
- **Cadans**: Fietsen. Het aantal omwentelingen van de pedaalarm. Uw toestel moet zijn aangesloten op een cadans-accessoire om deze gegevens weer te geven.

**Cadans**: Hardlopen. Het aantal stappen per minuut (rechts en links).

**Cadans laatste ronde**: Fietsen. De gemiddelde cadans van de laatste voltooide ronde.

**Cadans laatste ronde**: Hardlopen. De gemiddelde cadans van de laatste voltooide ronde.

**Calorieën**: De hoeveelheid calorieën die u hebt verbrand.

**Daling laatste ronde**: De verticale afstand van de daling van de laatste voltooide ronde.

**Daling ronde**: De verticale afstand van de daling voor de huidige ronde.

**Di2 batterij**: De resterende batterijspanning van een Di2 sensor.

**eBike batterij**: De resterende batterijspanning van een eBike.

**eBike-bereik**: De geschatte resterende afstand waarvoor de eBike ondersteuning kan bieden.

**Efficiëntie draaimoment**: Meting van de pedaalslagen-efficiëntie van een gebruiker.

**ETA**: Het geschatte tijdstip waarop u de eindbestemming zult bereiken (aangepast aan de lokale tijd van de bestemming). Deze gegevens worden alleen weergegeven tijdens het navigeren.

**ETA bij volgende**: Het geschatte tijdstip waarop u het volgende waypoint op de route zult bereiken (aangepast aan de lokale tijd van het waypoint). Deze gegevens worden alleen weergegeven tijdens het navigeren.

**ETE**: De tijd die u naar verwachting nodig hebt om de eindbestemming te bereiken. Deze gegevens worden alleen weergegeven tijdens het navigeren.

**Flow**: De meting van hoe consistent u de snelheid en soepelheid in bochten in de huidige activiteit handhaaft.

**Gem. balans grondcontacttijd**: De gemiddelde grondcontacttijd-balans voor de huidige sessie.

**Gem. bewogen snelheid**: De gemiddelde snelheid wanneer u zich verplaatst voor de huidige activiteit.

**Gem. ped-midden-offset**: De gemiddelde pedaalmidden-offset voor de huidige activiteit.

**Gem. vermfase links**: De gemiddelde vermogensfasehoek voor het linkerbeen voor de huidige activiteit.

**Gem. vermfase rechts**: De gemiddelde vermogensfasehoek voor het rechterbeen voor de huidige activiteit.

**Gemiddeld % hartslagreserve**: Het gemiddelde percentage van de hartslagreserve (maximale hartslag minus rusthartslag) voor de huidige activiteit.

**Gemiddelde afstand per slag**: Zwemmen. De gemiddelde afstand die u per slag hebt afgelegd tijdens de huidige activiteit.

**Gemiddelde afstand per slag**: Roeisporten. De gemiddelde afstand die u per slag hebt afgelegd tijdens de huidige activiteit.

**Gemiddelde balans**: De gemiddelde vermogensbalans links/rechts voor de huidige activiteit.

**Gemiddelde cadans**: Fietsen. De gemiddelde cadans voor de huidige activiteit.

**Gemiddelde cadans**: Hardlopen. De gemiddelde cadans voor de huidige activiteit.

**Gemiddelde daling**: De gemiddelde verticale afstand van de daling sinds deze waarde voor het laatst is hersteld. **Gemiddelde grondcontacttijd**: Gemiddelde grondcontacttijd voor de huidige activiteit.

**Gemiddelde hartslag**: De gemiddelde hartslag voor de huidige activiteit.

**Gemiddelde hartslag %max.**: Het gemiddelde percentage van de maximale hartslag voor de huidige activiteit.

**Gemiddelde rondetijd**: De gemiddelde rondetijd voor de huidige activiteit.

**Gemiddelde slagen per baan**: Het gemiddelde aantal slagen per baan van het zwembad gedurende de huidige activiteit.

**Gemiddelde slagsnelheid**: Roeisporten. Het gemiddelde aantal slagen per minuut (spm) tijdens de huidige activiteit.

**Gemiddelde snelheid**: De gemiddelde snelheid voor de huidige activiteit.

**Gemiddelde staplengte**: De gemiddelde staplengte voor de huidige sessie.

**Gemiddelde stijging**: De gemiddelde verticale afstand van de stijging sinds deze waarde voor het laatst is hersteld.

- **Gemiddelde Swolf**: De gemiddelde swolf-score voor de huidige activiteit. De swolf-score is de som van de tijd voor één baan en het aantal slagen voor die baan (*[Zwemtermen](#page-20-0)*, pagina 13). Bij zwemmen in open water wordt de swolfscore berekend over 25 meter.
- **Gemiddelde totale snelheid**: De totale gemiddelde snelheid voor de huidige activiteit, op basis van de snelheid wanneer u zich verplaatst en stilstand.

**Gemiddelde verticale ratio**: De gemiddelde verhouding tussen verticale oscillatie en staplengte voor de huidige sessie.

**Gemiddeld tempo**: Het gemiddelde tempo van de huidige activiteit.

**Gemiddeld tempo 500 meter**: Het gemiddelde roeitempo per 500 meter voor de huidige activiteit.

**Gemiddeld vermogen**: Het gemiddelde uitgangsvermogen voor de huidige activiteit.

**Gem nautische snelheid**: De gemiddelde snelheid in knopen voor de huidige activiteit.

**Gem piekverm-fase links**: De gemiddelde piekvermogensfasehoek voor het linkerbeen voor de huidige activiteit.

**Gem piekverm-fase rechts**: De gemiddelde piekvermogensfasehoek voor het rechterbeen voor de huidige activiteit.

**Gem verticale oscill**: De gemiddelde verticale oscillatie voor de huidige activiteit.

**Geschatte finishtijd**: De geschatte finishtijd voor de huidige activiteit.

**Geschatte totale afstand**: De geschatte afstand vanaf de start naar de eindbestemming. Deze gegevens worden alleen weergegeven tijdens het navigeren.

**Glijhoek**: De hoek van de horizontale afgelegde afstand in verhouding tot de wijziging in verticale afstand.

**Glijhoek tot bestemming**: De glijhoek die nodig is om van uw huidige positie af te dalen naar de hoogte van uw bestemming. Deze gegevens worden alleen weergegeven tijdens het navigeren.

**GPS**: De sterkte van het signaal van de GPS-satelliet.

**GPS-hoogte**: De hoogte van uw huidige locatie op basis van GPS.

**GPS-koers**: De richting waar u naartoe gaat op basis van GPS.

- **Gradiënt**: De berekening van de stijging over de afstand. Als u bijvoorbeeld 10 ft (3 m.) stijgt na elke 200 ft (60 m.) die u aflegt, dan is de helling ofwel het stijgingspercentage 5%.
- **Grit**: De meting van de moeilijkheidsgraad voor de huidige activiteit op basis van hoogte, helling en snelle richtingsveranderingen.
- **Grondcontacttijd**: De hoeveelheid tijd voor iedere stap tijdens het hardlopen waarbij er contact is met de grond, gemeten in milliseconden. Grondcontacttijd wordt niet berekend als u wandelt.
- **Grondcontacttijd-meter**: Een gekleurde meter die de hoeveelheid tijd aangeeft waarop bij iedere stap tijdens het hardlopen contact met de grond is, gemeten in milliseconden.
- **Hartslag**: Uw aantal hartslagen per minuut. Voor deze fysiologische metingen moet uw toestel beschikken over hartslagmeting aan de pols of zijn verbonden met een compatibele hartslagmeter.

**Hartslag %max**: Het percentage van maximale hartslag.

**Hartslagmeter**: Een gekleurde meter die uw huidige hartslagzone weergeeft.

**Hartslagzone**: Uw huidige hartslagbereik (1 tot 5). De standaardzones zijn gebaseerd op uw gebruikersprofiel en de maximale hartslag (220 min uw leeftijd).

**Herhaal**: De timer voor het laatste interval plus de huidige rustpauze (zwemmen in zwembad).

**Herhal.**: Het aantal herhalingen in een workoutset tijdens een krachttraining.

**Herhalingen te gaan**: Het resterende aantal herhalingen tijdens een workout.

**Hoogte**: De hoogte van uw huidige locatie boven of onder zeeniveau.

Intensity Factor: De Intensity Factor<sup>™</sup> voor de huidige activiteit.

**Intervalafstand**: De afstand die u hebt afgelegd voor het huidige interval.

**Intervalbanen**: Het aantal volledige banen dat tijdens het huidige interval is afgelegd.

**Interval gem. hartslag**: De gemiddelde hartslag voor het huidige zweminterval.

**Interval gem %max.**: Het gemiddelde percentage van de maximale hartslag voor het huidige zweminterval.

**Interval gemiddeld %HSR**: Het gemiddelde percentage van de hartslagreserve (maximale hartslag minus rusthartslag) voor het huidige zweminterval.

**Interval maximum %HSR**: Het gemiddelde percentage van de hartslagreserve (maximale hartslag minus rusthartslag) voor het huidige zweminterval.

**Interval maximum %max.**: Het gemiddelde percentage van de maximale hartslag voor het huidige zweminterval. **Interval maximum hartslag**: De maximale hartslag voor het huidige zweminterval.

**Interval slagen/baan**: Het gemiddelde aantal slagen per baan van het zwembad gedurende de huidige interval. **Interval slagsnelheid**: Het gemiddelde aantal slagen per minuut (spm) tijdens het huidige interval.

**Intervaltempo**: Het gemiddelde tempo van het huidige interval.

**Intervaltiid**: De stopwatchtiid voor het huidige interval.

**Koers**: De richting van uw beginlocatie naar een bestemming. De koers kan worden weergegeven als een geplande of ingestelde route. Deze gegevens worden alleen weergegeven tijdens het navigeren.

**Kompaskoers**: De richting waar u naartoe gaat op basis van het kompas.

**KOMPASMETER**: De richting waar u naartoe gaat op basis van het kompas.

**Laatste baan Swolf**: De swolf-score voor de laatste voltooide baan.

**Laatste rondeafstand**: De afstand die u hebt afgelegd voor de laatste voltooide ronde.

**Laatste ronde afstand per slag**: Zwemmen. De gemiddelde afstand die u per slag hebt afgelegd tijdens de laatst voltooide ronde.

**Laatste ronde afstand per slag**: Roeisporten. De gemiddelde afstand die u per slag hebt afgelegd tijdens de laatst voltooide ronde.

**Laatste ronde hartslag**: De gemiddelde hartslag voor de laatste voltooide ronde.

**Laatste ronde hartslag %max**: Het gemiddelde percentage van de maximale hartslag voor de laatste voltooide ronde.

**Laatste ronde slagen**: Zwemmen. Het totale aantal slagen voor de laatst voltooide ronde.

**Laatste ronde slagen**: Roeisporten. Het totale aantal slagen voor de laatst voltooide ronde.

**Laatste ronde slagsnelheid**: Zwemmen. Het gemiddelde aantal slagen per minuut (spm) tijdens de laatst voltooide ronde.

**Laatste ronde slagsnelheid**: Roeisporten. Het gemiddelde aantal slagen per minuut (spm) tijdens de laatst voltooide ronde.

**Laatste rondesnelheid**: De gemiddelde snelheid voor de laatste voltooide ronde.

**Laatste ronde Swolf**: De swolf-score voor de laatst voltooide ronde.

**Laatste rondetempo**: Het gemiddelde tempo van de laatste voltooide ronde.

**Laatste rondetijd**: De stopwatchtijd voor de laatste voltooide ronde.

**Last**: De trainingsbelasting voor de huidige activiteit. De trainingsbelasting is het overtollig zuurstofverbruik na inspanning (EPOC), dat aangeeft hoe inspannend uw workout was.

**Lengte/Breedte**: De huidige positie in lengte- en breedtegraad ongeacht de geselecteerde instelling voor de positieweergave.

**Locatie**: De huidige positie met de geselecteerde instelling voor de positieweergave.

**Max. hoogte**: Het hoogst bereikte punt sinds deze waarde voor het laatst is hersteld.

**Max. verm. laatste ronde**: Het hoogste uitgangsvermogen voor de laatste voltooide ronde.

**Maximum daling**: De maximale daalsnelheid in meter per minuut of voeten per minuut sinds deze waarde voor het laatst is hersteld.

**Maximum nautische snelheid**: De maximumsnelheid in knopen voor de huidige activiteit.

**Maximum ronde vermogen**: Het hoogste uitgangsvermogen voor de huidige ronde.

**Maximumsnelheid**: De hoogste snelheid voor de huidige activiteit.

**Maximum stijging**: De maximale stijgsnelheid in voet per minuut of meter per minuut sinds deze waarde voor het laatst is hersteld.

**Maximum vermogen**: Het hoogste uitgangsvermogen voor de huidige activiteit.

**Meter verticale oscillatie**: Een gekleurde meter die de hoeveelheid verticale afzet tijdens het hardlopen aangeeft.

**Meter voor totale stijging/daling**: De totale stijgingen en dalingen tijdens de activiteit of sinds deze waarde voor het laatst is hersteld.

**Min. hoogte**: Het laagst bereikte punt sinds deze waarde voor het laatst is hersteld.

**Multisporttijd**: De totale tijd voor alle sporten tijdens een multisportactiviteit, inclusief overgangen.

**Nautische afstand**: De afstand afgelegd in nautische meters of nautische voeten.

**Nautische snelheid**: De huidige snelheid in knopen.

**Nog te gaan**: De resterende afstand tot de eindbestemming. Deze gegevens worden alleen weergegeven tijdens het navigeren.

**Normalized Power**: De Normalized Power<sup>™</sup> voor de huidige activiteit.

**Normalized Power laatste ronde**: Het gemiddelde Normalized Power van de laatste voltooide ronde.

**NP van ronde**: Het gemiddelde Normalized Power van de huidige ronde.

**Omgevingsluchtdruk**: De niet-gekalibreerde omgevingsluchtdruk.

**PacePro meter**: Hardlopen. Uw huidige tussentijdse tempo en uw tussentijds doeltempo.

**Pedaalmidden-offset**: Pedaalmidden-offset. Pedaalmidden-offset is de locatie op het pedaaloppervlak waarop kracht wordt uitgeoefend.

**Pedaalsoepelheid**: De meting van de krachtverdeling op de pedalen bij iedere pedaalslag door een gebruiker.

- **Peiling**: De richting vanaf uw huidige locatie naar een bestemming. Deze gegevens worden alleen weergegeven tijdens het navigeren.
- **Piekvermogensfase links**: De huidige piekvermogensfasehoek voor het linkerbeen. Piekvermogensfase is het hoekgebied waarover de fietser het piekgedeelte van de aandrijfkracht uitoefent.

**Piekvermogensfase rechts**: De huidige piekvermogensfasehoek voor het rechterbeen. Piekvermogensfase is het hoekgebied waarover de fietser het piekgedeelte van de aandrijfkracht uitoefent.

**Prestatieconditie**: De score voor de prestatieconditie is een real-time meting van uw prestatievermogen.

**Resterende afstand**: De resterende afstand op basis van uw stamina voor de huidige activiteit.

**Resterende split afstand**: Hardlopen. De resterende afstand voor de huidige tussentijd.

**Resterende tijd**: De resterende tijd op basis van uw stamina voor de huidige activiteit.

**Richting**: De richting waarin u zich verplaatst.

**Rnd ped-midden-offset**: De gemiddelde pedaalmidden-offset voor de huidige ronde.

**Rnd piekverm-fase links**: De gemiddelde piekvermogensfasehoek voor het linkerbeen voor de huidige ronde.

**Rnd piekverm-fase rechts**: De gemiddelde piekvermogensfasehoek voor het rechterbeen voor de huidige ronde.

**Ronde % hartslagreserve**: Het gemiddelde percentage van de hartslagreserve (maximale hartslag minus rusthartslag) voor de huidige ronde.

**Rondeafstand**: De afstand die u hebt afgelegd voor de huidige ronde.

**Ronde afstand per slag**: Zwemmen. De gemiddelde afstand die u per slag hebt afgelegd tijdens de huidige ronde.

**Ronde afstand per slag**: Roeisporten. De gemiddelde afstand die u per slag hebt afgelegd tijdens de huidige ronde.

**Rondebalans**: De gemiddelde vermogensbalans links/rechts voor de huidige ronde.

**Ronde balans grondcontacttijd**: De gemiddelde grondcontacttijd-balans voor de huidige ronde.

**Rondecadans**: Fietsen. De gemiddelde cadans voor de huidige ronde.

**Rondecadans**: Hardlopen. De gemiddelde cadans voor de huidige ronde.

**Ronde flow**: De totale flowscore voor de huidige ronde.

**Ronde grit**: De totale gritscore voor de huidige ronde.

**Ronde-grondcontacttijd**: Gemiddelde grondcontacttijd voor de huidige ronde.

**Ronde hartslag**: De gemiddelde hartslag voor de huidige ronde.

**Ronde hartslag %max.**: Het gemiddelde percentage van de maximale hartslag voor de huidige ronde.

**Ronden**: Het aantal ronden dat is voltooid voor de huidige activiteit.

**Ronde slagen**: Zwemmen. Het totale aantal slagen voor de huidige ronde.

**Ronde slagen**: Roeisporten. Het totale aantal slagen voor de huidige ronde.

**Ronde slagsnelheid**: Zwemmen. Het gemiddelde aantal slagen per minuut (spm) tijdens de huidige ronde.

**Ronde slagsnelheid**: Roeisporten. Het gemiddelde aantal slagen per minuut (spm) tijdens de huidige ronde.

**Rondesnelheid**: De gemiddelde snelheid voor de huidige ronde.

**Ronde staplengte**: De gemiddelde staplengte voor de huidige ronde.

**Ronde Swolf**: De swolf-score voor de huidige ronde.

**Rondetempo**: Het gemiddelde tempo van de huidige ronde.

**Rondetijd**: De stopwatchtijd voor de huidige ronde.

**Ronde verm.fase links**: De gemiddelde vermogensfasehoek voor het linkerbeen voor de huidige ronde.

**Ronde verm fase rechts**: De gemiddelde vermogensfasehoek voor het rechterbeen voor de huidige ronde.

**Ronde verticale oscillatie**: De gemiddelde verticale oscillatie voor de huidige ronde.

**Ronde verticale ratio**: De gemiddelde verhouding tussen verticale oscillatie en staplengte voor de huidige ronde. **Rusttijd**: De timer voor de huidige rustpauze (zwemmen in zwembad).

**Set timer**: De hoeveelheid tijd die in de huidige workoutset wordt doorgebracht tijdens een krachttraining.

**Slagen**: Zwemmen. Het totale aantal slagen voor de huidige activiteit.

**Slagen**: Roeisporten. Het totale aantal slagen voor de huidige activiteit.

**Slagen laatste baan**: Het totale aantal slagen voor de laatste voltooide baan.

**Slagsnelheid**: Zwemmen. Het aantal slagen per minuut (spm).

**Slagsnelheid**: Roeisporten. Het aantal slagen per minuut (spm).

**Slagsnelheid laatste baan**: Het gemiddelde aantal slagen per minuut (spm) tijdens de laatste voltooide baan. **Slagtype interval**: Het huidige slagtype voor het interval.

**Slagtype laatste baan**: Het slagtype dat is gebruikt tijdens de laatste voltooide baan.

**Snelheid**: De huidige snelheid waarmee u zich verplaatst.

**Spier O2 verzadiging %**: Het geschatte percentage verzadiging spierzuurstof voor de huidige activiteit.

**Split afstand**: Hardlopen. De totale afstand voor de huidige tussentijd.

**Split doeltempo**: Hardlopen. Het doeltempo voor de huidige tussentijd.

**Split tempo**: Hardlopen. Het tempo voor de huidige tussentijd.

**Stamina**: Het huidige resterende stamina.

**Stamina (Afstand)**: Een kleurenmeter die staminagegevens en resterende afstand bij de huidige inspanning weergeeft.

**Stamina (Tijd)**: Een kleurenmeter die staminagegevens en resterende tijd bij de huidige inspanning weergeeft. **Stamina potentieel**: Het resterende potentiële stamina.

**Stapduur**: De resterende tijd of afstand voor de workoutstap.

**Staplengte**: De afstand tussen de plekken waar u uw ene voet en uw andere voet neerzet, gemeten in meters.

**Stappen**: Het aantal gezette stappen tijdens de huidige activiteit.

**Stapsnelheid**: De huidige snelheid tijdens de workoutstap.

**Staptempo**: Het huidige tempo tijdens de workoutstap.

**Staptijd**: De verstreken tijd voor de workoutstap.

**Stijging laatste ronde**: De verticale afstand van de stijging van de laatste voltooide ronde.

**Stijging ronde**: De verticale afstand van de stijging van de huidige ronde.

**Stress**: Uw huidige stressniveau.

**Swolf van interval**: De gemiddelde swolf-score voor het huidige interval.

**Temp. 500m ronde**: Het gemiddelde roeitempo per 500 meter voor de huidige ronde.

**Temperatuur**: De temperatuur van de lucht. Uw lichaamstemperatuur beïnvloedt de temperatuursensor.

U kunt een tempe sensor koppelen met uw toestel voor een consistente bron van nauwkeurige temperatuurgegevens.

**Tempo**: Het huidige tempo.

**Tempo 500 meter**: Het huidige roeitempo per 500 meter.

**Tempo 500 meter laatste ronde**: Het gemiddelde roeitempo per 500 meter voor de laatste ronde.

**Tempo laatste baan**: Het gemiddelde tempo van de laatste voltooide volledige baan.

**Tijd**: De tijd van de dag, op basis van uw huidige locatie en tijdinstellingen (notatie, tijdzone en zomertijd).

**Tijd bewogen**: De totale tijd die u hebt bewogen voor de huidige activiteit.

**Tijd gestopt**: De totale tijd die u hebt stilgestaan voor de huidige activiteit.

**Tijd in zone**: De tijd verstreken in elke hartslag- of vermogenszone.

**Tijd staand**: De tijd dat u staand op de pedalen hebt getrapt voor de huidige activiteit.

**Tijd staand - ronde**: De tijd dat u staand op de pedalen hebt getrapt voor de huidige ronde.

**Tijd tot volgende**: De tijd die u naar verwachting nodig hebt om het volgende waypoint op de route te bereiken. Deze gegevens worden alleen weergegeven tijdens het navigeren.

**Tijd zittend**: De tijd dat u zittend op de pedalen hebt getrapt voor de huidige activiteit.

**Tijd zittend - ronde**: De tijd dat u zittend op de pedalen hebt getrapt voor de huidige ronde.

**Timer**: De huidige tijd van de afteltimer.

**Totaal hemoglobine**: De totale geschatte hemoglobineconcentratie in de spier.

**Totaal voor/achter**: Hardlopen. De totale tijd voor of achter het doeltempo.

**Totale daling**: De totale afstand van de daling sinds deze waarde voor het laatst is hersteld.

**Totale stijging**: De totale afstand van de stijging sinds deze waarde voor het laatst is hersteld.

**Trainingseffectmeter**: De impact van de huidige activiteit op uw aerobe en anaerobe fitnessniveaus.

**Training Stress Score**: De Training Stress Score™ voor de huidige activiteit.

**Uit koers**: De afstand naar links of rechts die u van uw oorspronkelijke koers bent afgeweken. Deze gegevens worden alleen weergegeven tijdens het navigeren.

**Verdiepingen omhoog**: Het totale aantal trappen dat u die dag hebt geklommen.

**Verdiepingen omlaag**: Het totale aantal trappen dat u die dag bent afgegaan.

**Verdiepingen per minuut**: Het aantal trappen dat u per minuut hebt geklommen.

**Vermogen**: Fietsen. Het huidige uitgangsvermogen in watt.

- **Vermogen**: Skiën. Het huidige uitgangsvermogen in watt. Uw toestel moet zijn aangesloten op een compatibele hartslagmeter.
- **Vermogen l. ronde**: Het gemiddelde uitgangsvermogen voor de laatste voltooide ronde.

**Vermogen per gewicht**: Het huidige vermogen gemeten in watt per kilogram.

- **Vermogen ronde**: Het gemiddelde uitgangsvermogen voor de huidige ronde.
- **Vermogensfase links**: De huidige vermogensfasehoek voor het linkerbeen. Vermogensfase is het pedaalslaggebied waar positief vermogen wordt geproduceerd.
- **Vermogensfase rechts**: De huidige vermogensfasehoek voor het rechterbeen. Vermogensfase is het pedaalslaggebied waar positief vermogen wordt geproduceerd.

**VERMOGENSMETER**: Een gekleurde meter die uw huidige vermogenszone weergeeft.

- **Vermogenszone**: Het huidige uitgangsvermogensbereik (1–7), gebaseerd op uw FTP of aangepaste instellingen.
- **Versnellingen**: De voorste en achterste fietsversnellingen van een versnellingspositiesensor.

**Versnellingscombo**: De huidige versnellingscombinatie van een versnellingspositiesensor.

- **Versnellingsratio**: Het aantal tanden op de voorste en achterste fietsversnellingen, zoals gedetecteerd door een versnellingspositiesensor.
- **Verstreken tijd**: De totale verstreken tijd. Als u bijvoorbeeld de timer start en 10 minuten hardloopt, vervolgens de timer 5 minuten stopt en daarna de timer weer start en 20 minuten hardloopt, bedraagt de verstreken tijd 35 minuten.
- **Verticale afstand tot bestemming**: De afstand die u stijgt tussen uw huidige positie en de eindbestemming. Deze gegevens worden alleen weergegeven tijdens het navigeren.
- **Verticale oscillatie**: De op-en-neerbeweging tijdens het hardlopen. De verticale beweging van uw bovenlichaam, gemeten in centimeters voor iedere stap.

**Verticale ratio**: De verhouding tussen verticale oscillatie en staplengte.

**Verticale ratio-meter**: Een gekleurde meter die de verhouding tussen verticale oscillatie en staplengte aangeeft. **Verticale snelheid**: De stijg- of daalsnelheid over tijd.

**Verticale snelh tot bestemming**: De stijg- of daalsnelheid naar een vooraf bepaalde hoogte. Deze gegevens worden alleen weergegeven tijdens het navigeren.

**Volgende split afstand**: Hardlopen. De totale afstand voor de volgende tussentijd.

**Volgende splitsing**: De afstand tot de volgende splitsing op een pad.

**Volgend split doeltempo**: Hardlopen. Het doeltempo voor de volgende tussentijd.

**Volgend waypoint**: Het volgende punt op de route. Deze gegevens worden alleen weergegeven tijdens het navigeren.

**Voor**: De voorste fietsversnelling van een versnellingspositiesensor.

**Widgetweergaven**: Hardlopen. Een gekleurde meter die uw huidige cadansbereik aangeeft.

**Zon onder**: Het tijdstip waarop de zon ondergaat, gebaseerd op uw GPS-positie.

**Zon op**: Het tijdstip waarop de zon opkomt, gebaseerd op uw GPS-positie.

**ZWEMTIJD**: De zwemtijd voor de huidige activiteit, exclusief de rusttijd.

#### Standaardwaarden VO2 Max.

In deze tabellen vindt u de gestandaardiseerde classificaties van het geschat VO2 max. op basis van leeftijd en geslacht.

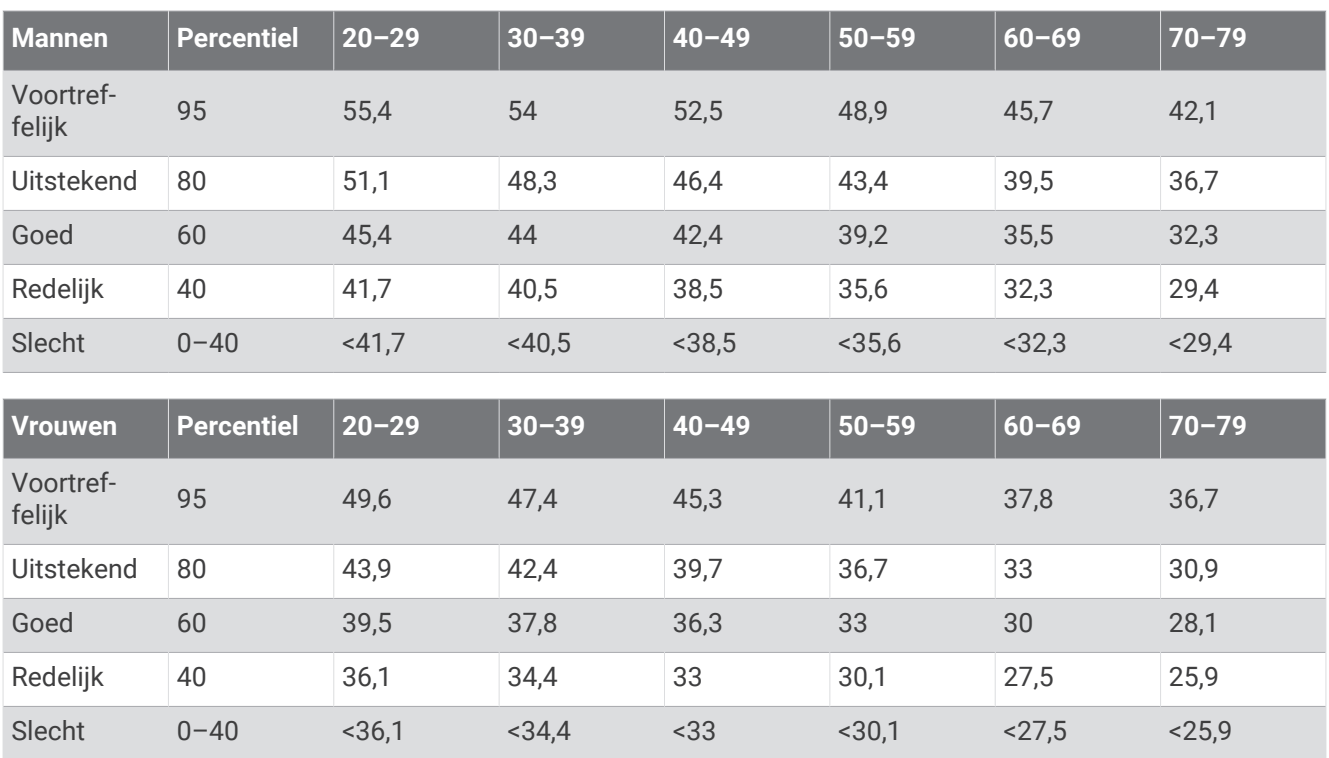

Gegevens afgedrukt met toestemming vanThe Cooper Institute. Ga voor meer informatie naar [www](http://www.CooperInstitute.org) [.CooperInstitute.org.](http://www.CooperInstitute.org)

# FTP-waarden

Deze tabellen bevatten classificaties voor geschat functioneel drempelvermogen (FTP) op basis van geslacht.

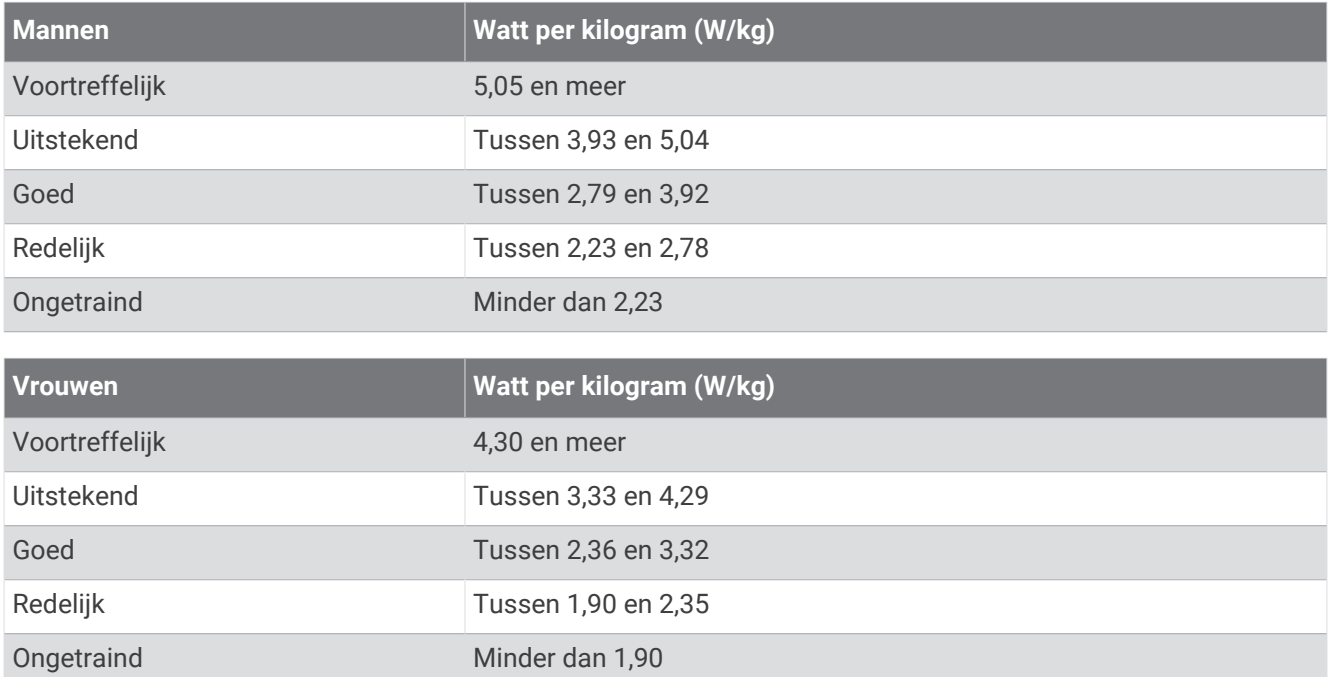

FTP-waarden zijn gebaseerd op onderzoek verricht door Hunter Allen en Andrew Coggan, PhD, *Training and Racing with a Power Meter* (Boulder, CO: VeloPress, 2010).

# Beoordelingen endurancescore

In deze tabellen vindt u de classificaties van de geschatte endurancescore op basis van leeftijd en geslacht.

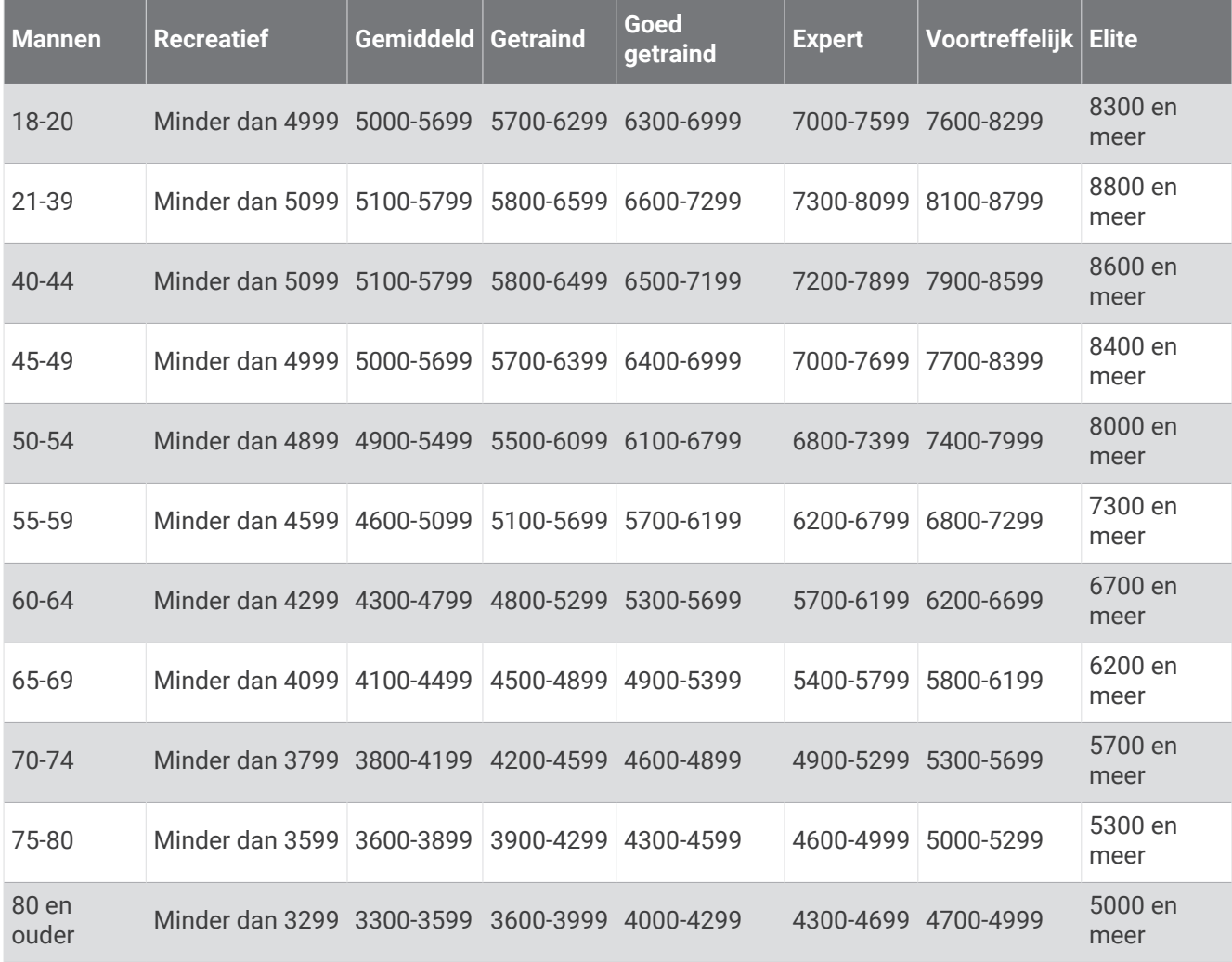

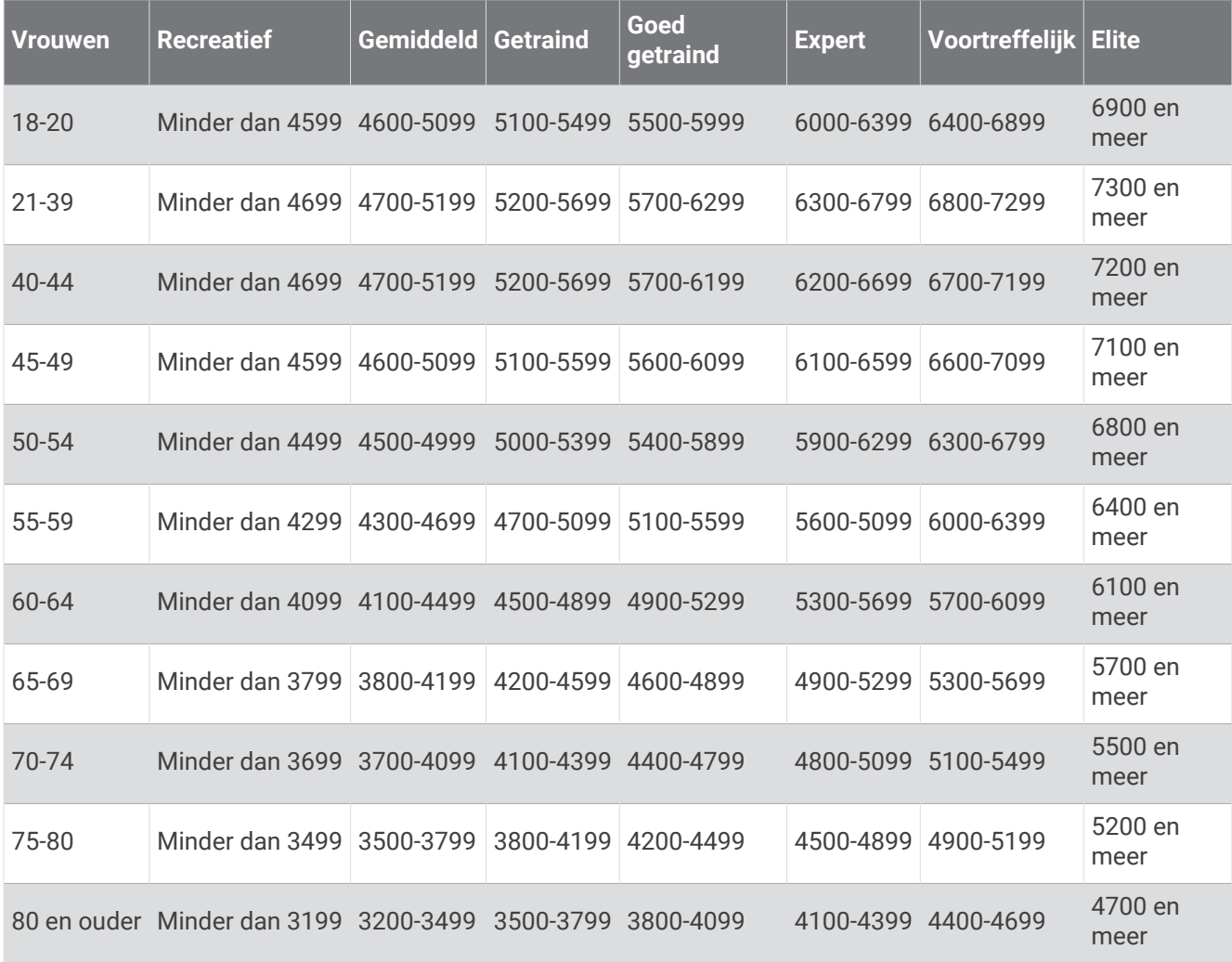

Deze waarden worden geleverd en ondersteund door Firstbeat Analytics.

#### Wielmaat en omvang

Uw snelheidsensor detecteert automatisch uw wielmaat. Indien nodig, kunt u handmatig uw wielmaat invoeren in de instellingen van de snelheidsensor.

De wielmaat wordt aan weerszijden van de band aangegeven. U kunt de omtrek van uw wiel meten of een van de rekenmachines op internet gebruiken.

## Symbooldefinities

Deze symbolen worden mogelijk weergegeven op de toestel- of accessoirelabels.

WEEE-symbool voor weggooien en recycling. Het WEEE-symbool is toegevoegd op het product in over-

eenstemming met de EU-richtlijn 2012/19/EU betreffende afgedankte elektrische en elektronische apparatuur (AEEA). Hiermee wordt het onjuist afdanken van dit product ontmoedigd en het hergebruiken en recyclen bevorderd.

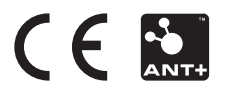

Februari 2024 GUID-2BA30752-33FB-42B8-8484-69C491706113 v6